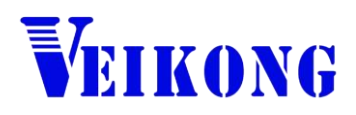

# Operation manual

# VFD500 Series AC DRIVE

# High Performance vector and torque

con

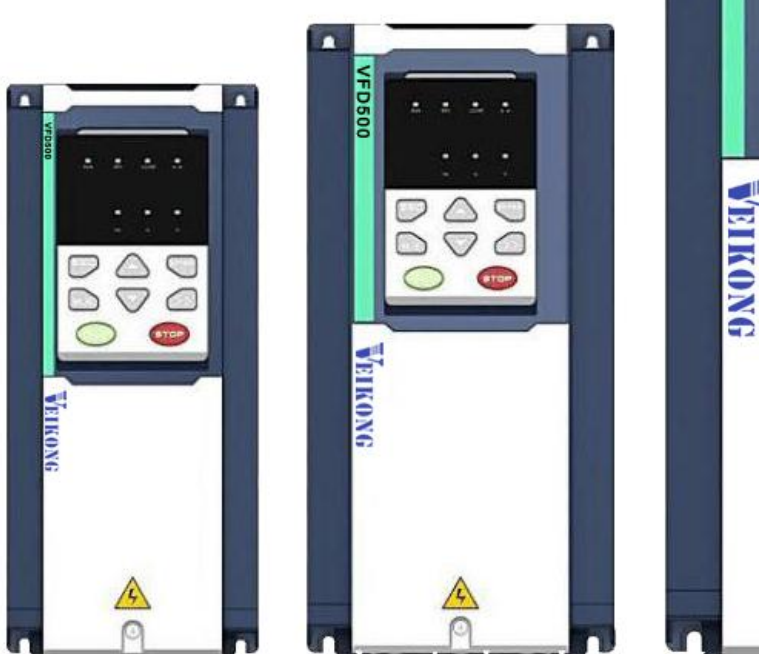

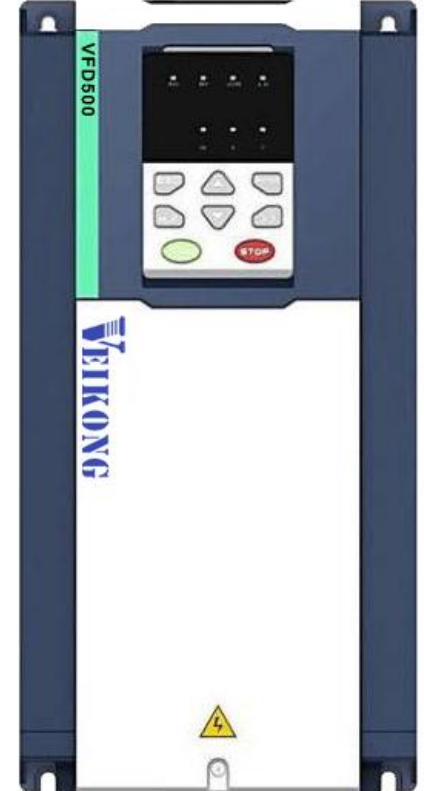

## Preface

Thank you for purchasing the VFD500 series high performance vector and torque control frequency inverter

VFD500 series with advanced functions, such as high performance vector control of induction motor, user-programmable function and backstage monitoring software, variable communication and supporting multiple PG cards etc. It is applicable to textile, papermaking, tension control, wire drawing fans and pumps, machine tools, packaging, food and all kinds of automatic production equipment.Its excellent performance is equivalent and competitive to most of international brand AC drives

This manual introduces functional characteristics and usage of VFD500 series inverter, includes product model selection, parameter settings, running and debugging, maintenance, checking, and so on. Please be sure to read this manual carefully before operation. For equipment matching manufacturers, please send this manual to your end user together with your devices, in order to facilitate the usage.

#### **PRECAUTIONS**

- To describe the product details, the illustrations in the manual sometimes are under the state of removing the outer housing or security covering. While using the product, please be sure to mount the housing or covering as required, and operate in accordance with the contents of manual.
- The illustrations in this manual is only for explanation, may be different from the products you ordered.
- Committed to constantly improving the products and features will continue to upgrade, the information provided is subject to change without notice.
- Please contact with the regional agent or client service center directly of factory if there is any questions during usage.

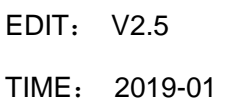

## **Contents**

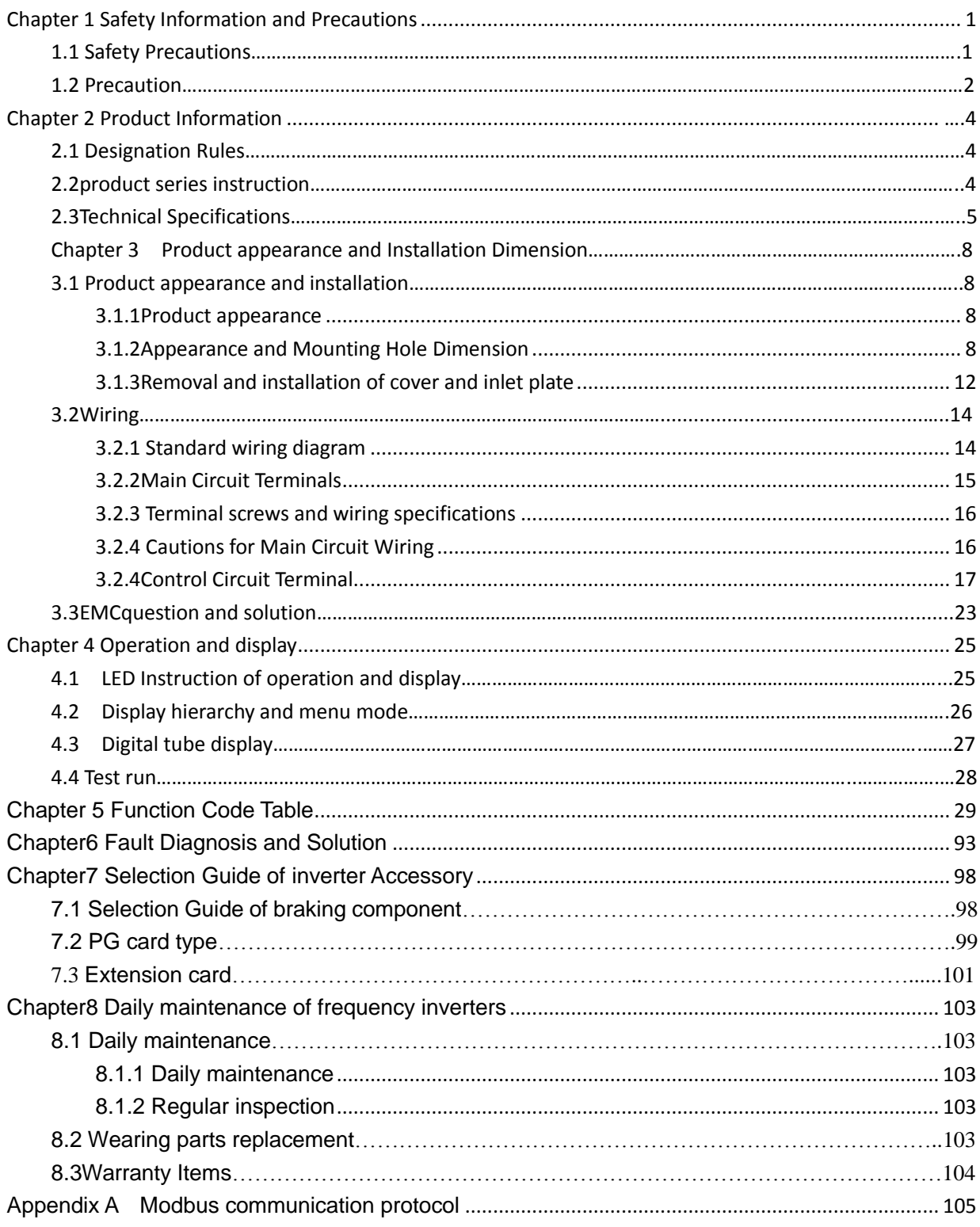

## **Chapter 1 Safety Information and Precautions**

**Safety Definitions: In this manual, safety precautions are divided into the following two categories:**

indicates that failure to comply with the notice will result in serous injury or even death

indicates that failure to comply with the notice will result in moderate or minor injury andequipment damage

Read this manual carefully so that you have a thorough understanding. Installation, commissioning or maintenance may be performed in conjunction with this chapter. will assume no liability or responsibility for any injury or loss caused by improper operation.

#### **1.1 Safety Precautions**

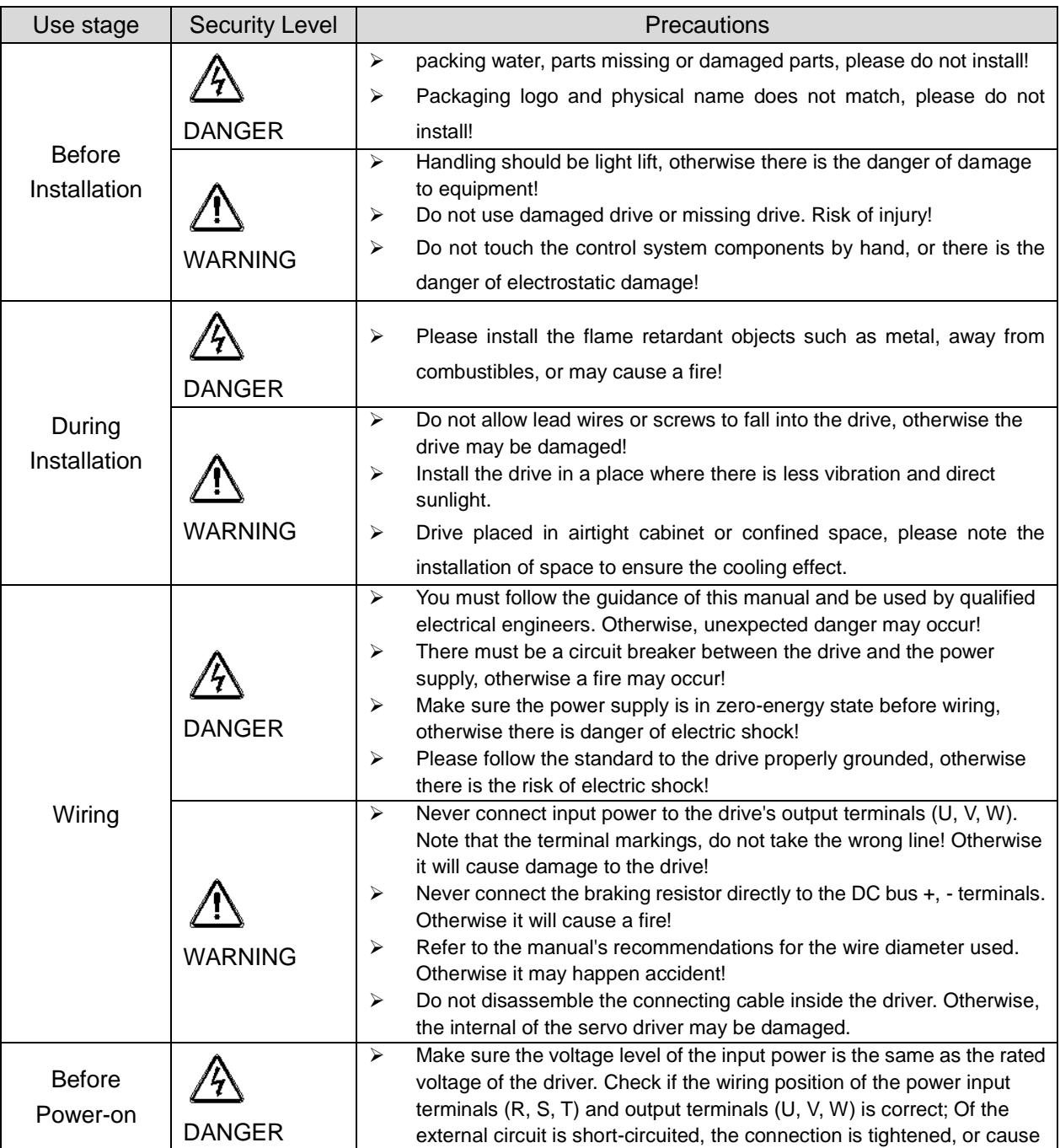

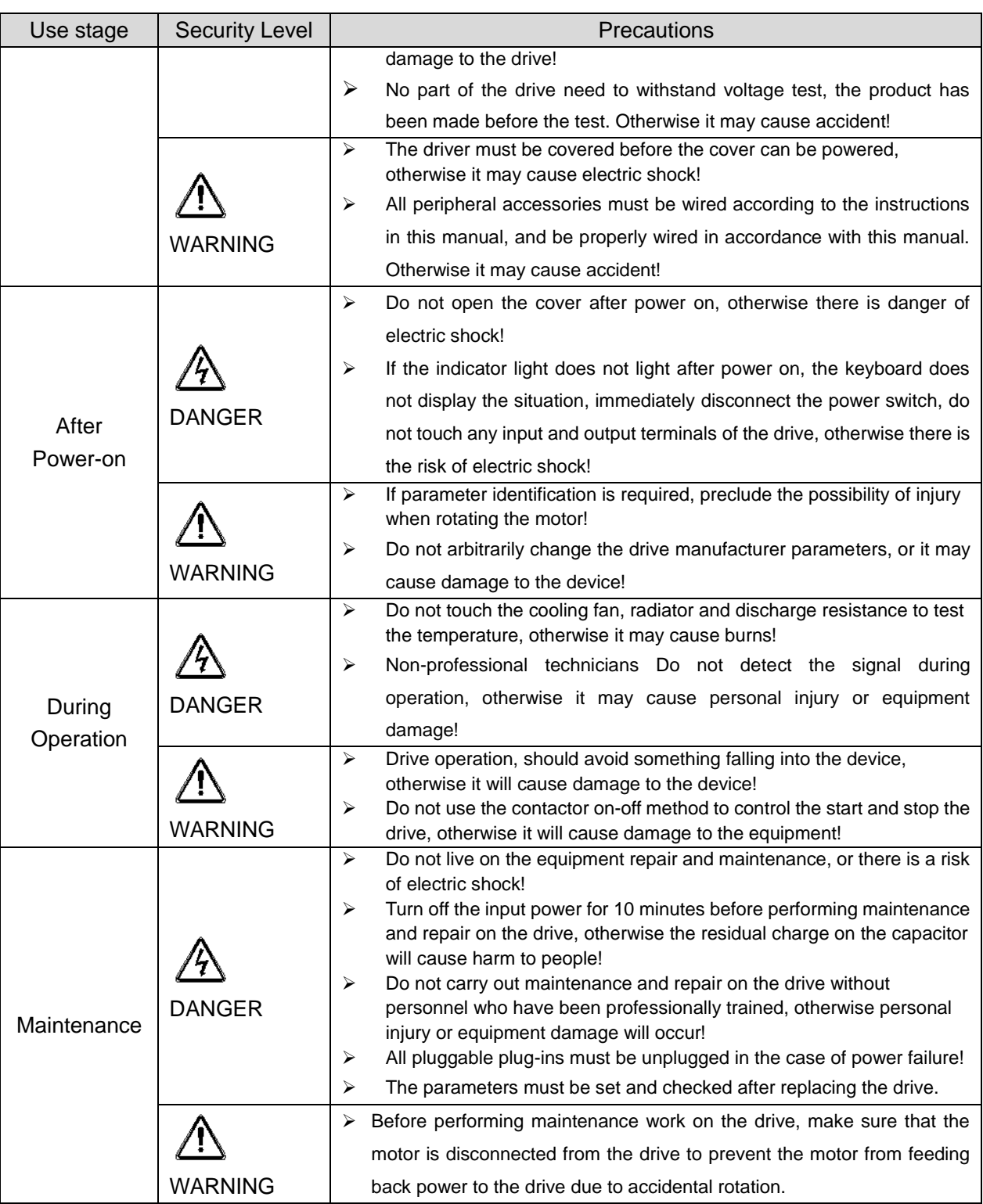

#### **1.2 Precaution**

#### **Contactor using**

If the contactor is installed on the power input side of the inverter, do not make the contactor frequent on-off operation. The interval between ON and OFF of the contactor should not be less than one hour. Frequent charging and discharging will reduce the use of capacitors in the inverter life.

If a contactor is installed between the inverter output terminals (U, V, W) and the motor, make sure that the inverter is turned on and off when there is no output. Otherwise, the inverter may be damaged.

#### **Lightning impulse protection**

Although this series of inverters are equipped with lightning over-current protection device, there is a certain degree of self-protection for inductive lightning, but for lightning frequent place, customers should also install lightning protection device in the front of the inverter.

#### **Altitude and derating use**

In areas above 1000m above sea level, it is necessary to derate the inverter due to poor air quality due to poor air quality. In this case, please consult our company.

#### **Power input**

The inverter power input should not exceed the operating voltage range specified in this manual. If necessary, use a step-up or step-down device to change the power supply to the specified voltage range. Do not change the three-phase inverter to two-phase input, otherwise it will cause malfunction or inverter damage.

#### **Output filtering**

When the cable length between the inverter and the motor exceeds 100 meters, it is suggested to use the output AC reactor to avoid inverter over-current caused by excessive distributed capacitance. Output filter according to the needs of the field matching.

Inverter output is PWM wave, please do not install the capacitor on the output side to improve the power factor or lightning varistor, etc., otherwise it may easily lead to inverter instantaneous overcurrent or even damage the inverter.

#### **About motor heat and noise**

Because the inverter output voltage is PWM wave, contains a certain degree of harmonics, so the motor temperature rise, noise and vibration compared with the same frequency operation will be slightly increased.

#### **Disposal**

Electrolytic capacitors on the main circuit and electrolytic capacitors on the printed circuit board may explode when incinerated, and poisonous gases are generated when plastic parts are burned. Please dispose as industrial waste.

#### **The scope of application**

This product is not designed and manufactured for use on equipment where life is at stake. To use this product on a mobile, medical, aerospace, nuclear or other special purpose device, please contact our company For more

#### information.

This product is manufactured under strict quality control and should be equipped with a safety device if it is used in a device that may cause a serious accident or damage due to inverter failure.

## **Chapter 2 Product Information**

### **2.1 Designation Rules**

#### **Name plate**:

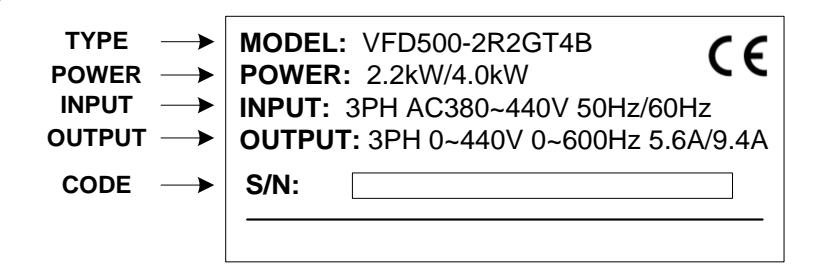

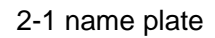

#### **Model instruction**:

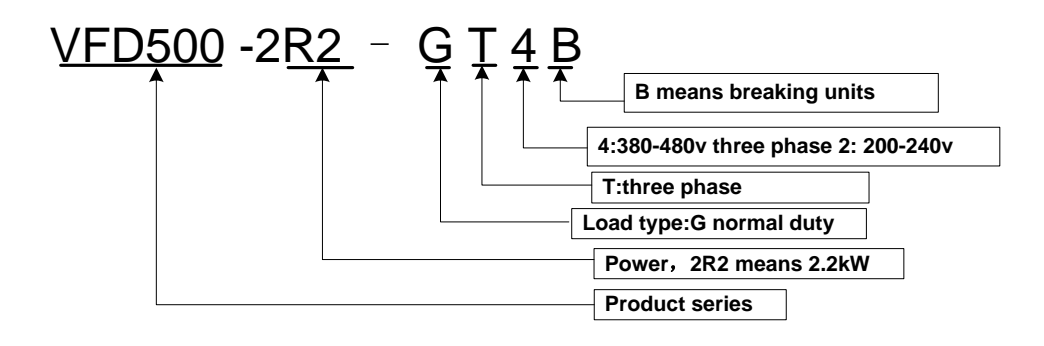

2-2model instruction

#### **2.2Product series instruction**

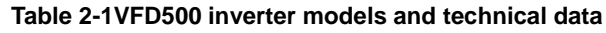

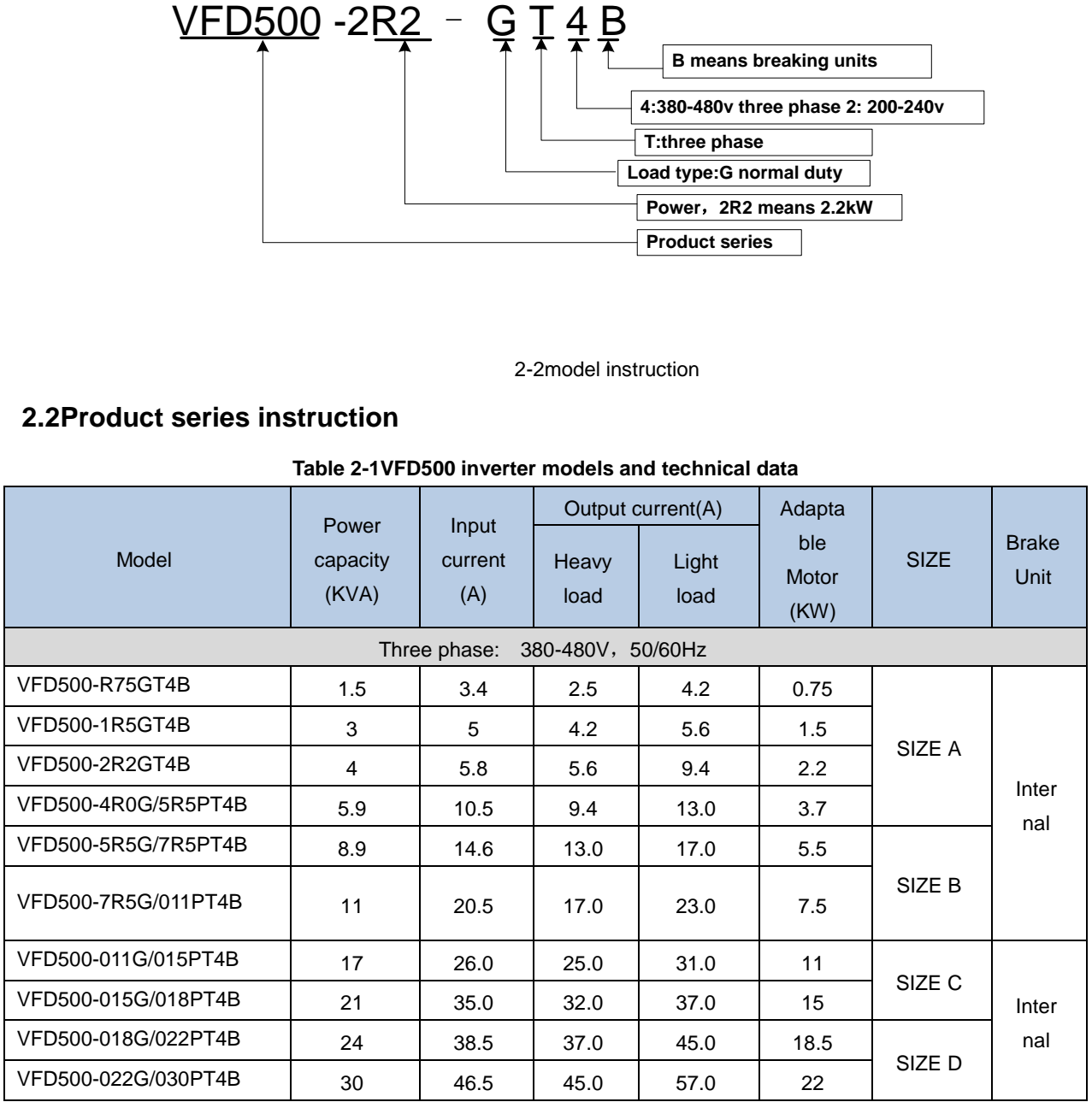

VFD500 high performance vector control frequency inverter user manual Chapter2 production information

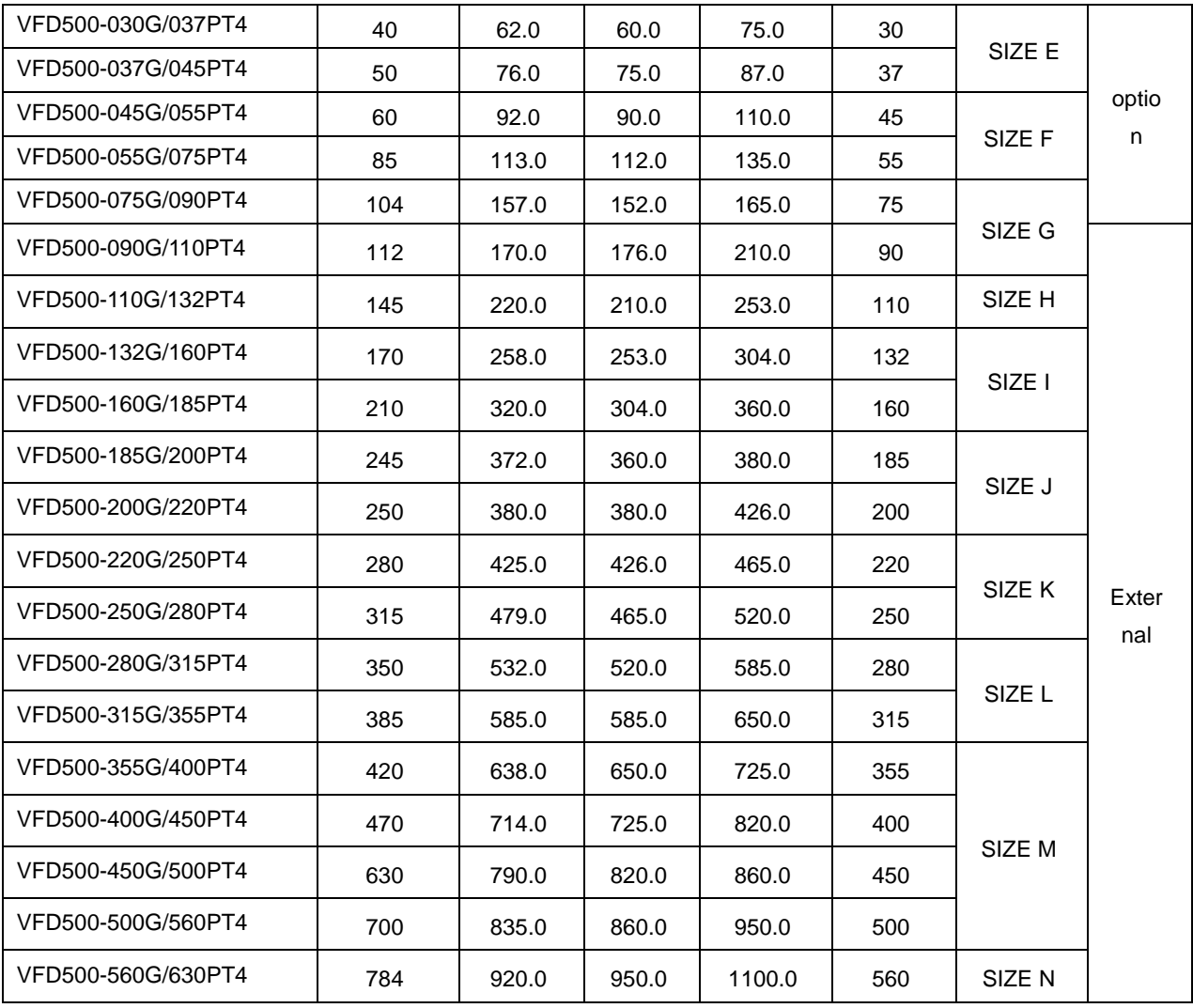

### **2.3Technical Specifications**

#### **Table 2-2 VFD500 Technical Specifications**

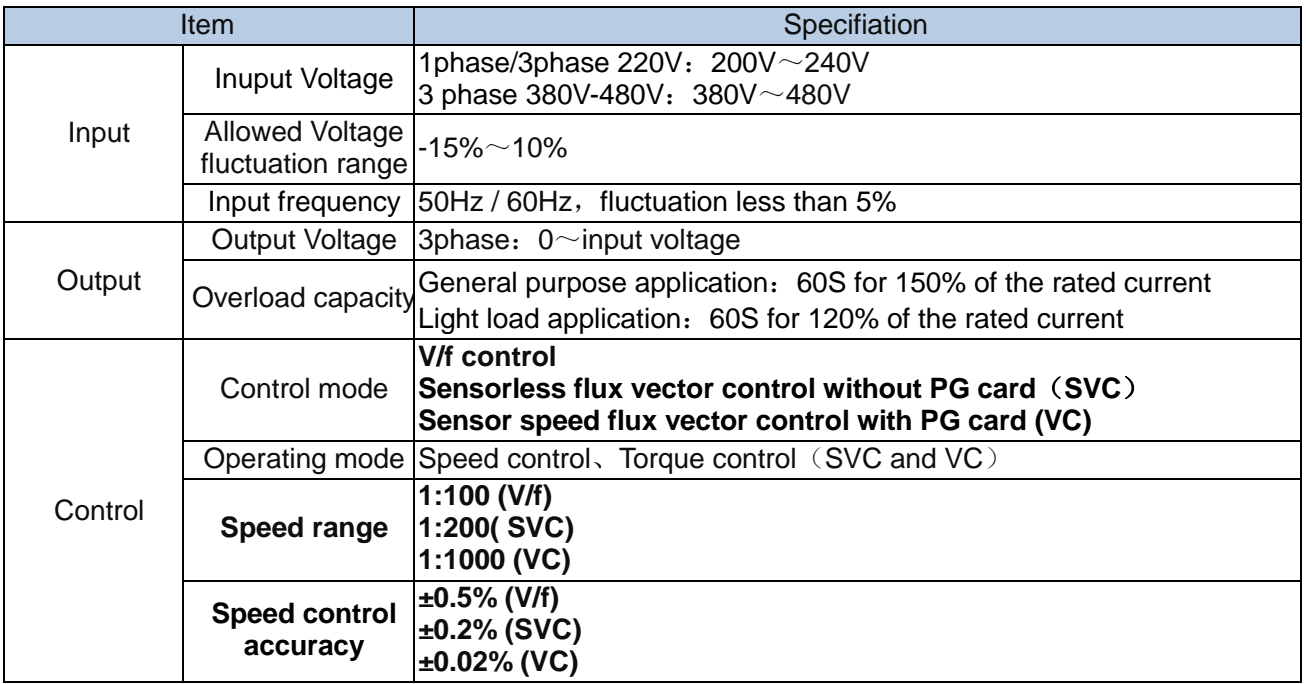

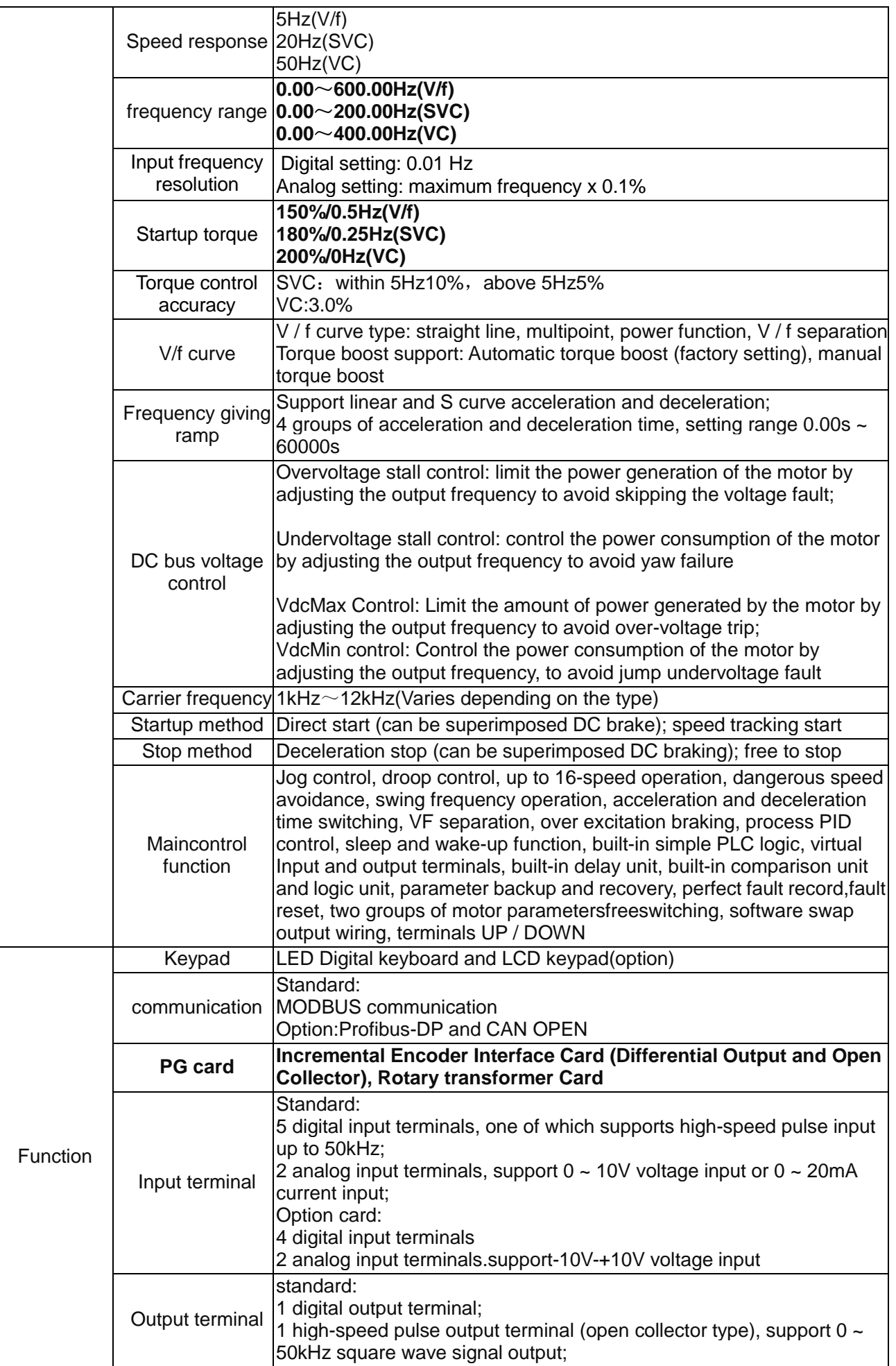

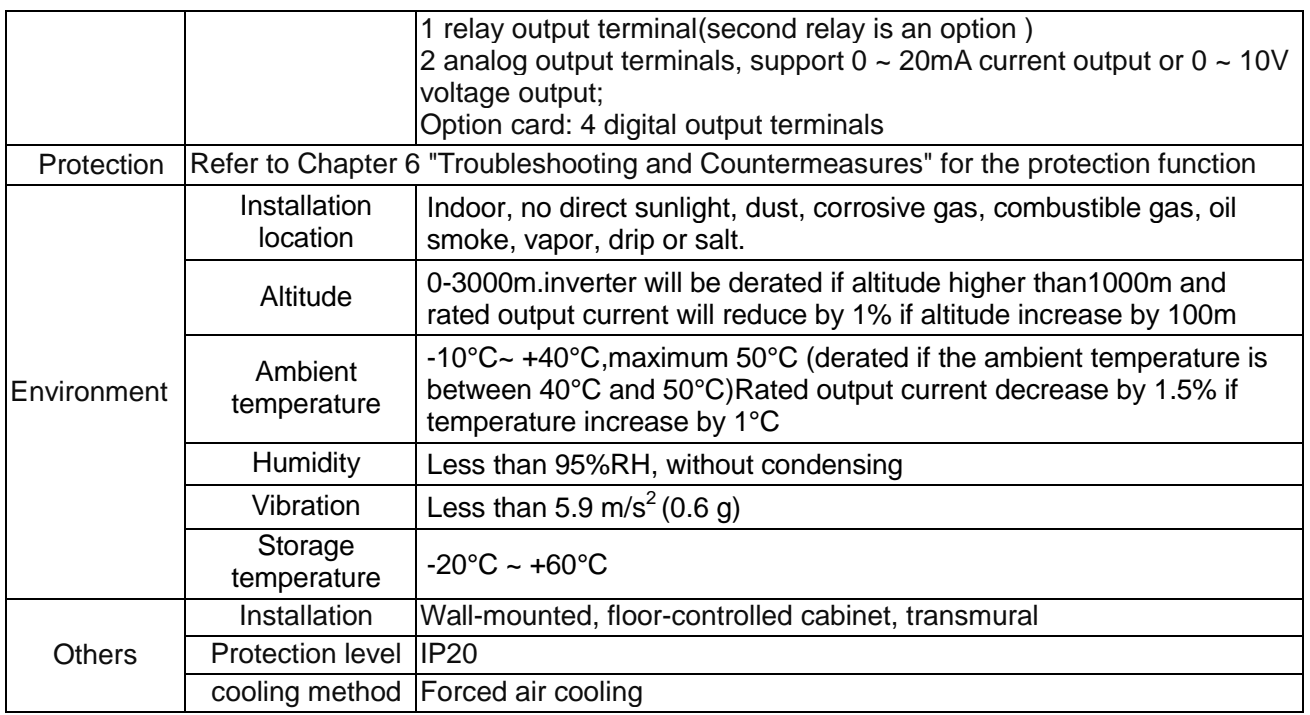

### **Chapter 3 Product appearance and Installation Dimension**

#### **3.1 Product appearance and installation**

#### **3.1.1Product appearance**

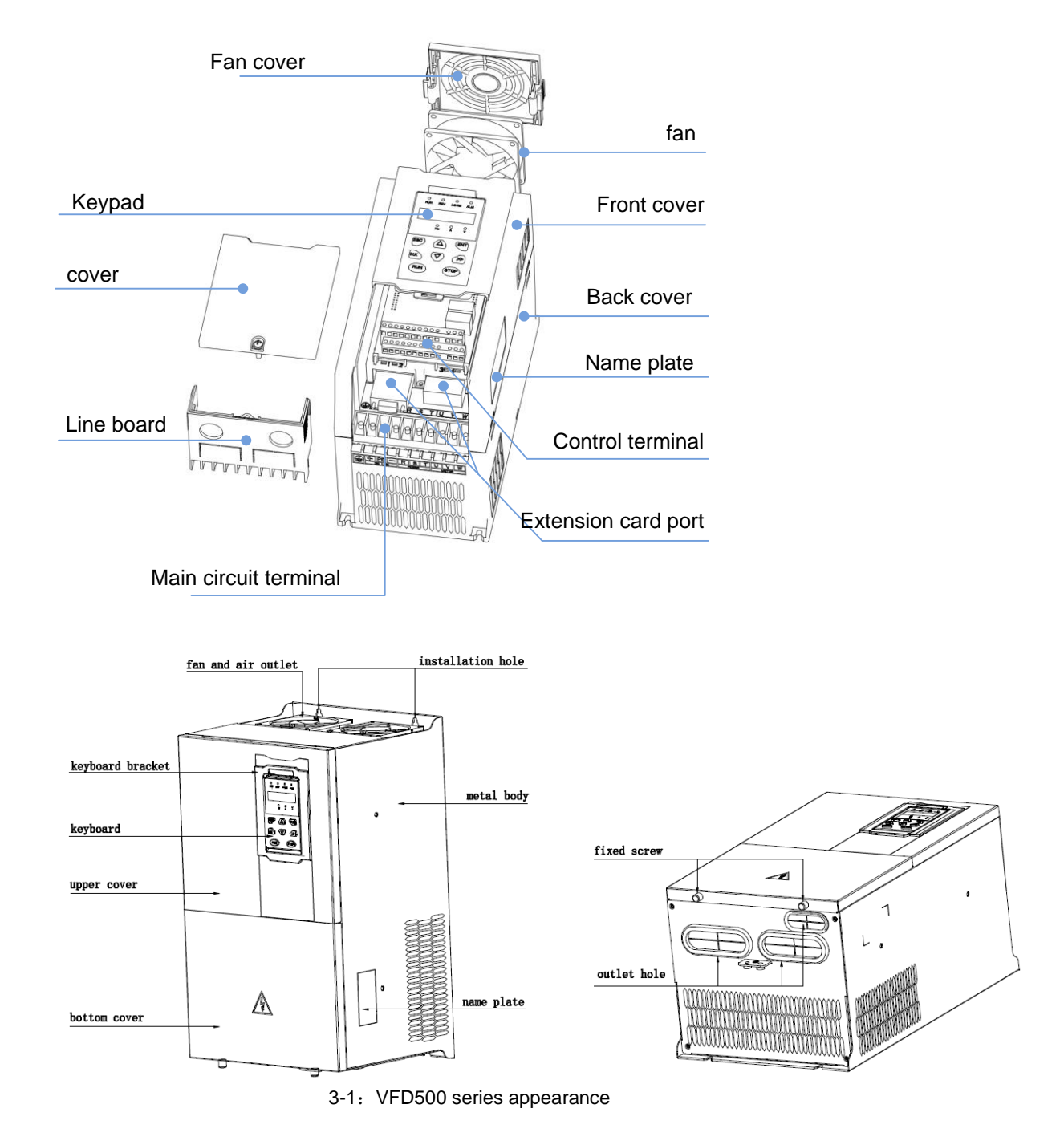

#### **3.1.2Appearance and Mounting Hole Dimension**

#### **Keypay and keypad support size**

The dimensions of the VFD500 series keypad are shown in Figure 3-1. When installing the keypad on the outside of the control cabinet, use the two screws on the back of the keypad to fix it (right side of Figure 3-1).

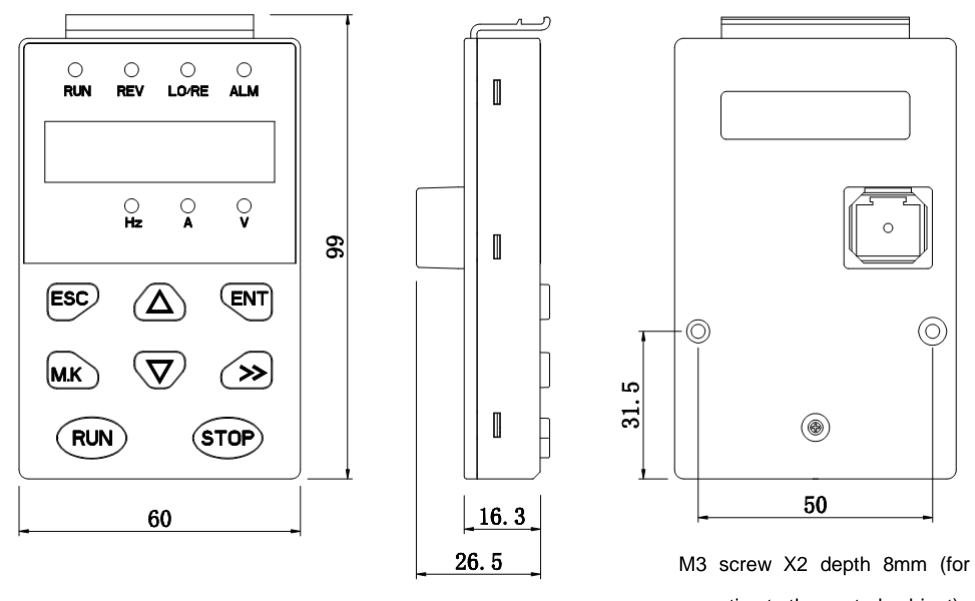

mounting to the control cabinet)

**diagram 3-2keypad dimension**

If you want to install the keypad on the inside of the control cabinet (to prevent the keypad from protruding toward the outside of the control cabinet), use a keypad Bracket. The dimensions of the keypadbracket are shown in Figure 3-2. The dimensions of the installation diagram and control cabinet are shown in Figure 3-3.

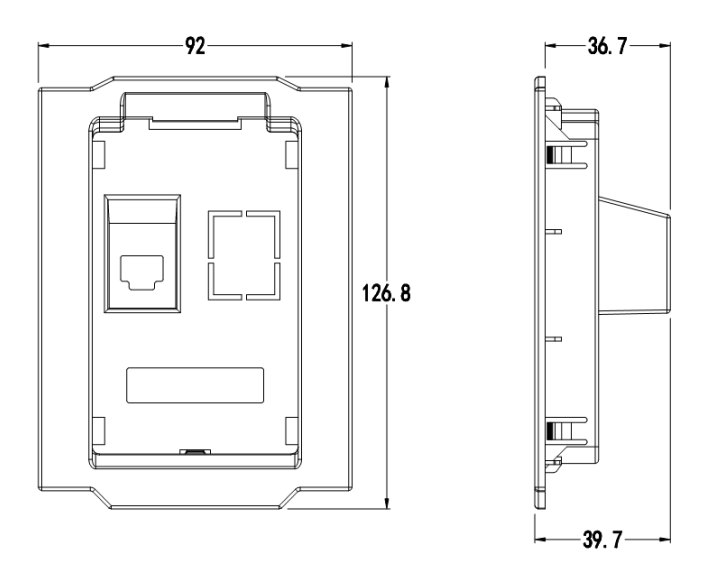

Figure 3-3 Keypad Holder Size (Unit: mm)

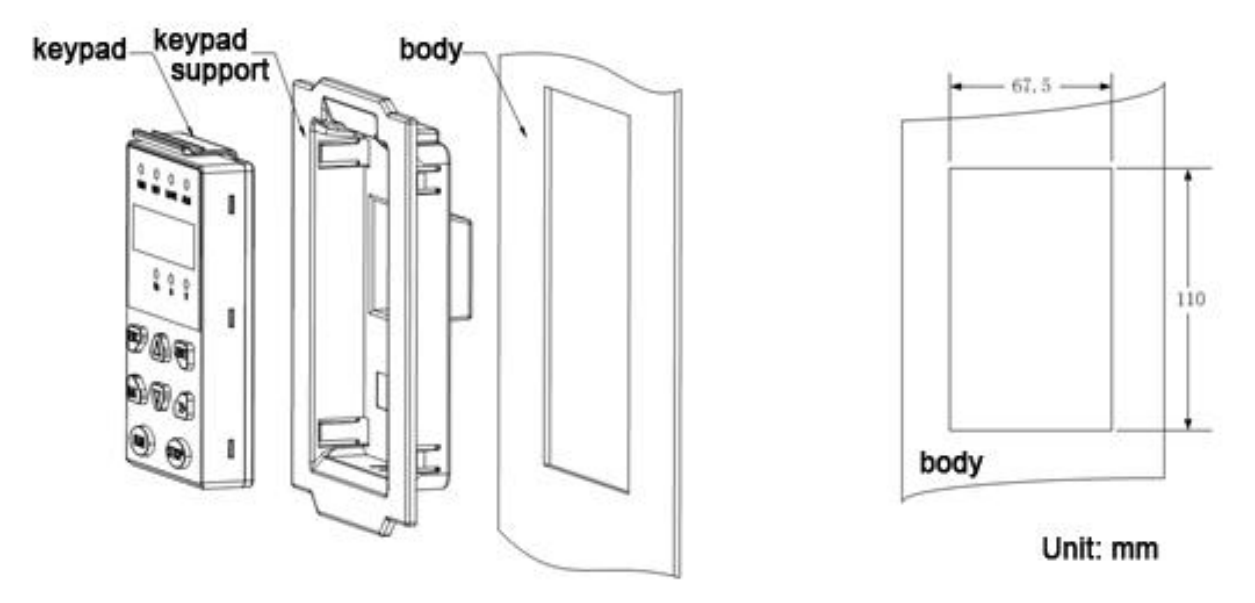

Figure 3-4 Keypad support installation diagram and control cabinet processing dimensions

#### **Inverter dimensions and installation dimensions**

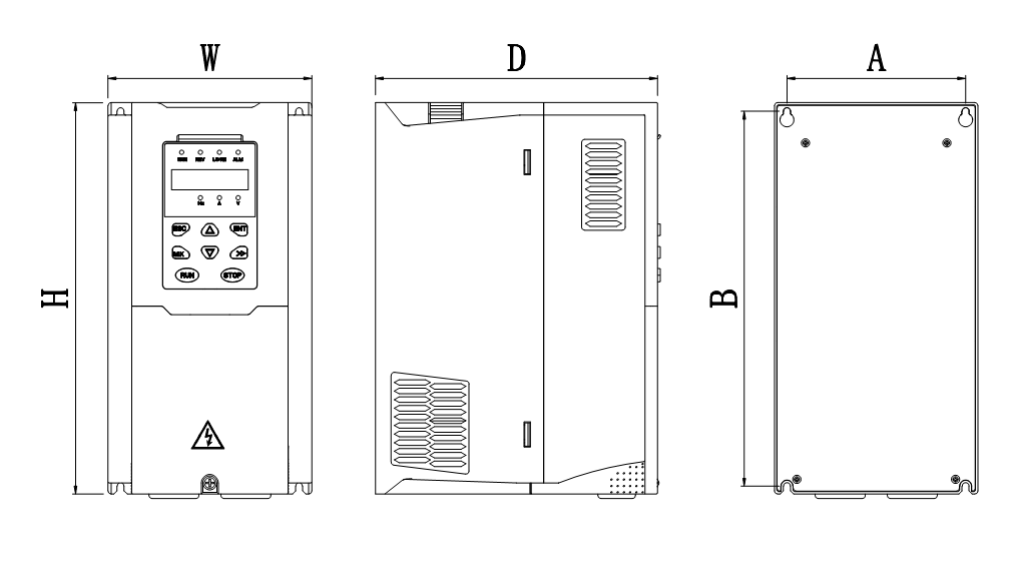

#### Figure 3-5 SIZE A to SIZE C Dimensions

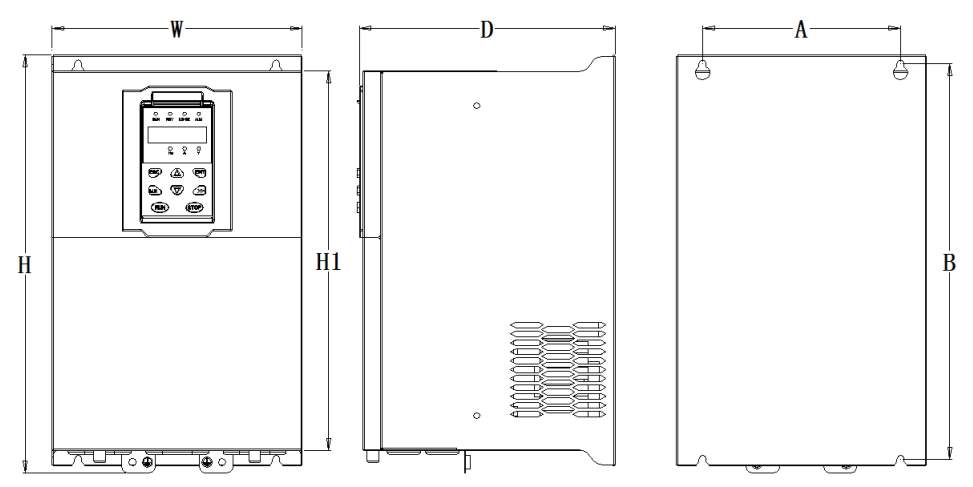

Figure 3-6 SIZE D~G Dimensions

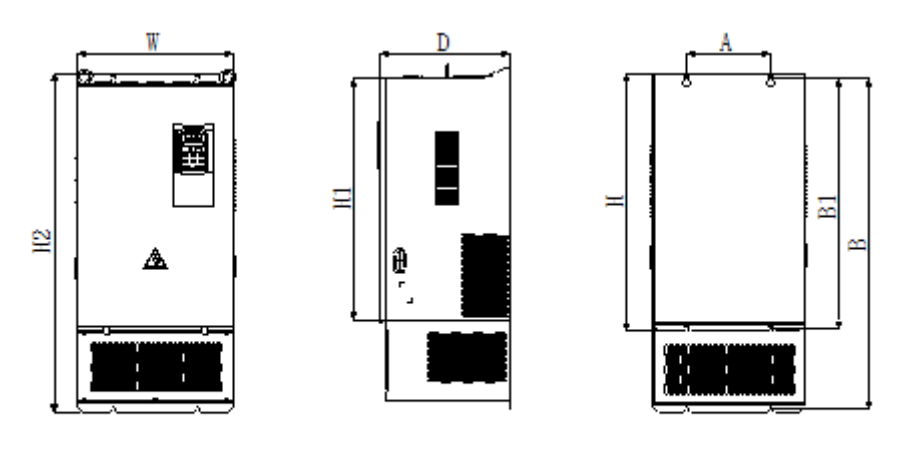

 $110 - 200$ KW

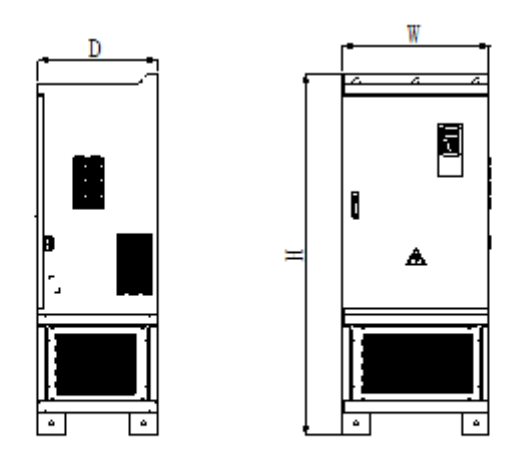

 $220 - 630$ KW

|             | Appearance and installation dimension (mm) |             |             |       |     |     |                   |                    |
|-------------|--------------------------------------------|-------------|-------------|-------|-----|-----|-------------------|--------------------|
| <b>SIZE</b> | A                                          | B           | н           | H1    | W   | D   | $\Phi$ d          | Mounting<br>screws |
| 0.75KW-4KW  | 87                                         | 206.5       | 215         |       | 100 | 170 | ø5.0              | M4X16              |
| 5.5KW-7.5KW | 114                                        | 239.5       | 250         |       | 130 | 180 | $\varnothing$ 5.0 | M4X16              |
| 11KW-15KW   | 159                                        | 298         | 310         |       | 180 | 193 | Ø6.0              | M5X20              |
| 18.5KW-22KW | 165                                        | 350         | 365         | 335   | 210 | 205 | Ø6.0              | M5X20              |
| 30KW-37KW   | 170                                        | 437         | 452.5       | 424   | 260 | 230 | Ø7.0              | M6X16              |
| 45KW-55KW   | 250                                        | 535         | 555         | 520   | 310 | 275 | Ø10.0             | M8X20              |
| 75KW-90KW   | 280                                        | 620         | 640         | 605   | 350 | 290 | Ø10.0             | M8X20              |
| 110KW       | 200                                        | 915/6<br>95 | 945/7<br>25 | 661.5 | 370 | 310 | Ø11.0             | M10X25             |
| 132KW-160KW | 200                                        | 925/7<br>05 | 945/7<br>25 | 671.5 | 360 | 335 | Ø11.0             | M10X25             |
| 185KW-200KW | 360                                        | 785         | 806         | 752   | 490 | 358 | Ø11.0             | M10X25             |
| 220KW-250KW | 360                                        | 1135        | 1156        | 1102  | 490 | 358 | Ø11.0             | M10X25             |

Table 3-1 VFD500 series appearance and installation dimension

#### **3.1.3Removal and installation of cover and inlet plate**

SIZEA~SIZE CRemoval and installation of cover and inlet plate:

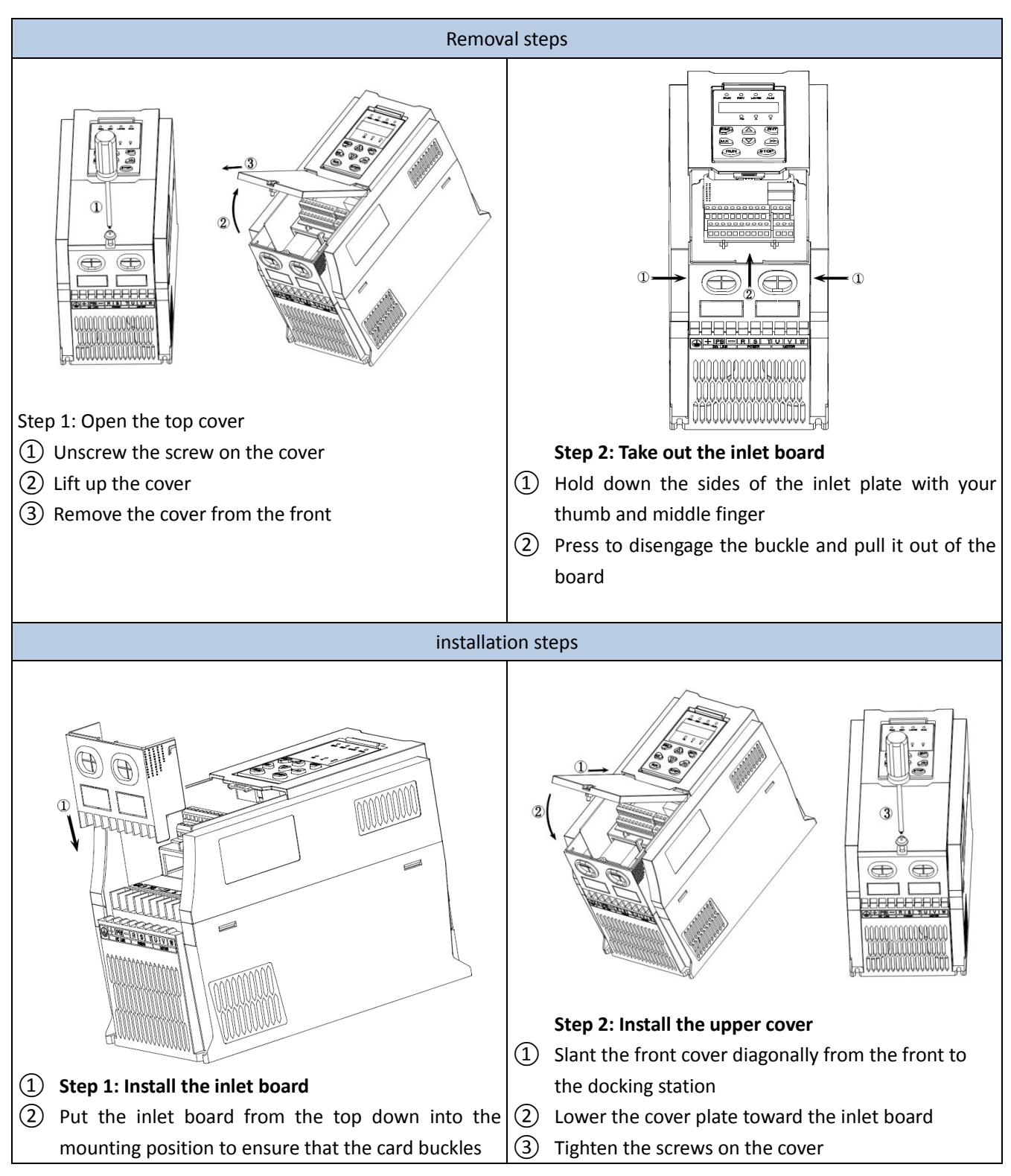

# Removal steps installation steps installation steps  $(1)$  Unscrew the two screws at the bottom of the  $(1)$  Close the cover vertically bottom cover ② Remove the cover vertically ② Tighten the two screws on the bottom of the cover  $\circled{2}$ ○1  $\begin{array}{|c|c|c|c|}\n\hline\n0 & & \end{array}$   $\begin{array}{|c|c|c|}\n\hline\n0 & & \end{array}$   $\begin{array}{|c|c|c|}\n\hline\n0 & & \end{array}$   $\begin{array}{|c|c|}\n\hline\n0 & & \end{array}$  $(2)$  $\odot$

#### SIZED Removal and installation of cover and inlet plate:

#### **3.2Wiring**

#### **3.2.1 Standard wiring diagram**

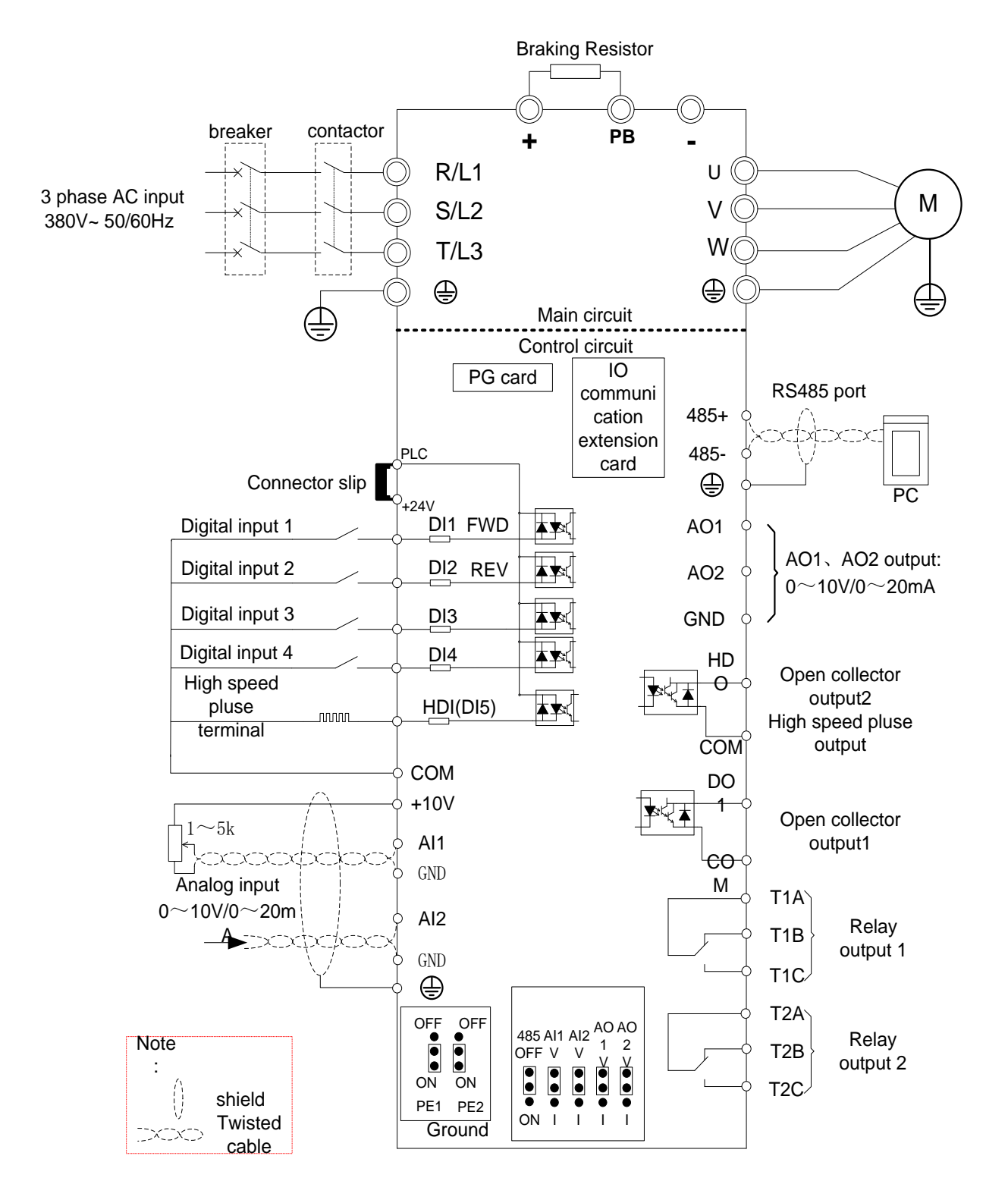

Diagram 3-7standard wiring

#### **3.2.2Main Circuit Terminals**

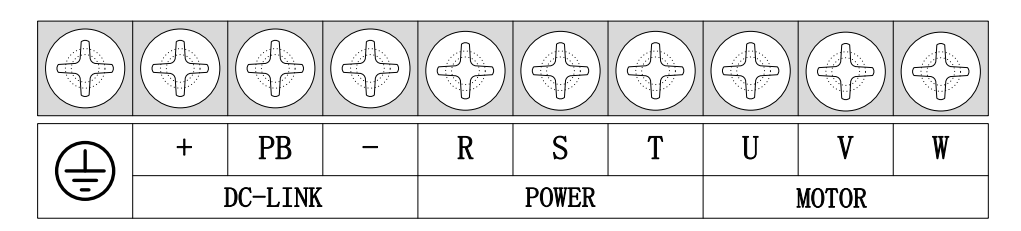

Figure 3-8 SIZE A~SIZE C Main Circuit Terminal

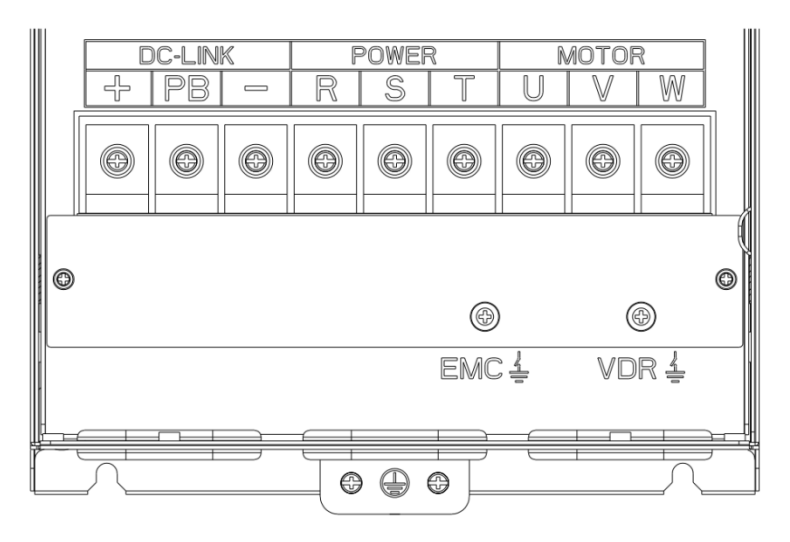

Figure 3-9 SIZE D main circuit terminal block diagram

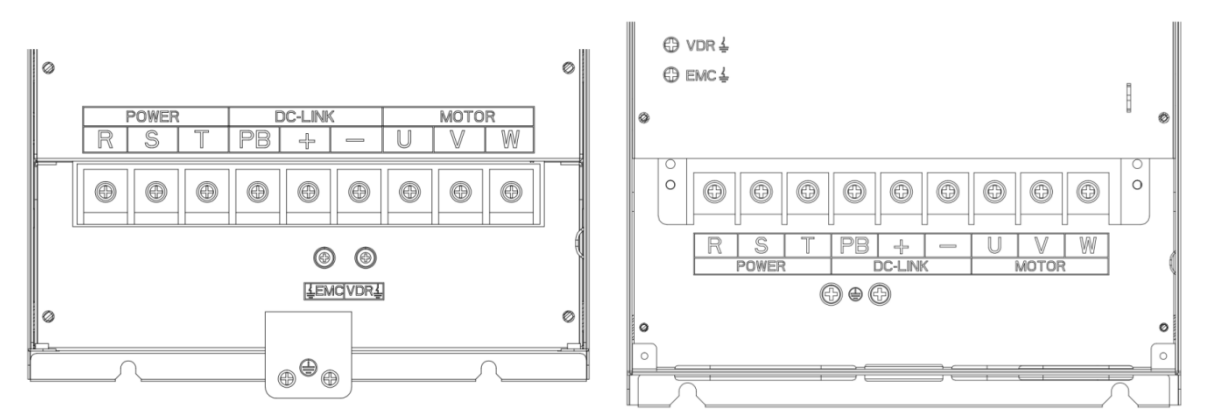

Figure 3-10 SIZE E(LEFT)SIZE F~G(RIGHT) Main Circuit Terminal Blocks

| <b>Terminal</b> | <b>Function instruction</b>                                                     |  |  |  |
|-----------------|---------------------------------------------------------------------------------|--|--|--|
| R, S, T         | AC power input terminal, connect three-phase AC power                           |  |  |  |
| U, V, W         | Inverter AC output terminal, connect three-phase AC motor                       |  |  |  |
| +. -            | The positive and negative terminals of the internal DC bus are connected to the |  |  |  |
|                 | external brake unit or For common DC bus                                        |  |  |  |
| $+, PB$         | Braking resistor connection terminal when built-in brake unit                   |  |  |  |
| ⊕               | Ground terminal, ground                                                         |  |  |  |
| EMC、VDR         | Safety capacitor and varistor grounding selection screw (SIZE A~SIZE C EMC      |  |  |  |
|                 | screw on the left side of the fuselage)                                         |  |  |  |

Table 3-2 Function description of the main circuit terminal of the inverter

#### **3.2.3 Terminal screws and wiring specifications**

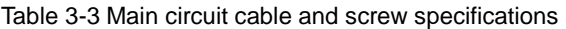

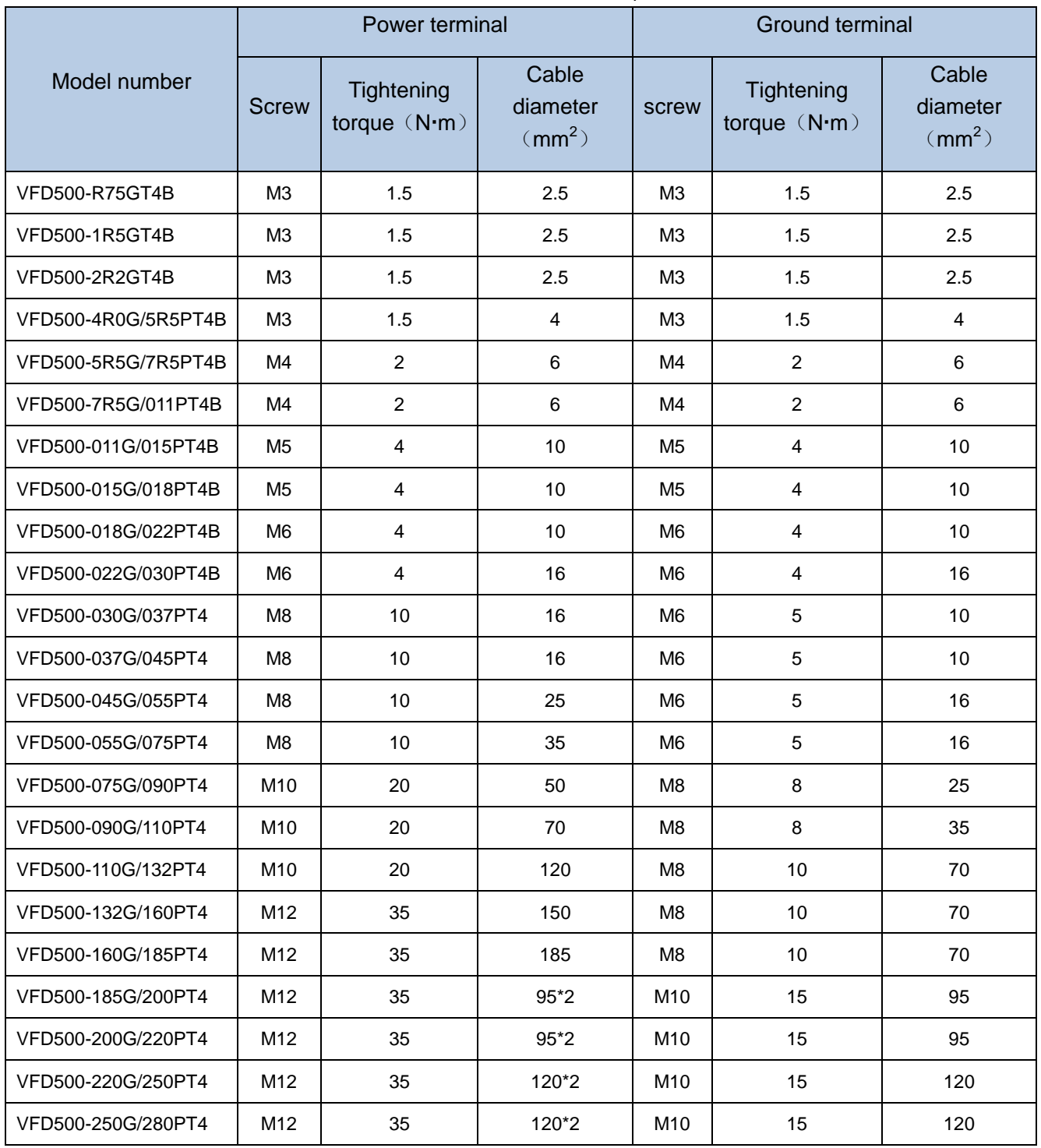

#### **3.2.4 Cautions for Main Circuit Wiring**

#### (1)**Power Supply Wiring**

◆ It is forbidden to connect the power cable to the output terminal of the inverter. Otherwise, the internal components of the inverter will be damaged.

- ◆ In order to provide input side overcurrent protection and power outage overhaul convenience, the inverter should be connected to the power supply through circuit breakers and contactors.
- ◆ Please confirm the power phase, the voltage is consistent with the product nameplate, do not match may result

in damage to the inverter.

 $(2)$  DC wiring

◆ Do not connect the braking resistor directly to +, -, which may cause the inverter to be damaged or even fire.

◆ When using the external brake unit, pay attention to +, - can not be reversed, otherwise it will cause damage to the inverter and brake unit or even cause a fire.

#### (3)**Motor Wiring**

- ◆It is forbidden to short circuit or ground the inverter output terminal, otherwise the internal components of the inverter will be damaged.
- ◆Avoid short circuit the output cables or with the inverter enclosure, otherwise there exists the danger of electric shock.
- ◆It is forbidden to connect the output terminal of the inverter to the capacitor or LC/RC noise filter with phase lead, otherwise, the internal components of the inverter may be damaged.
- ◆When contactor is installed between the inverter and the motor, it is forbidden to switch on/off the contactor during the running of the inverter, otherwise, there will be large current flowing into the inverter, triggering the inverter protection action.
- ◆Length of cable between the inverter and motor

If the cable between the inverter and the motor is too long, the higher harmonic leakage current of the output end will produce by adverse impact on the inverter and the peripheral devices. It is suggested that when the motor cable is longer than 100m, output AC reactor be installed. Refer to the following table for the carrier frequency setting.

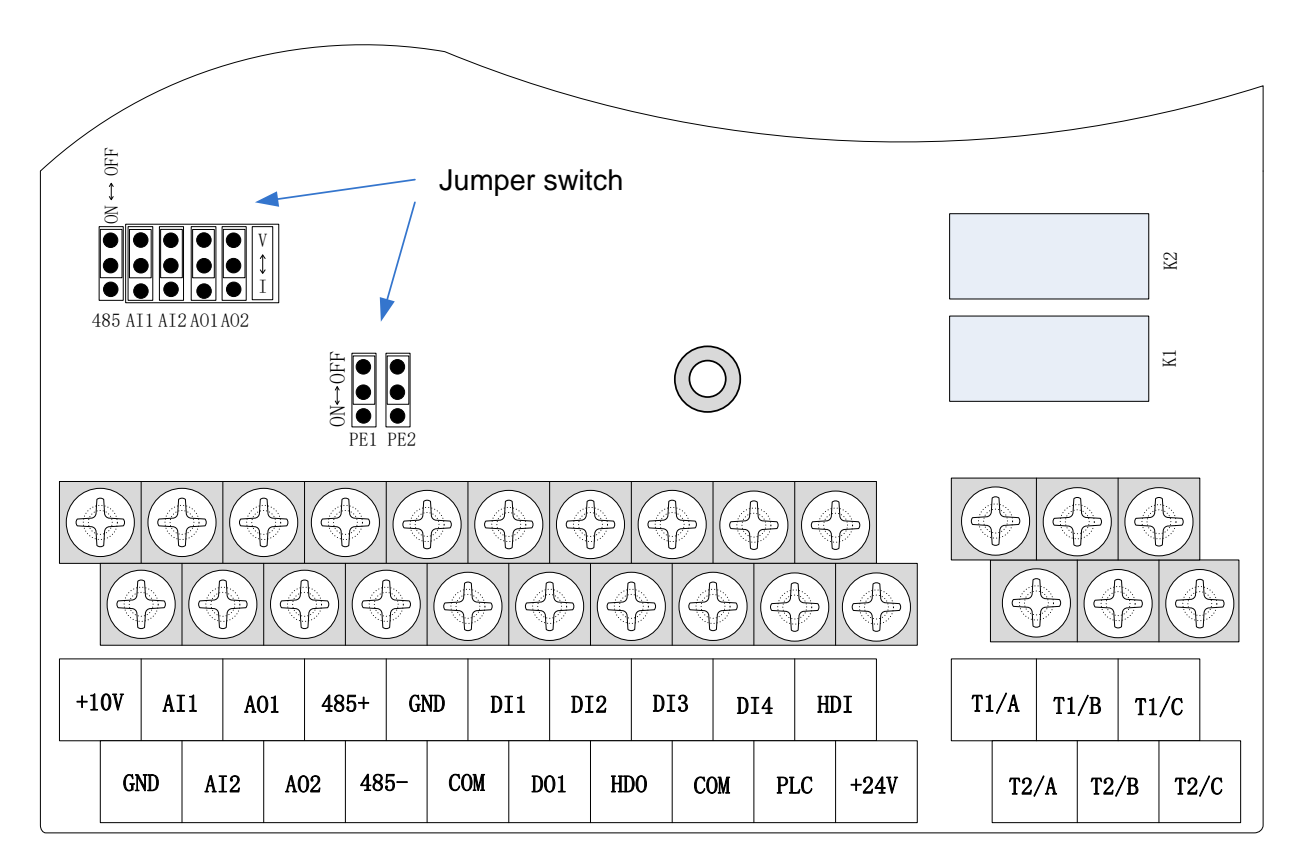

#### **3.2.4Control Circuit Terminal**

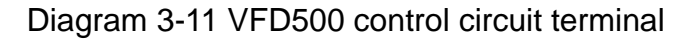

#### Type | Terminal Symbol **Terminal** Name Terminal function description Analog input voltage +10V | Input voltage 10.10V±1% Maximum output current:10mA, it provides power supply to external potentiometer with resistance range of: 1KΩ~51KΩ GND Ananog<br>
ground Internal isolation from COM AI1 Analog input1 Input voltage:0~10V: Impedance 22KΩ, Maximum input voltage Input current:0~20mA: Impedance 500Ω, Maximum input current Through the jumper switch AI1  $0 \sim 10V$  and  $0 \sim 20mA$ analog input switch, the factory default voltage input. AI2 | Analog input  $\mathfrak{p}$ Input voltage:0~10V: Impedance 22KΩ, Maximum input voltage Input current:0~20mA: Impedance 500Ω, Maximum input current Through the jumper switch AI1  $0 \sim 10V$  and  $0 \sim 20mA$ analog input switch, the factory default voltage input. Analog input AO1 | Analog output 1 Output voltage:0~10V: Impedance ≥10KΩ Output current:0~20mA: Impedance 200Ω~500Ω Through the jumper switch AO1  $0 \sim 10V$  and  $0 \sim 20mA$ analog output switching, the factory default voltage output. AO2 | Analog output 2 Output voltage:0~10V: Impedance ≥10KΩ Output current:0~20mA: Impedance 200Ω~500Ω Through the jumper switch AO1  $0 \sim 10V$  and  $0 \sim 20mA$ analog output switching, the factory default voltage output. GND Ananog<br>ground Internal isolation from COM Switch input  $+24V$   $+24V$  current 24V±10%, Internal isolation from GND Maximum output current:200mA To provide 24V power supply, generally used as a digital input and output terminal power supply and external sensor power PLC Digital input terminal common The factory default setting is connected PLC with +24V Terminal for on-off input high and low level switch When using the external signal to drive DI1~DI5, it will disconnect the connector slip of PLC with the +24V  $COM$   $+24V$  ground | Internal isolation from GND DI1~DI4 | Digital input terminal 1~4 Optocoupler isolation, compatible with bipolar input Frequency range:0~200Hz Voltage range:10V~30V HDI | Digital input | Digital input terminal: same as DI1~DI4

#### **Table 3-3 VFD500 control circuit terminal instruction**

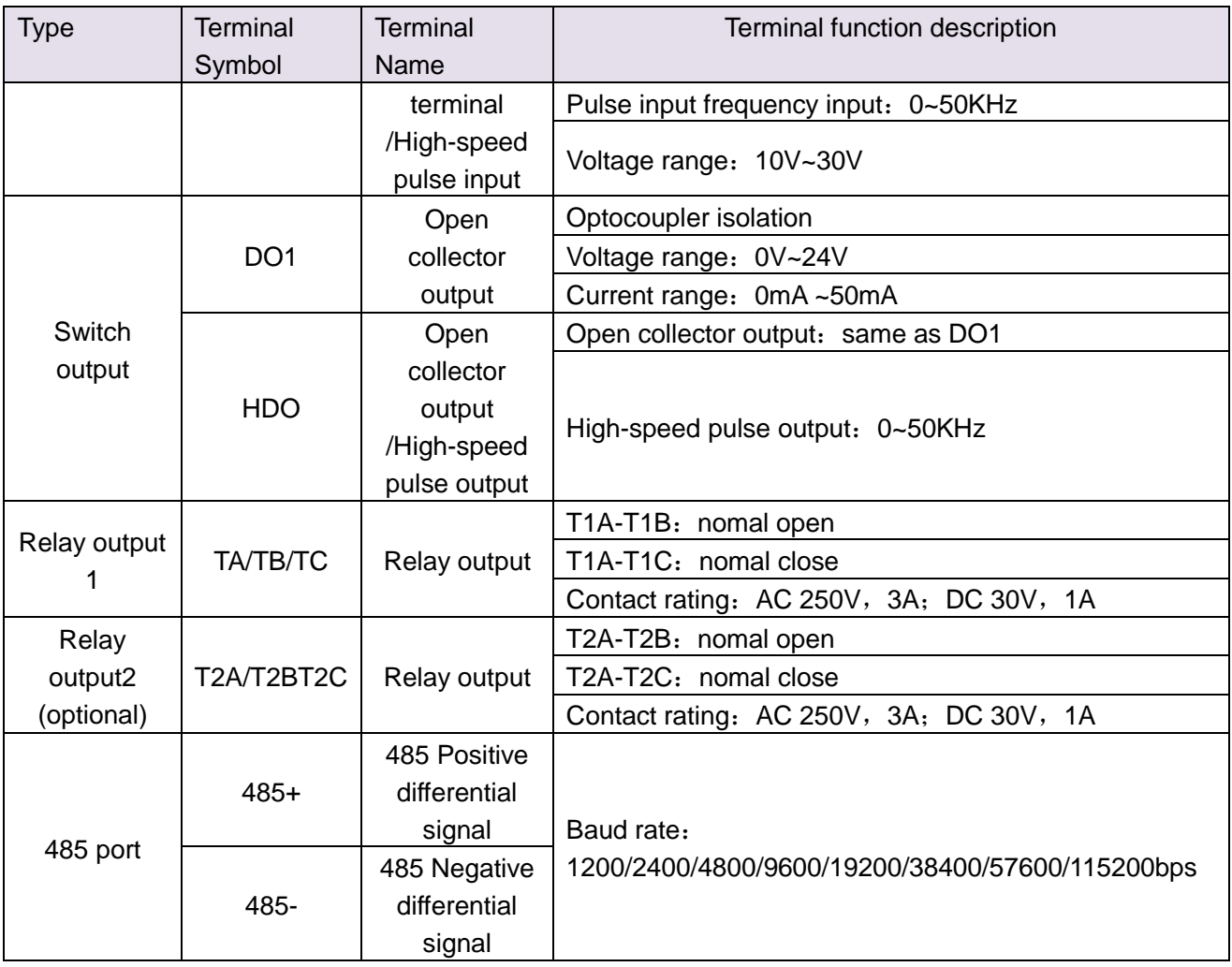

#### Table 3-5 Functional Description of VFD500 Jumper Switch

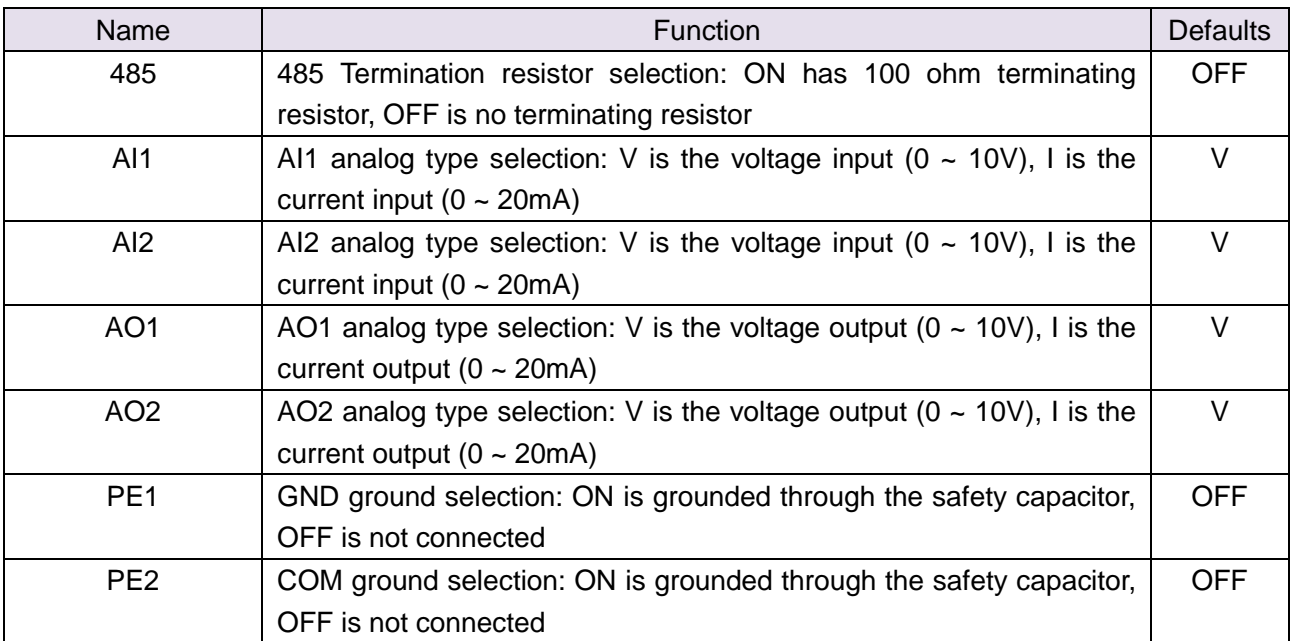

#### **Analog input terminal instructions**

The AI1 and AI2 terminals can accept both analog voltage input and analog current input. They can be switched by jumpers "AI1" and "AI2" on the IO board. The connection method and jumper switch configuration are shown in the following figure:

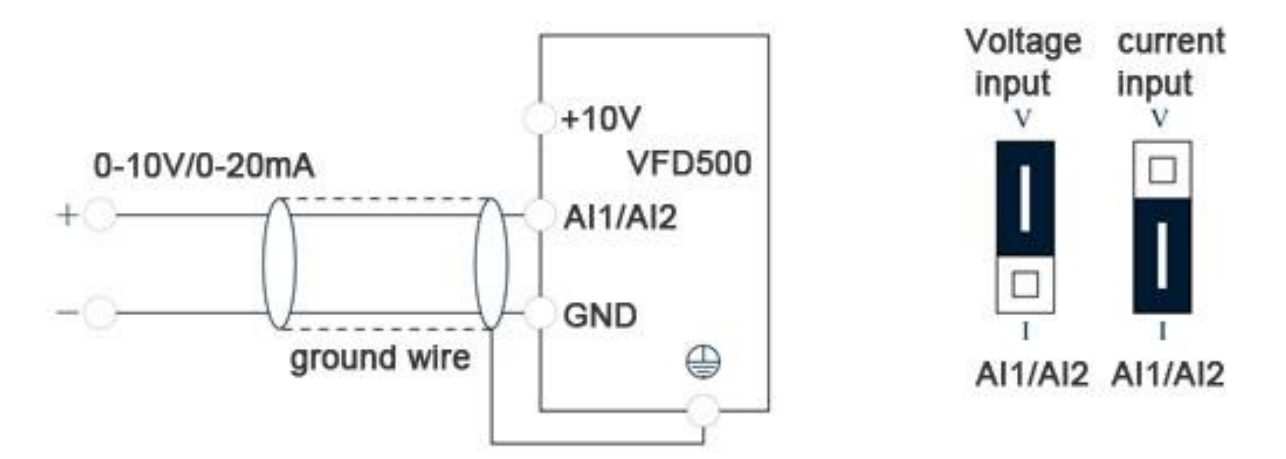

**Figure 3-11 Analog input terminal wiring diagram**

The AO1 and AO2 terminals support the voltage output (0~10V) and the current output (0~20mA). They are selected by jumpers "AO1" and "AO2" on the IO board. The connection method is as shown in the figure below:

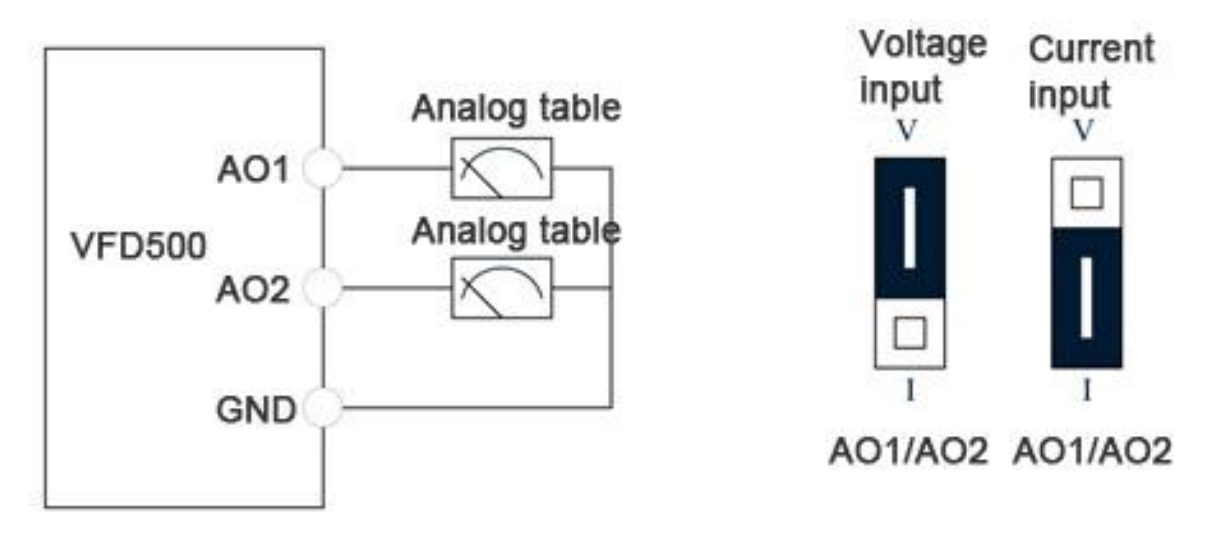

**Figure 3-12 Analog output terminal wiring diagram**

#### **Digital input terminal instructions**

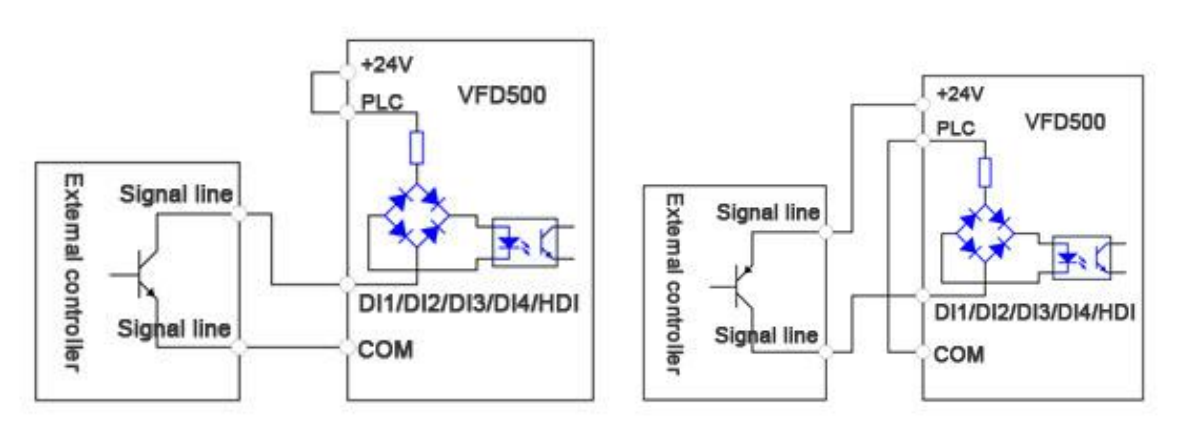

**A**:**By internal 24V with NPN modeB**:**By internal 24V with PNP mode**

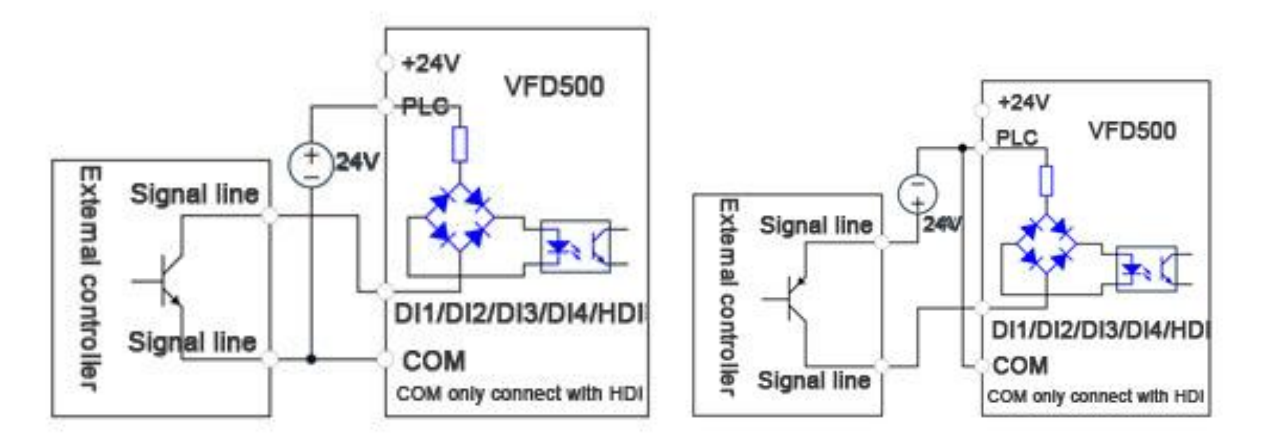

C: NPN mode uses external +24V power supplyD: PNP mode uses external +24V power supply

#### **3-13 Switching Digital input terminal wiring diagram**

#### **Note**:

When using an external power supply, the shorting tab between +24V and PLC must be removed, otherwise the product will be damaged!

When using an external power supply, connect the negative terminal of the external power supply to COM when using HDI, otherwise HDI is invalid!

#### **Switch output terminal instructions**

The multi-function output terminals DO1 and HDO can be powered by the internal +24V power supply of the inverter or an external power supply. The wiring diagram is as follows:

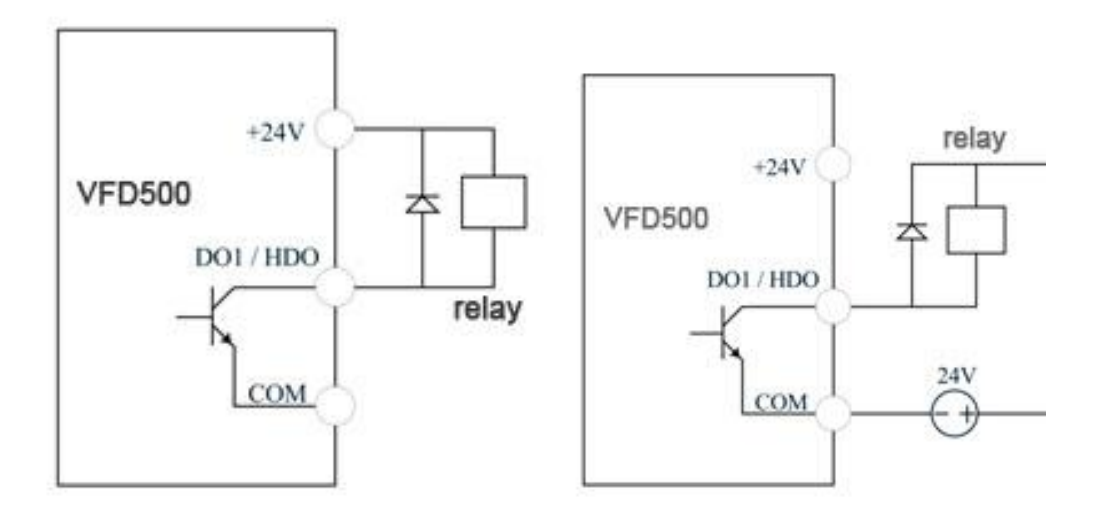

A、Use internal power supply external power supply B、Use external power supply

**3-14 Switching digital output terminal wiring diagram**

#### **Note**:

The multi-function terminal output is an open collector output with a maximum allowable current of 50mA. When using the internal power supply, if the inductive load is driven, an absorption circuit such as an RC snubber circuit or a freewheeling diode should be installed. When adding a freewheeling diode, be sure to confirm the polarity of the diode, otherwise the product will be damaged. For external power supply, connect the negative terminal of the external power supply to the COM terminal.

#### **485 Communication terminal instructions**

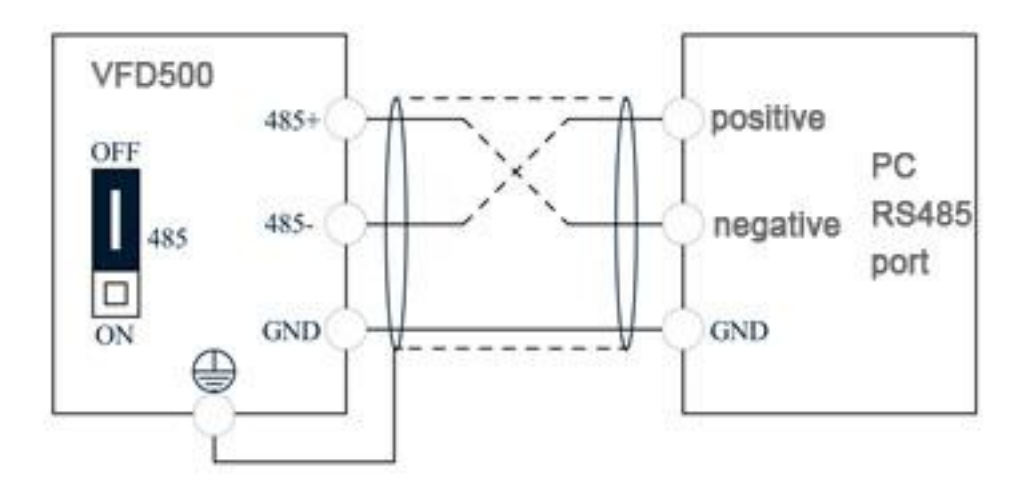

**3-15Single inverter RS485 directly communicates with the host computer**

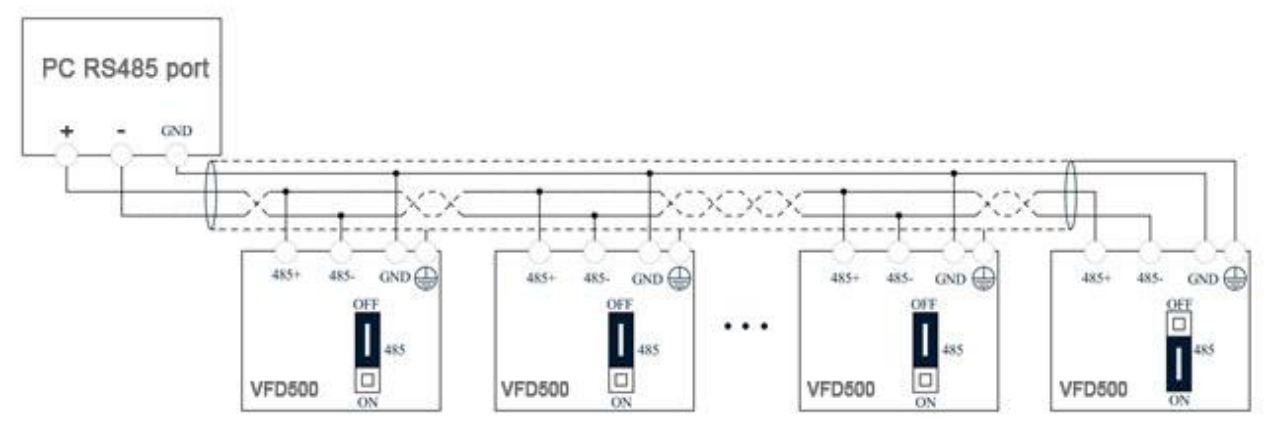

**3-16Multiple inverter RS485 is connected to the host computer for communication**

#### **3.3EMCquestion and solution**

The working principle of the inverter determines that it will certainly produce electromagnetic interference, affecting and interfering with other equipment. In the meantime, the frequency converter usually works under the industrial environment with very strong noise,its internal weak signal is also easily disturbed. For safe and trouble-free operation of the frequency converter, as well as the normal and orderly operation of other equipment, install the equipment according to the following rules.。

- Install the input noise filter, the filter to the inverter input power supply side of the wiring should be as short as possible.
- $\triangleright$  Filter shell and the installation of the cabinet should be a large area of reliable connection, in order to reduce the noise current loop impedance.
- $\triangleright$  The wiring distance between inverter and motor should be as short as possible. The motor cable adopts 4-core cable. One end of the ground wire is grounded at the inverter side and the other end is connected with the motor case. The motor cable is sheathed into the metal pipe.
- $\triangleright$  Input power line and output motor line should be far away from each other.
- $\triangleright$  Easily affected equipment and signal lines should be installed away from the inverter.
- $\triangleright$  The key signal cable should use shielded cable. It is suggested that the shielded cable layer should be grounded by 360 degree grounding method and set in the metal pipe. As far as possible from the inverter input power cable and output motor cable, if the signal cable must cross the input power cable or output motor cable, the two should be orthogonal.
- $\triangleright$  When using the analog voltage and current signals for remote frequency setting, double-stranded, shielded and shielded cables should be used, and the shield should be connected to the grounding terminal PE of the inverter. The longest signal cable should not exceed 50 meters.
- The control circuit terminals T1A / T1B / T1C, T2A / T2B / T2C and other control circuit terminals should be separated wiring.
- $\triangleright$  It is forbidden to short-circuit the shield with other signal lines and equipment.
- $\triangleright$  When connecting the inductive load device (magnetic contactor, relay, solenoid valve, etc.) to the inverter, be sure to use the surge suppressor on the load device coil.
- $\triangleright$  Correct and reliable grounding is safe and reliable operation of the foundation:

(1) Inverter will generate leakage current, the greater the carrier frequency, the greater the leakage current. Inverter leakage current greater than 3.5mA, the size of the leakage current by the conditions of use, in order to ensure safety, inverter and motor must be grounded;

(2) Grounding resistance should be less than 10 ohms. Grounding cable diameter requirement, refer to the same type of input and output cables half of the cross-sectional area selection;

- (3) Do not share the ground wire with welding machines and other power equipment;
- (4) When using more than two inverters, do not make the ground wire loop.。

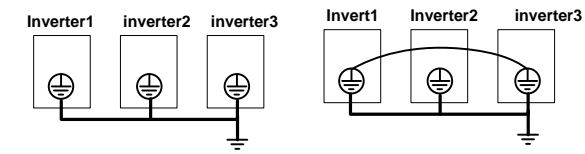

**Correctincorrect** 

3-6Ground wire connection diagram

 $\triangleright$   $\square$  Frequency converter to motor cable length and carrier frequency to maintain the appropriate relationship

When the cable between the inverter and the motor is long, due to the influence of distributed capacitance, it is easy to produce electrical resonance, thus generating a large current so that the inverter over-current protection. It is

recommended to install the AC output reactor when the motor cable length exceeds 100 meters. Refer to the following table for carrier frequency setting

### **.3-3 Inverter output cable length and carrier frequency table**

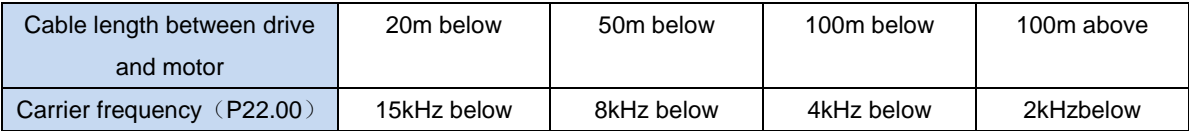

## **Chapter 4 Operation and display**

### **4.1 LED Instruction of operation and display**

LED keyboard consists of 5 digital tubes, 7 lights, 8 keys and a potentiometer; can be used to set the parameters, status monitoring and operation control, LED keyboard shape as shown in Figure 4-1:

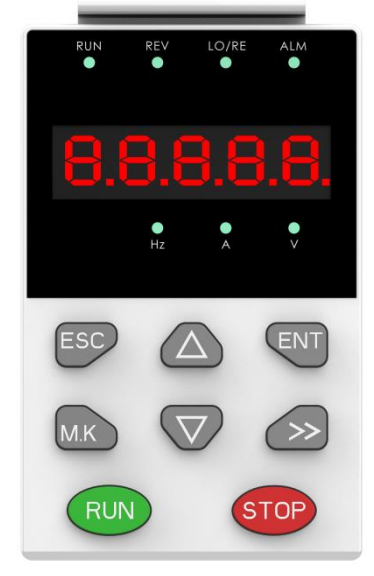

Figure 4-1 Operating panel

#### **Description of indicator**

Table 4-1 The name and function of each part of the keyboard

| No.            | Part       | <b>Name</b>    | <b>Function</b>                                                                                                    |  |  |
|----------------|------------|----------------|----------------------------------------------------------------------------------------------------|--|--|
| 1              |            | Exit           | • exit menu level                                                                                                    |  |  |
| 2              |            | Confirmation   | . Enter the menu interfaces level by level,<br>• confirm the parameter setting and save to EEPROM                                                    |  |  |
| 3              |            | Increment/Up   | • The number indicated by the cursor increases by one.<br>• Next function code.<br>• Used to switch the left and right screens while in monitor mode |  |  |
| 4              |            | Decrement/Down | . The number indicated by the cursor minus one.<br>• The previous function code.                                                                     |  |  |
| 5              |            | Multi-function | . Perform function switchover according to the setting of<br>21.02                                                                                   |  |  |
| 6              |            | Shift          | • Cursor shift.<br>. Monitor Status Displays the next monitor volume.<br>• Switch left and right screens.                                            |  |  |
| $\overline{7}$ | <b>RUN</b> | Run            | Start the frequency inverter in the operation panel control<br>mode                                                                                  |  |  |
| 8              |            | Stop/Reset     | • During operation, press to stop the operation (restricted by<br>parameter 21.03).<br>. In fault status, press this key to reset the fault.         |  |  |

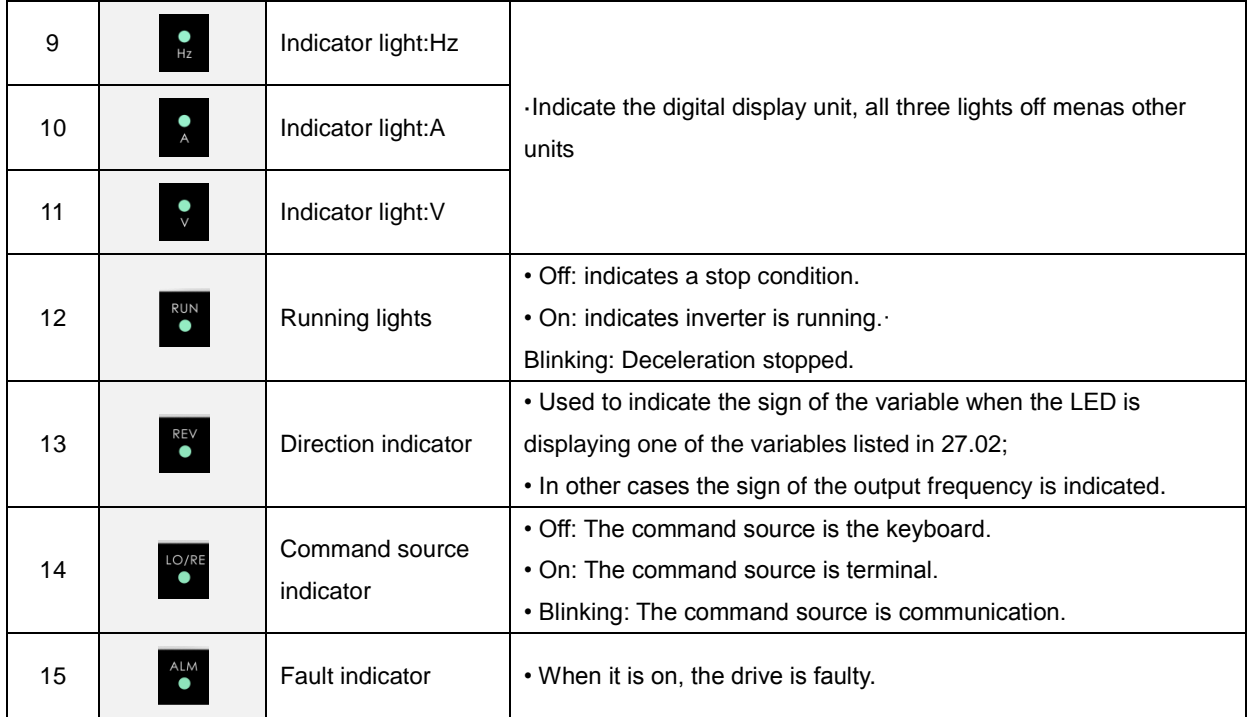

#### **4.2 Display hierarchy and menu mode**

VFD500 digital keyboard display is divided into four layers, from top to bottom are: monitoring status, menu mode selection status, function code selection status, parameter editing / viewing status, as shown in Figure 4-2. In the menu mode selection status, press 【UP】 or 【DOWN】 key to select menu mode, press 【ENTER】 to enter the selected menu mode, the following describes several menu modes:

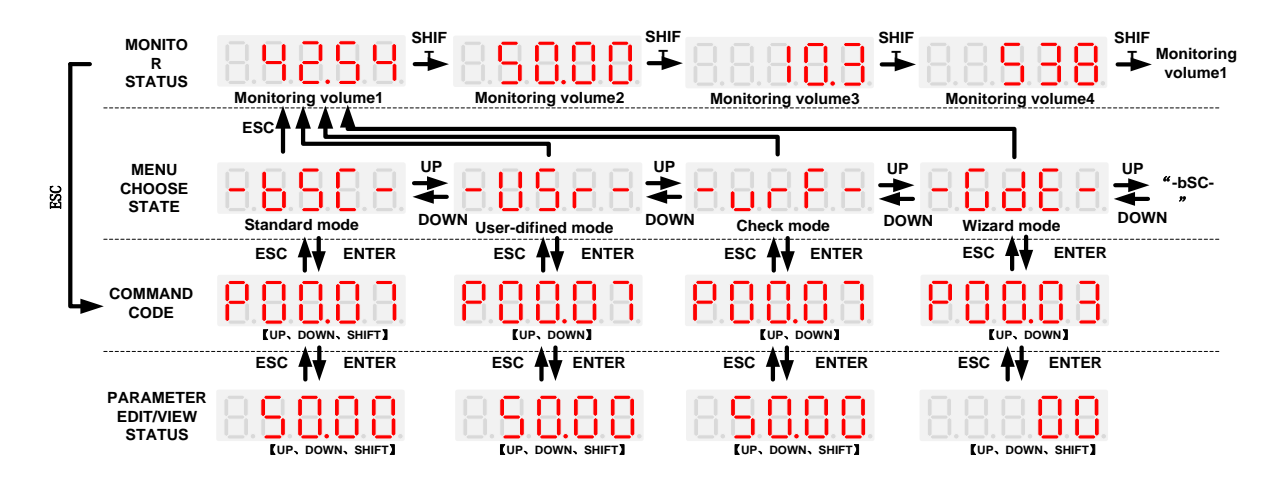

4-2Keyboard operation diagram

#### **Standard mode**(**-bSC-**)

If visiting access (P00.01) is standard, all the function codes mentioned in this manual are accessible.

If visiting access (P00.01) is the end user (in the state of user password lock), then only some function code can be accessed.

#### **User-difined mode**(**-USr-**)

In this menu mode, only 20 user-defined parameters defined are displayed.

#### **Verify mode**(**-vrF-**)

In this menu mode, only parameters that differ from the factory settings are displayed.

#### **Guide mode**(**-GdE-**)

When users first use the inverter, can guide the user to complete a simple trial run.

#### **4.3 Digital tube display**

#### **Display of decimal data**

#### **16 digits:**

The range of unsigned numbers is  $0 \sim 65535$  (without decimal point). The displayed range of signed numbers is -9999 ~ 32767 (excluding decimal point). The negative numbers less than -9999 will be displayed as -9999. **32 digits:**

The left and right screen display, combined with the following figure to illustrate:

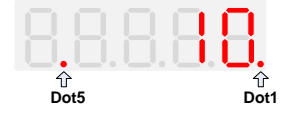

Dot1 is used to distinguish between the left and right screens. On indicates the left panel (upper 5 digits) and turns off the right screen (lower 5 digits). When the left screen is displayed, Dot5 is used to indicate the sign digit. On indicates that the value is negative, off indicates the value is Positive.

The display range of 32-bit unsigned numbers is 0 to 4294967295 (excluding decimal point), and the displayed range of signed numbers is -2147483648 to 2147483647 (excluding the decimal point).

#### **Binary data display**

Binary number currently only supports 16 digits, points left and right screen display.

The leftmost digital tube is used to distinguish the left and right screens: the top digit segment lights up for the left panel and the bottom segment segment lights for the right panel.

Remove the leftmost digital tube, from right to left, followed by Bit0 ~ Bit15. The upper segment is lit to indicate 1, the

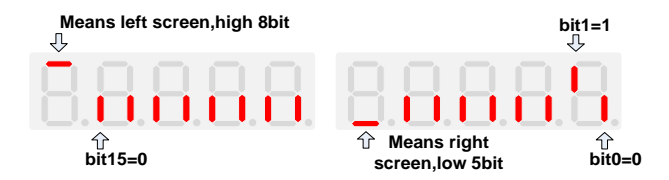

lower segment to light to indicate 0.

#### **Parameter attribute identification**

Editable parameters The leftmost LED displays "P"; the leftmost LED of the read-only parameter displays "r", as shown below.

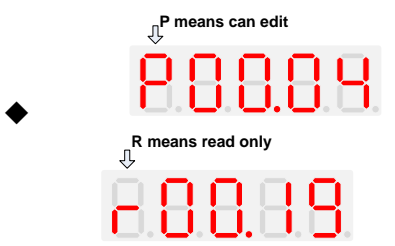

#### **Specific symbol**

In some cases, the digital tube will display a specific symbol. The meaning of specific symbols is shown in the following table:Table4-2 Digital tube display symbol and meaning

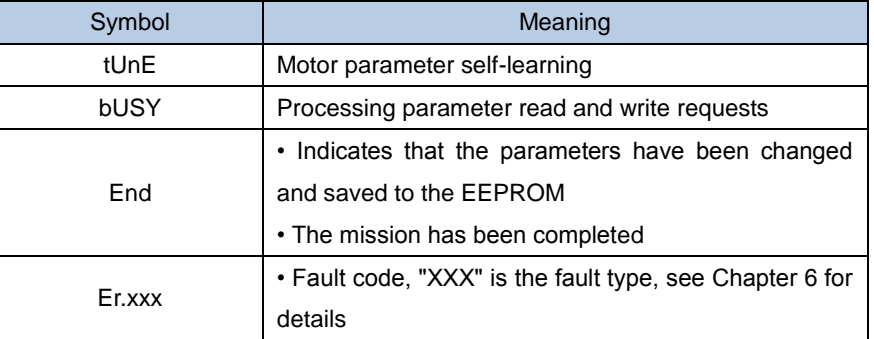

#### **4.4 Test run**

Please follow the procedure below to commission the first power-on。

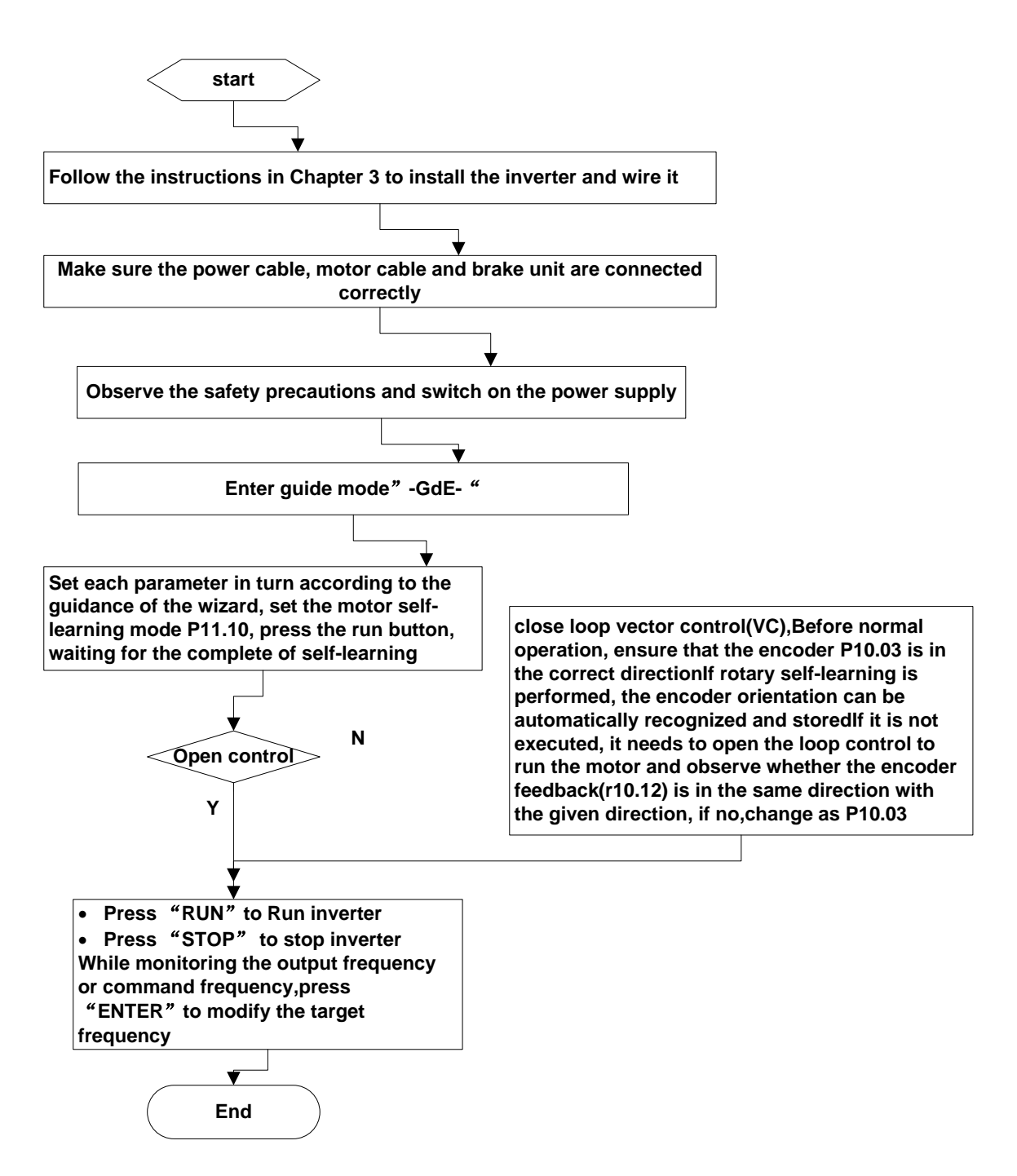

### **4-3Trial run flow chart**

# **Chapter 5 Function Code Table**

The following is the VFD500 parameter distribution list:

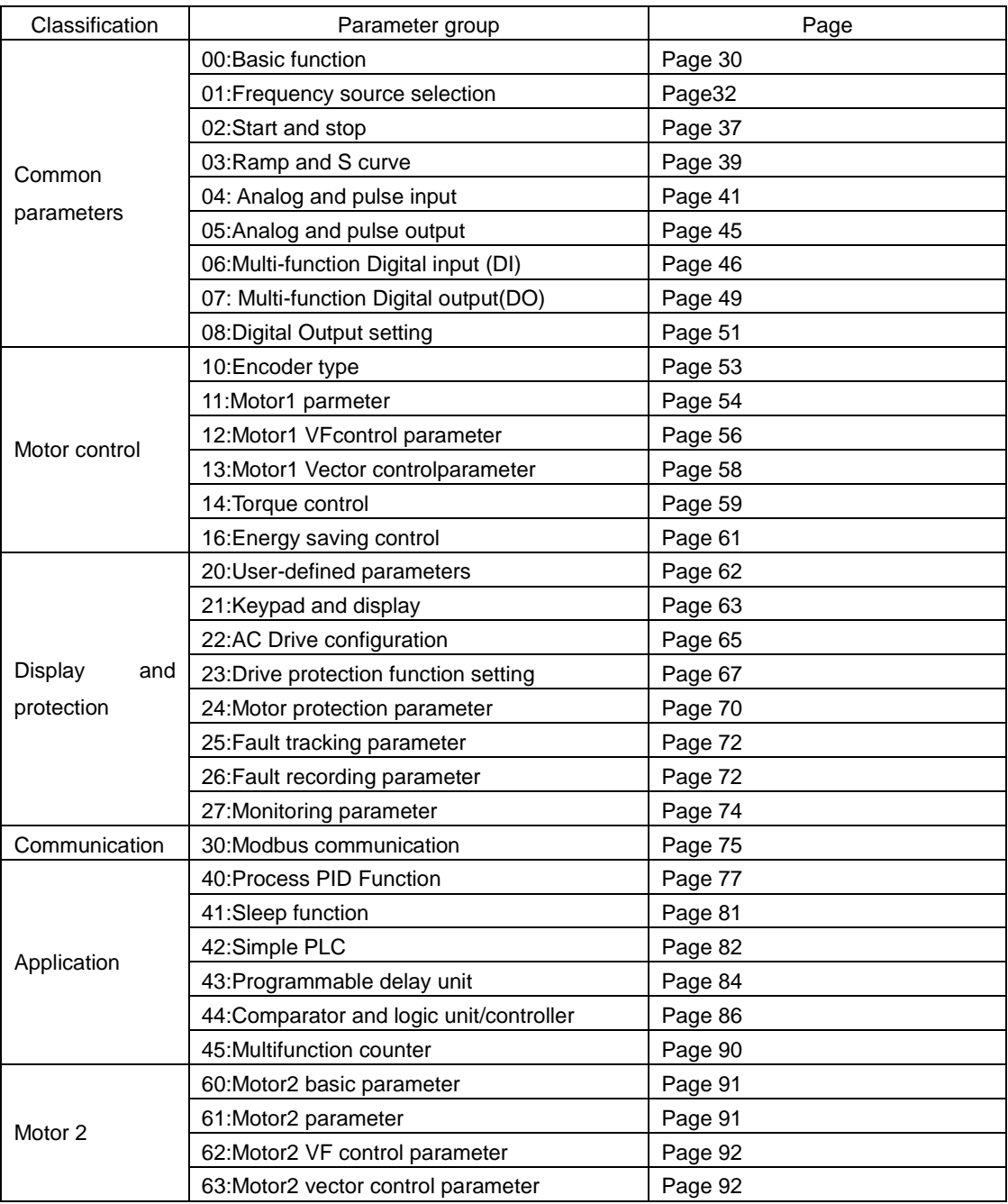

#### **Term Description:**

The parameter is also called function code; the operation panel is also called the keyboard.

Due to usage habits, different terms may be used in different places in this manual, but all refer to the same content.

#### **Symbol Description:**

"☆" means that the setting value of this parameter can be changed when the inverter is stopped or running.

"★" means that the setting value of this parameter can not be changed when the inverter is running.

"●" indicates that the value of this parameter is the actual test record value, which can not be changed

![](_page_32_Picture_256.jpeg)

![](_page_33_Picture_314.jpeg)

![](_page_34_Picture_334.jpeg)

![](_page_35_Picture_294.jpeg)

Risk speed or Jump frequency start up protection is used to some situation which need avoid motor speed and speed range,for example,due to mechanical resonance ,P01.12 will be enabled to avoide risk speed in forward or reverse mode

![](_page_35_Figure_4.jpeg)
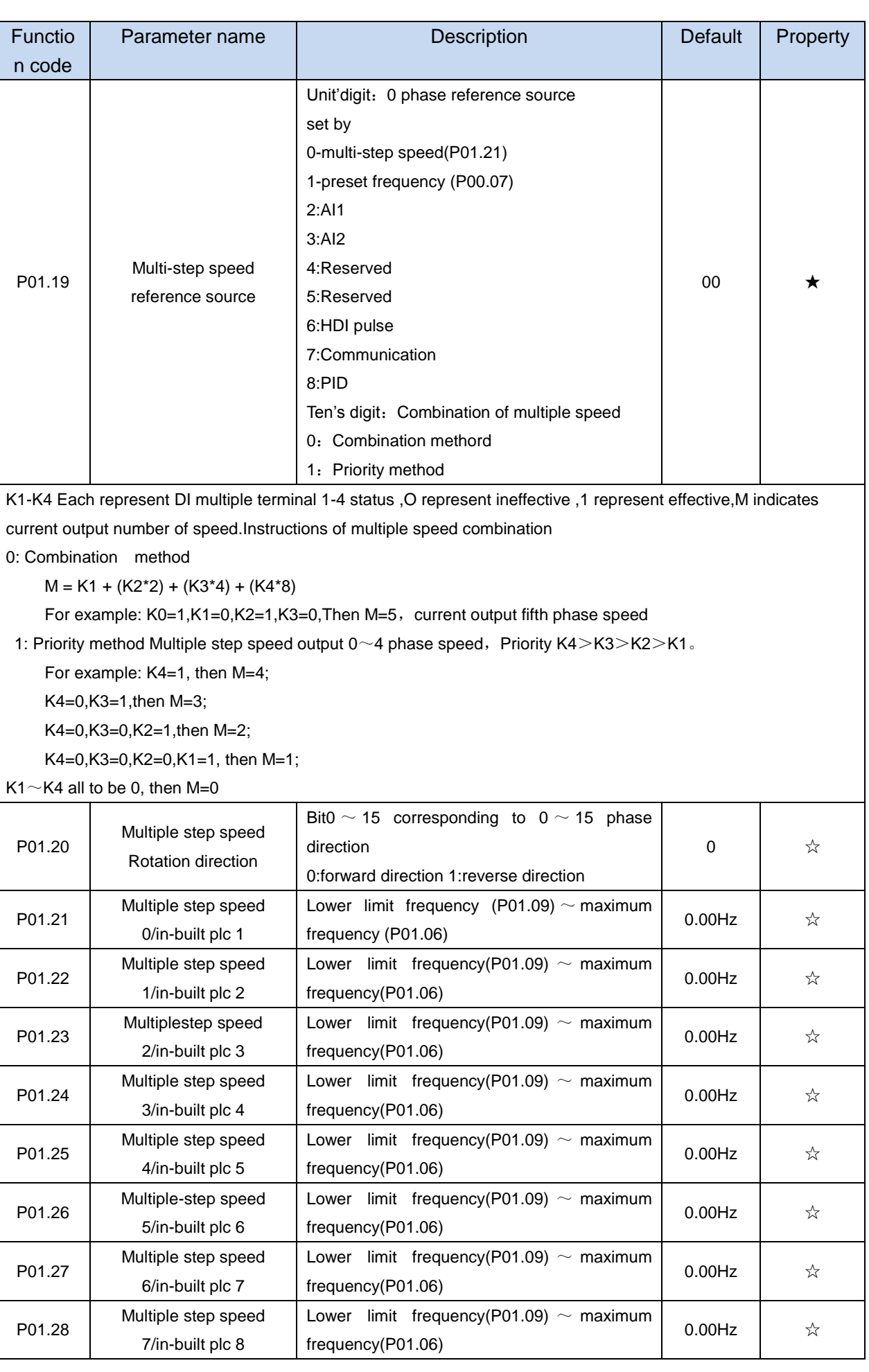

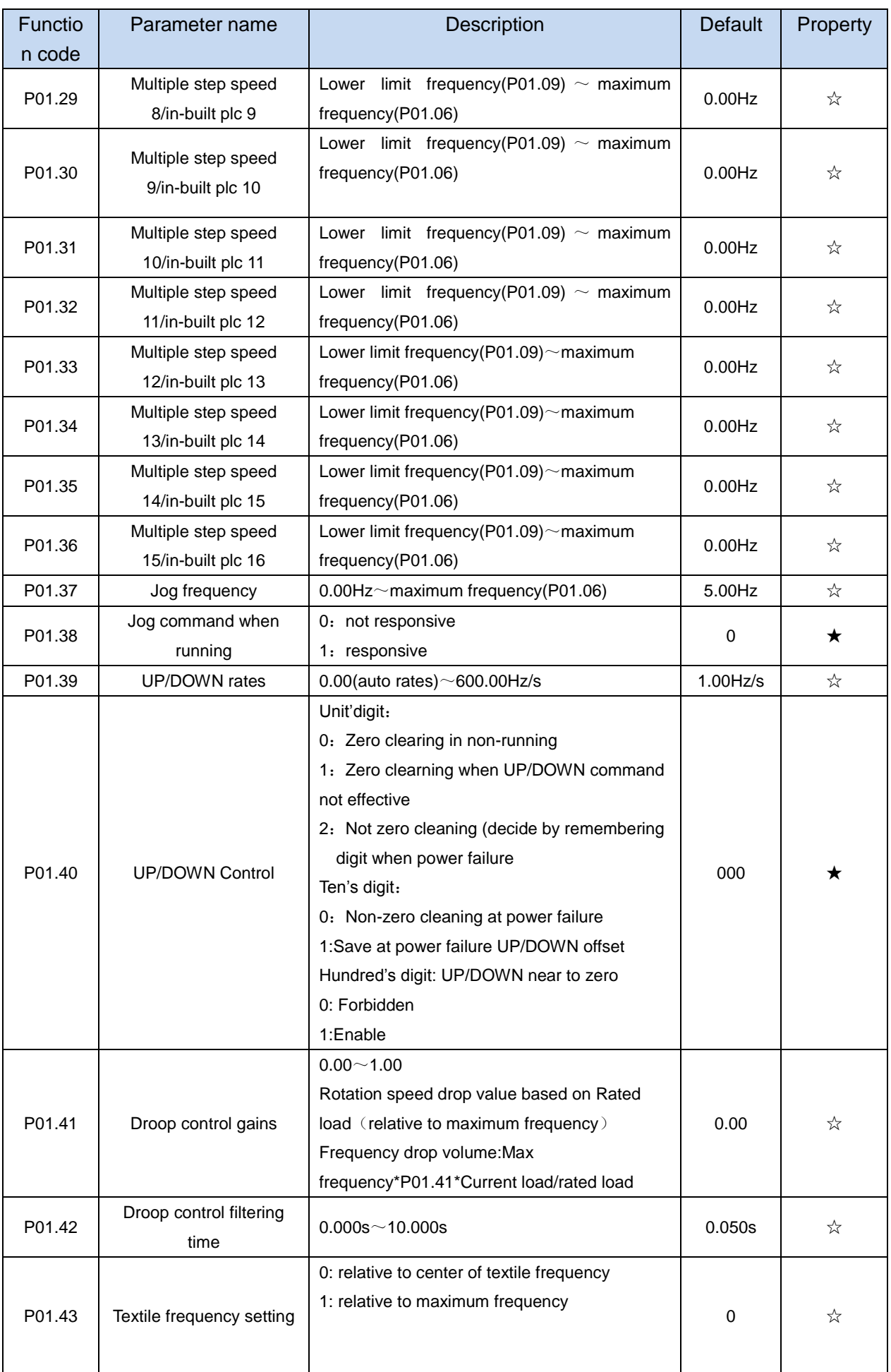

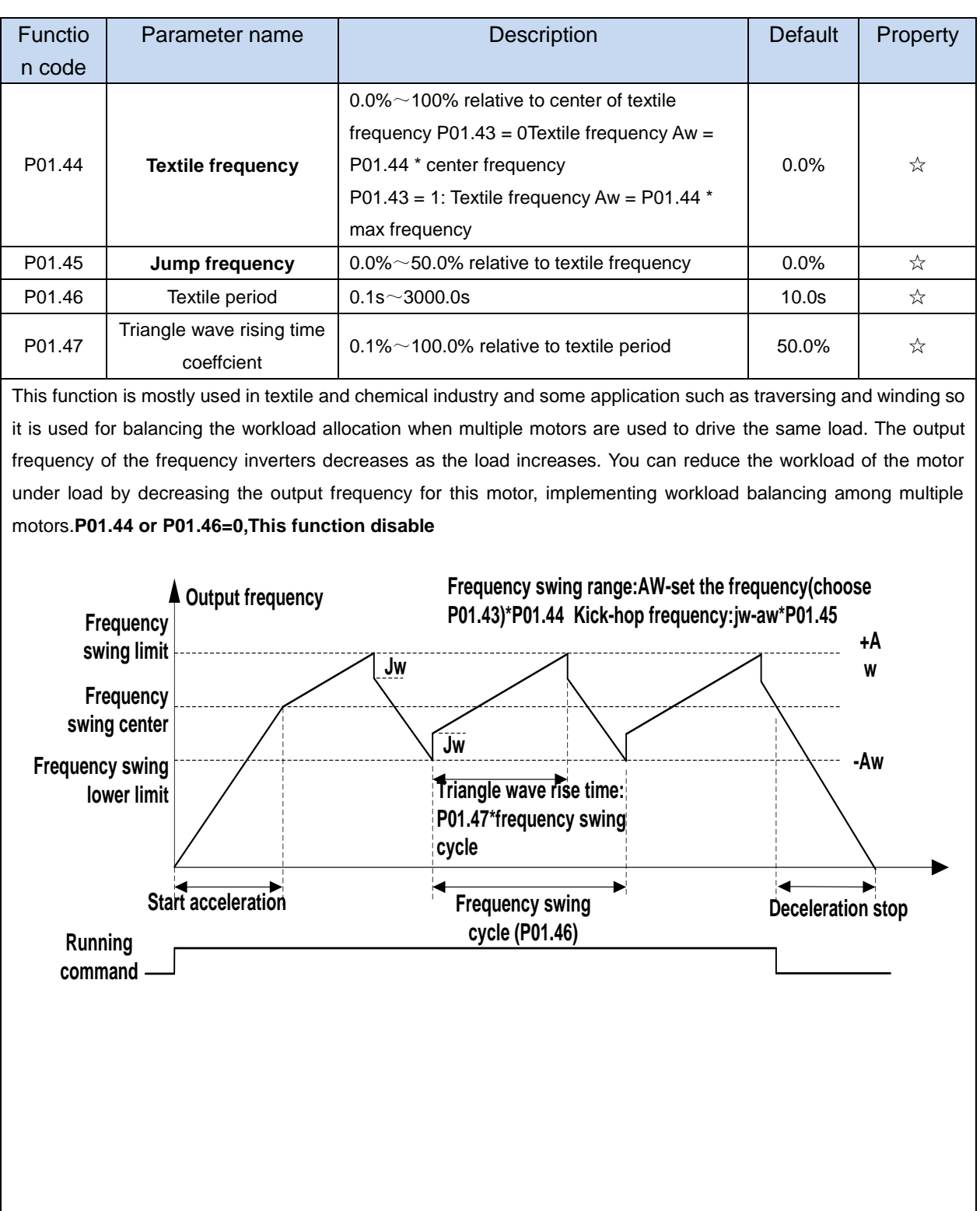

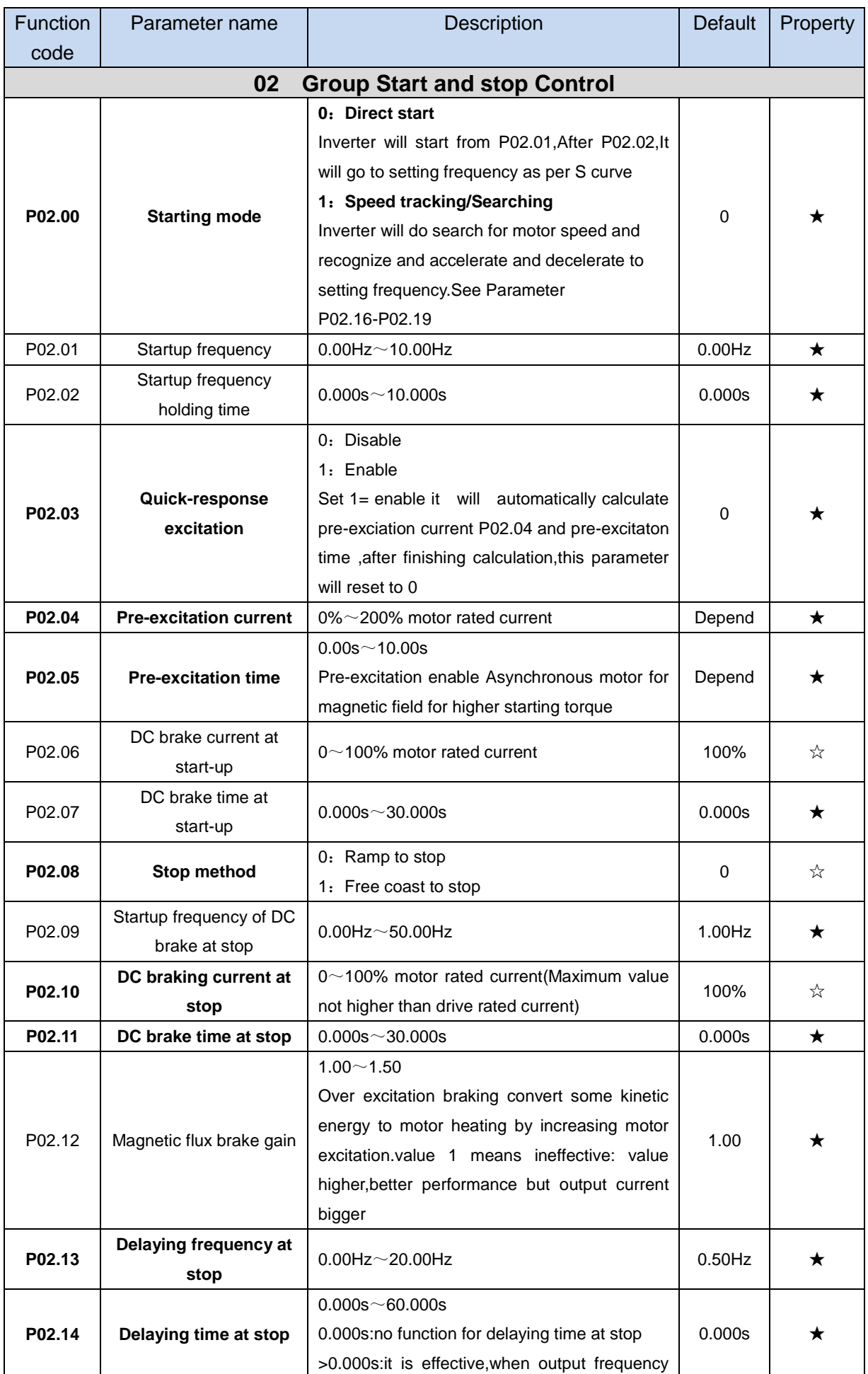

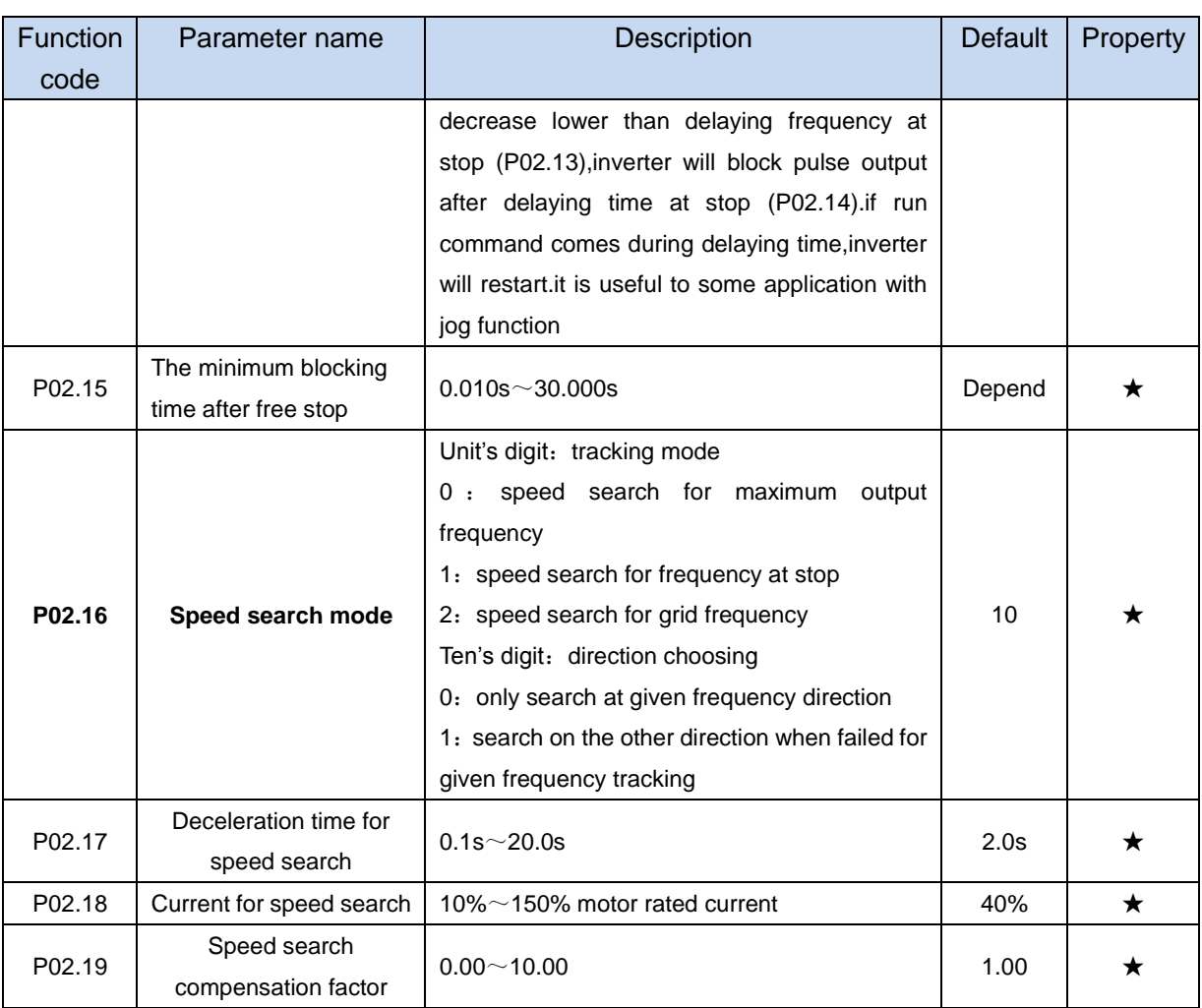

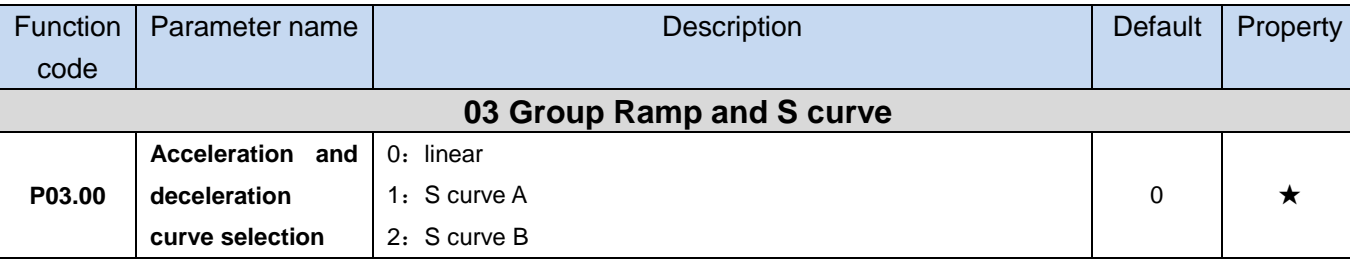

Acceleration and deceleration curve, also known as "Ramp Frequency Generator (RFG)", is used to smooth the frequency command. VFD500 supports the following acceleration and deceleration curve:

0: linear acceleration / deceleration

The output changes at a constant acceleration or deceleration. Acceleration time refers to the time from when the inverter accelerates from zero to the reference frequency (selected by P03.15); deceleration time refers to the time required to decelerate from the reference frequency to zero.

# 1: S curve method

This acceleration and deceleration curve acceleration "a" changes in a ramp, start and stop relatively flat. Acceleration and deceleration process as shown below, Tacc and Tdec for the set acceleration and deceleration time.

The acceleration and deceleration curve of the equivalent acceleration and deceleration time:

Acceleration time = Tacc +  $(Ts1 + Ts2) / 2$ 

Deceleration time =  $Tdec + (Ts3 + Ts4) / 2$ 

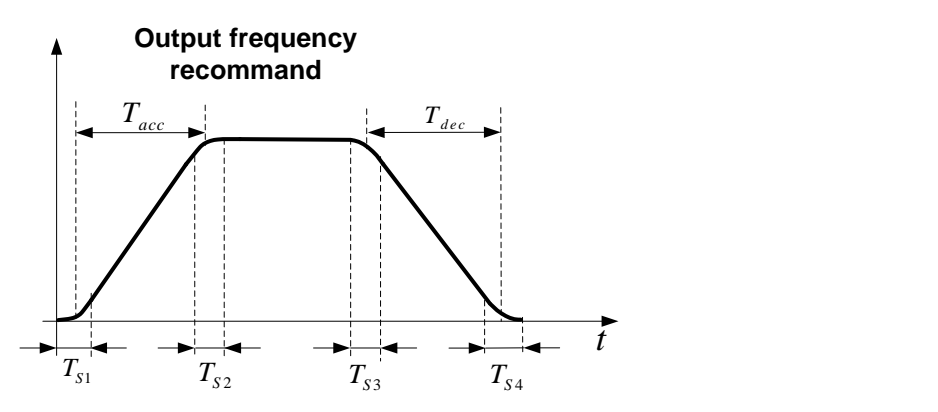

# 2: S curve method B

The time of this S-curve is defined as in the method A except that in the acceleration / deceleration process, if the target frequency suddenly approaches or the acceleration / deceleration time changes, the S-curve is re-planned. In addition, when the target frequency changes, the S Curves avoid "overshoot" as much as possible.

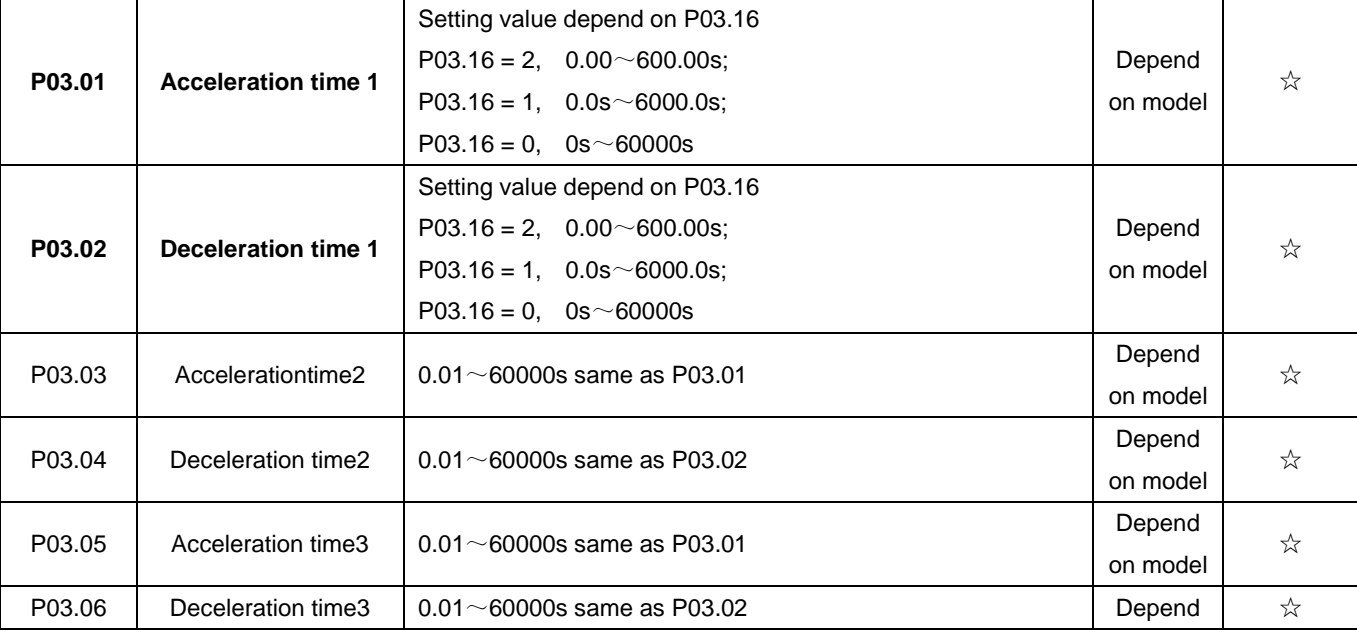

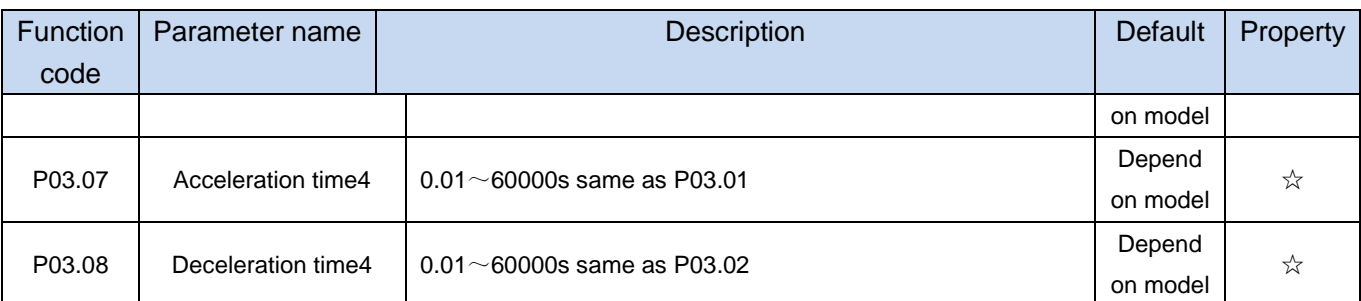

The VFD500 provides four groups of acceleration and deceleration time. The actual acceleration / deceleration time can be selected by different methods such as DI terminal, output frequency and PLC running segments. Several methods can not be used at the same time. Factory default is to use acceleration / deceleration time

1.DI terminal select acceleration and deceleration time of the mapping table is as follows::

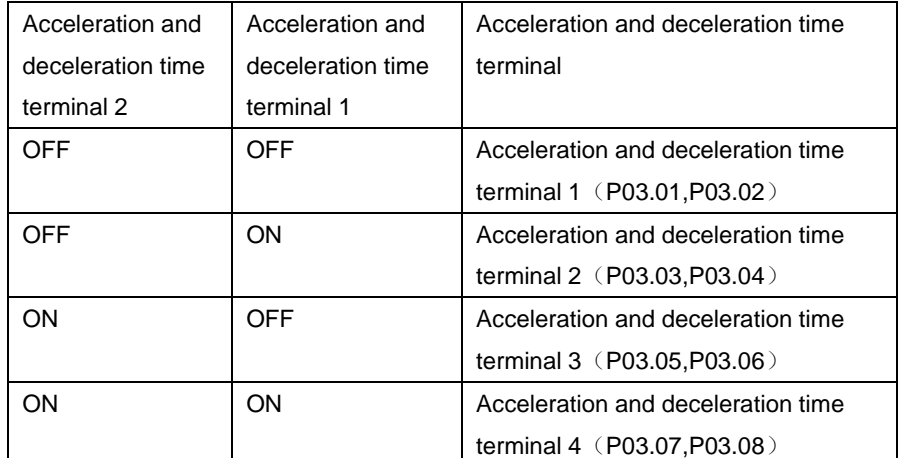

The schematic diagram of selecting acceleration / deceleration time according to the output frequency is as follows:

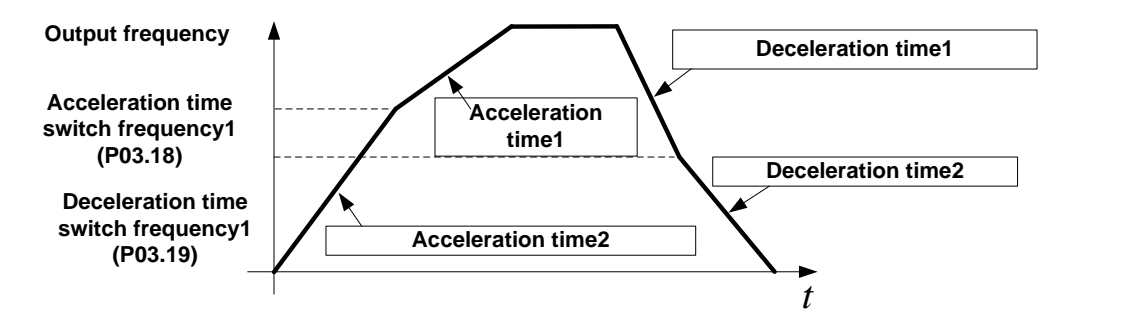

Other ways to select acceleration / deceleration time can be found in the description of relevant parameters。

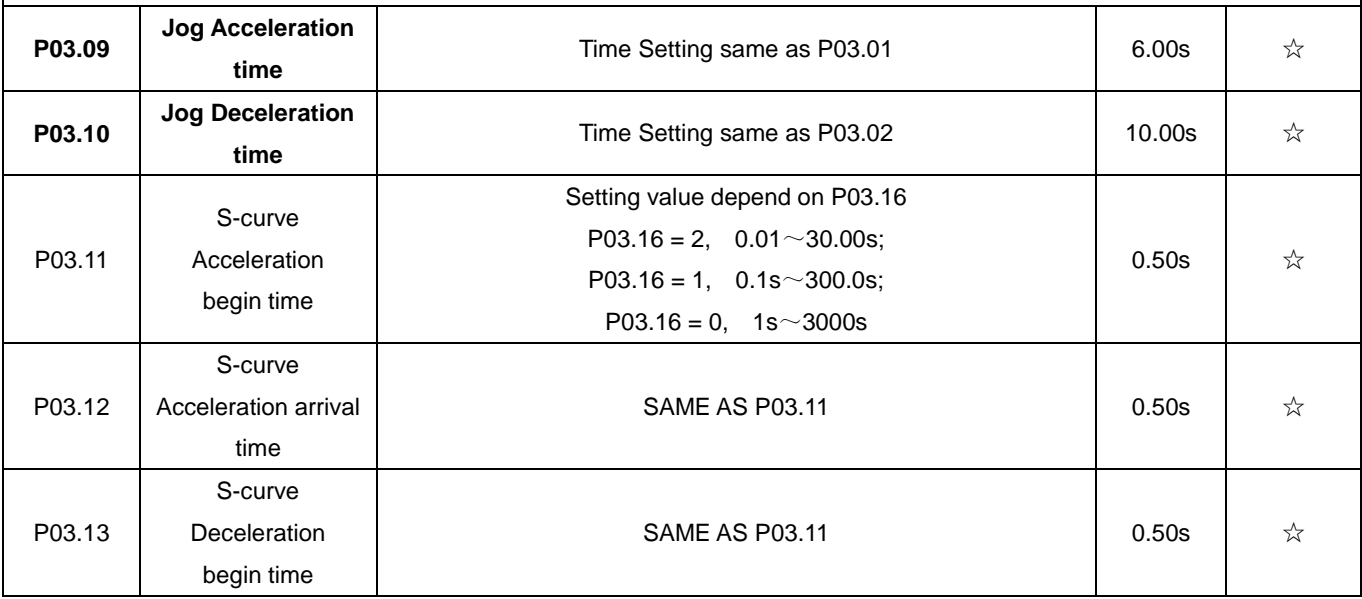

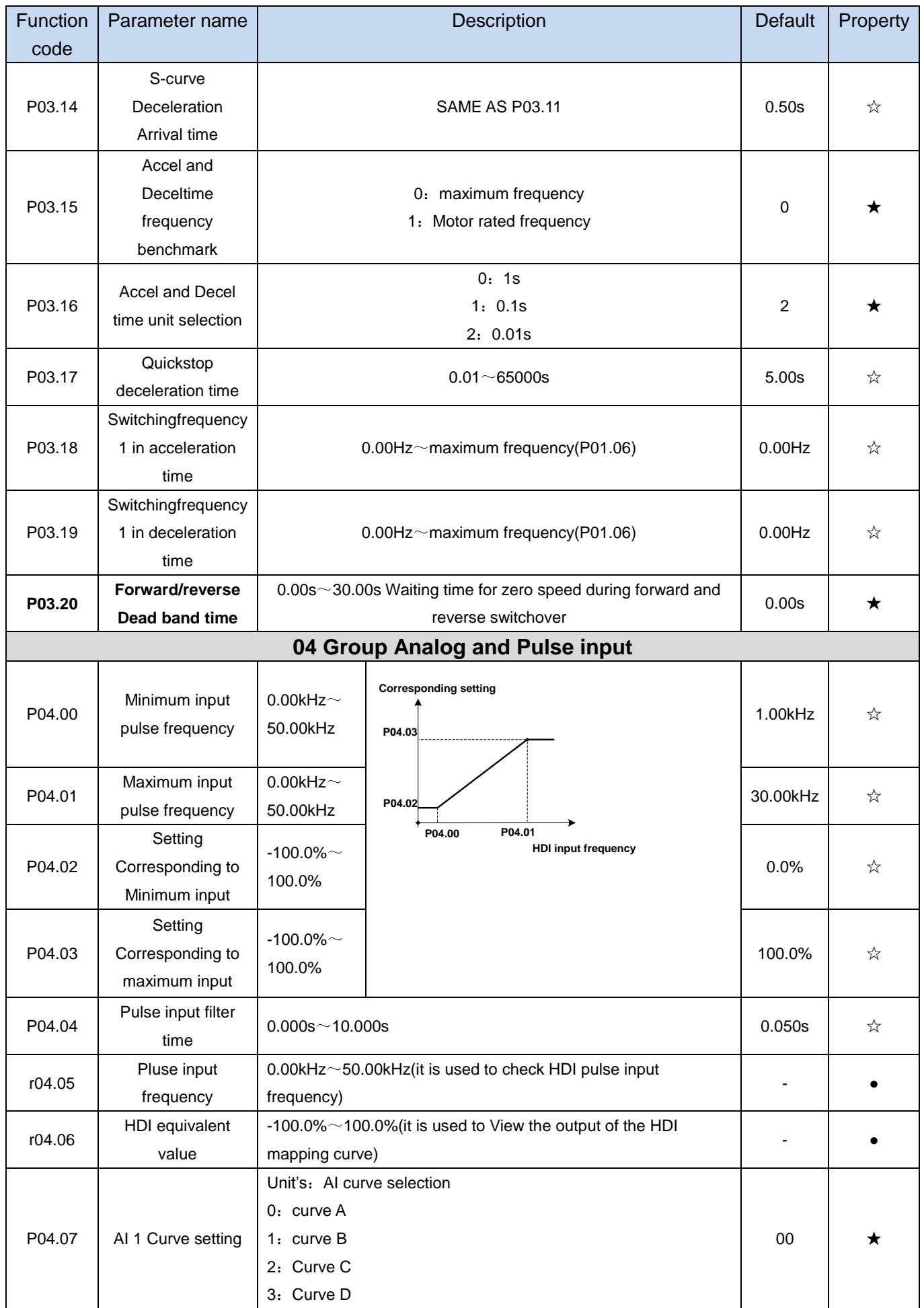

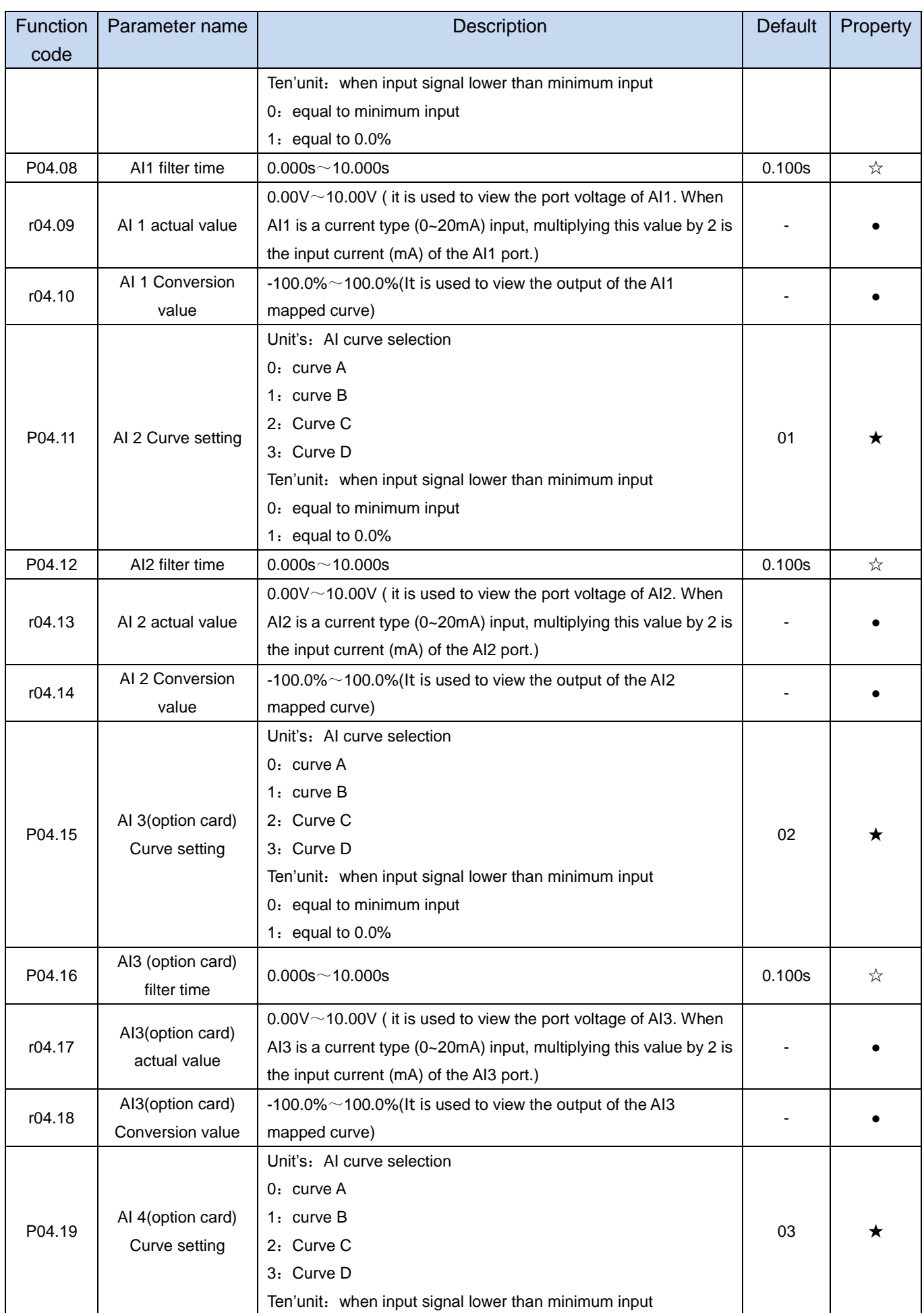

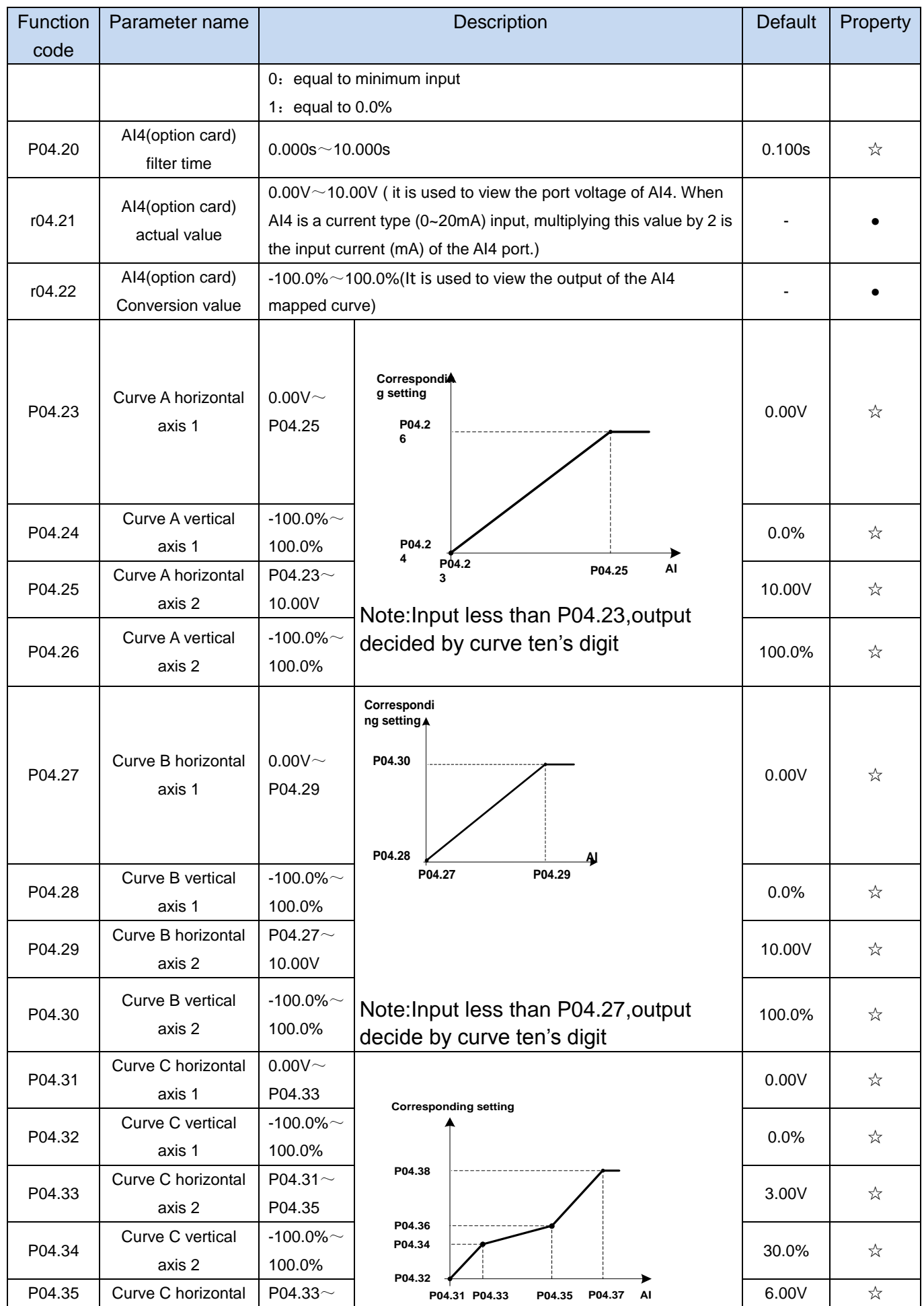

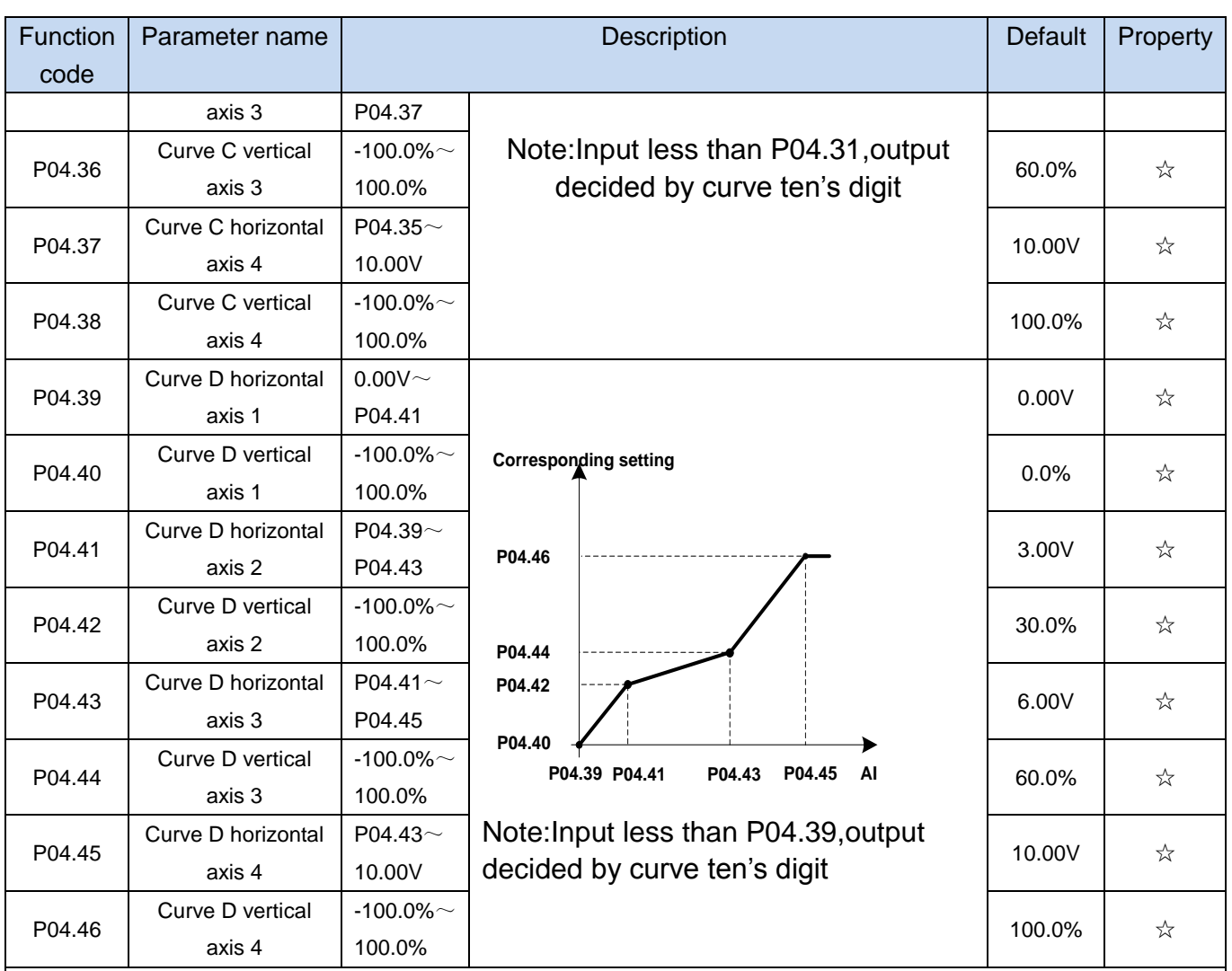

Description: The range of HDI, AI1 ~ AI4 mapping curve:

- $\triangleright$  For frequency setting, 100% corresponds to the maximum frequency P01.06.
- $\triangleright$  For torque setting, 100% corresponds to the maximum torque P14.02.
- $\triangleright$  For other uses, see the description of the relevant function.

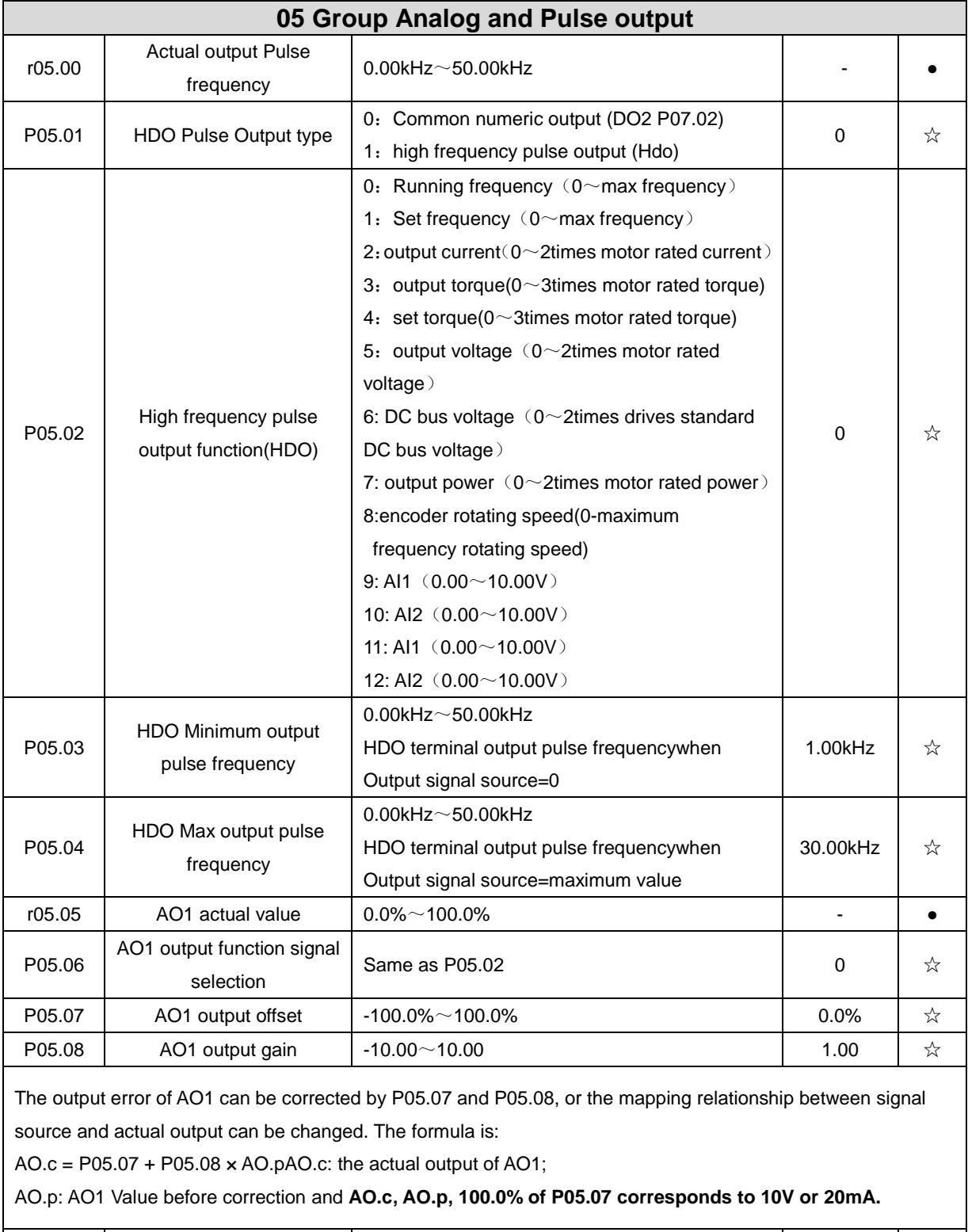

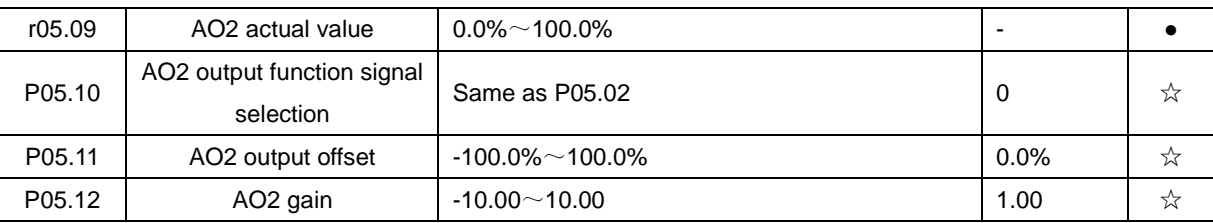

The output error of AO2 can be corrected by P05.11 and P05.12, or the mapping relationship between signal source and actual output can be changed. The formula is:

AO.c = P05.11 + P05.12 × AO.pAO.c: the actual output of AO2;

AO.p: AO2 value before correction and **AO.c, AO.p, 100.0% of P05.11 corresponds to 10V or 20mA.**

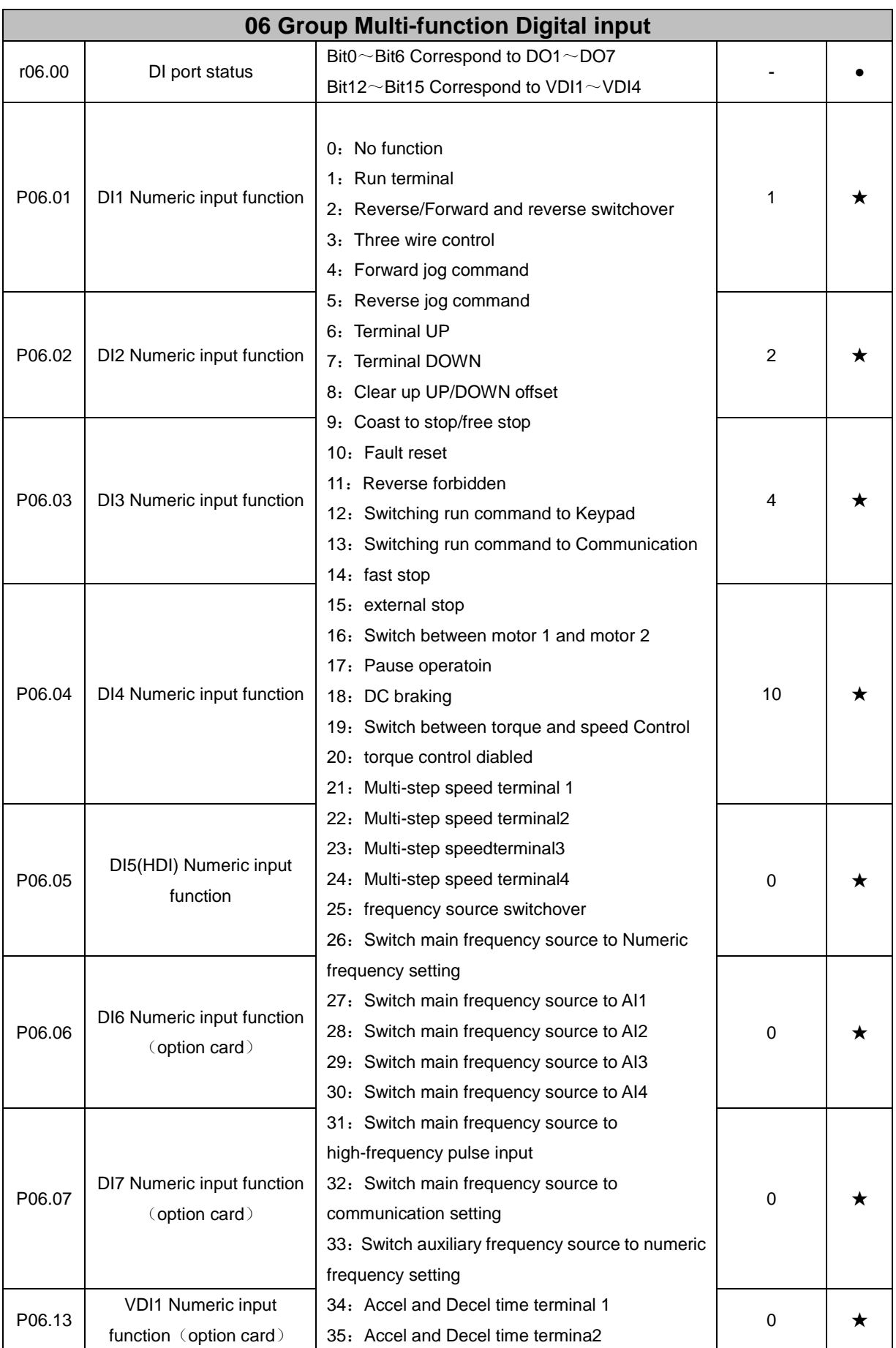

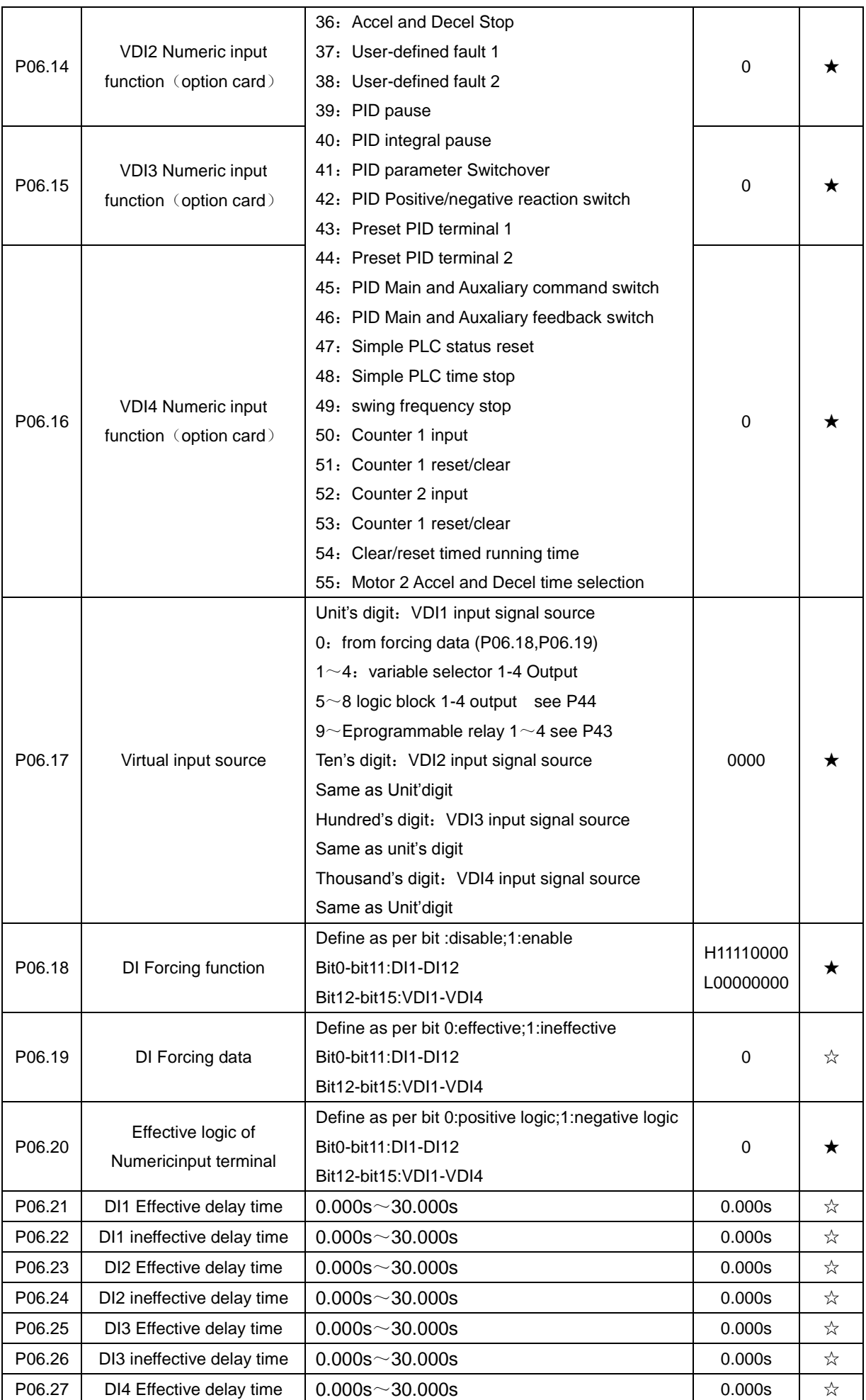

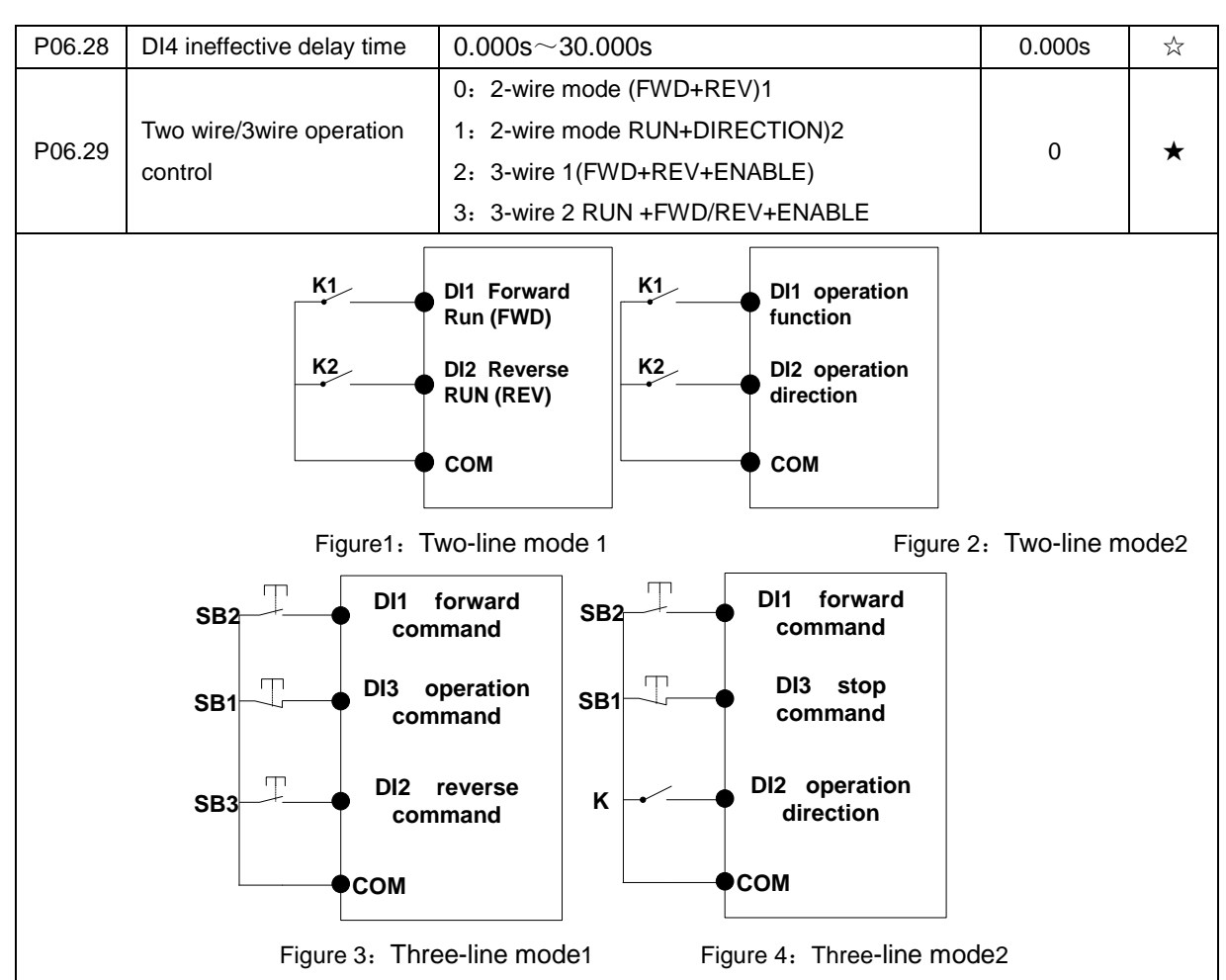

# **Two-line mode 1:**

K1 is closed, the drive is running forward, K2 closed reverse operation, K1, K2 at the same time closed or disconnected, the inverter stops running.

# **Two-line mode 2:**

In K1 closed state, K2 disconnect the inverter forward, K2 closed inverter reverse; K1 off the inverter to stop running.

### **Three-line mode 1:**

DI3 is set to three-wire control function. When the SB1 button is closed, press the SB2 button. The inverter is forward running. Press the SB3 button to invert the inverter. When the SB1 button is off, the inverter will stop. During normal start-up and running, it is necessary to keep the SB1 button closed, and the commands of SB2 and SB3 buttons take effect during the closing operation. The running status of the inverter takes the last key action of the three buttons as the standard.

### **Three-line mode 2:**

DI3 is set to three-wire control function. When the SB1 button is closed, press the SB2 button to run the inverter, K to switch the inverter forward, K to close the inverter and SB1 to turn off the inverter. During normal start-up and operation, it is necessary to keep the SB1 button closed and the command of the SB2 button effective during the closing operation.

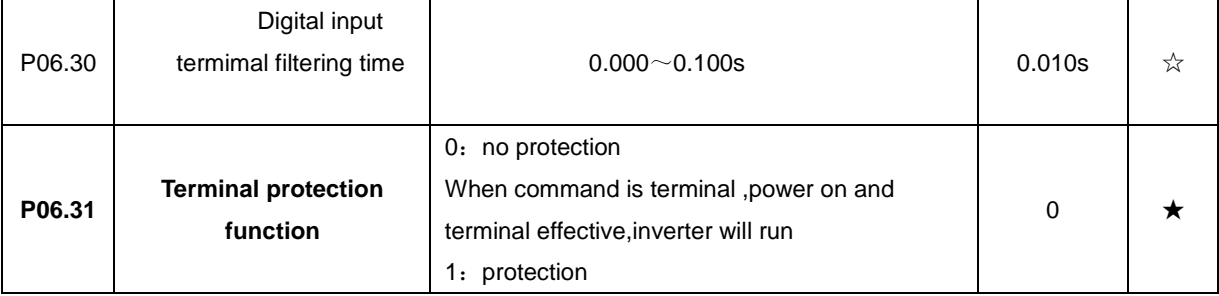

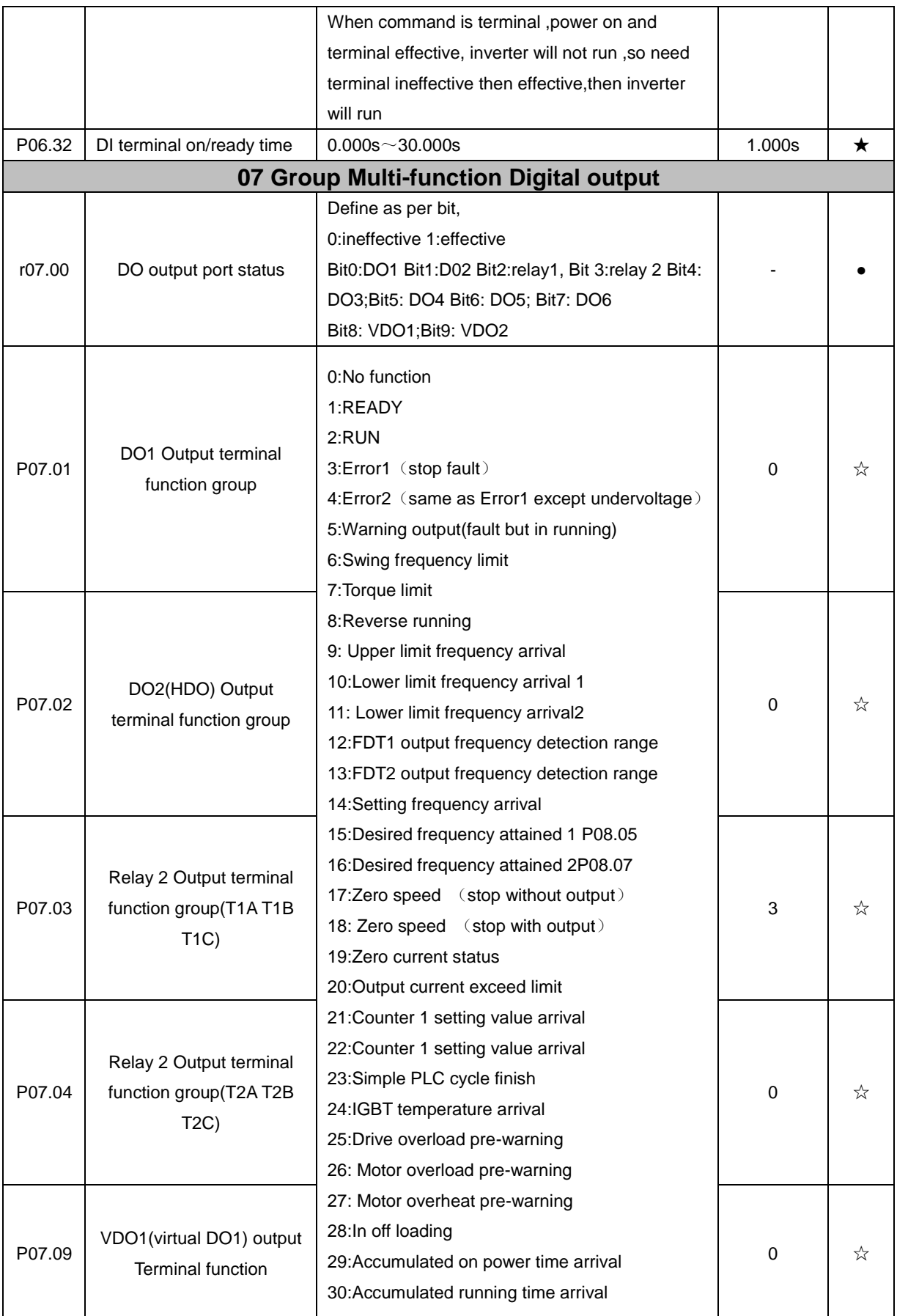

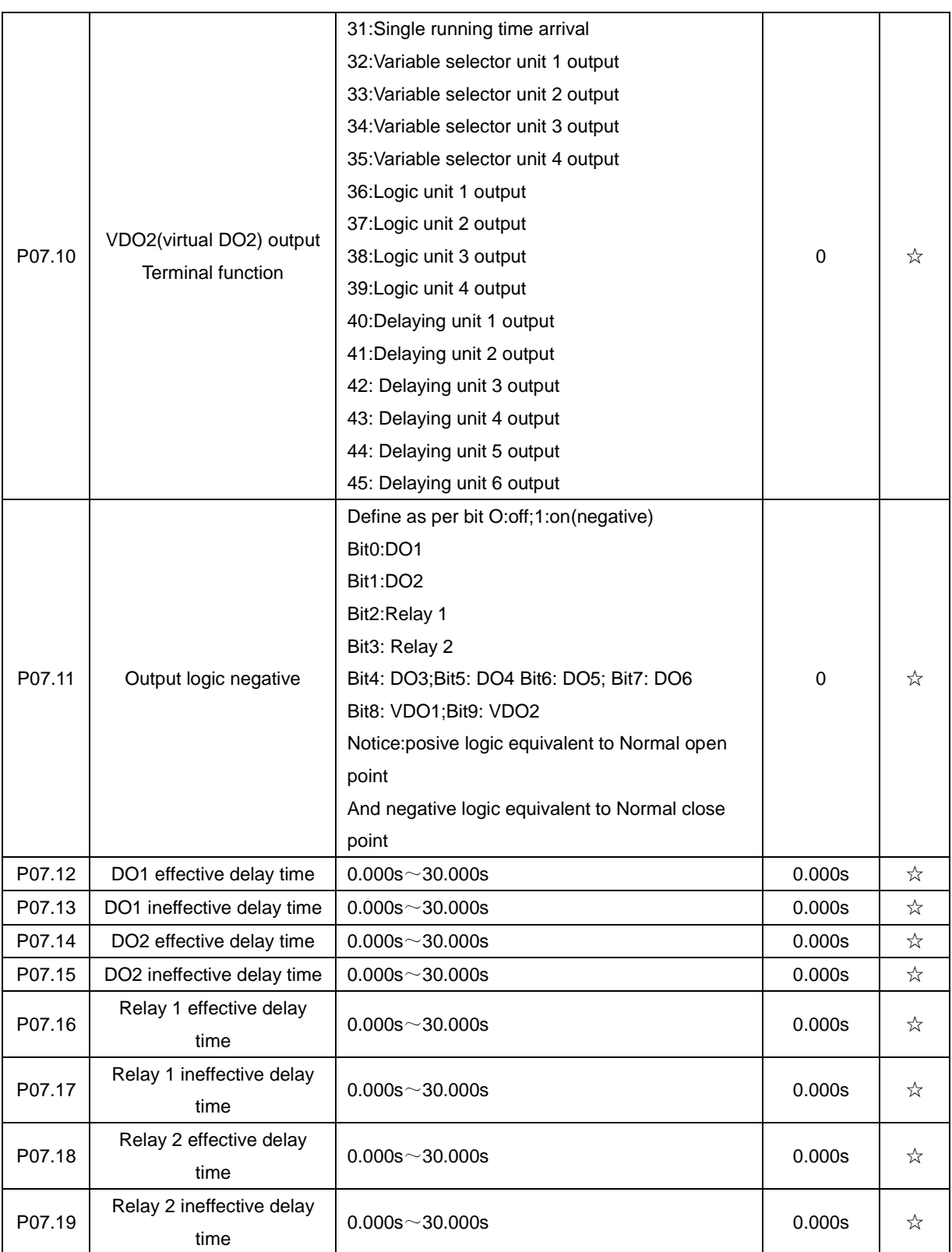

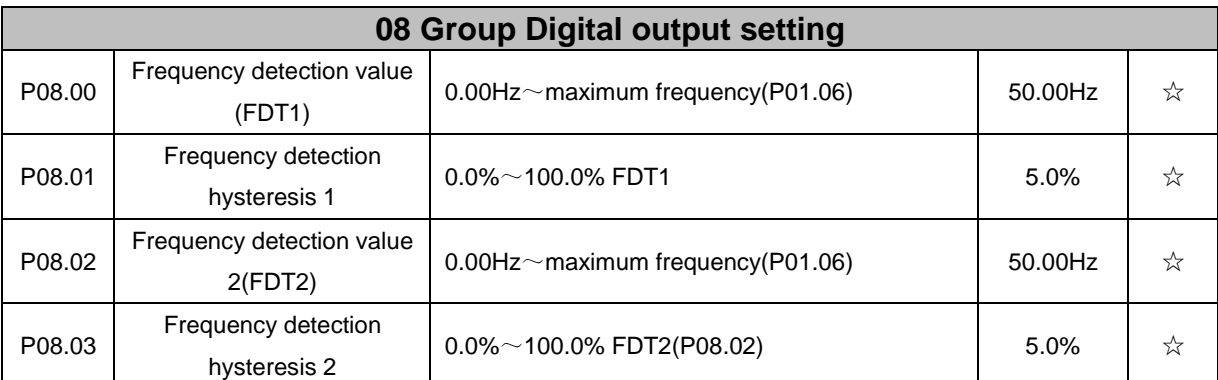

FDT is used to check inverter output frequency, when output frequency is greater than frequency detection value,FDT effective,when output frequency is less than frequency detection value\*(1- Frequency detection hysteresis),FDT ineffective;whenoutput frequency is between the above two,FDT output keep no change,following is FDT chart

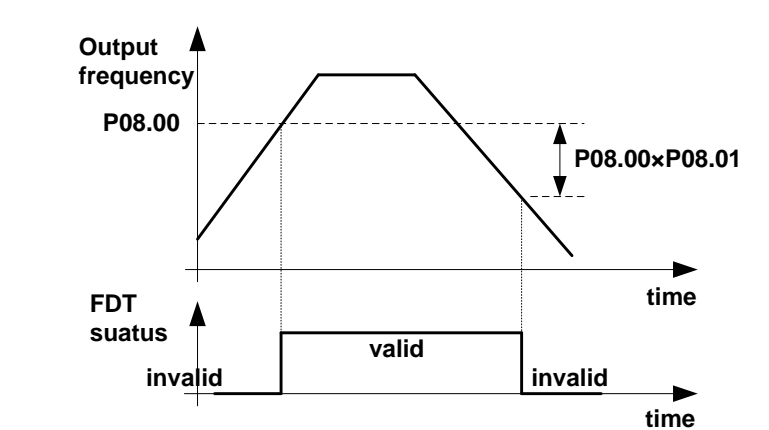

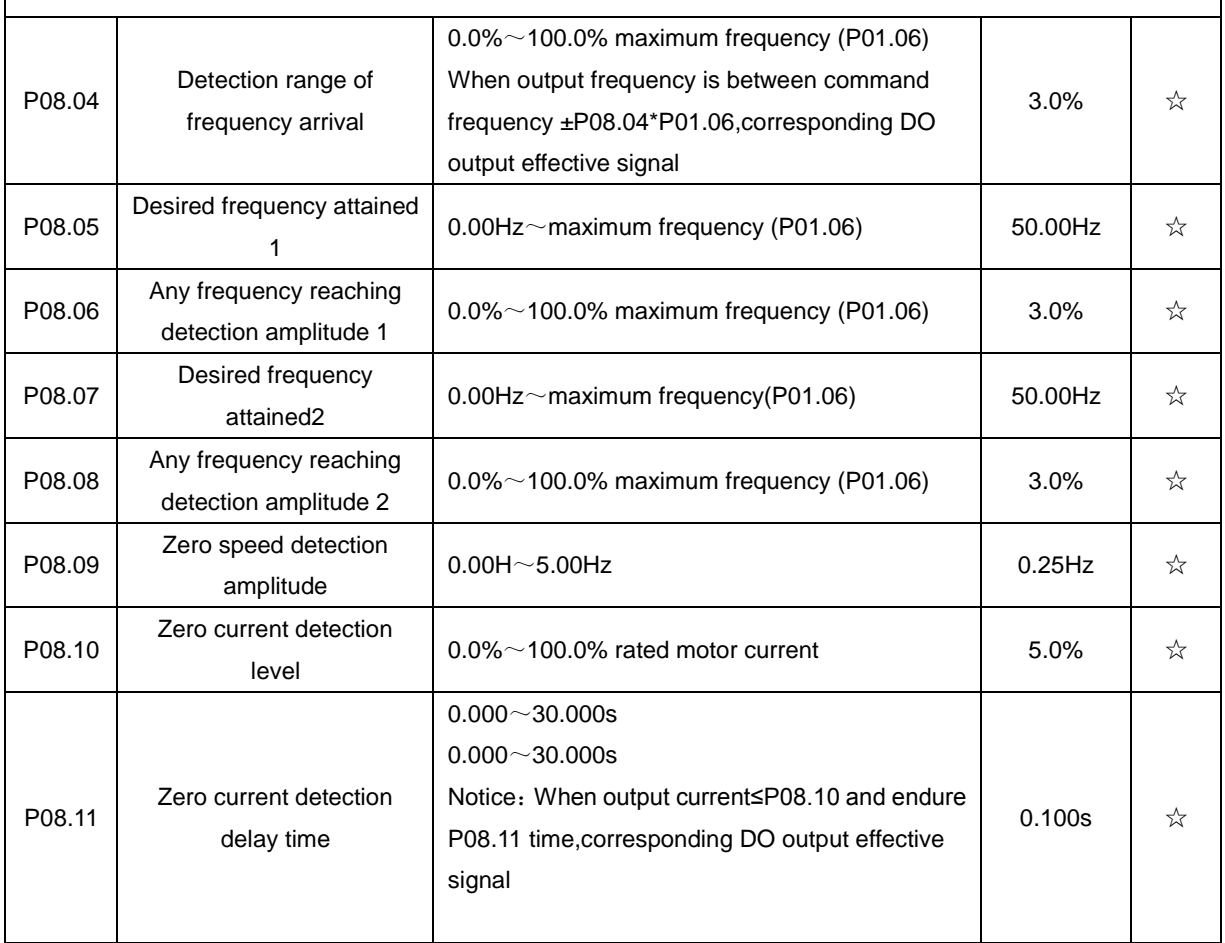

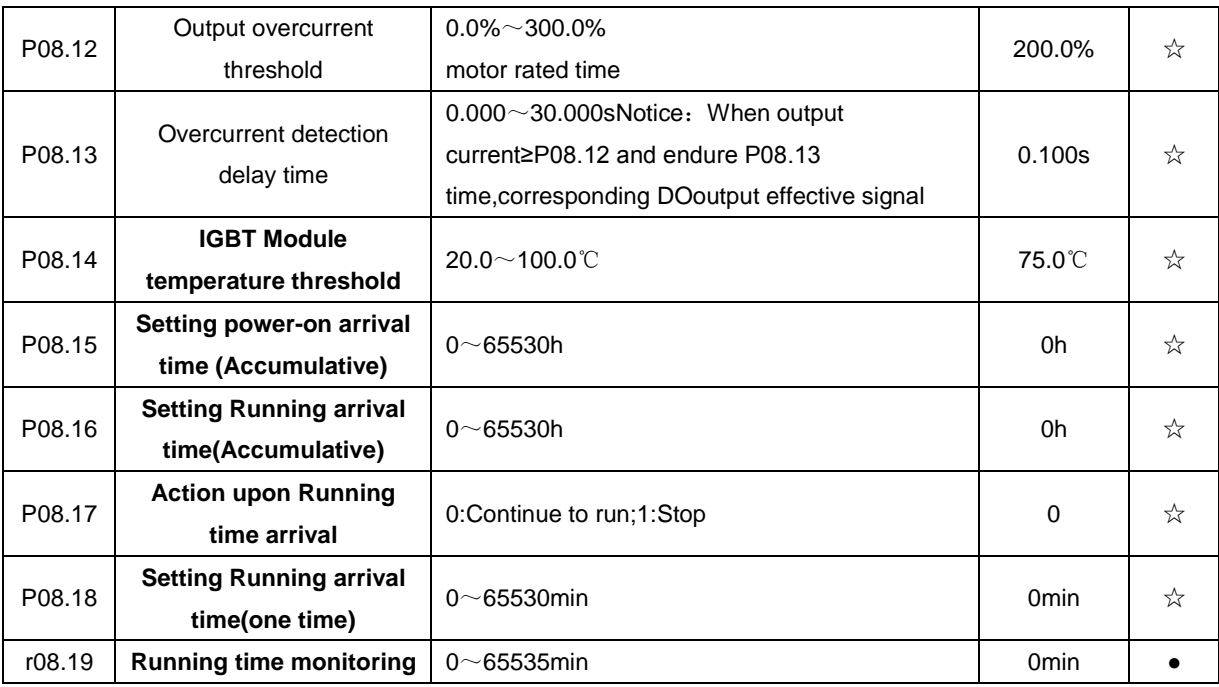

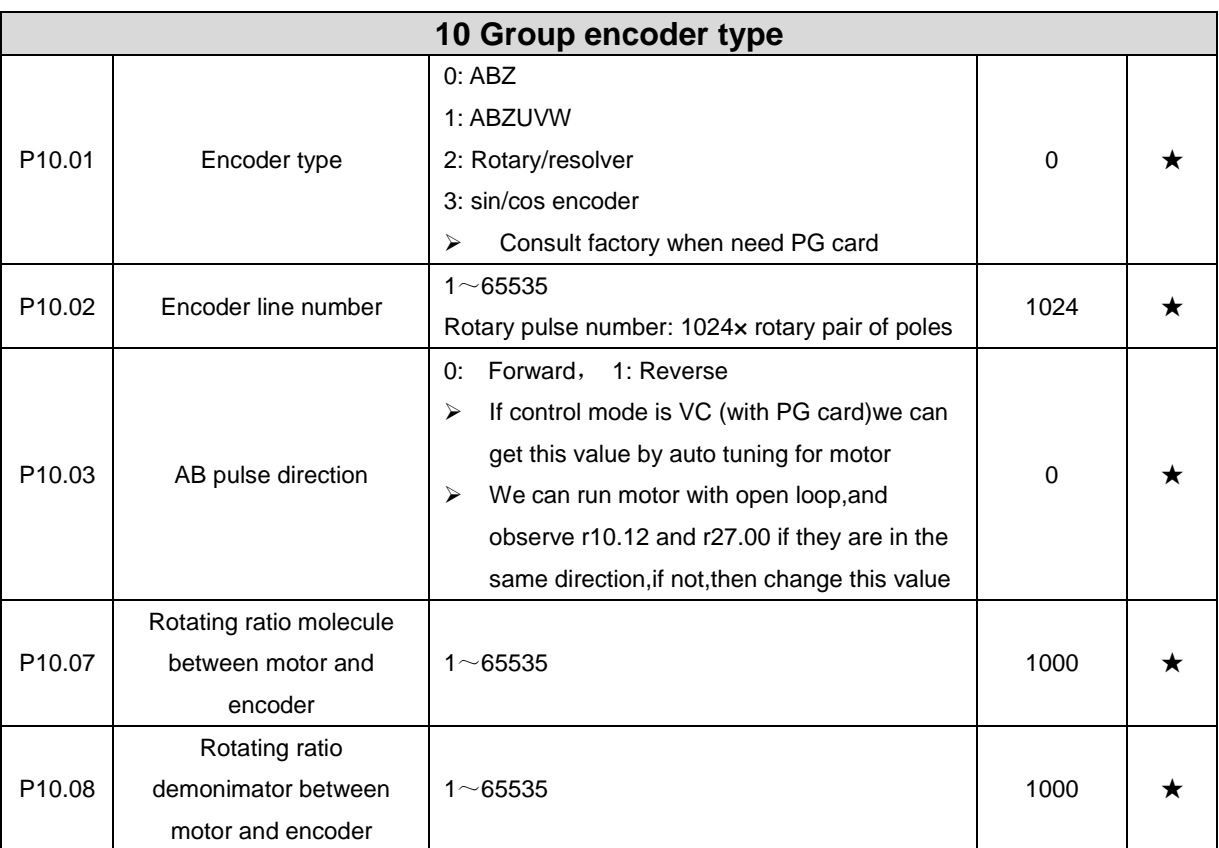

When encoder is not installed on the motor rotor axis,asynchronous motor vector control with encoder is effective by setting motor and encoder rotating speed ratio (P10.07 and P10.08)

# motor rotating speed= $\frac{P10.07}{P10.08}$ x encoder speed

For example: if motor rotating speed is 1500RPM and encoder speed 1000RPM, set P10.07=1500, P10.08=1000。

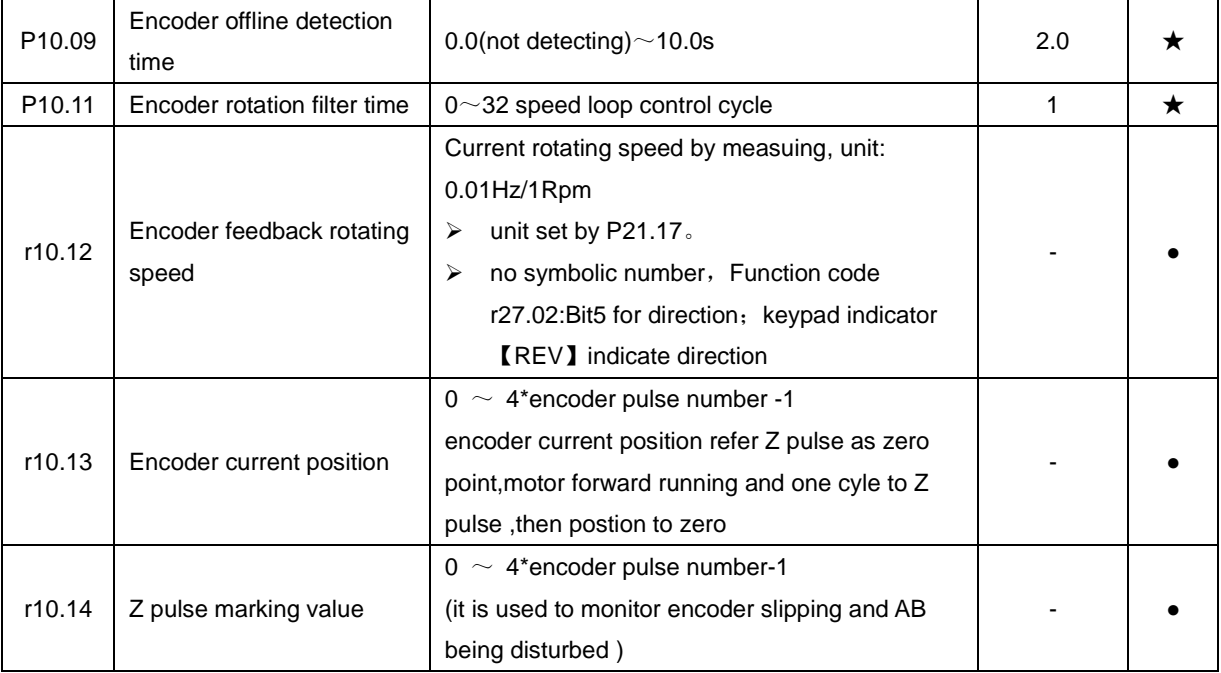

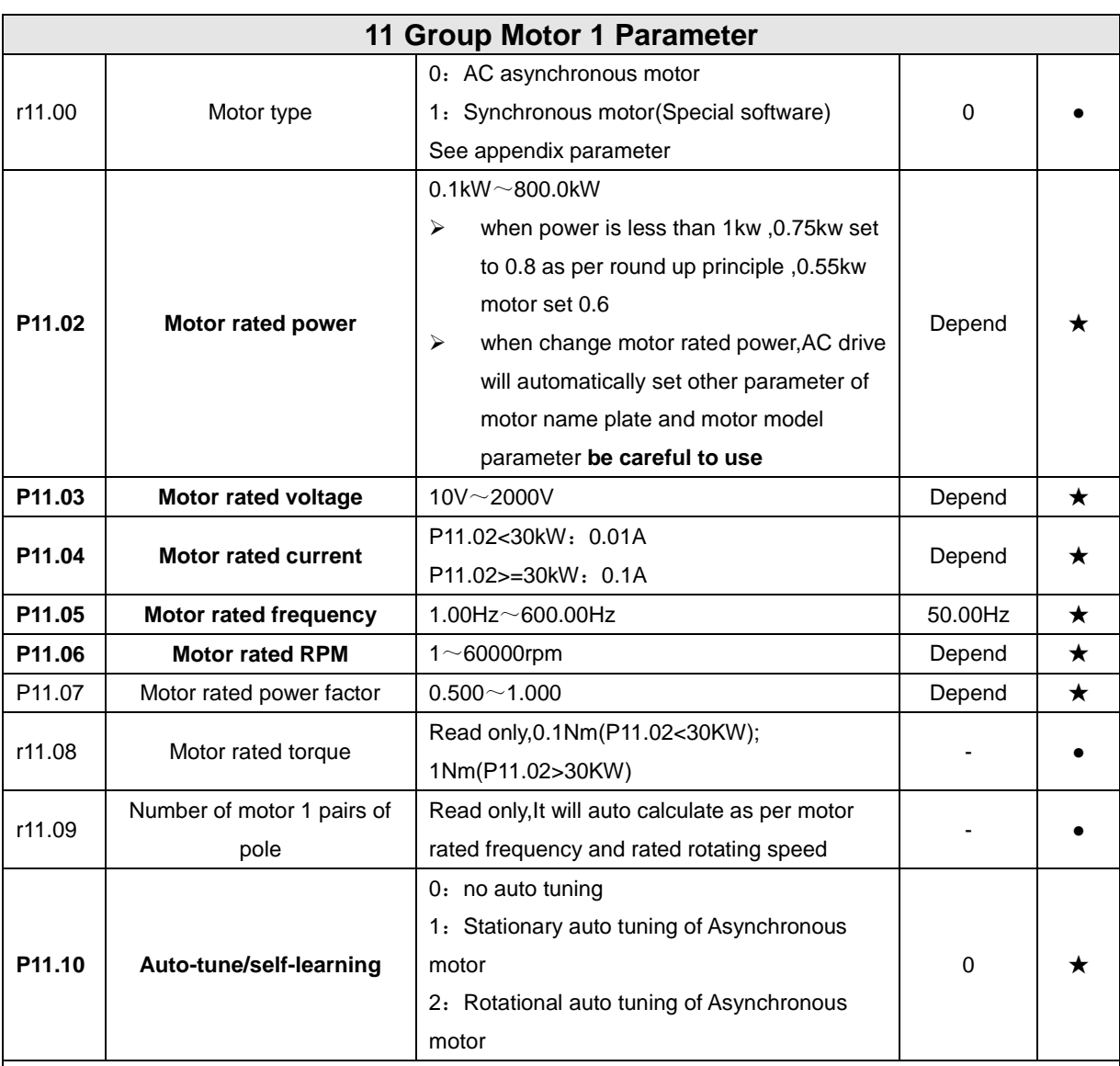

1: Stationary auto tuning of Asynchronous motor

When do auto tuning , motor stationary , it can get parameter P11.11  $\sim$  P11.13.

Static self-learning can not learn all the motor parameters, so the control performance is difficult to achieve the best; if the motor nameplate information is incomplete, or the motor is not a 4-pole 50Hz GB motor, it is recommended to perform "rotation self-learning".

In the case of limited rotation, such as limited travel, limited load (crane), limited running direction, etc., static self-learning is used.

2: Rotatoinal auto tuning of Asynchronous motor

When do auto tuning , motor first stationary and rotary, , it can get parameter P11.11 $\sim$ P11.18, as to close loop contro,it can get P10.03 encoder directioin

When rotating self-learning, the motor will rotate forward and the speed can reach 50%~100% of the rated speed. The lighter the load during self-learning, the better the learning effect. note:

Notice: **it can do motor auto tune when command source is keypad**

**Please self-learn when the motor is cold. Make sure the motor is at rest before learning!**

Please confirm that the motor nameplate parameters have been set before self-learning. For closed-loop control, you should also set the encoder parameters!

After setting this parameter, press the **"RUN"** button on the keyboard, the self-learning will start, and the inverter will stop itself after the self-learning is completed.

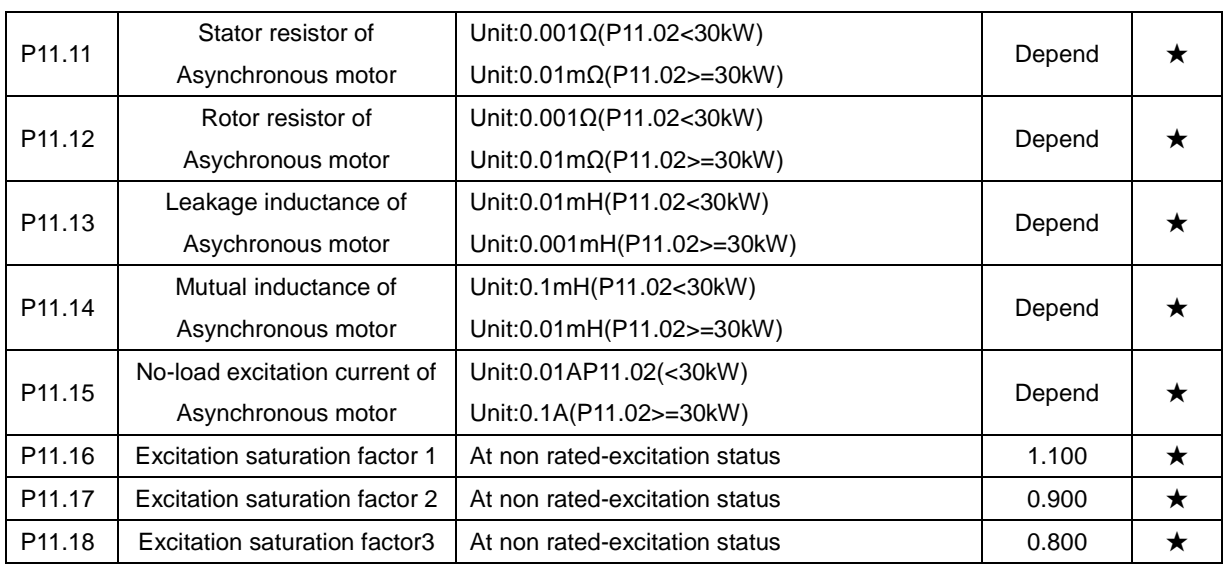

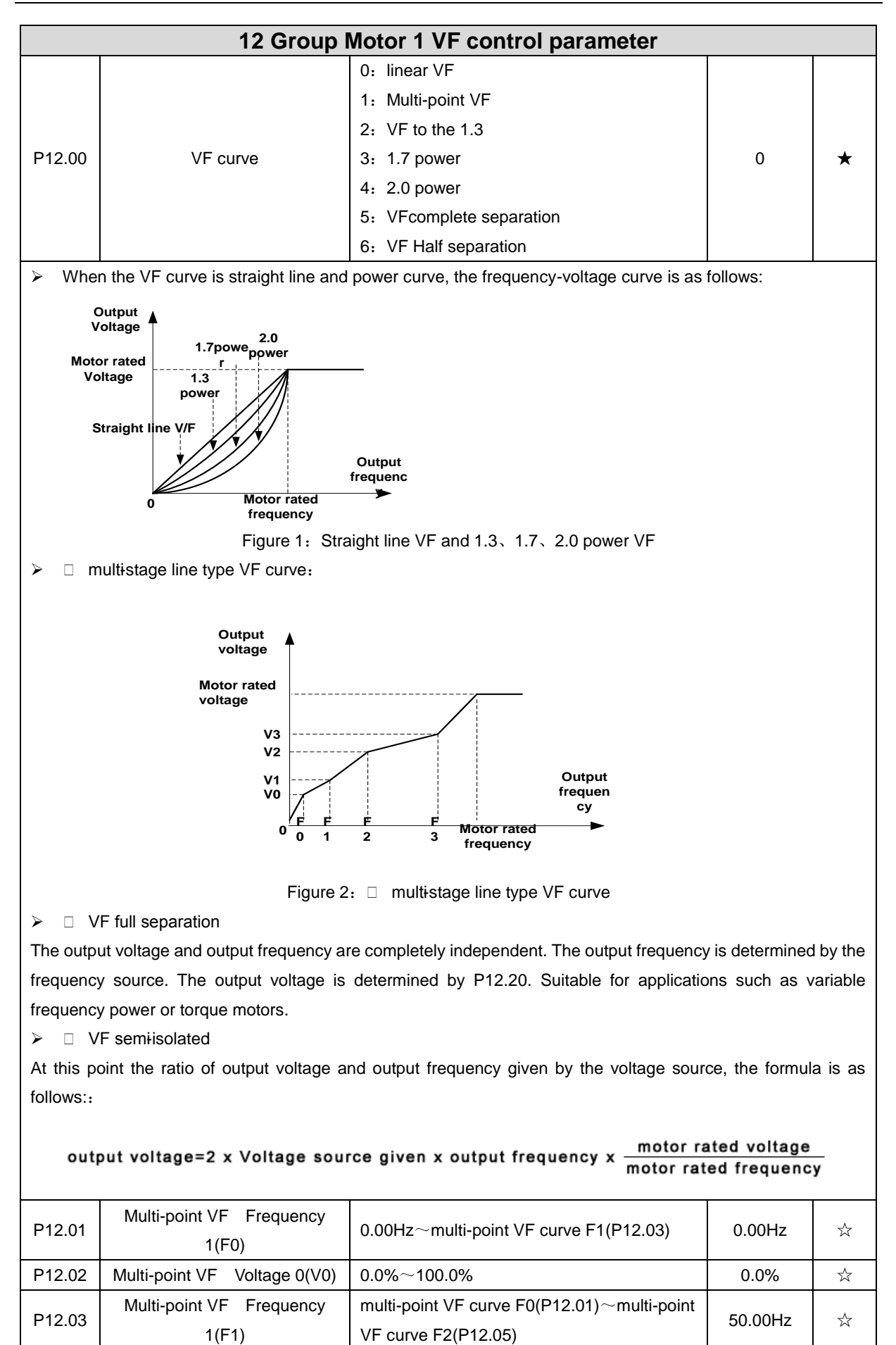

- 56 -

P12.04 Multi-point VF Voltage 1(V1) | 0.0% ~100.0% | 100.0% | ∴ 100.0% | ∴ 100.0% | ∴ 100.0% | ∴ 100.0% | ∴ 100.0% | ∴ 100.0% | ∴ 100.0% | ∴ 100.0% | ∴ 100.0% | ∴ 100.0% | ∴ 100.0% | ∴ 100.0% | ∴ 100.0% | ∴ 100.0% | ∴ 10 P12.05 Multi-point VF Frequency | multi-point VF curve F1(P12.03)~multi-point | 50.00Hz |  $\star$ 

1(F1)

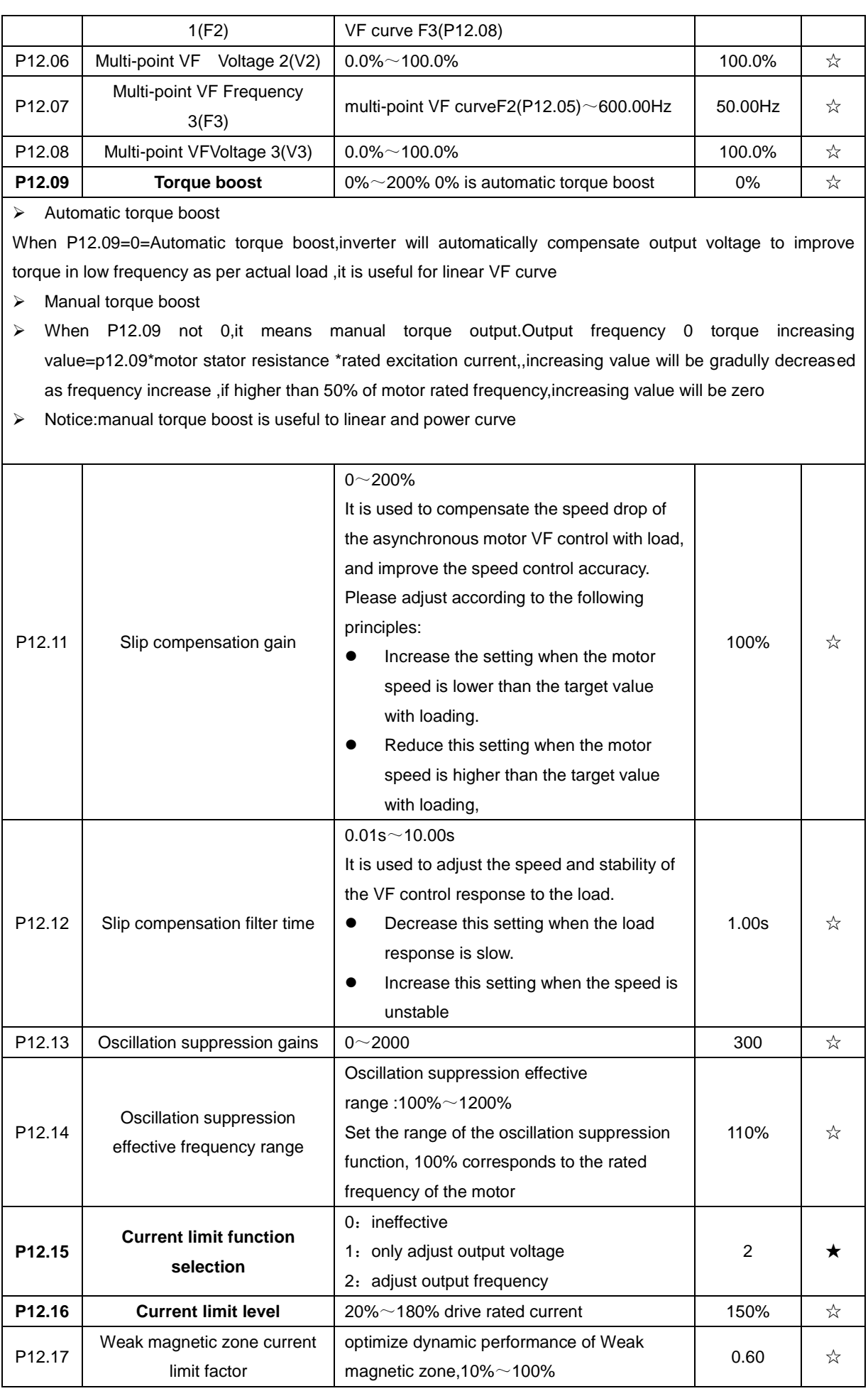

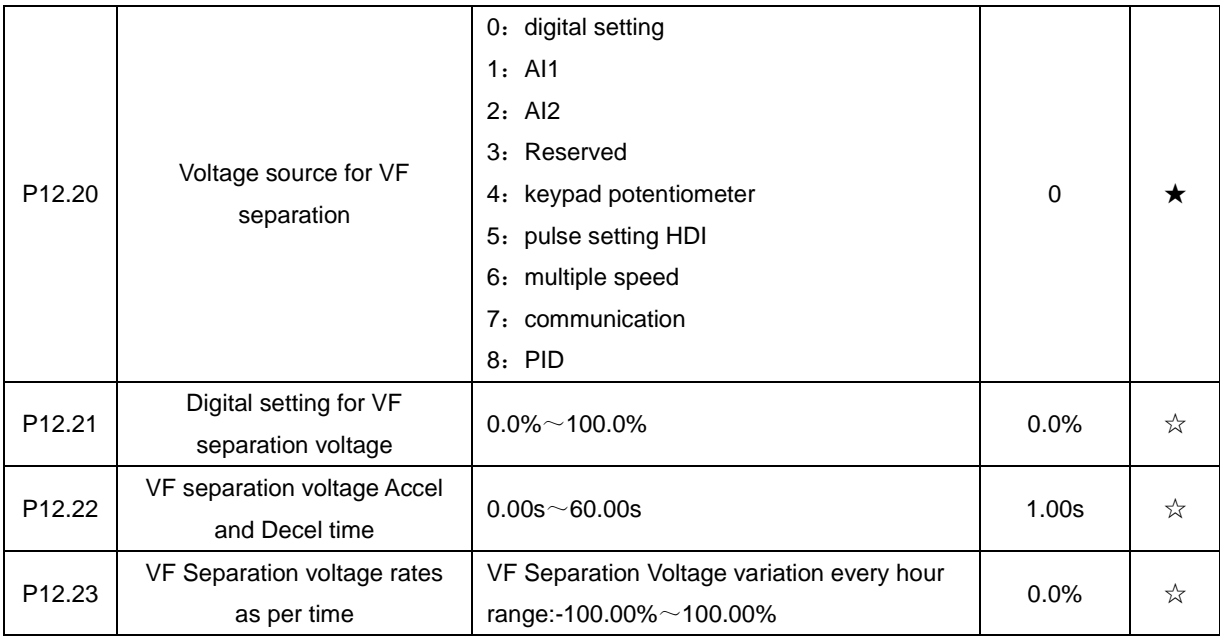

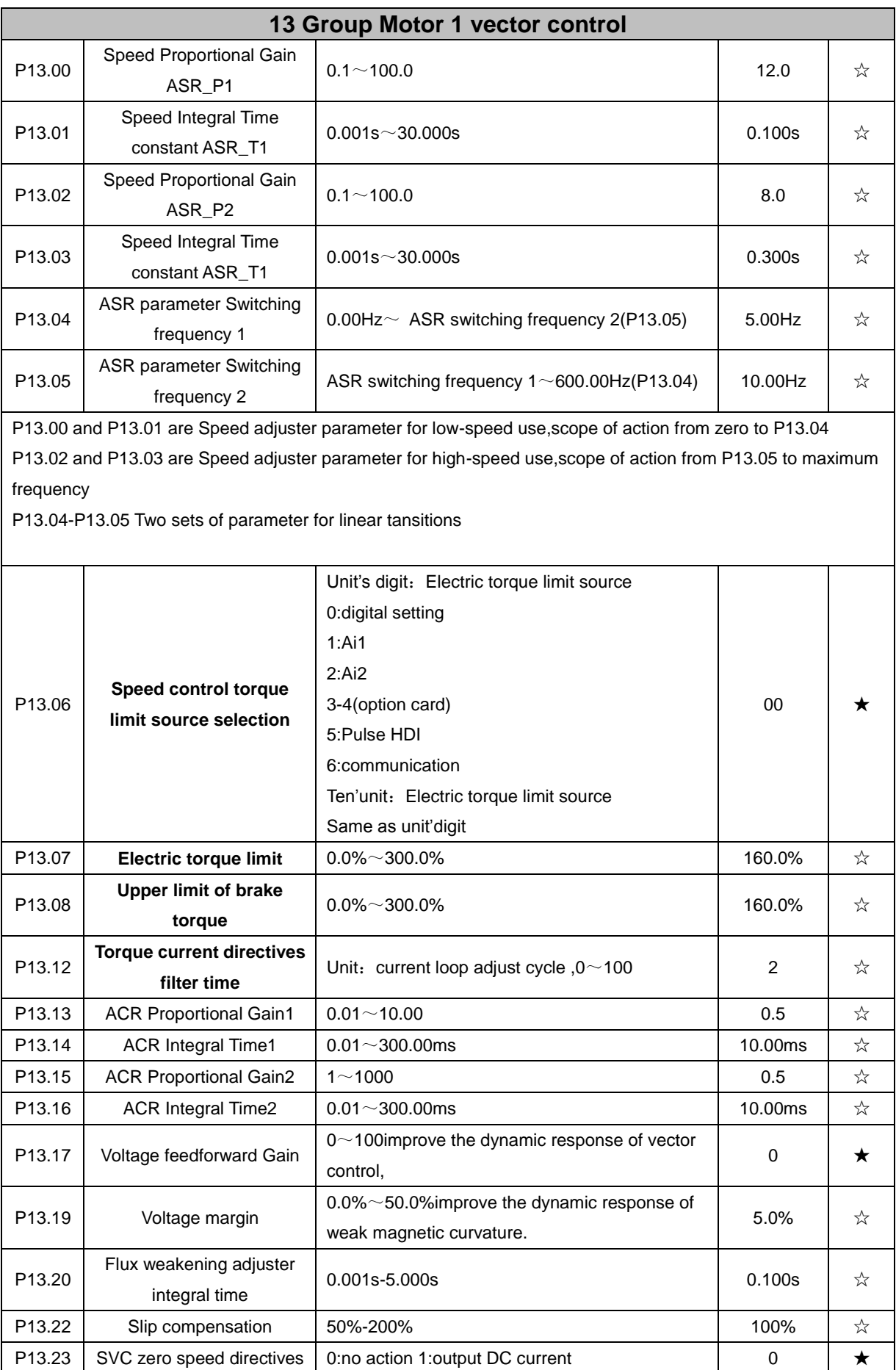

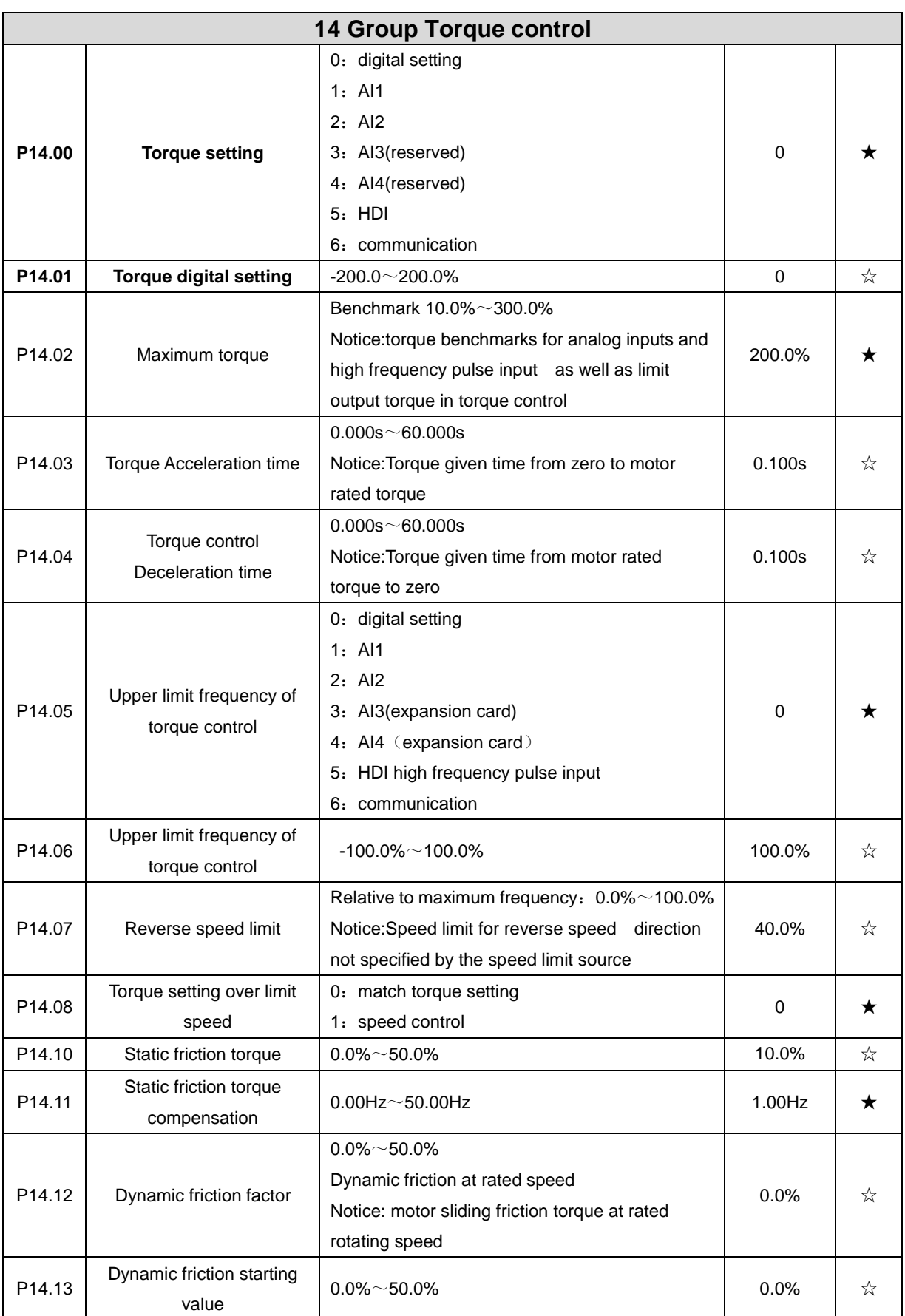

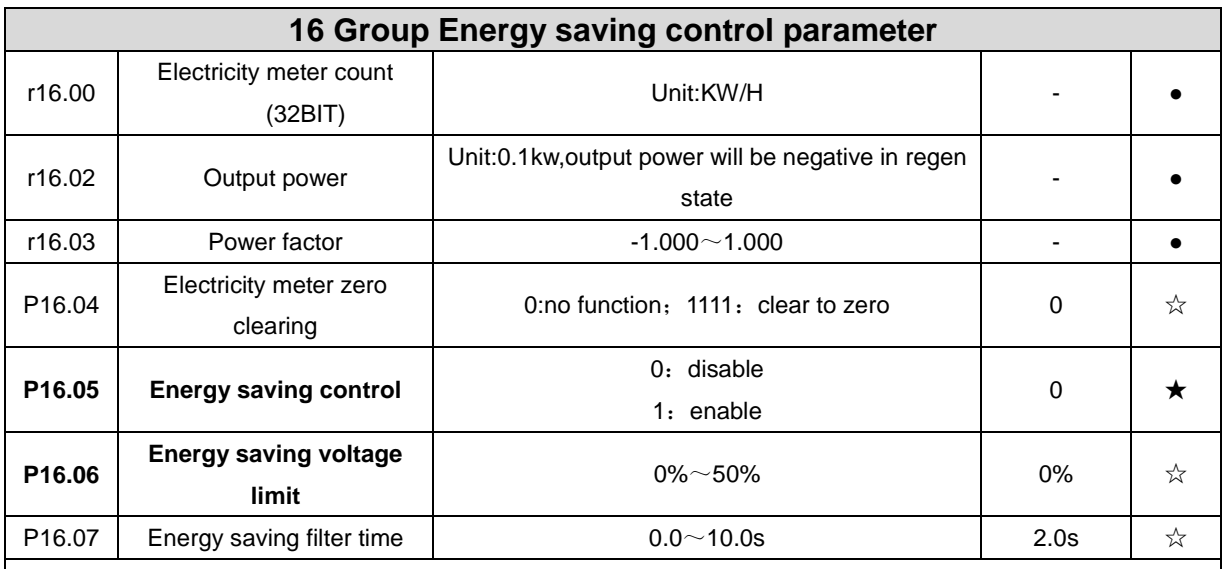

Notice:When energy saving enabled, the output current can be reduced and thepower loss can be reduced when the load is light.For example, the fan and pump is light oaded, most of the inverters do not have this function, so we are more energy efficient. Energy savings can be achieved when it is light loads or load changes so slow

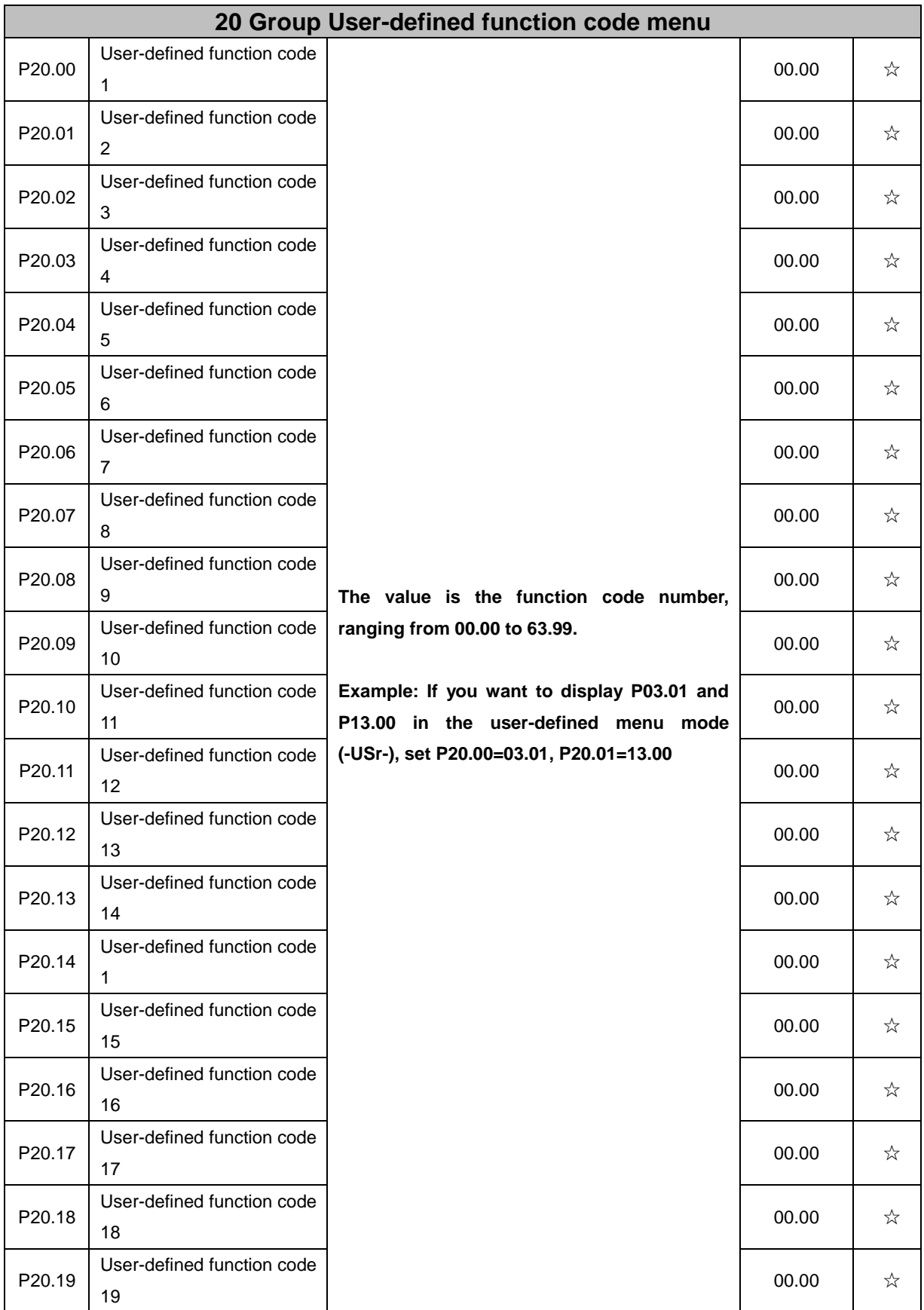

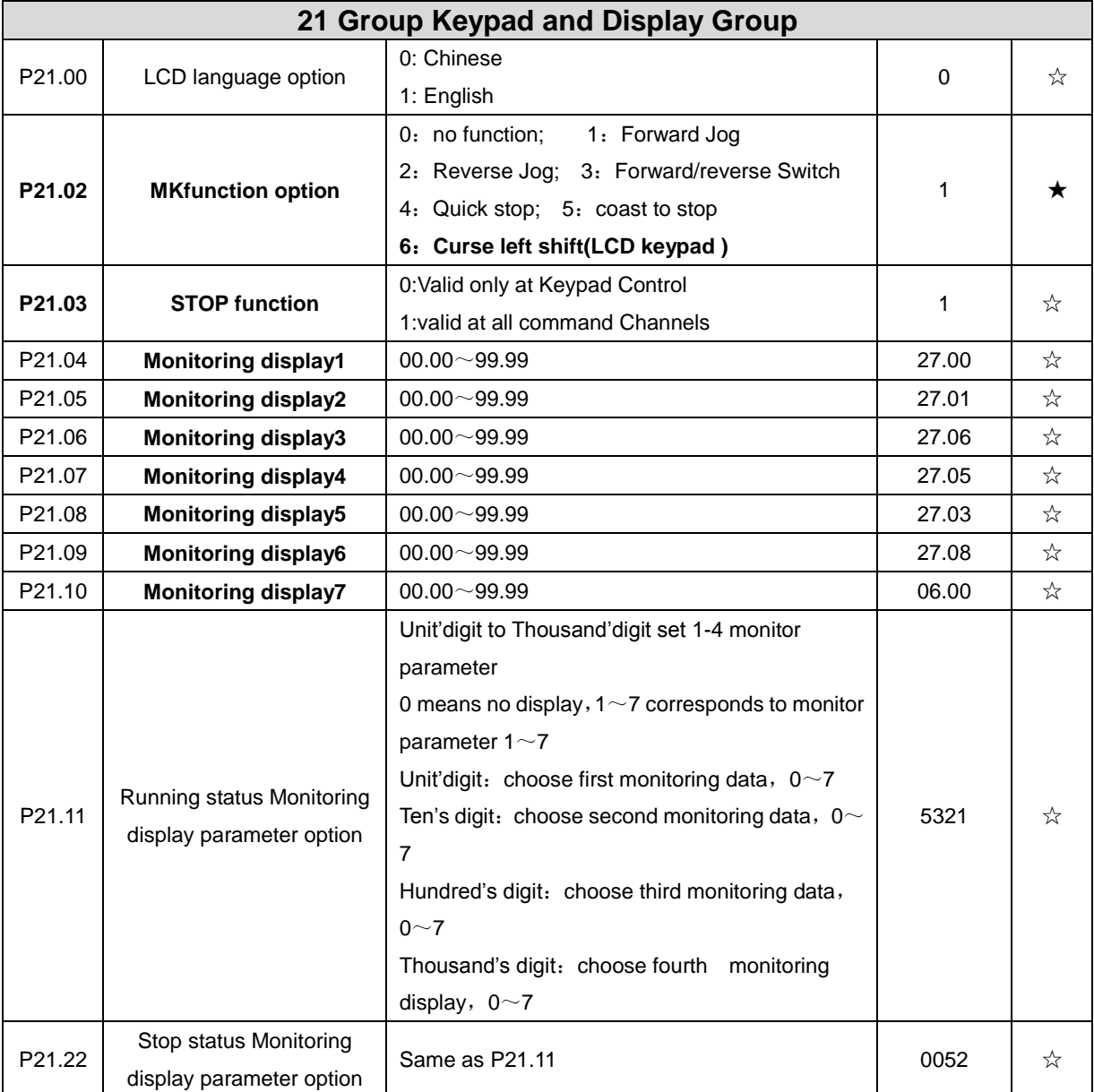

VFD500 digital keyboard monitoring interface supports up to 4 monitoring volume. Monitoring variables in running status and monitoring variables in stop status are set by P21.11 and P21.12, respectively. Press 【SHIFT】 key on the keyboard to switch the monitoring volume from low to high of P21.11 or P21.12, Encountered "0" then skip, cycle monitoring.

Take the shutdown monitoring interface for example, P21.12 = 0052, there are 2 monitoring variables, which are r27.01 (monitor display parameter 2, P21.05 = 27.01) and r27.03 (monitor display parameter 5, P21.08 = 27.03), press the 【SHIFT】 key on the keyboard to switch between the two monitors, as shown below.

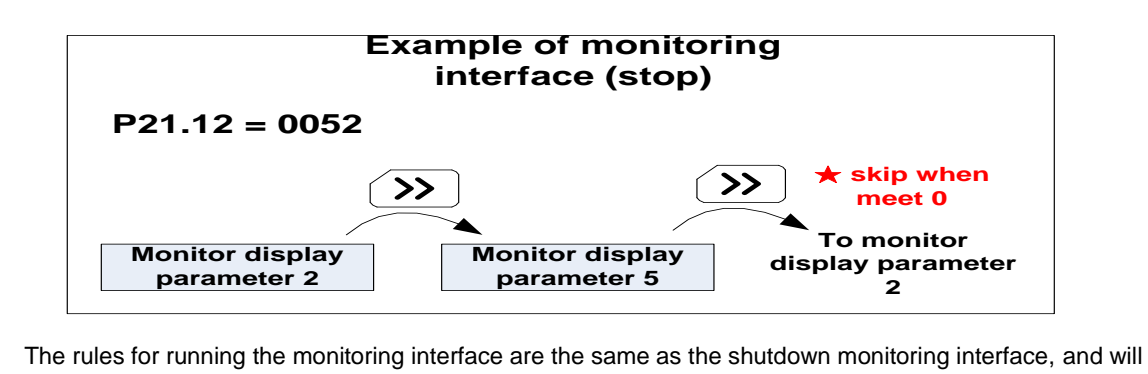

not be repeated

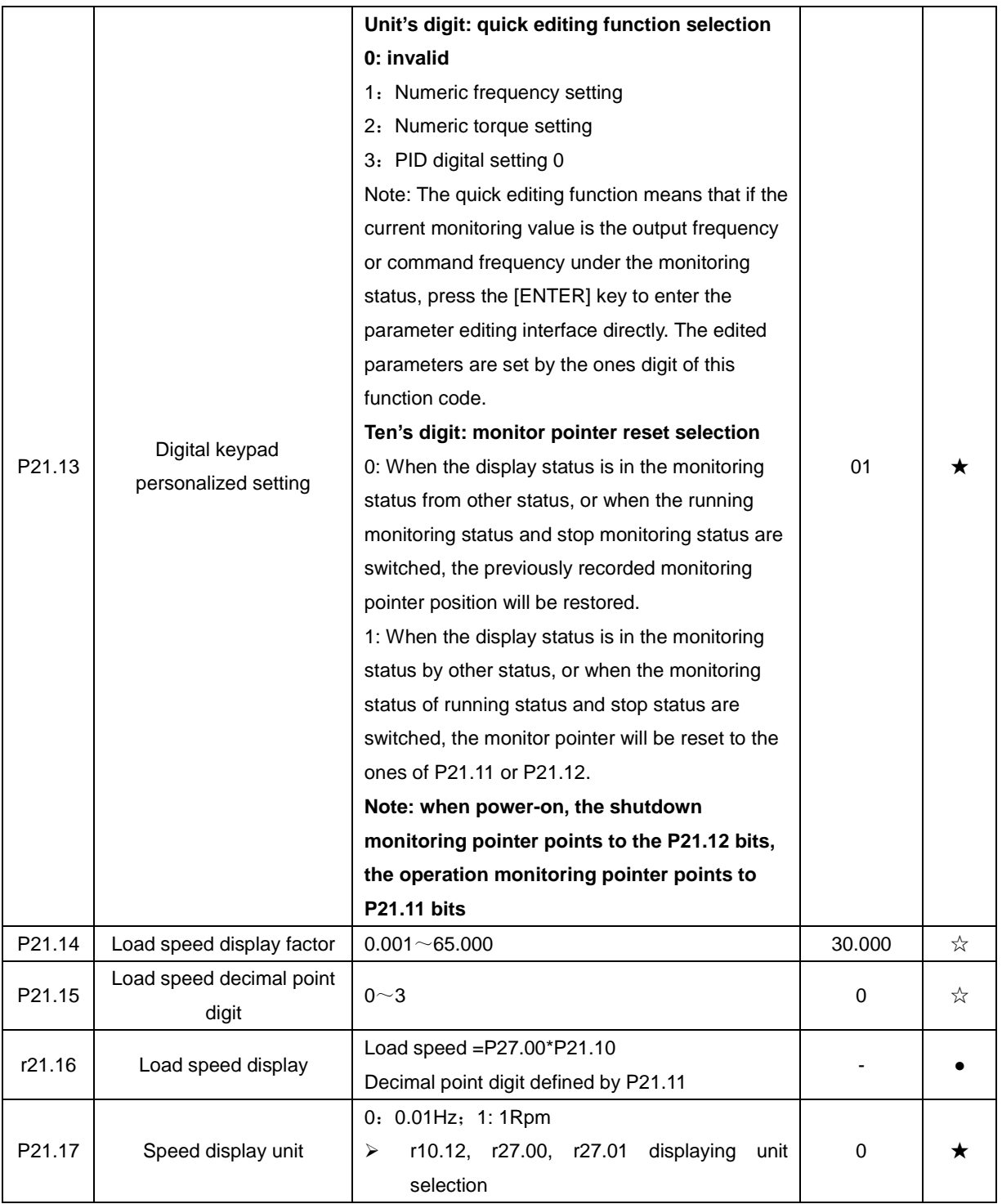

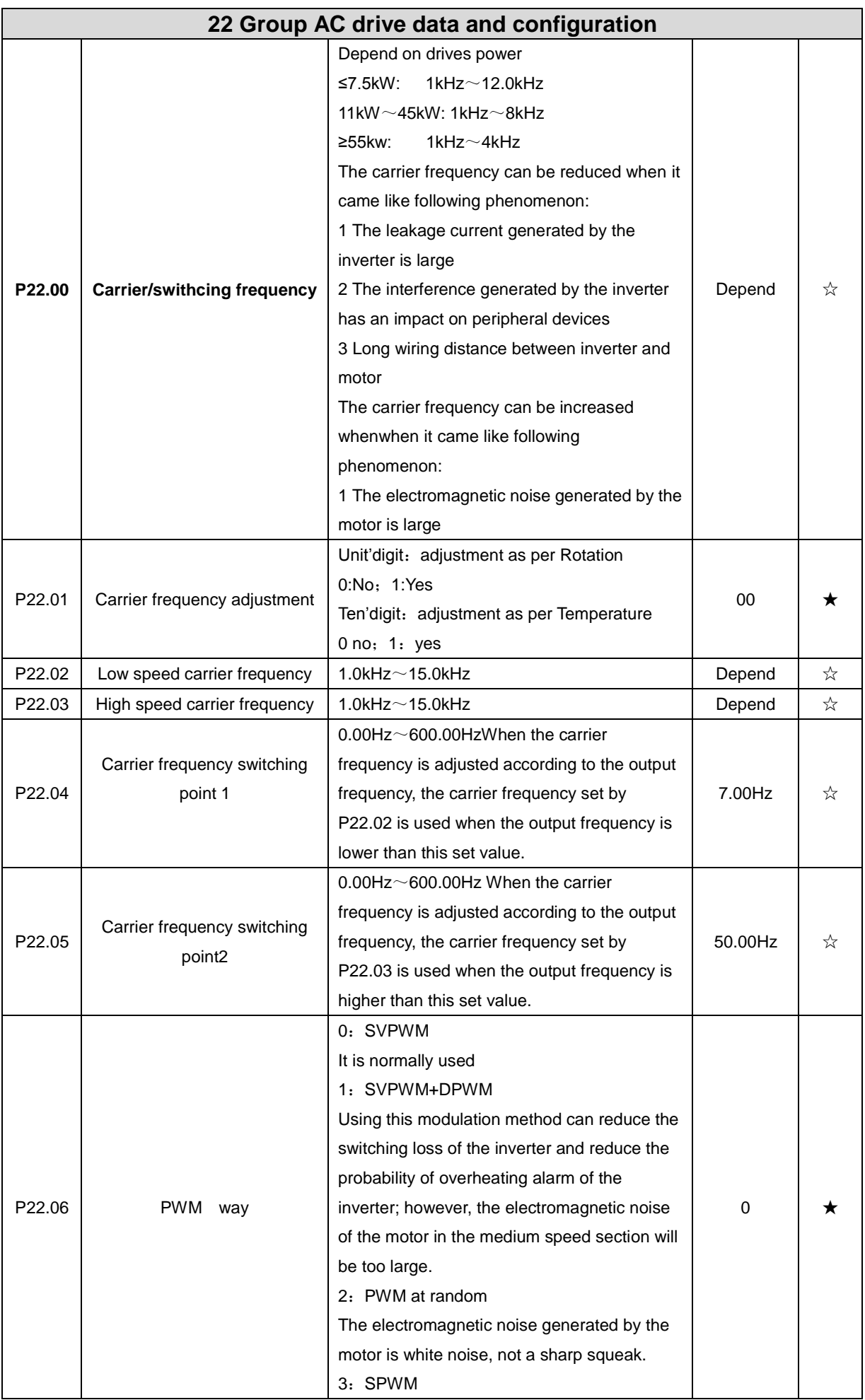

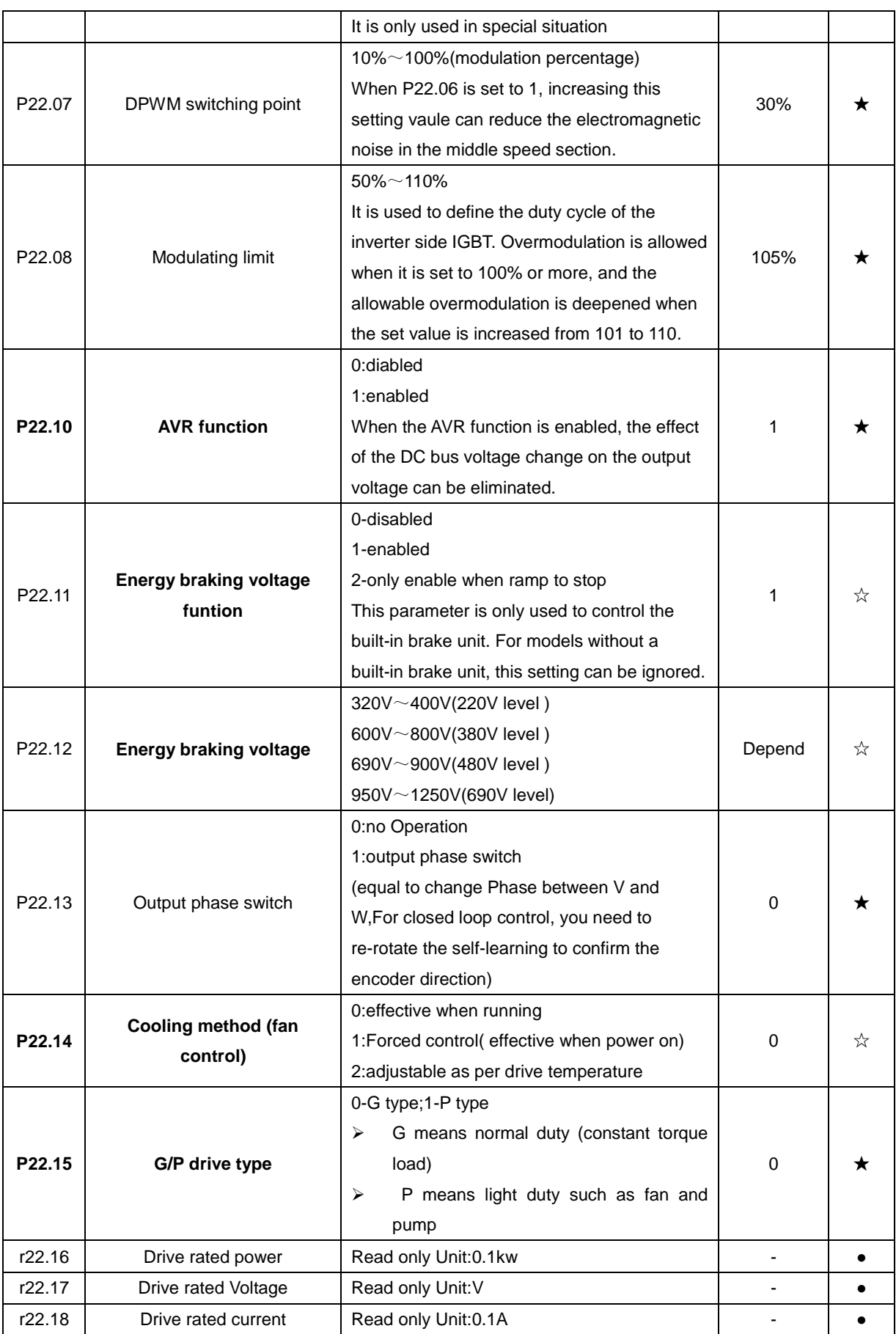

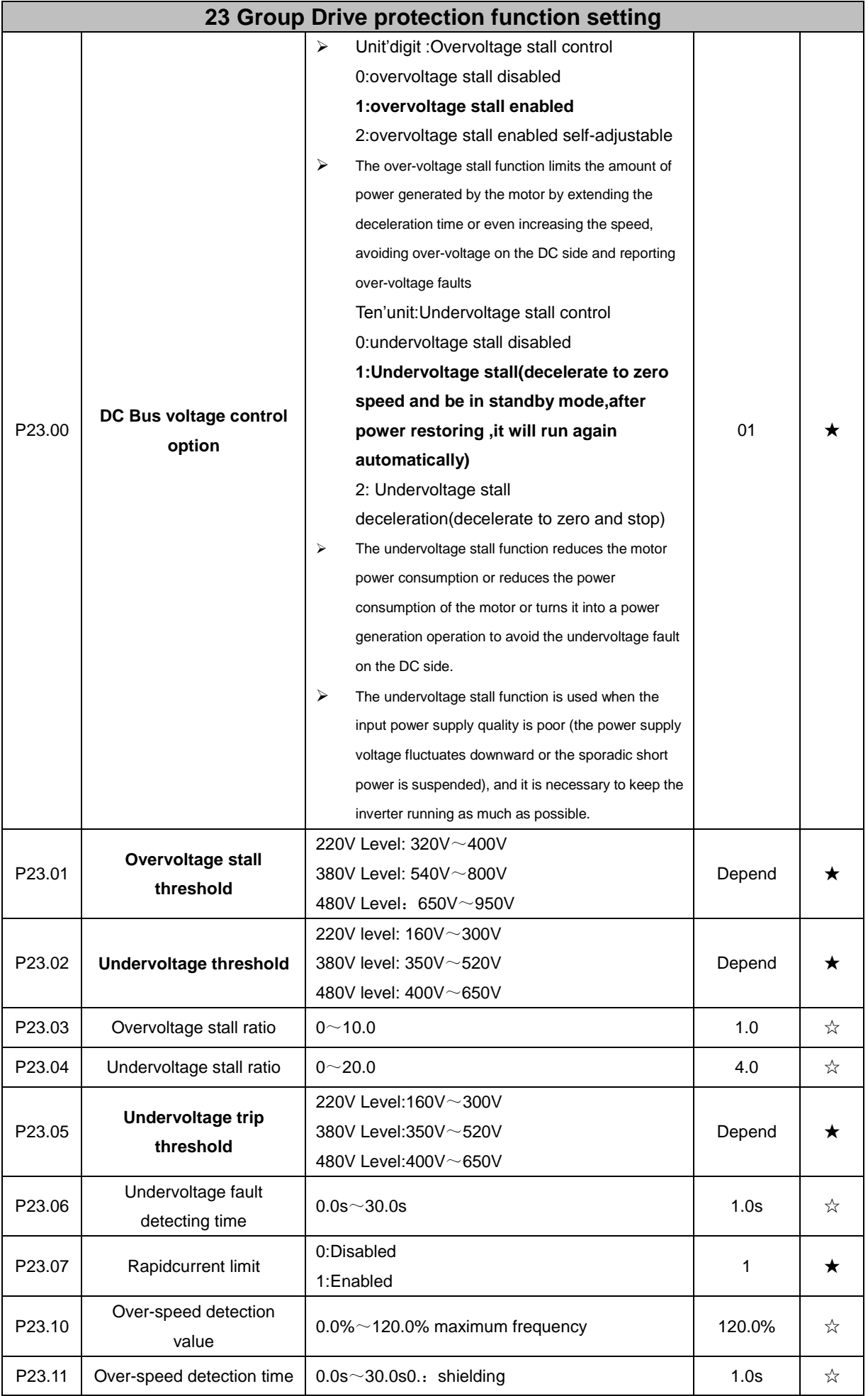

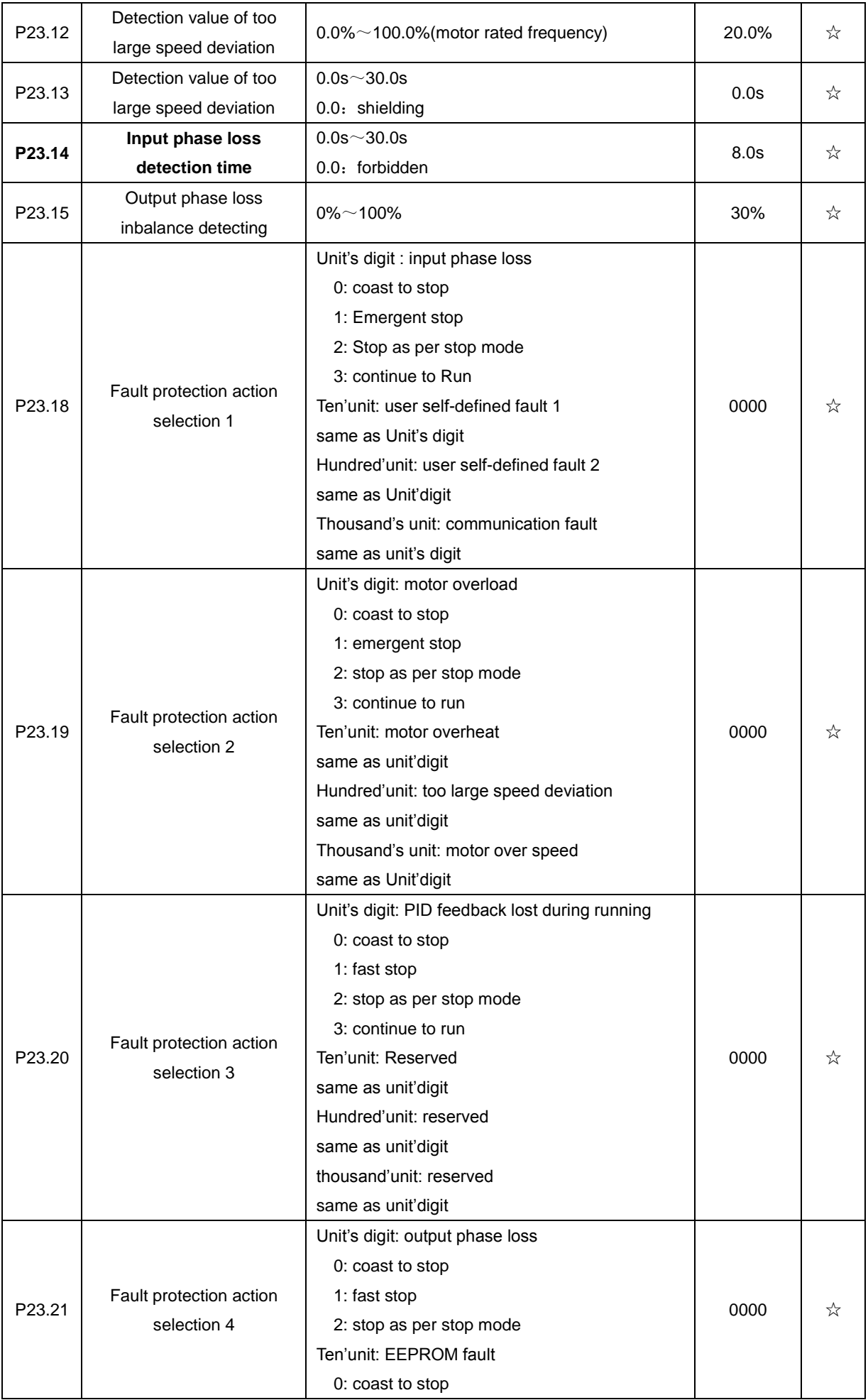

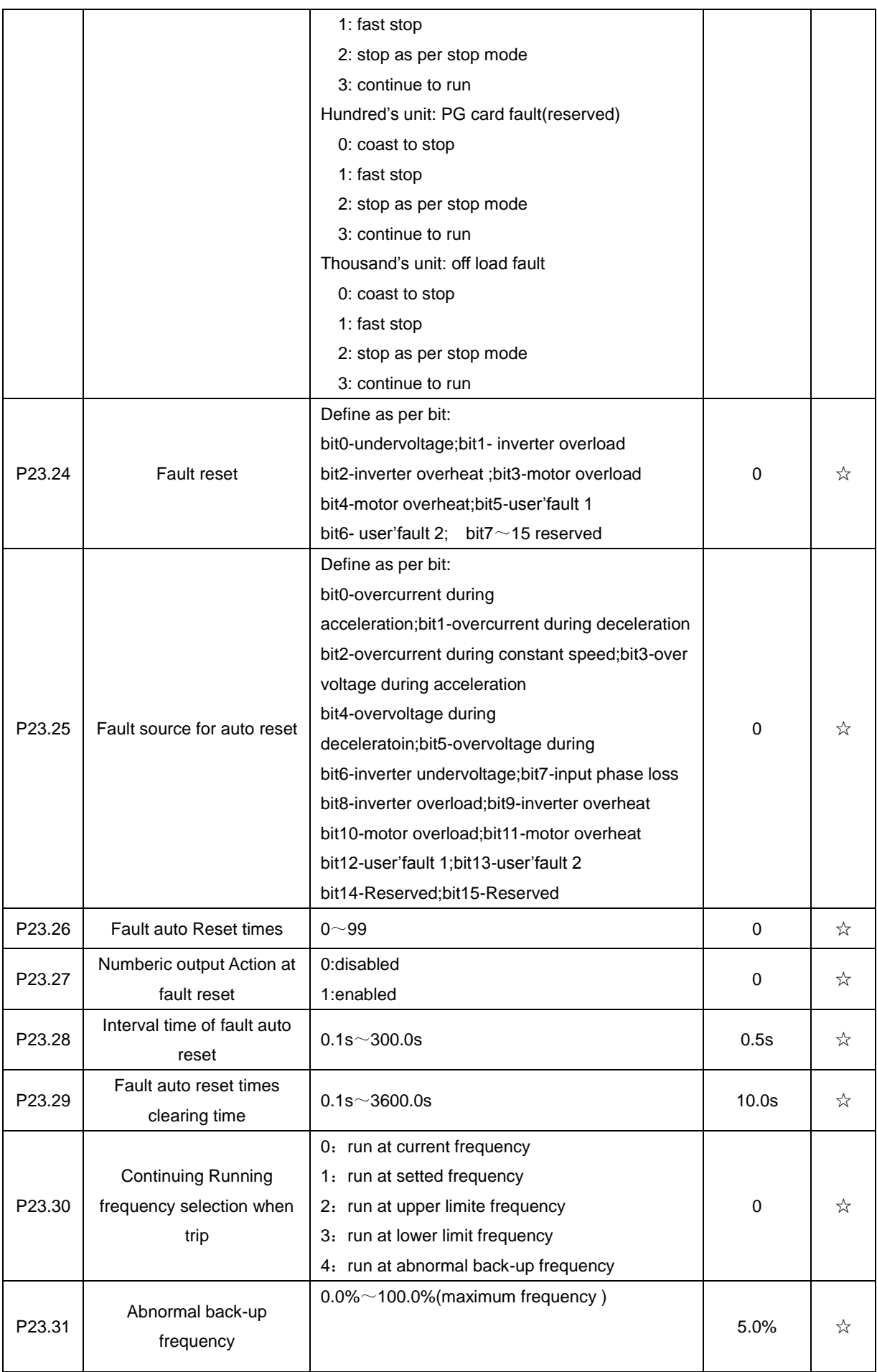
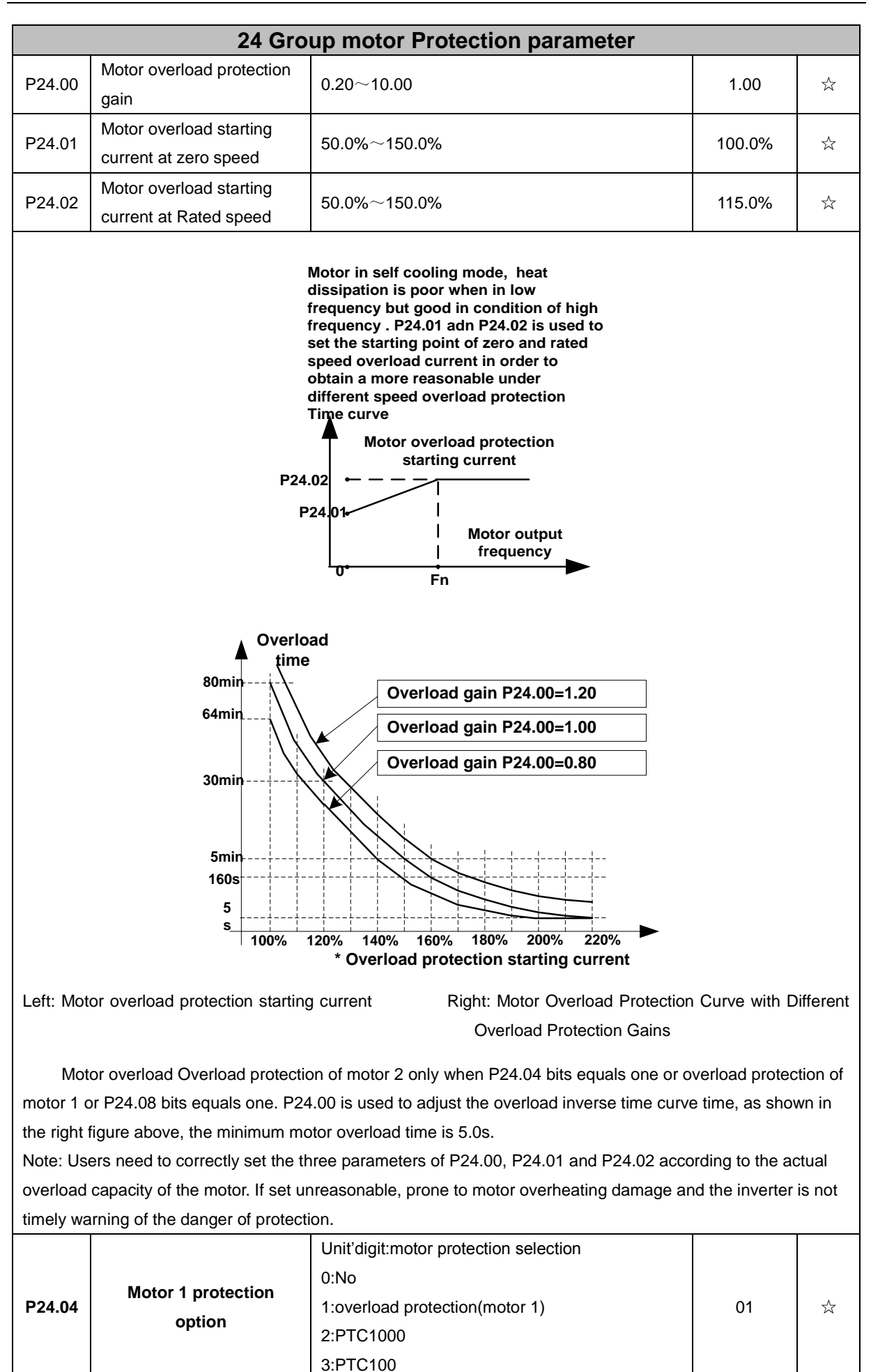

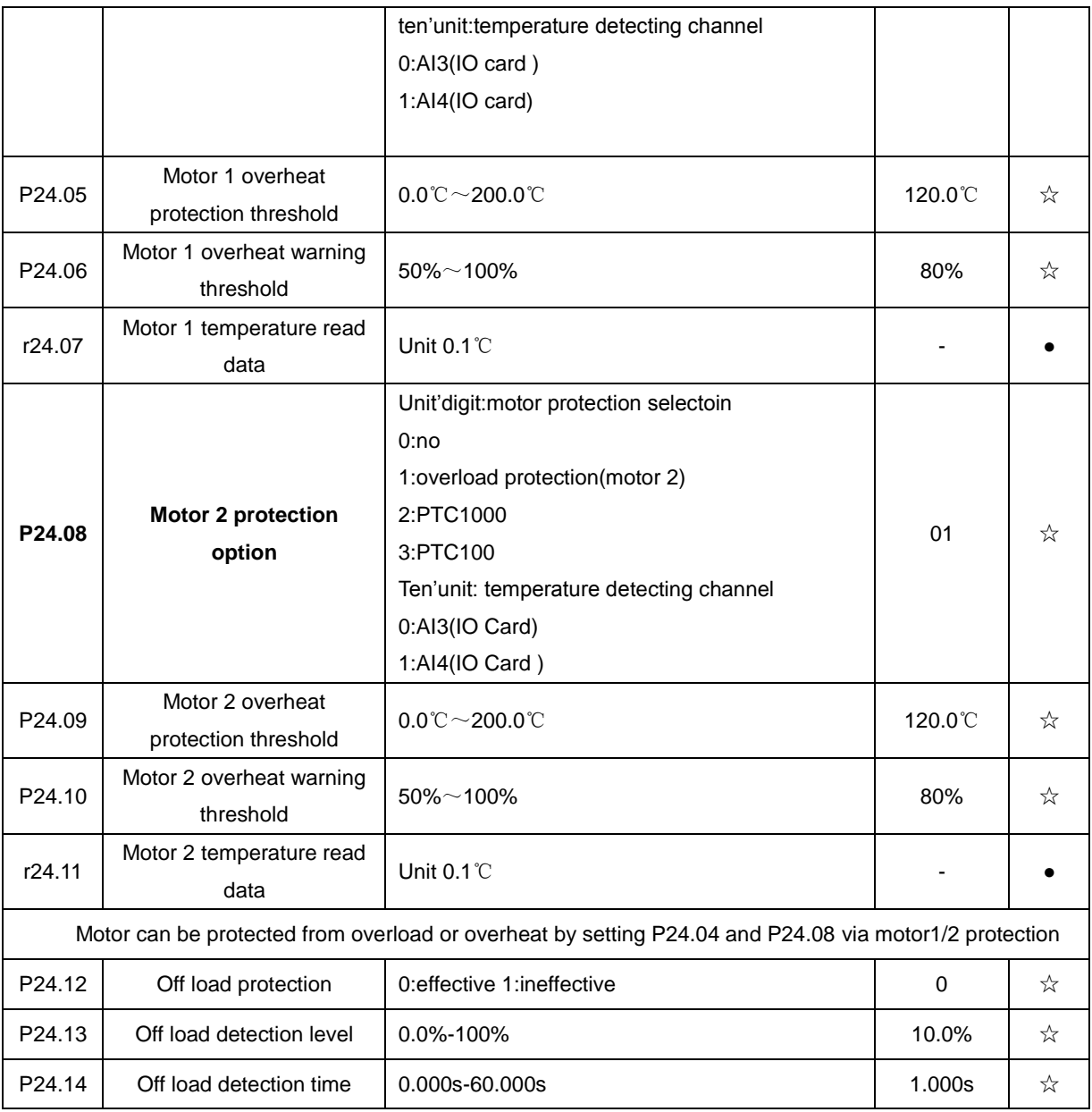

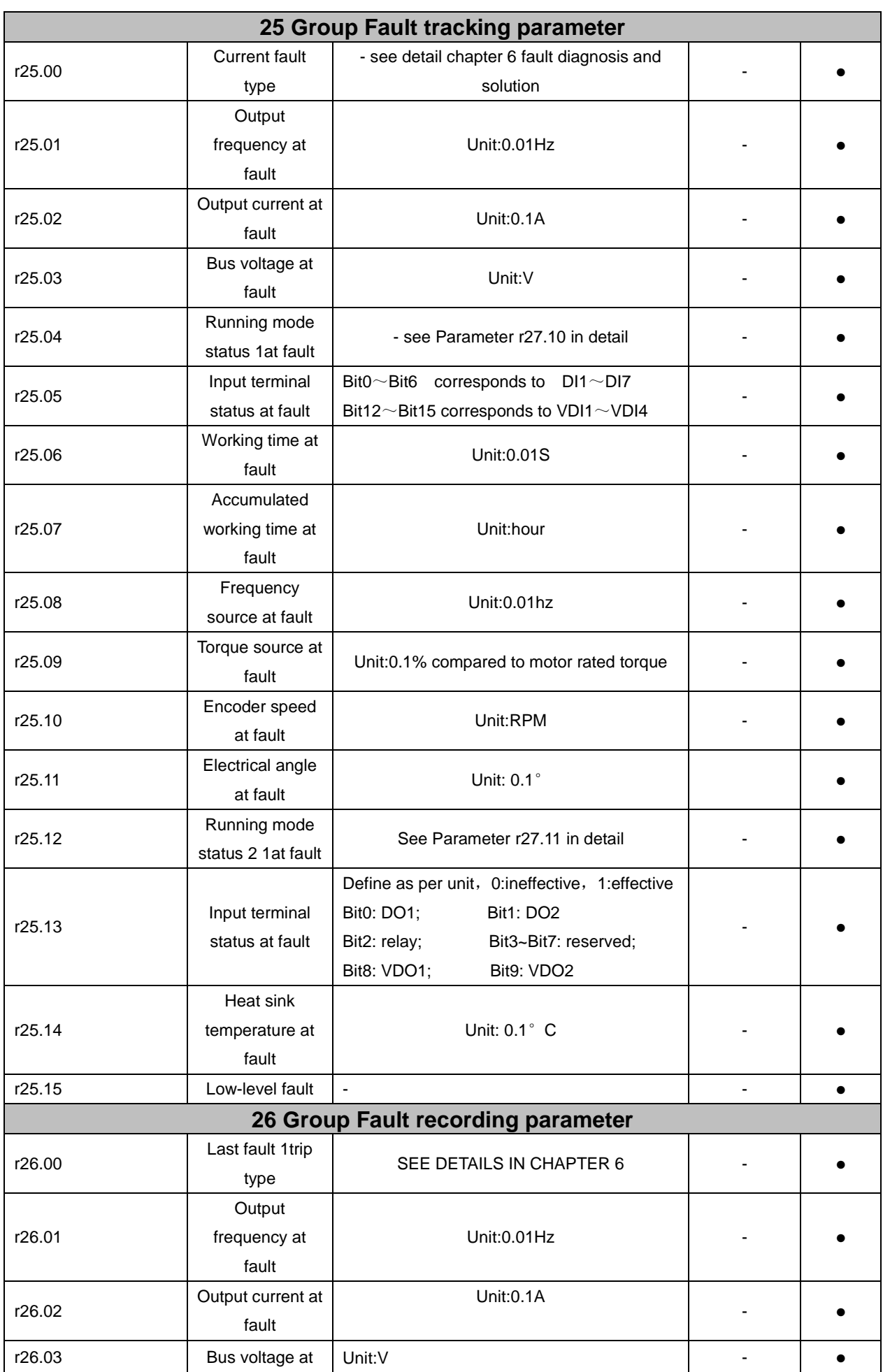

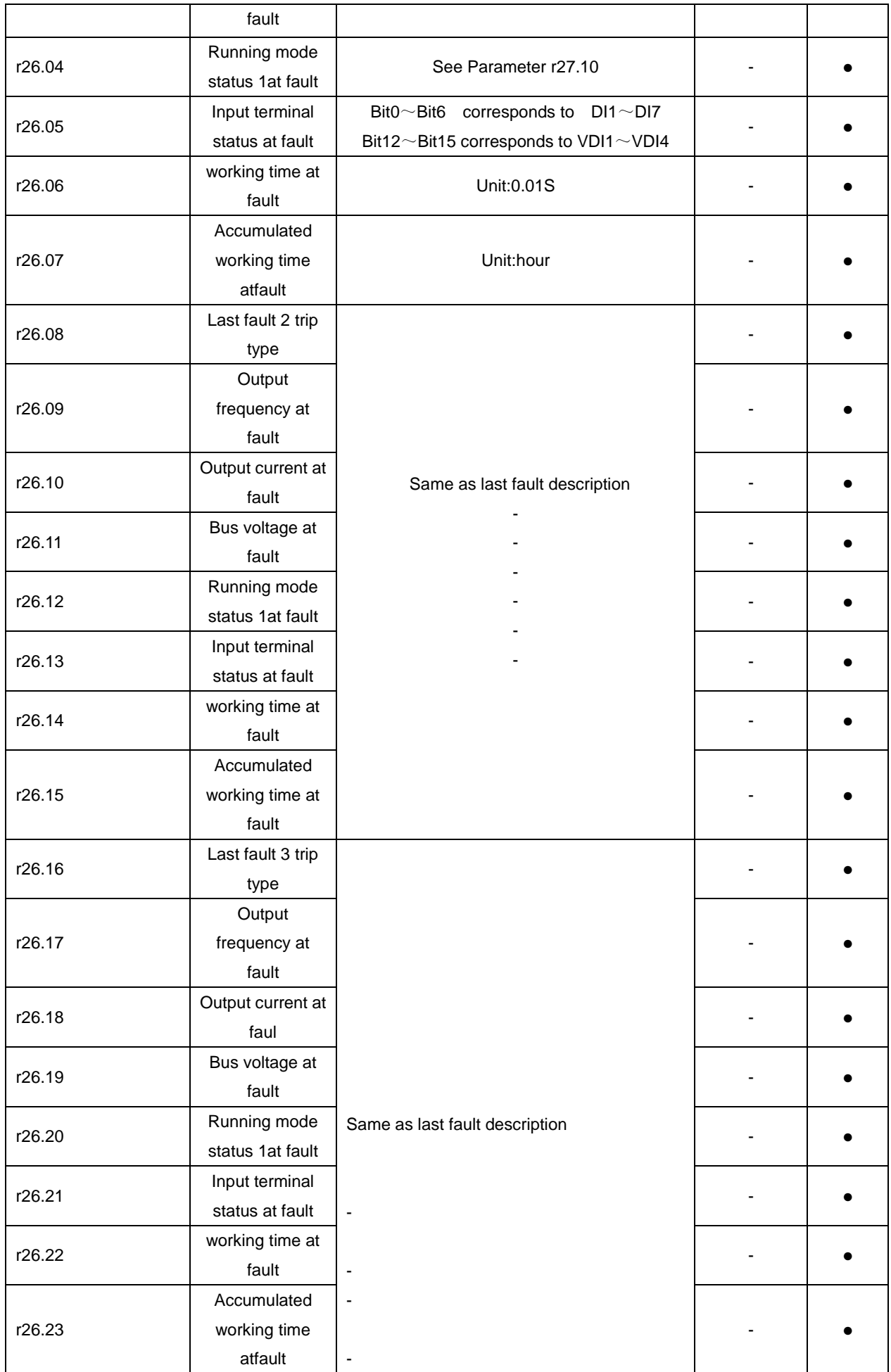

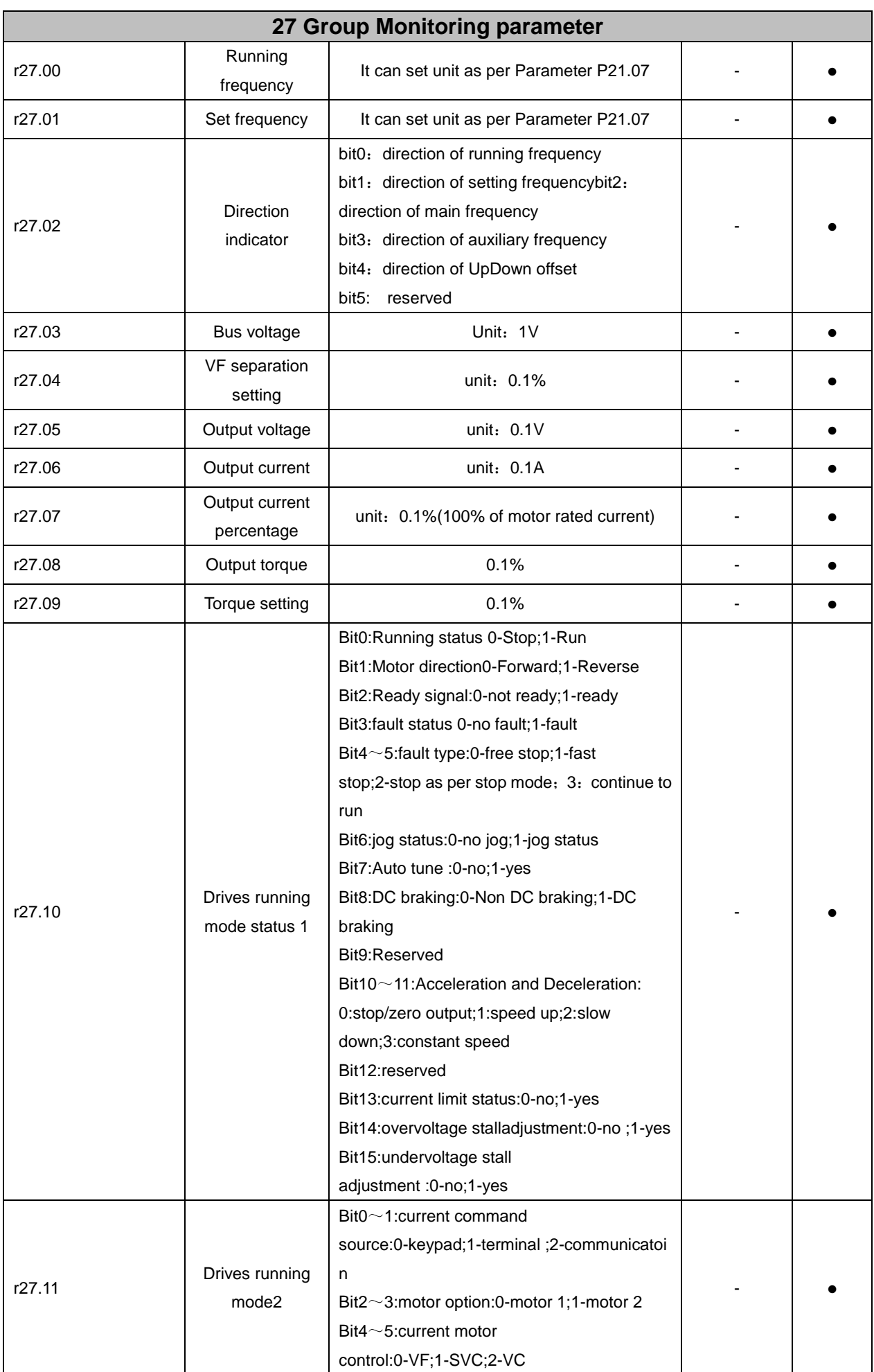

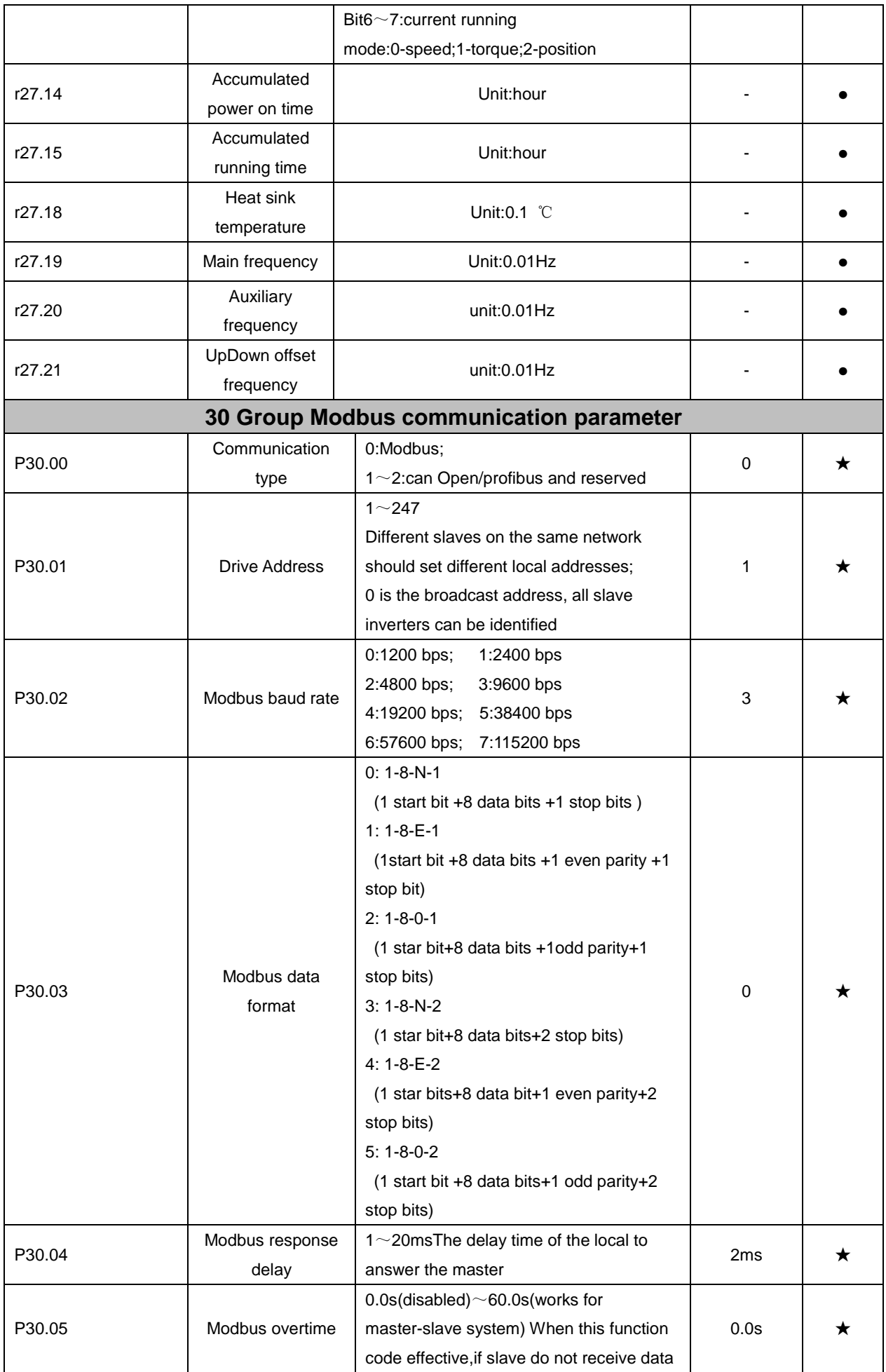

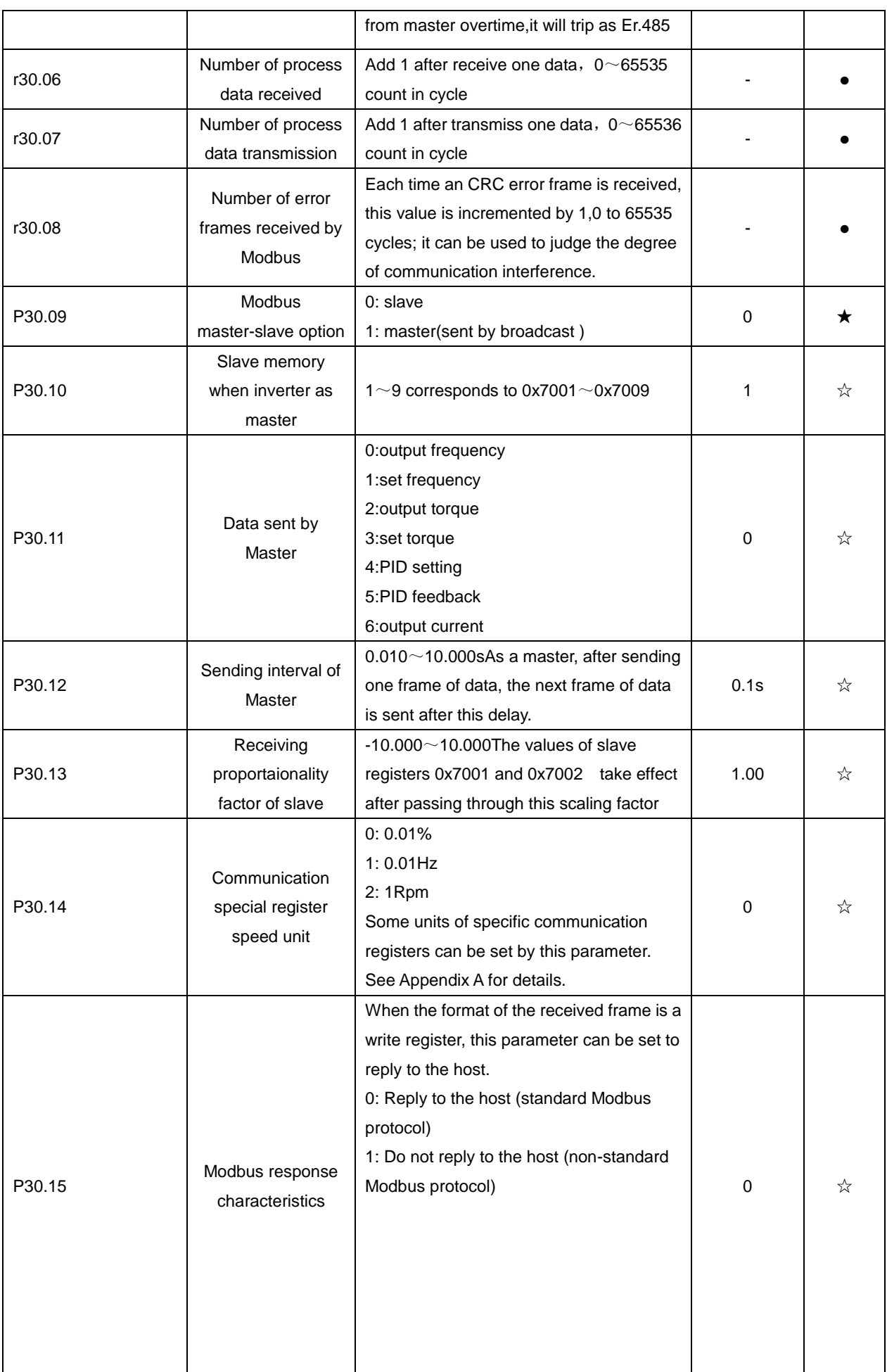

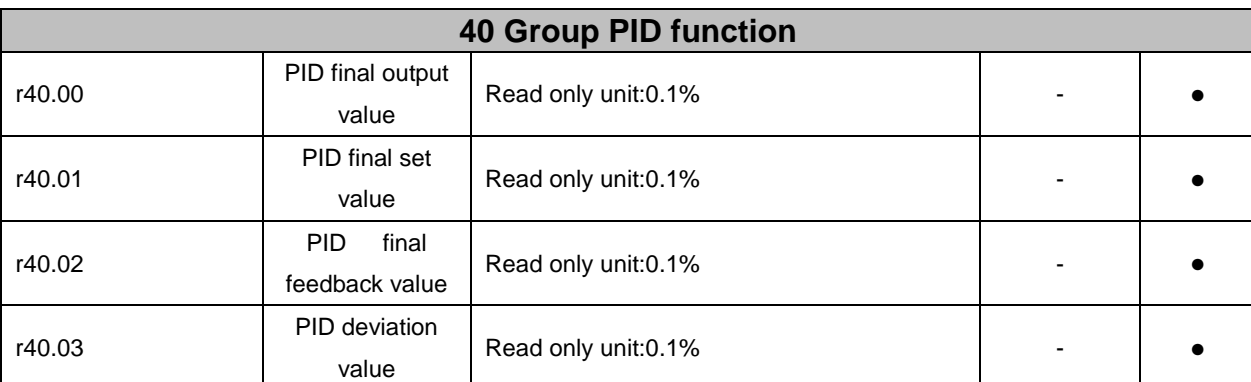

PID through the target signal (command) and the controlled amount of the difference between the feedback signal proportional (P), integral (I) and differential (D) operation, adjust the inverter output frequency, etc., to achieve closed-loop system, the controlled amount Stable at the target value.

VFD500 built-in process PID structure as shown below, suitable for flow control, pressure control, temperature control and tension control applications.

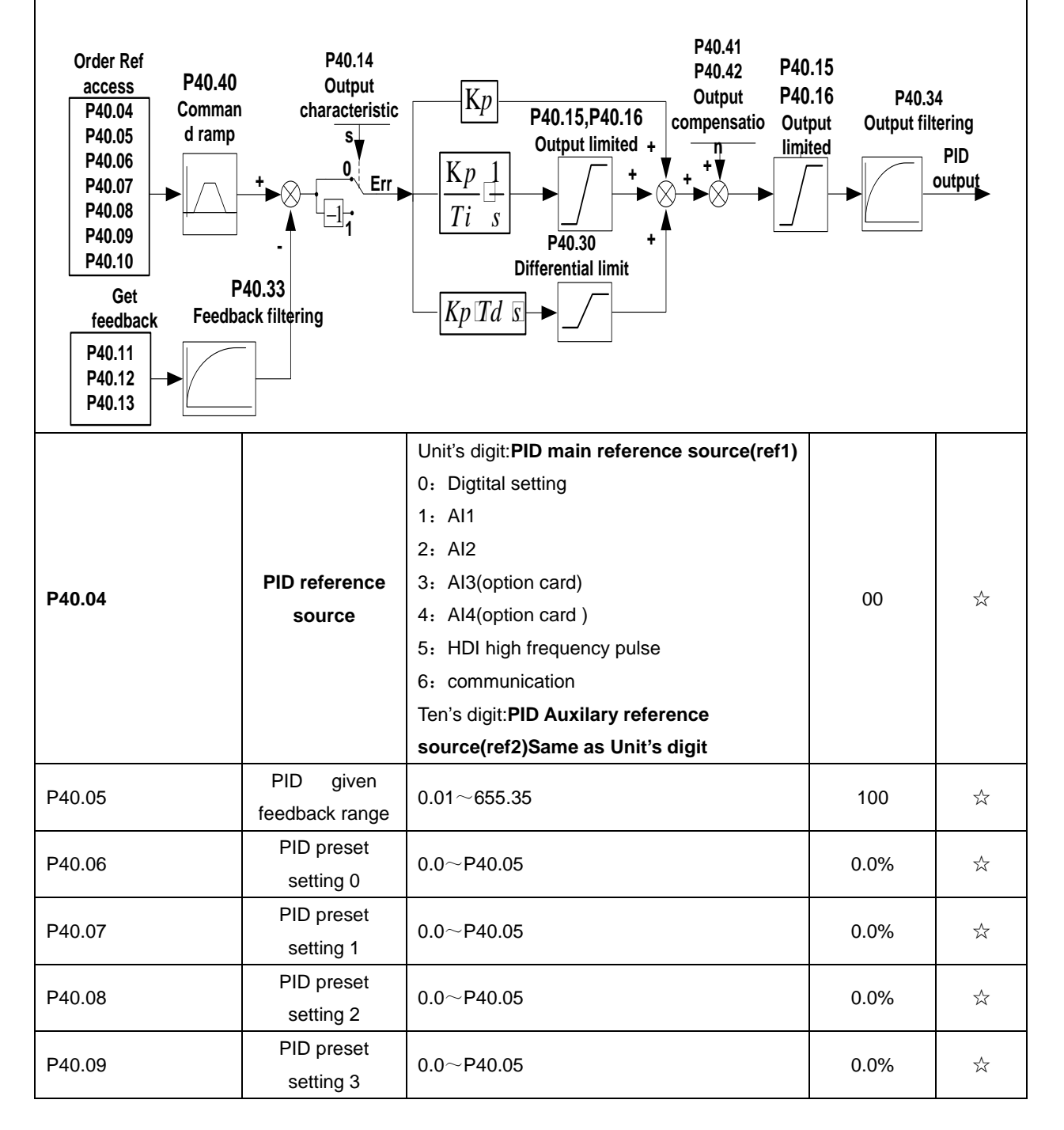

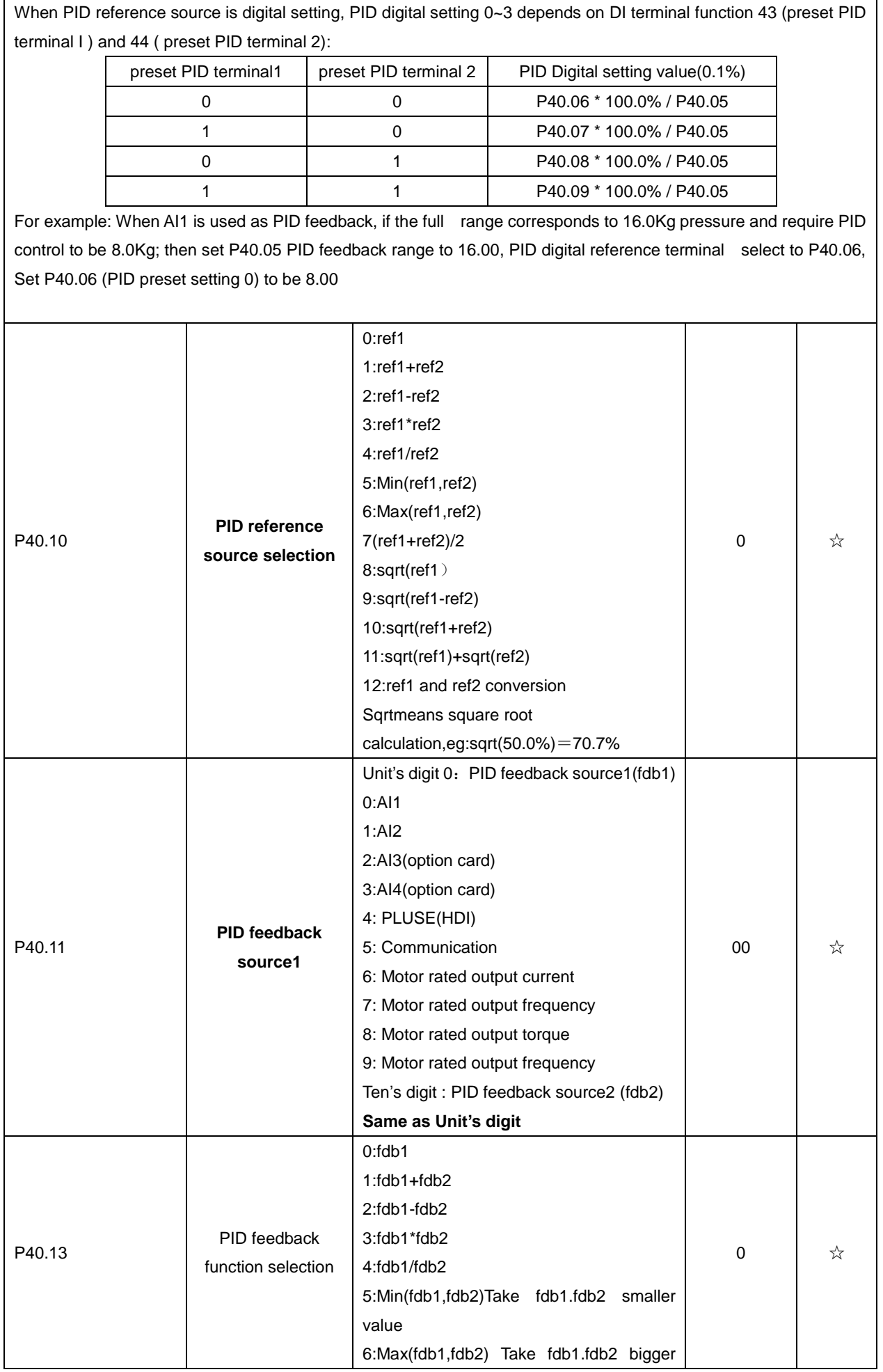

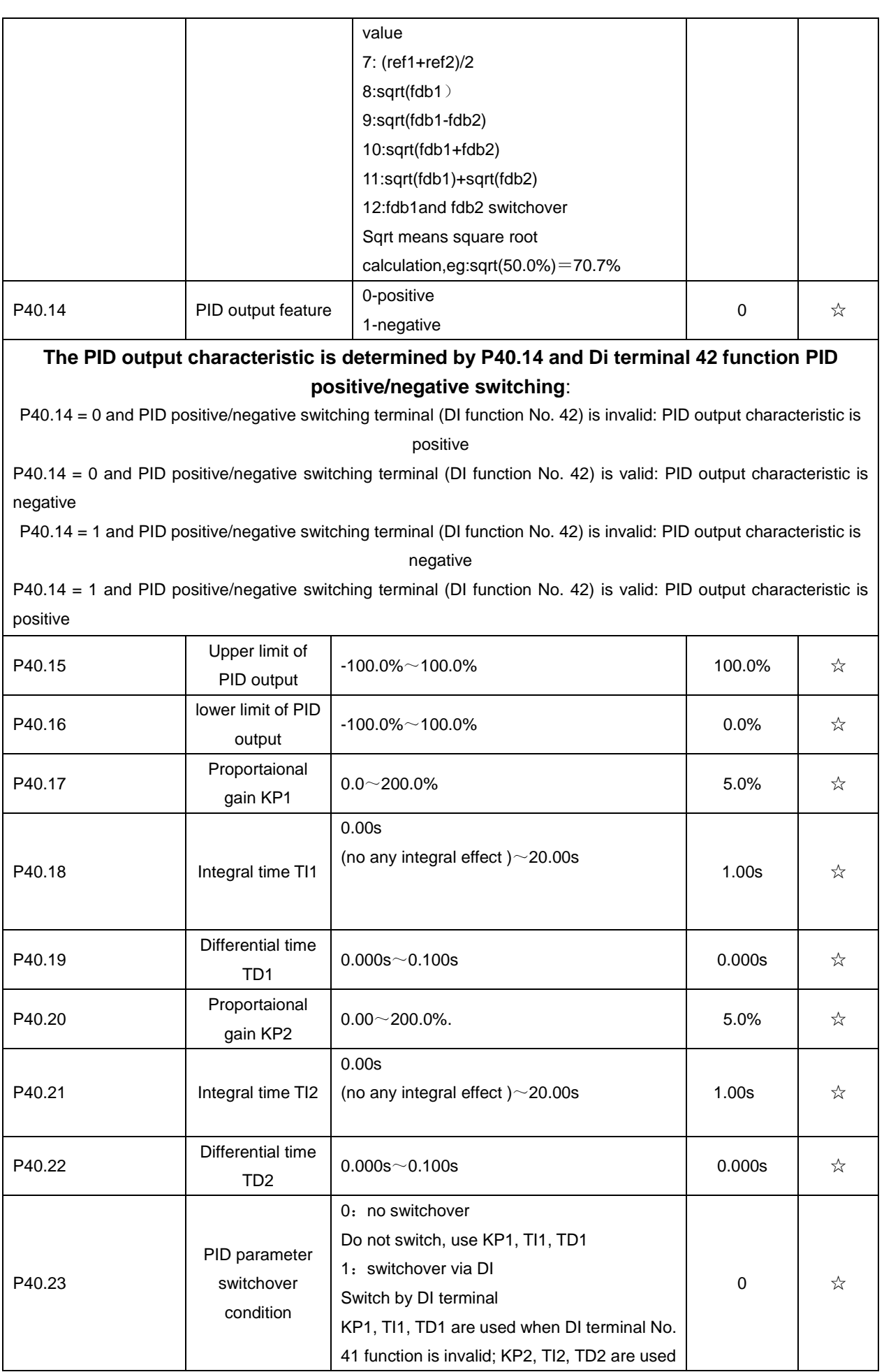

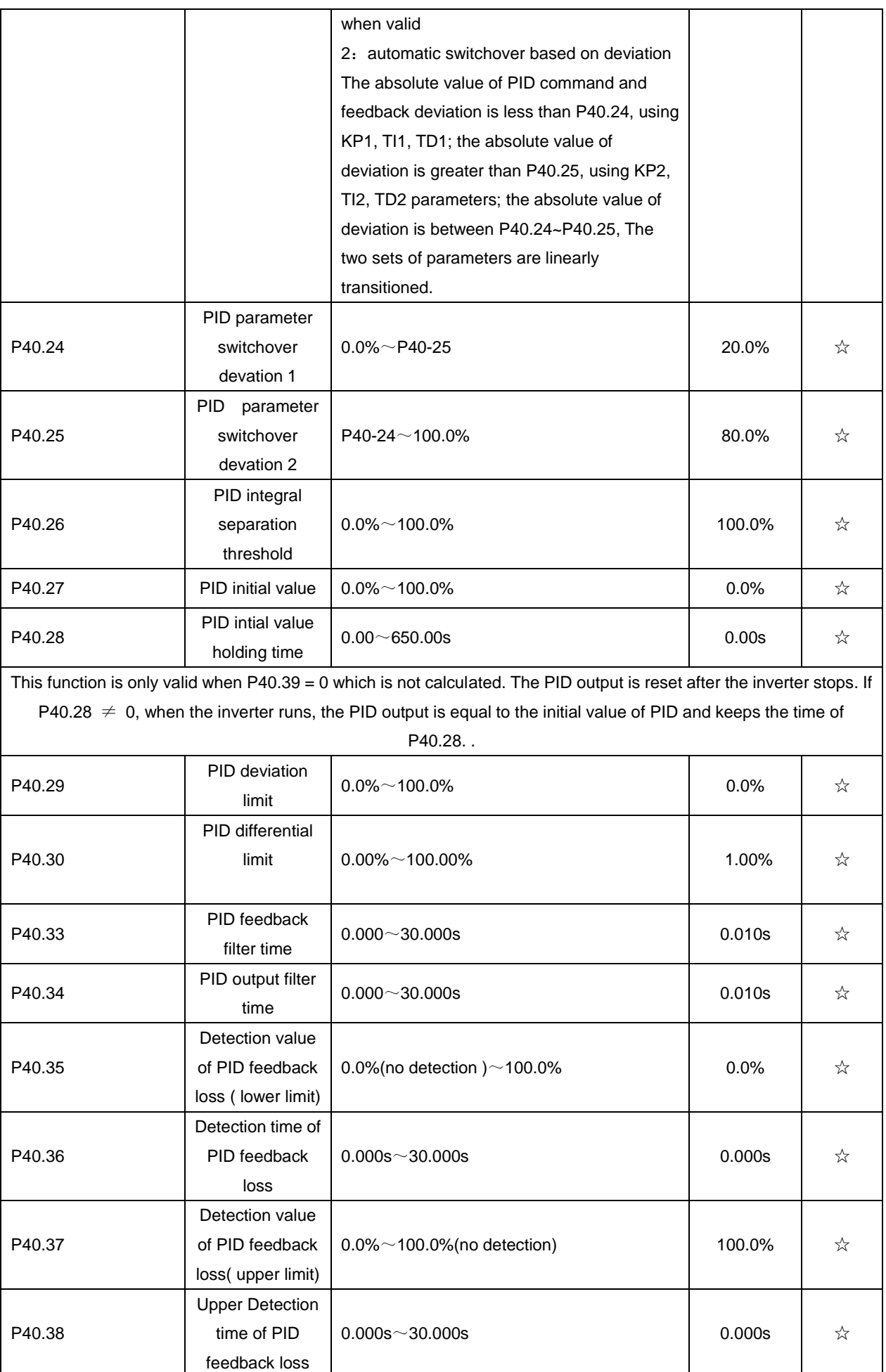

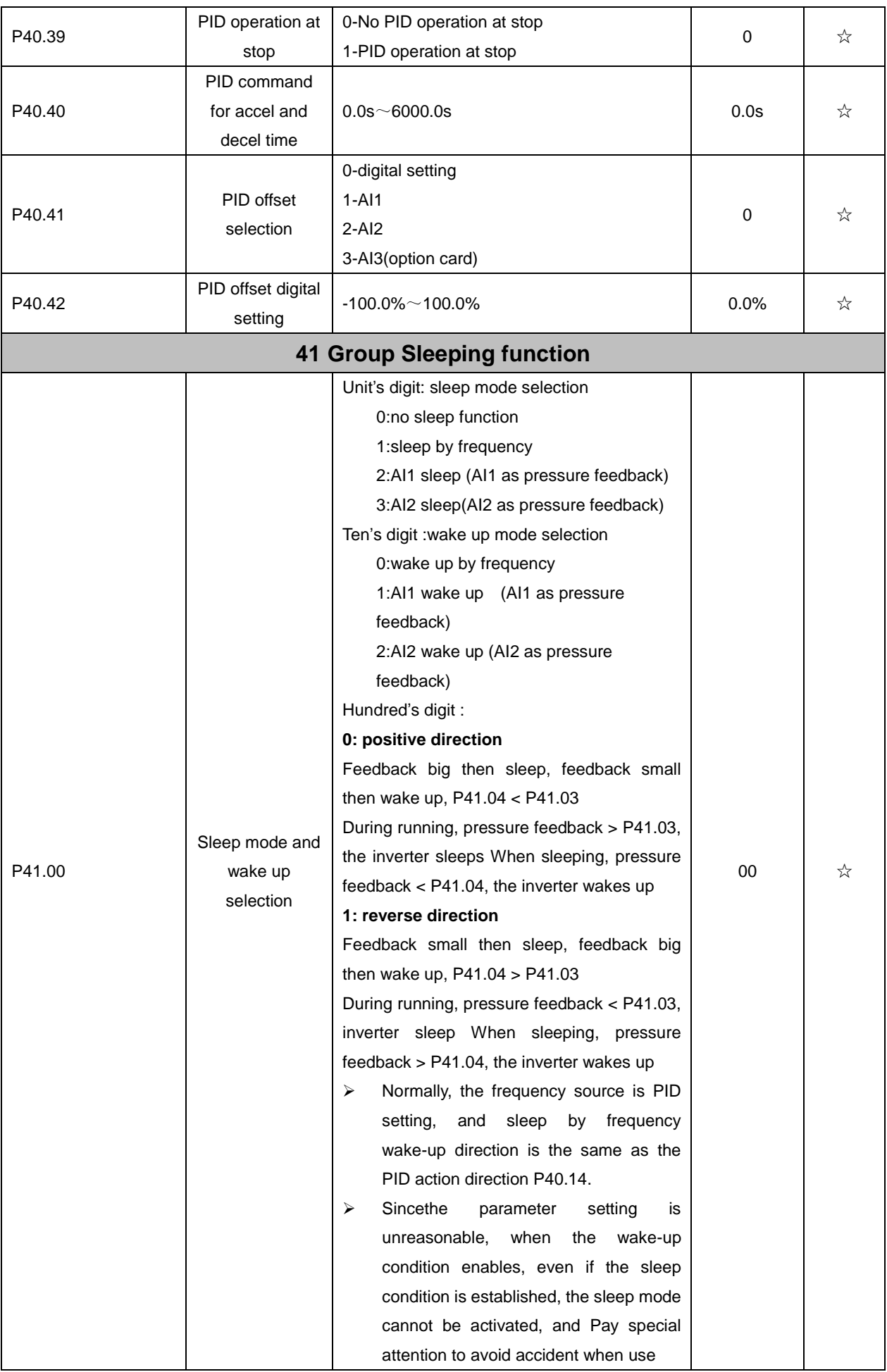

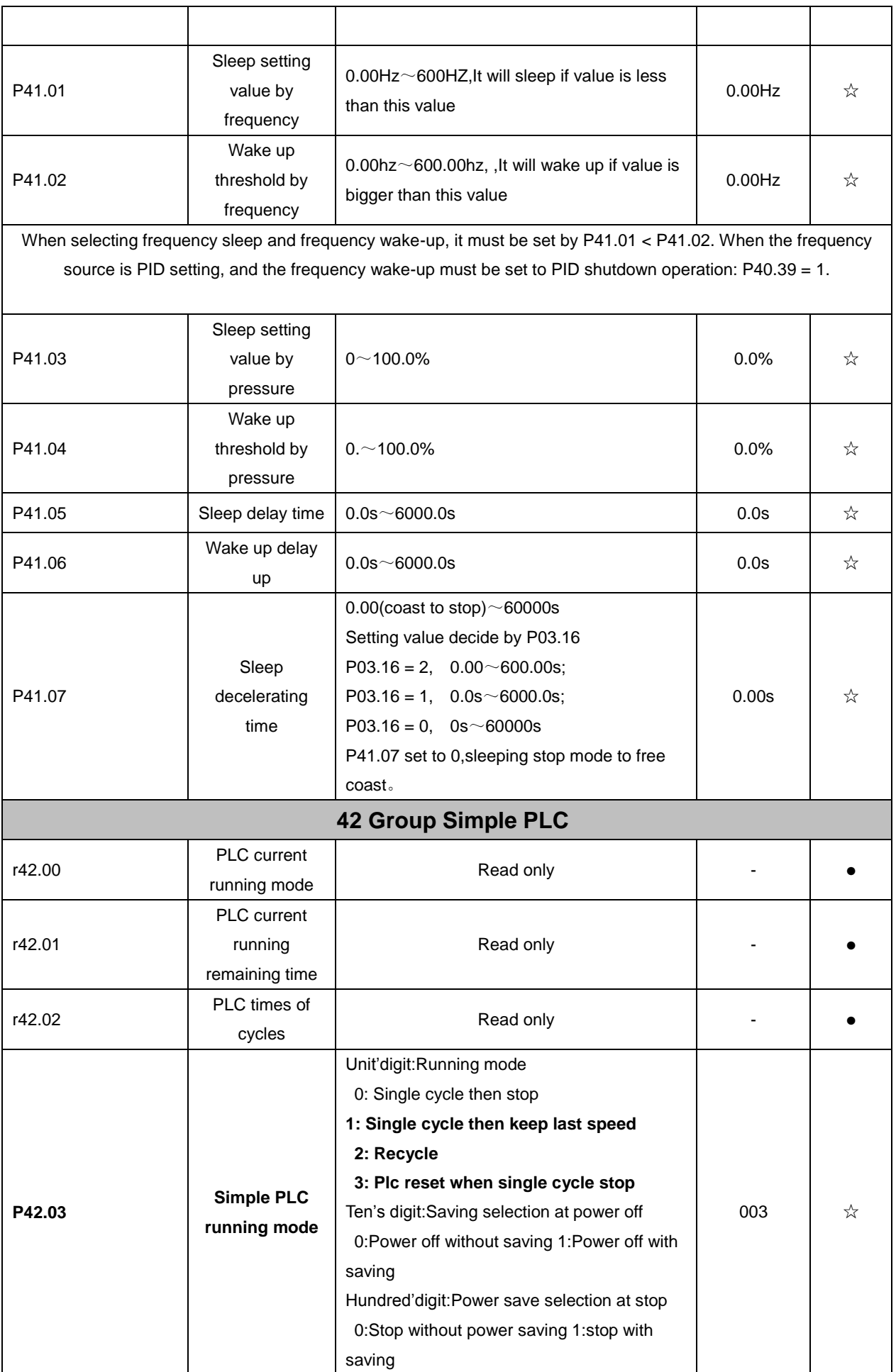

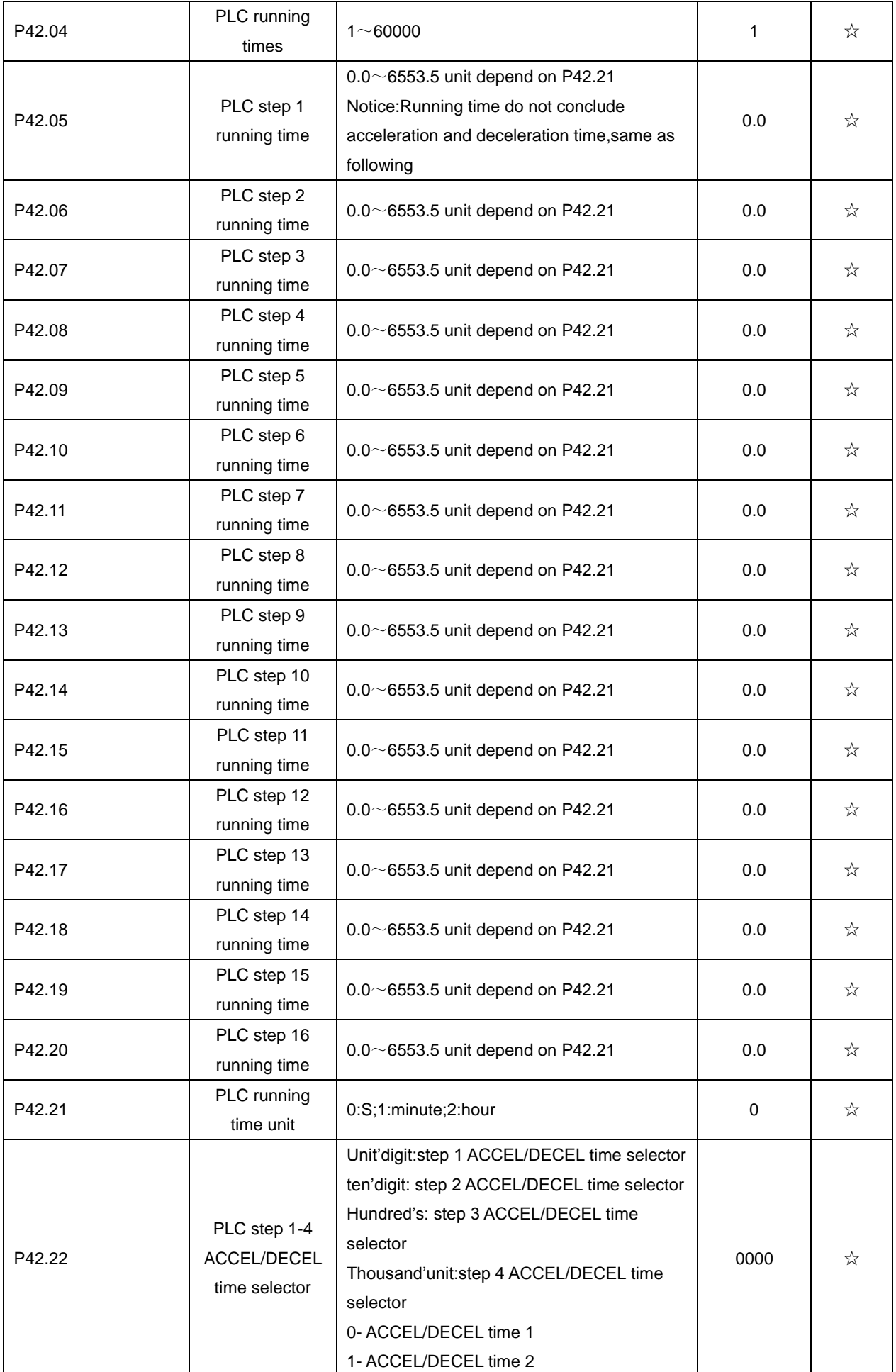

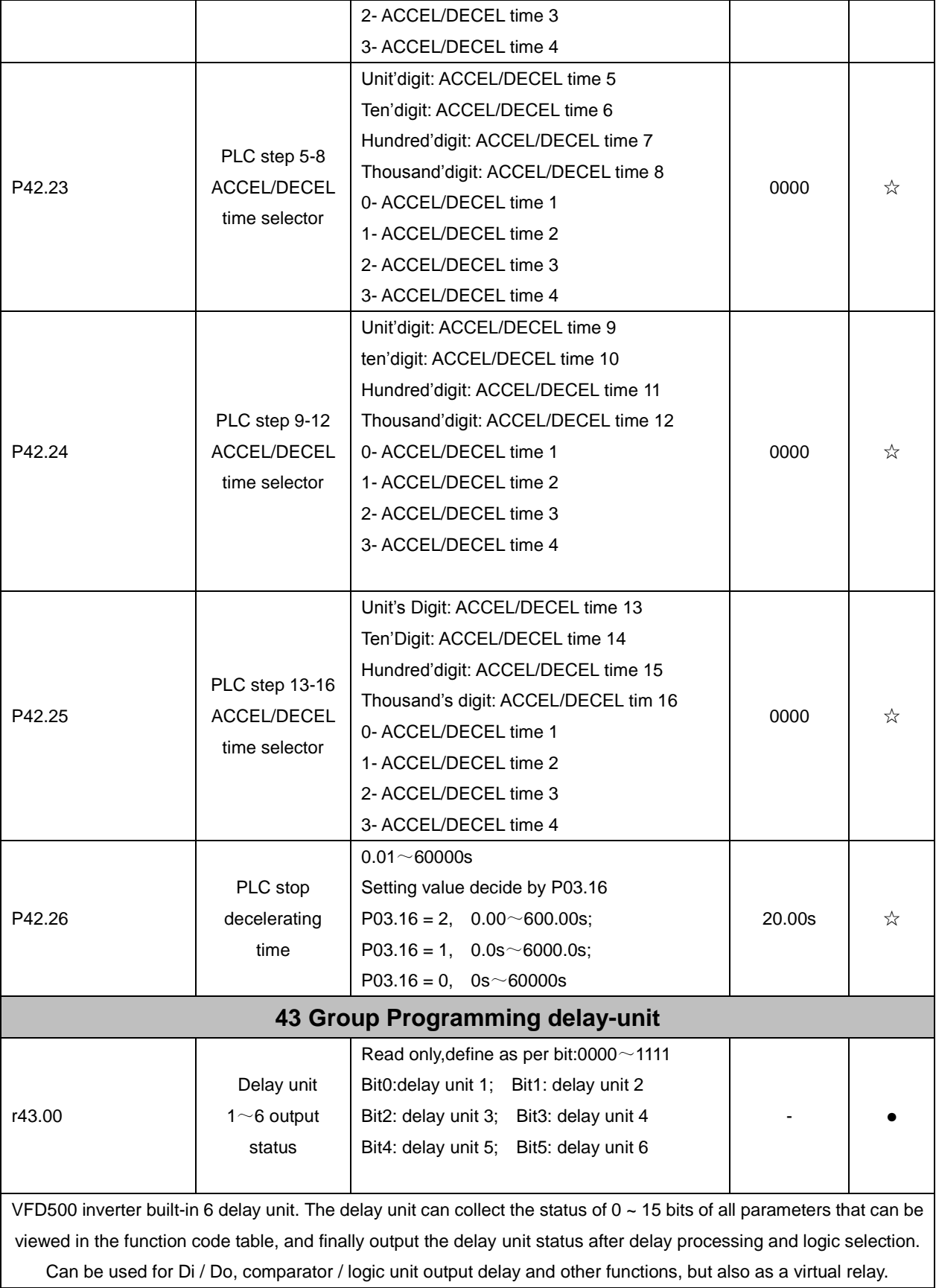

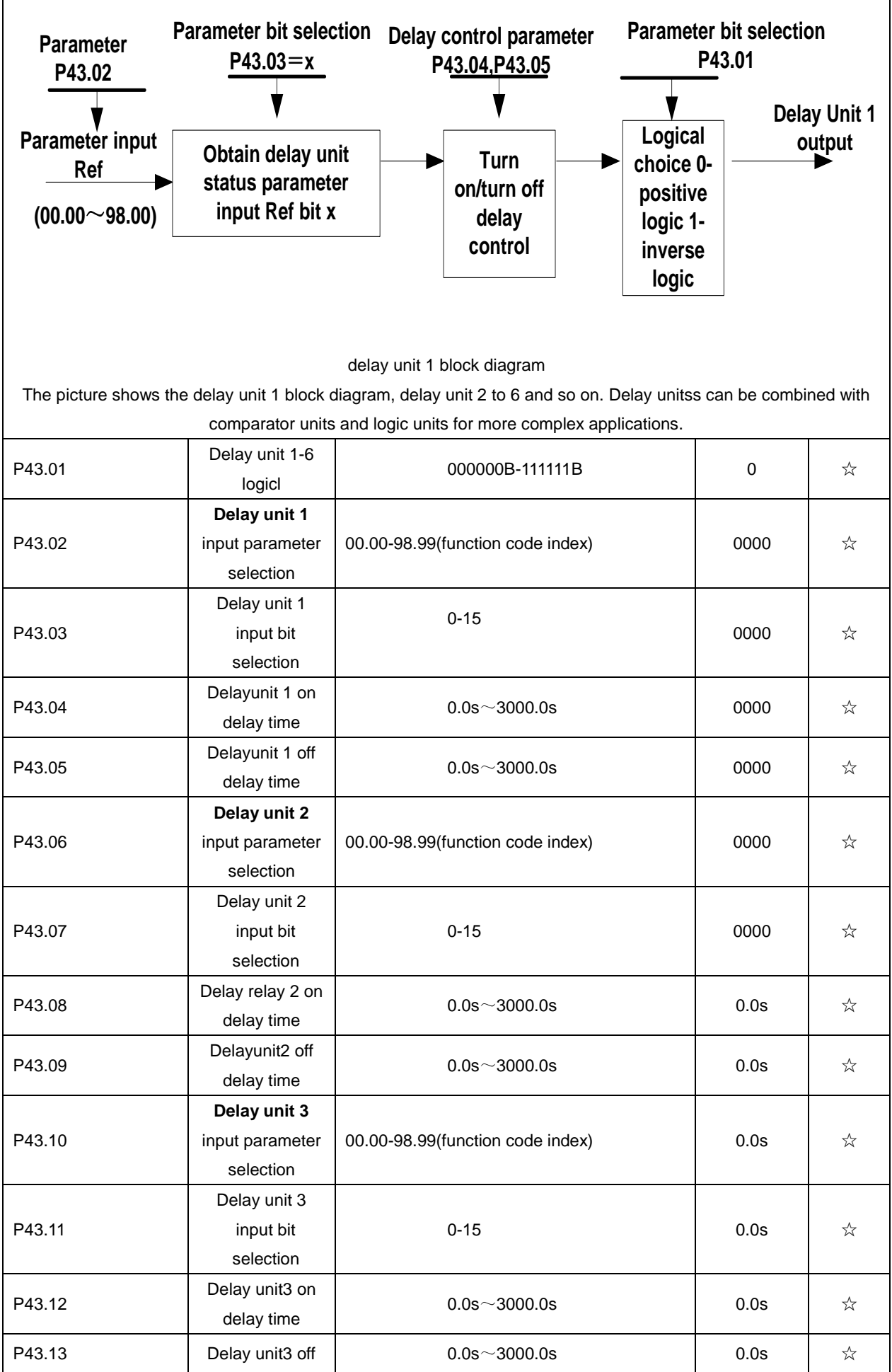

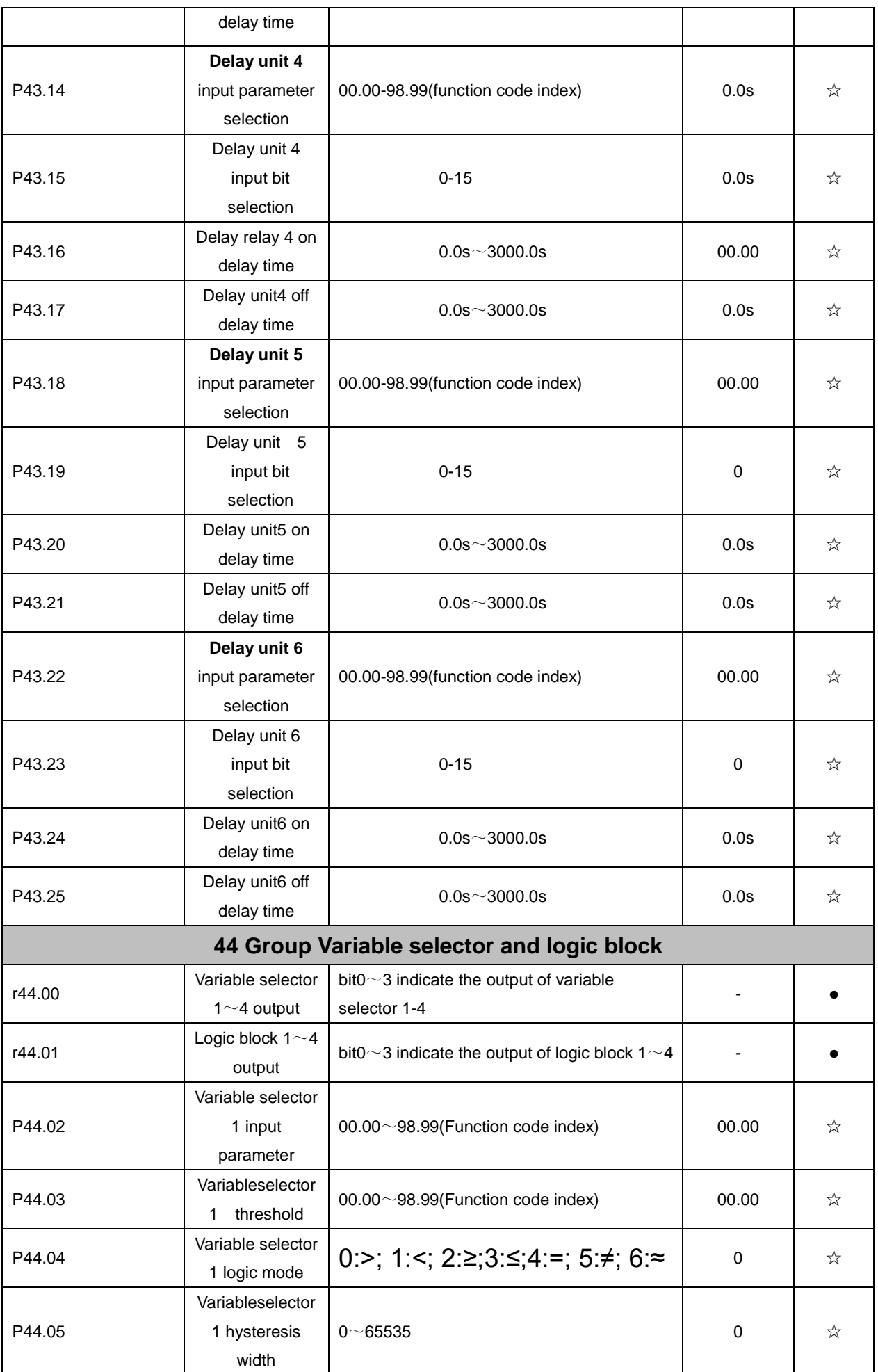

VFD500 inbuilt 4 group variable selector,this function can be used for any two function code parameters,by selecting the comparison relationship, and output will be 1 if it meet conditions or it will be 0.Variable selector output can act as DI,VDI,virtual relay input and DO,relay.etc output.Users can easily and flexibily get logic function ,variable selector 1 frame as follows

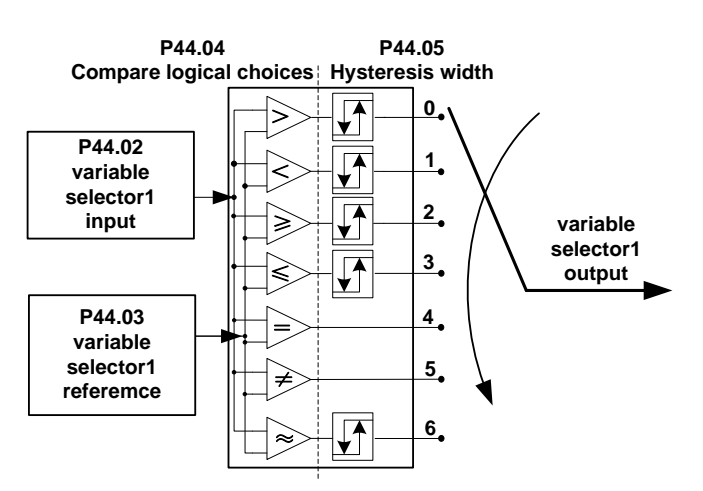

#### **Left:variable selector graph Right: hysteresis width graph**

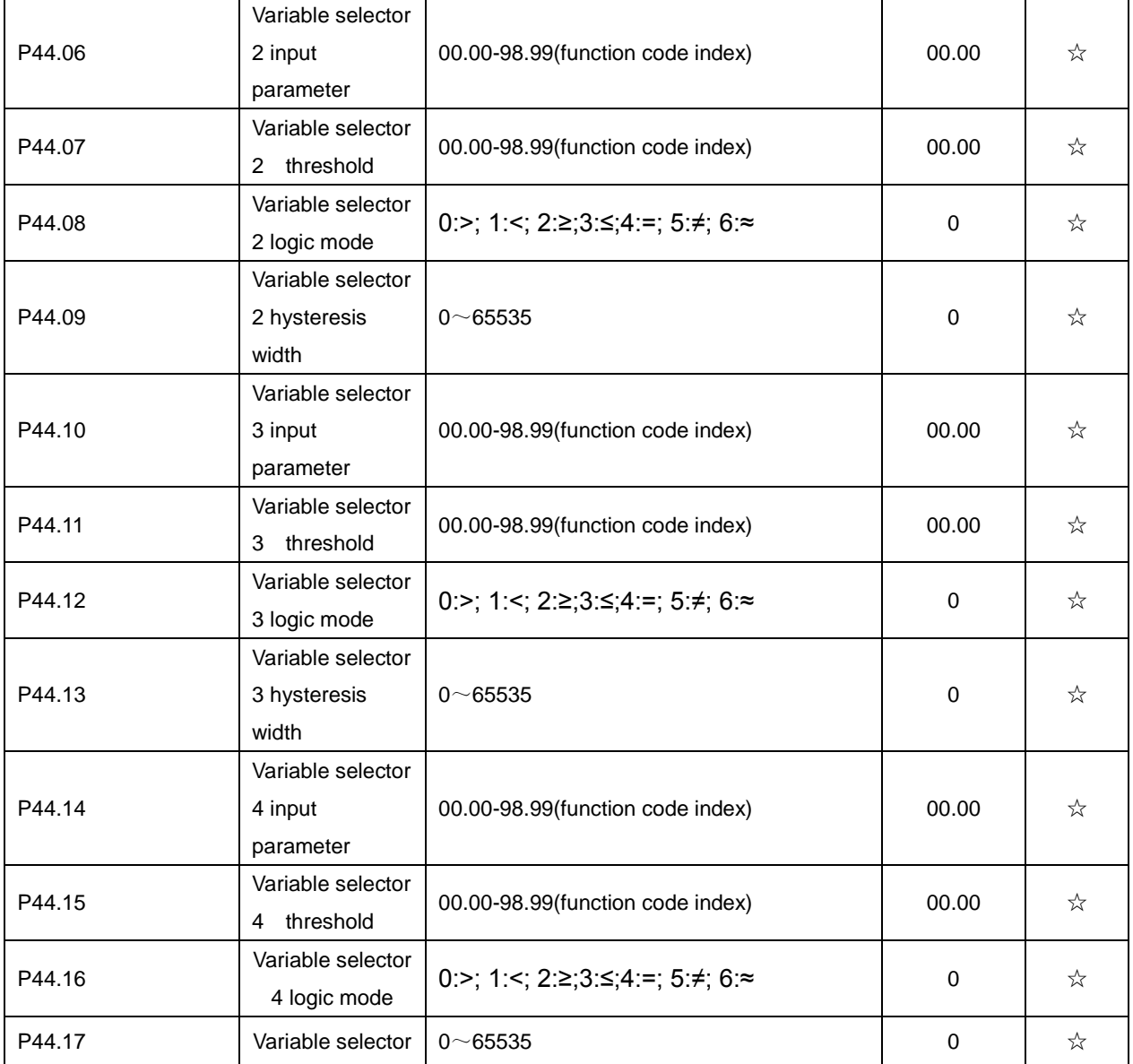

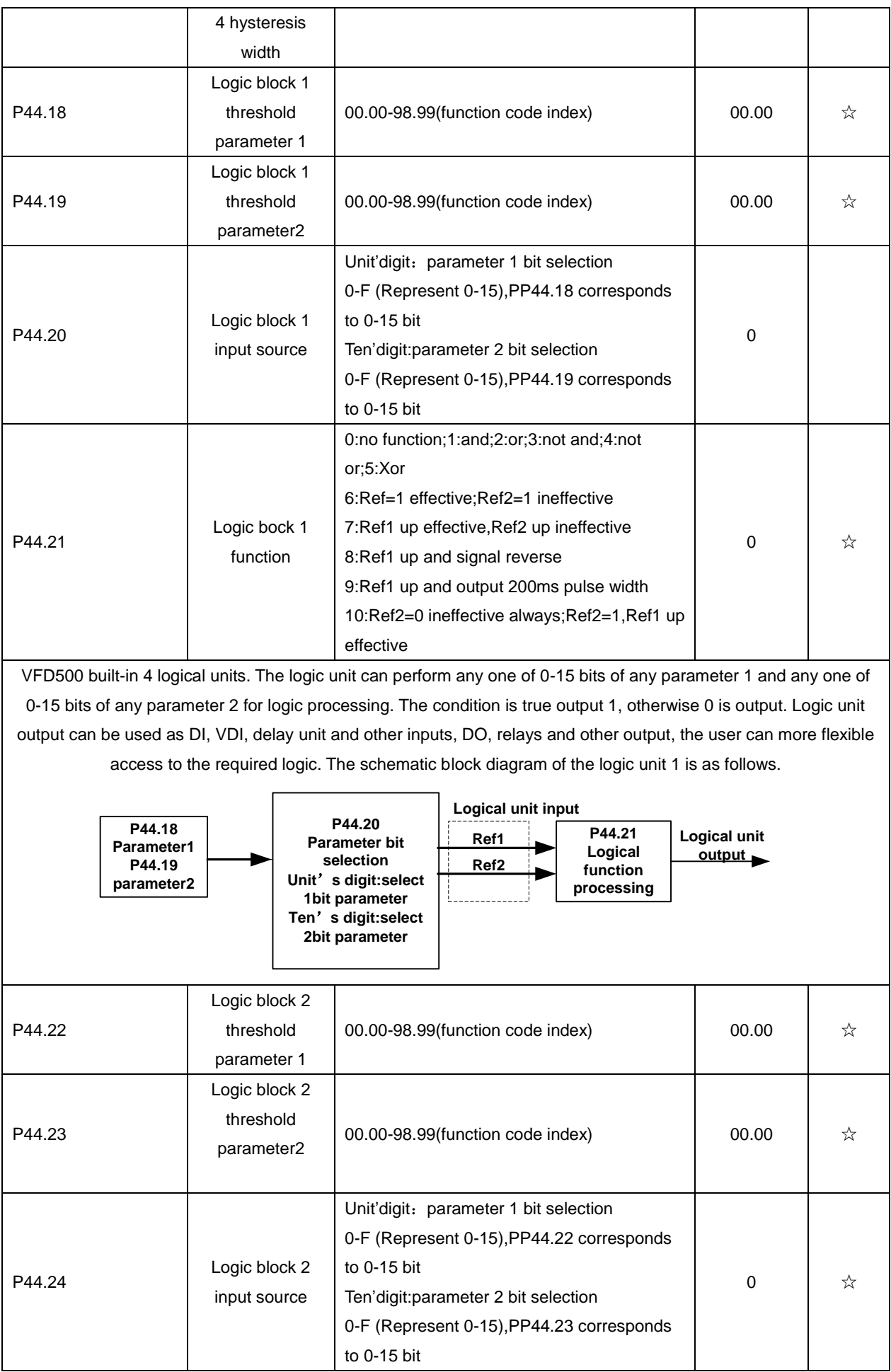

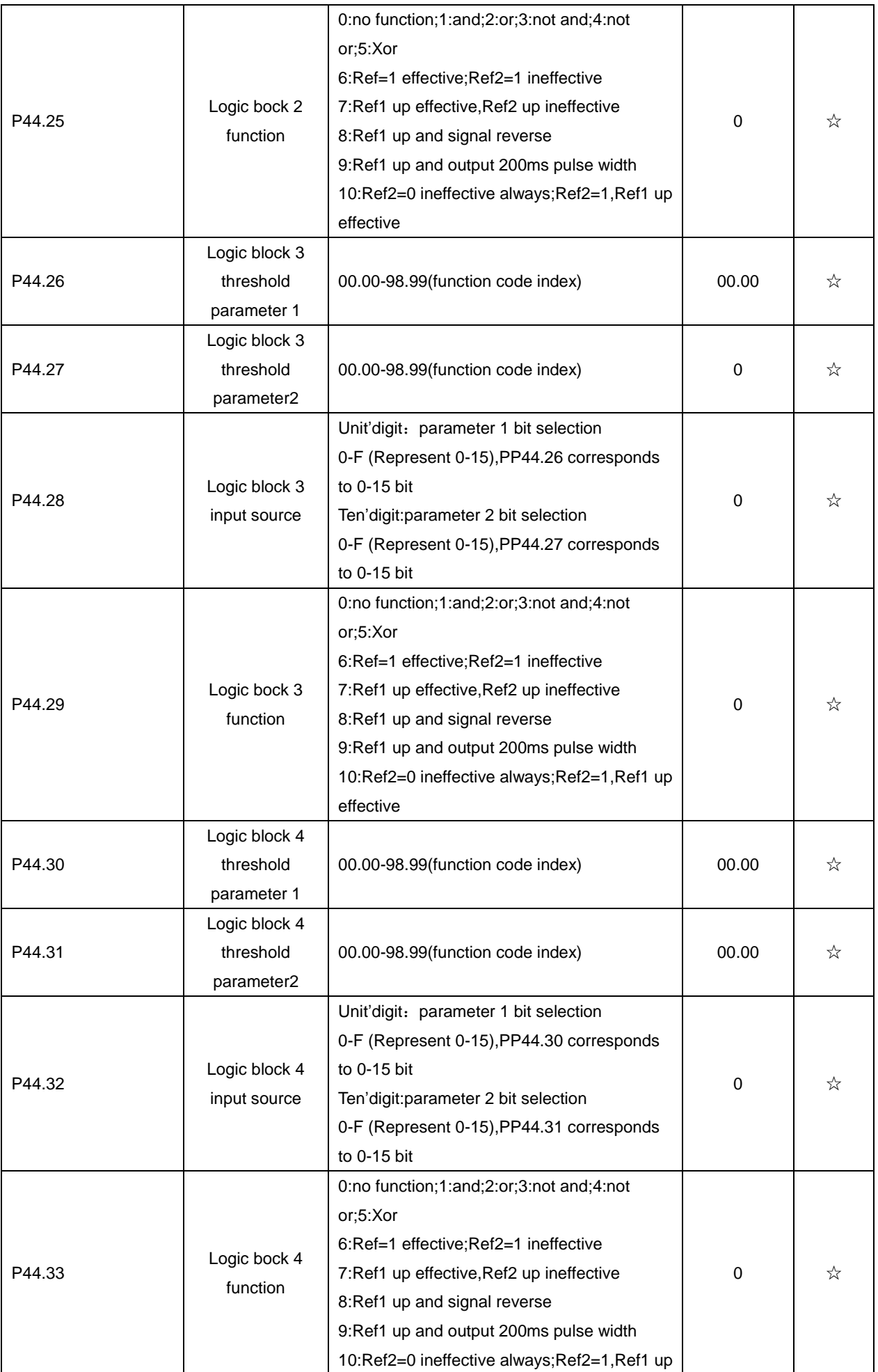

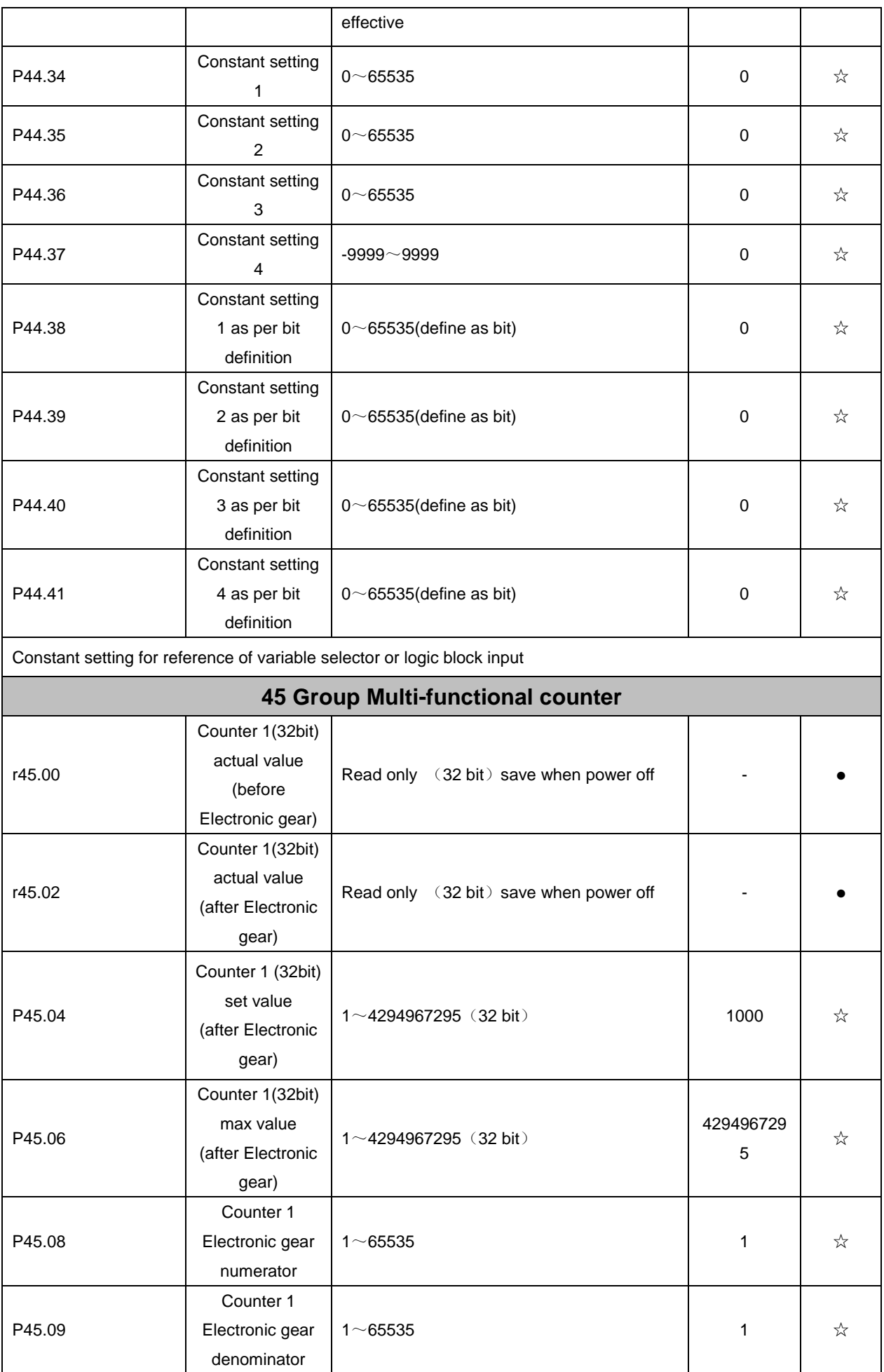

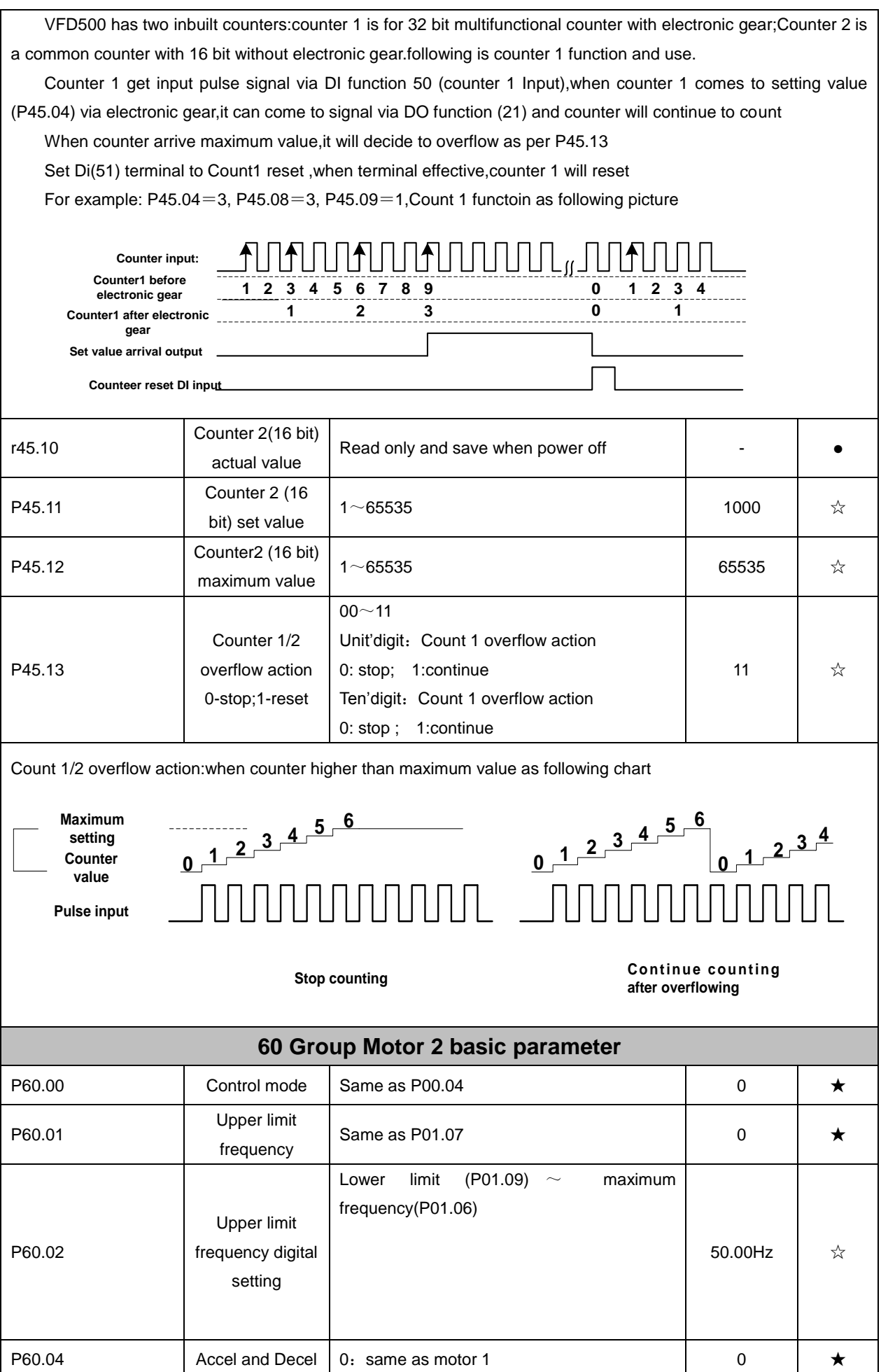

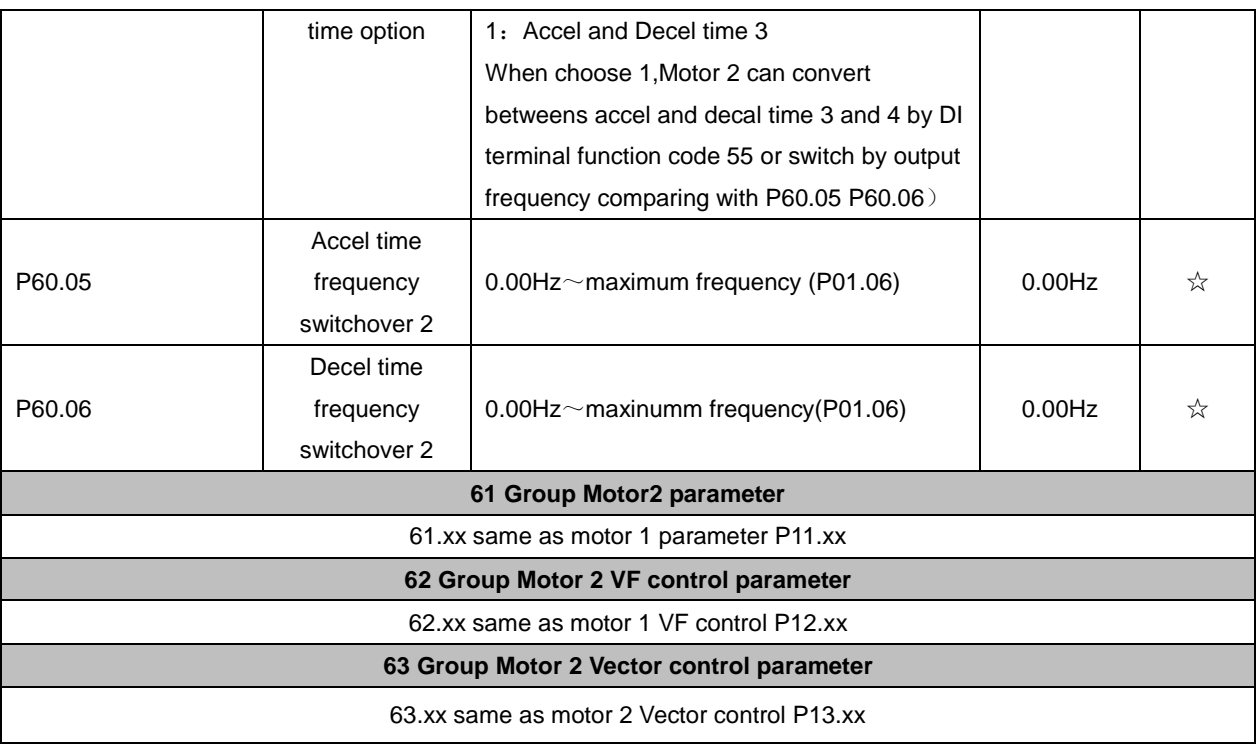

# **Chapter6Fault Diagnosis and Solution**

VFD500 inverter has 24 types of warning information and protection function. In case of abnormal fault,the protection function will be invoked, the inverter will stop output, and the faulty relay contact of theinverter will start, and the fault code will be displayed on the display panel of the inverter. Beforeconsulting the service department, the user can perform self-check according to the prompts of thischapter, analyze the fault cause and find out solution. If the fault is caused by the reasons as described in the dotted frame, please consult the agents of inverter or factory directly.

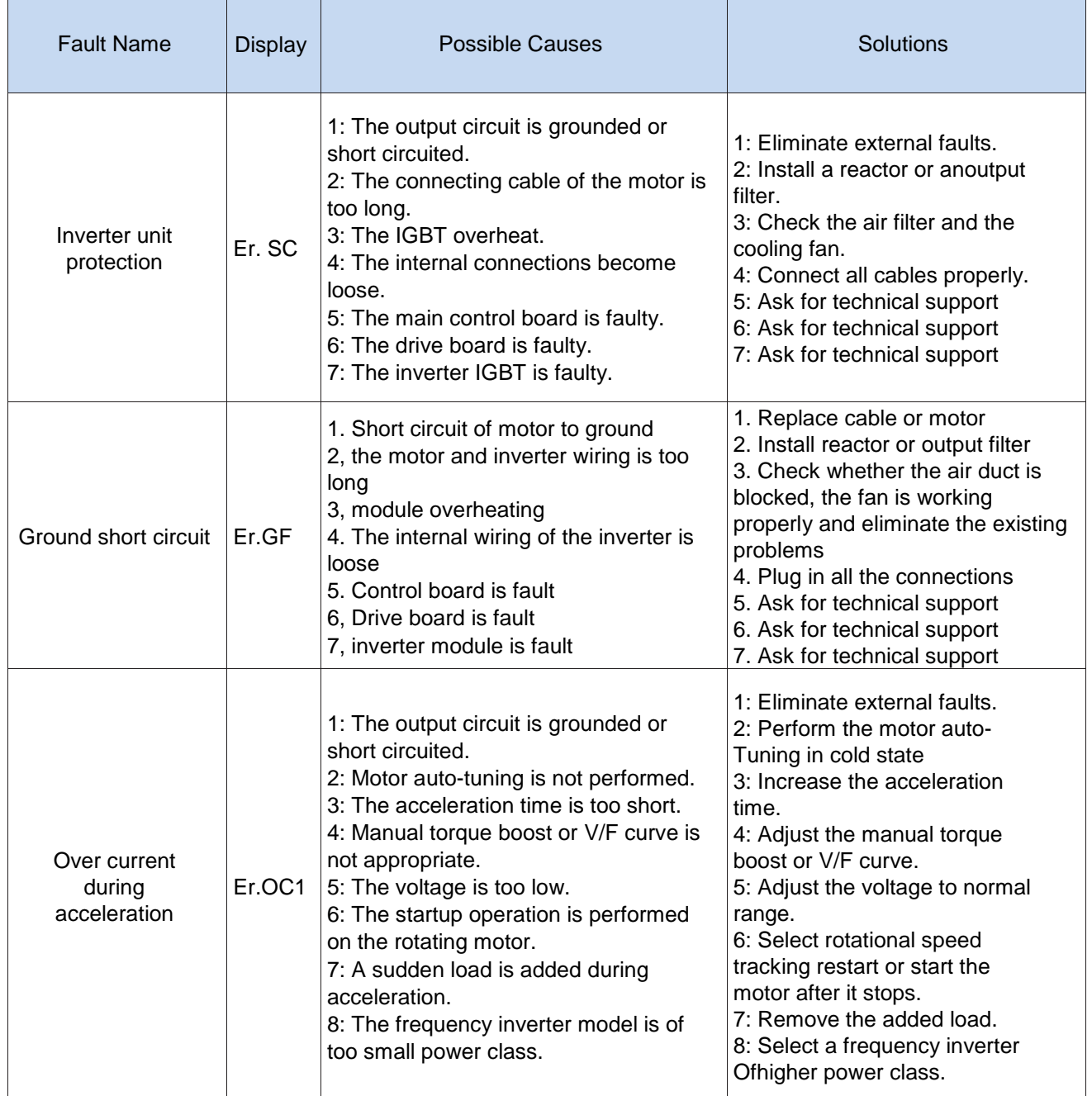

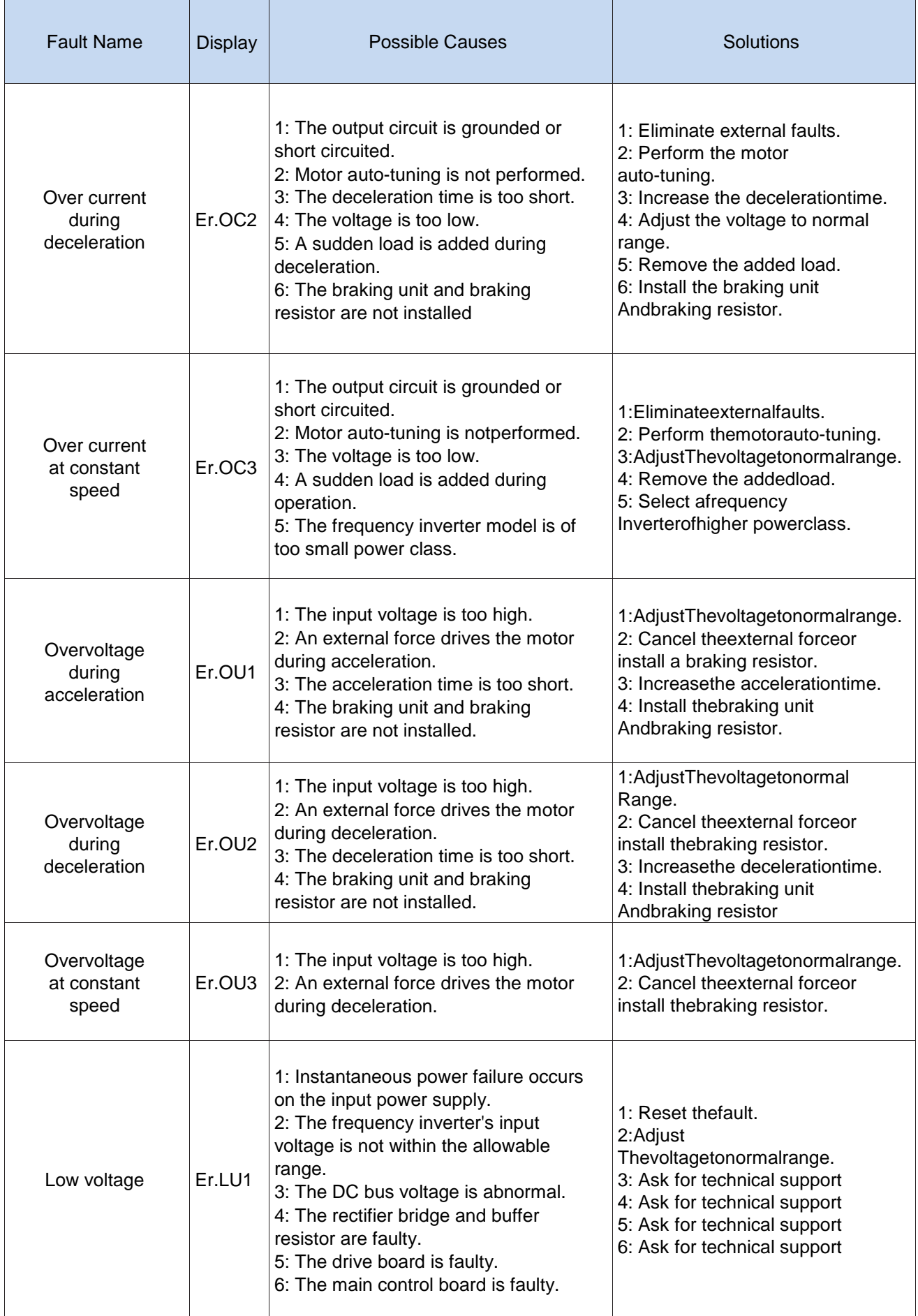

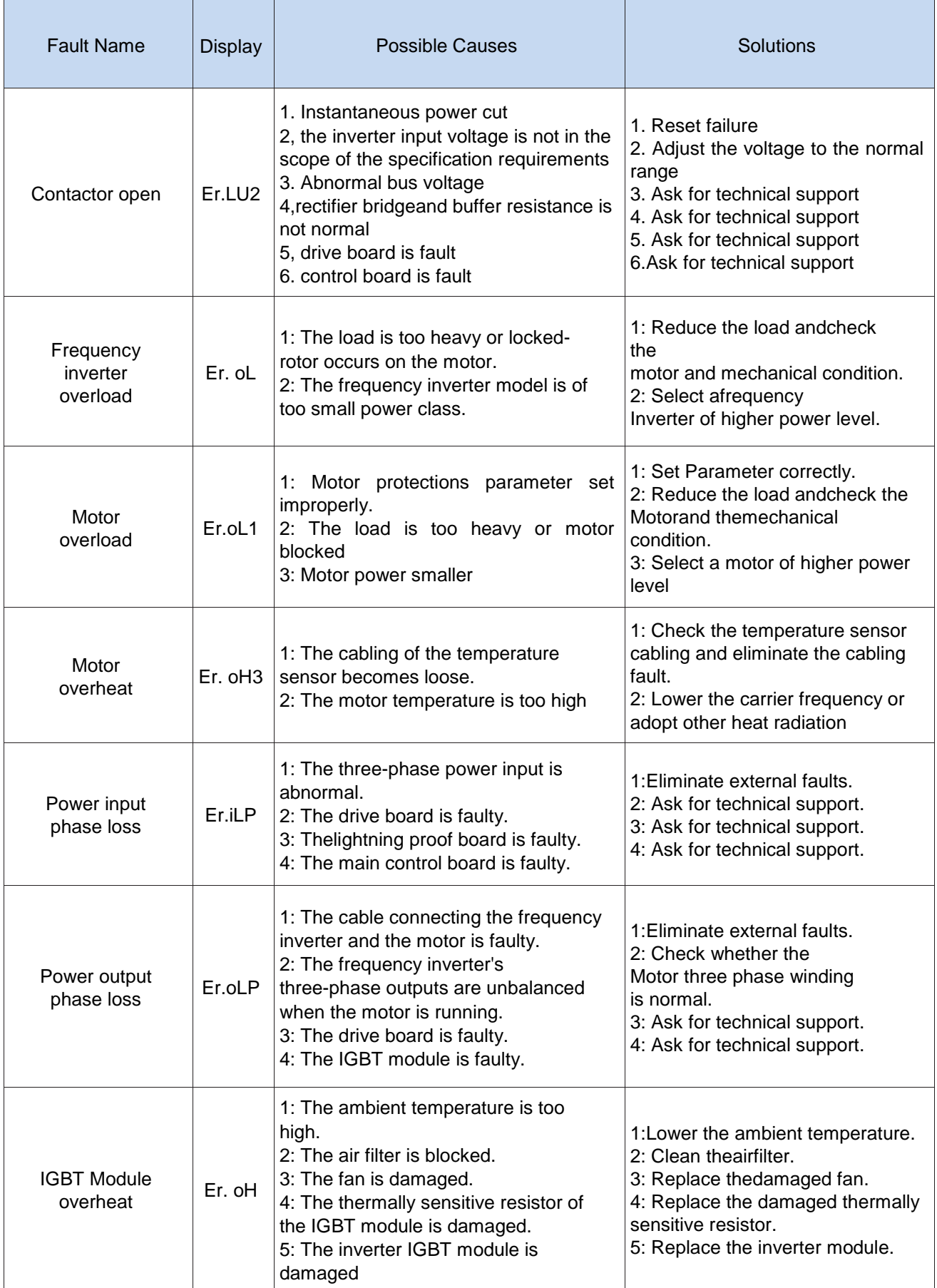

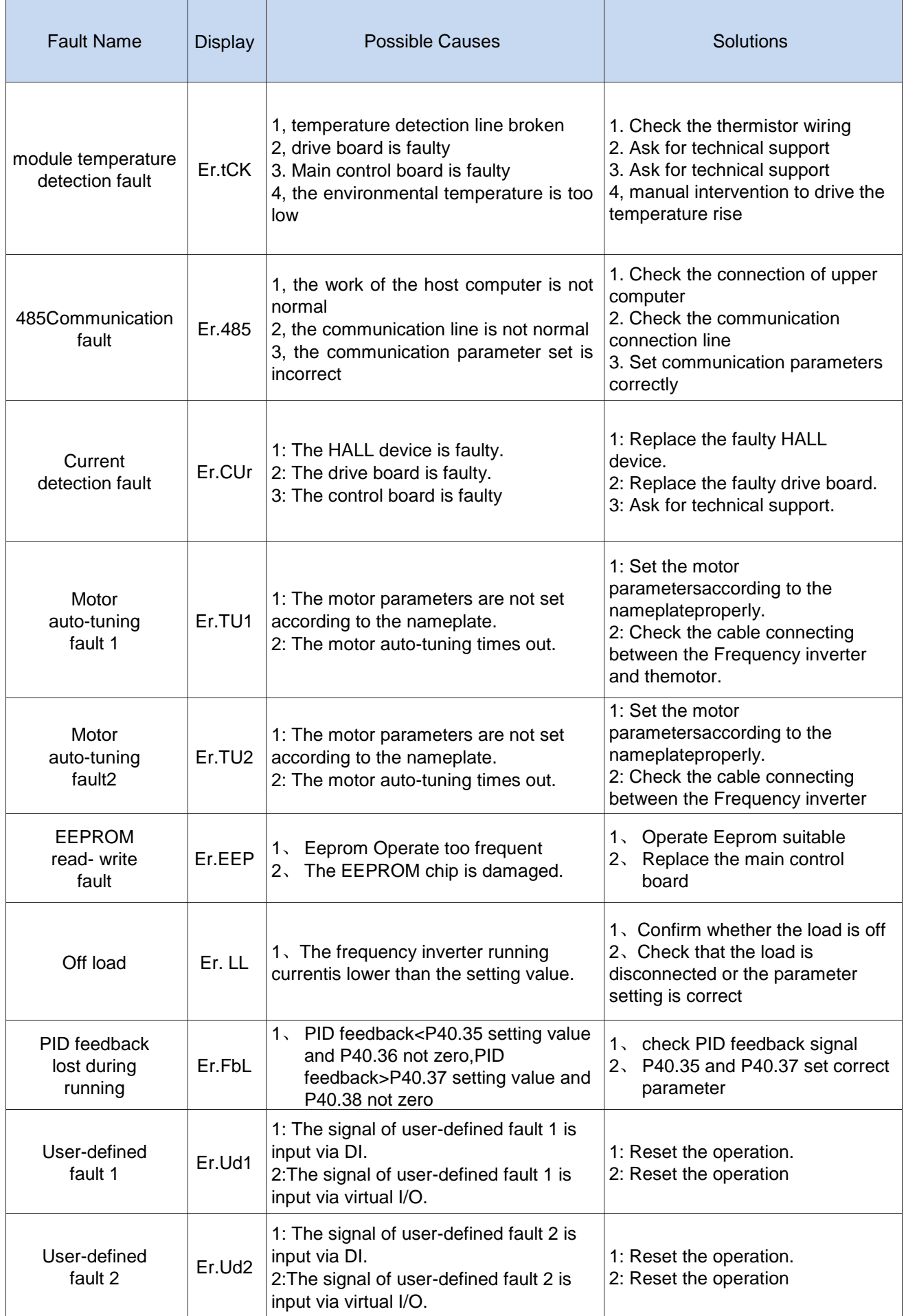

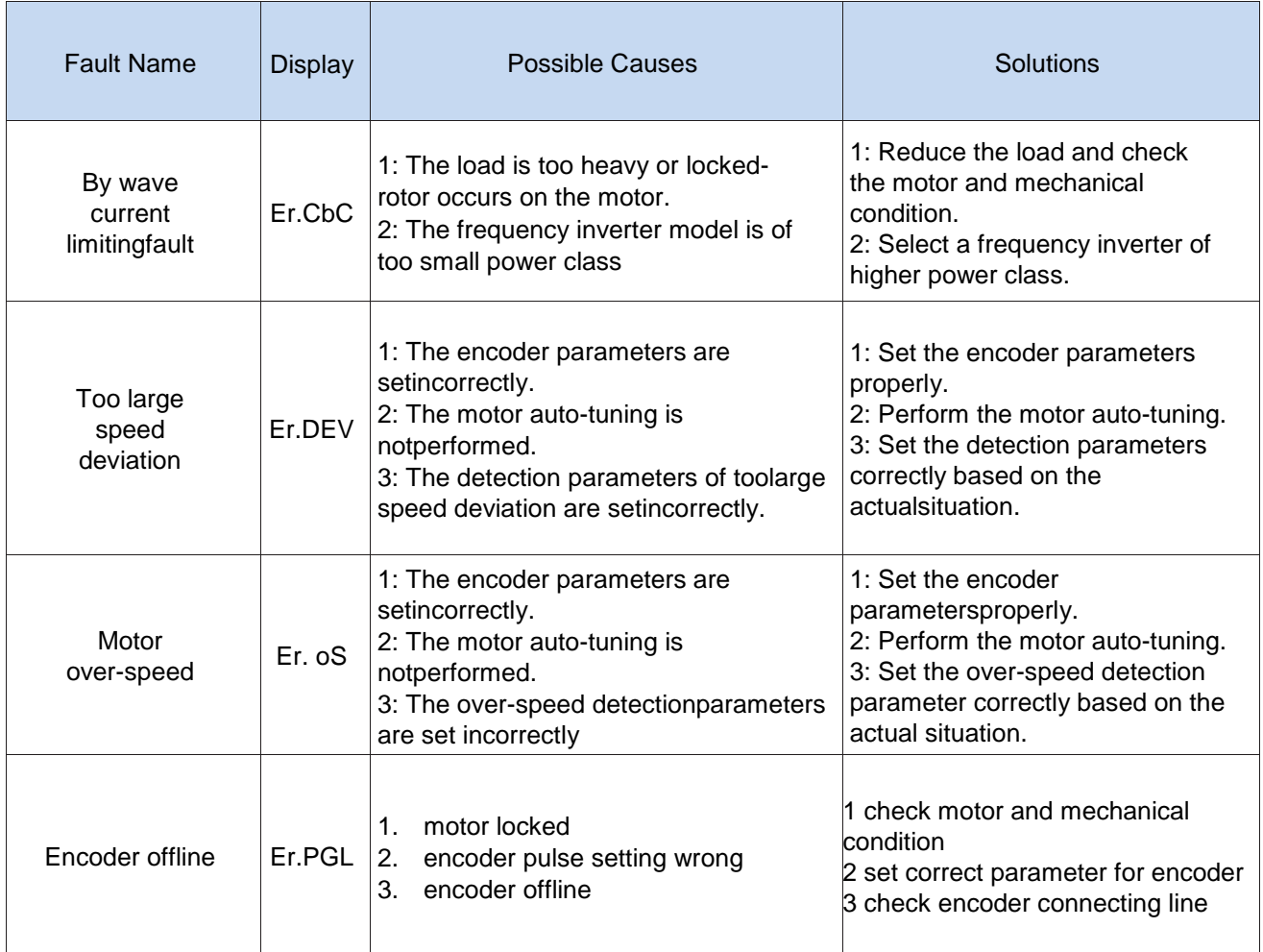

## **Chapter 7 Selection Guide of inverter Accessory**

## **7.1 Selection Guide of braking component**

The braking resistor is used to consume the energy fed back by the motor to the inverter during braking or generating operation, so as to achieve quick braking or prevent the inverter from reporting the main circuit overvoltage fault. Braking resistor selection has two parameters: resistance and power, under normal circumstances, the greater the system inertia, the need for deceleration time is shorter, the more frequent braking, the braking resistor selection should be greater power , The smaller the resistance.

1、Selection of braking units

When braking, almost all the renewable energy of motor is consumed on the braking resistor.

 $R = \frac{U^2}{R}$ PB

Formula:

U --- The braking voltage when the system brakes stably (different system is different, for the 380VAC system generally take 700V)

R - Braking resistor

Pb – Braking Power

#### 2 、**Selection power of braking resistor**

Braking resistor power can be calculated according to the following formula:

 $P_R = P_B \times D$ 

Formula,

 $P<sub>B</sub>$ ----Braking resistor power

D ---- Braking frequency (braking process accounts for the proportion of the entire process), by the load conditions to determine the characteristics of common occasions typical values are shown in the table below:

| applications          | D value          |
|-----------------------|------------------|
| elevator              | $10\% \sim 20\%$ |
| Unwinding and winding | $40\% \sim 50\%$ |
| Centrifuge            | $40\% \sim 60\%$ |
| Occasional brake load | 5%               |
| General application   | 10%              |

Table 7-1 Braking frequency of common applications

3 、braking components selection table

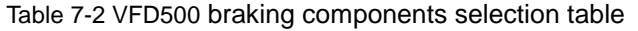

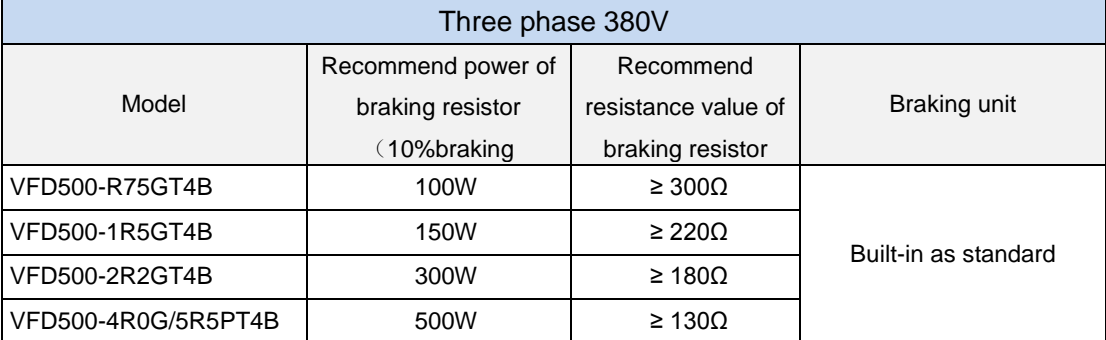

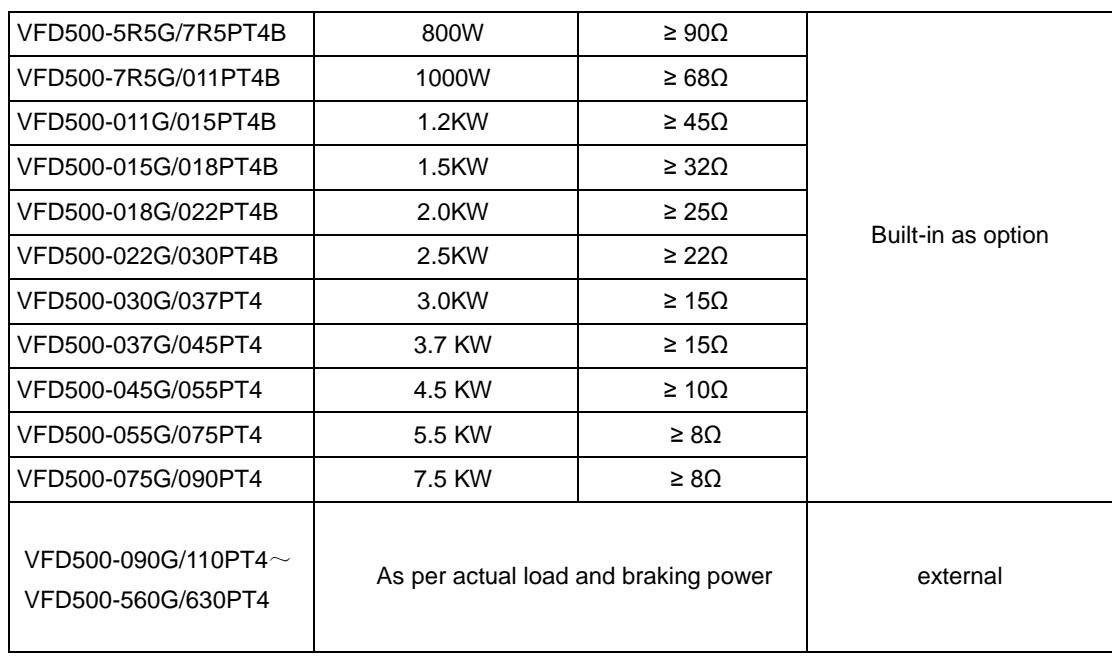

# **7.2 PG card type**

The optional PG card and supported encoders for the VFD500 are shown in the table below.

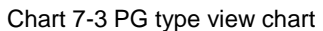

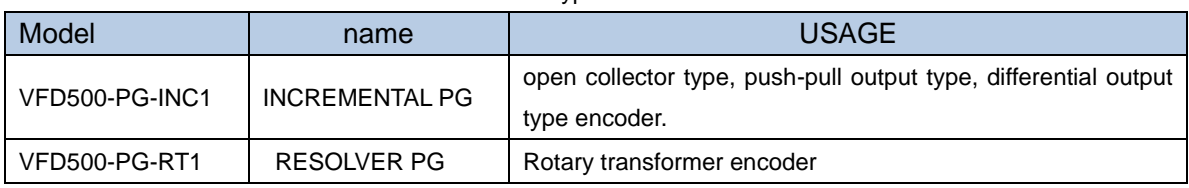

## (**1**)**INCREMENTAL PG**

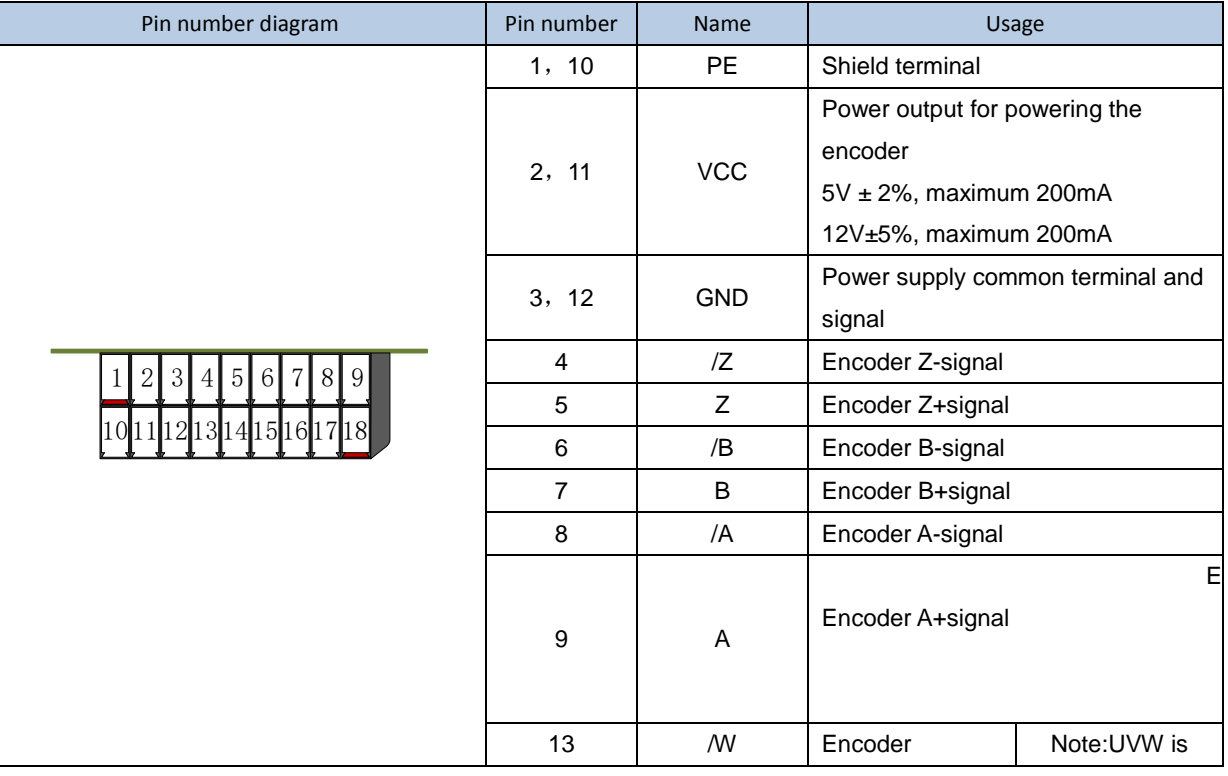

## **Chart 7-4 Incremental encoder PG card (VFD500-PG-INC1) port definition**

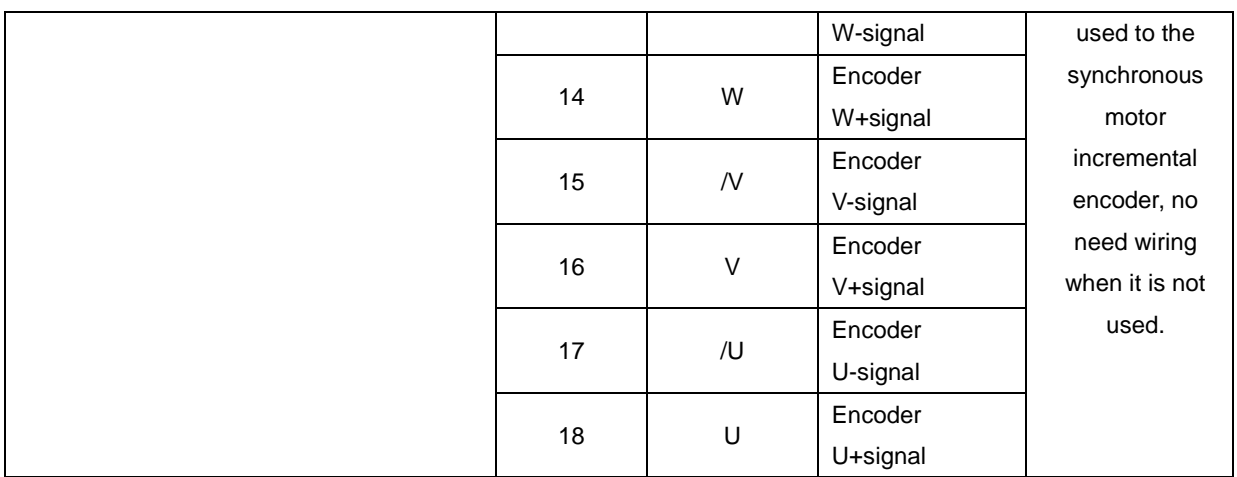

### **Open collector type, push-pull output type encoder wiring:**

Select the encoder power supply through SW3 on the PG card, SW1 and SW2 to the OC side, as shown below::

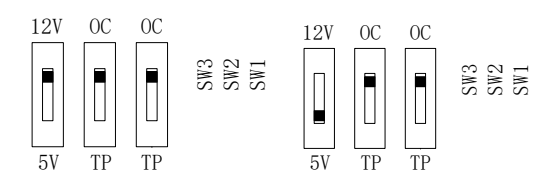

#### **Chart 7-1 Collector open type, push-pull output type encoder DIP switch selection**

When wiring, the /A, /B, /Z terminals of the PG card are not wired, and the signal output of the encoder is connected to the A, B, and Z terminals of the PG card, as shown in the figure below.:

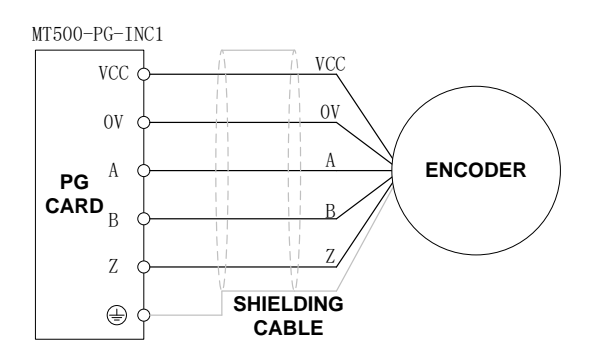

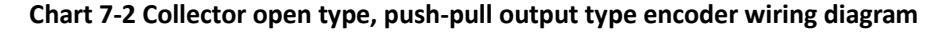

#### **Differential output encoder wiring**:

Select the encoder power supply through SW3 on the PG card, SW1 and SW2 to the TP side, as shown below:

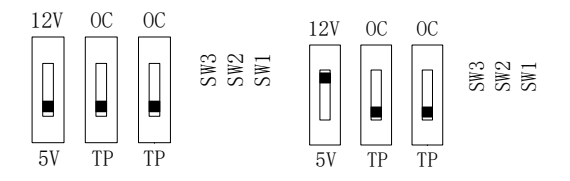

#### **Chart 7-3 Differential output type encoder DIP switch selection**

The wiring of the PG card and the encoder are connected one by one according to the

silkscreen.

## (**2**)**Resolver PG card**

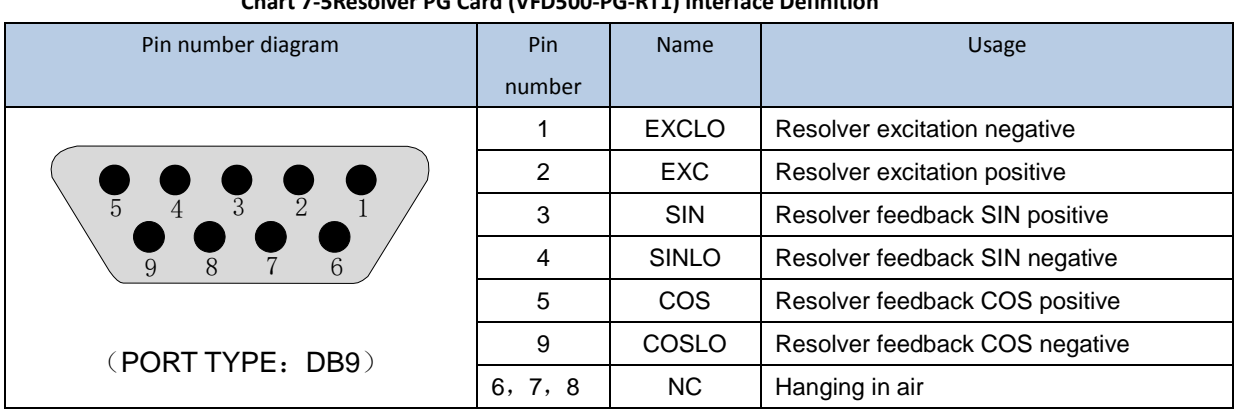

#### **Chart 7-5Resolver PG Card (VFD500-PG-RT1) Interface Definition**

## **7.3 IO Extension card**

### **VFD500-IOEX1 Extension card**

The VFD500-IOEX1 expansion card is a multi-function IO expansion card for VFD500 series inverters. It can expand 4 channels of DI, 2 channels of AI, and 4 channels of DO. Among them, AI4 can be used as ordinary voltage type input analog quantity, and can also be used as PT100. Type or PT1000 type temperature detection input.

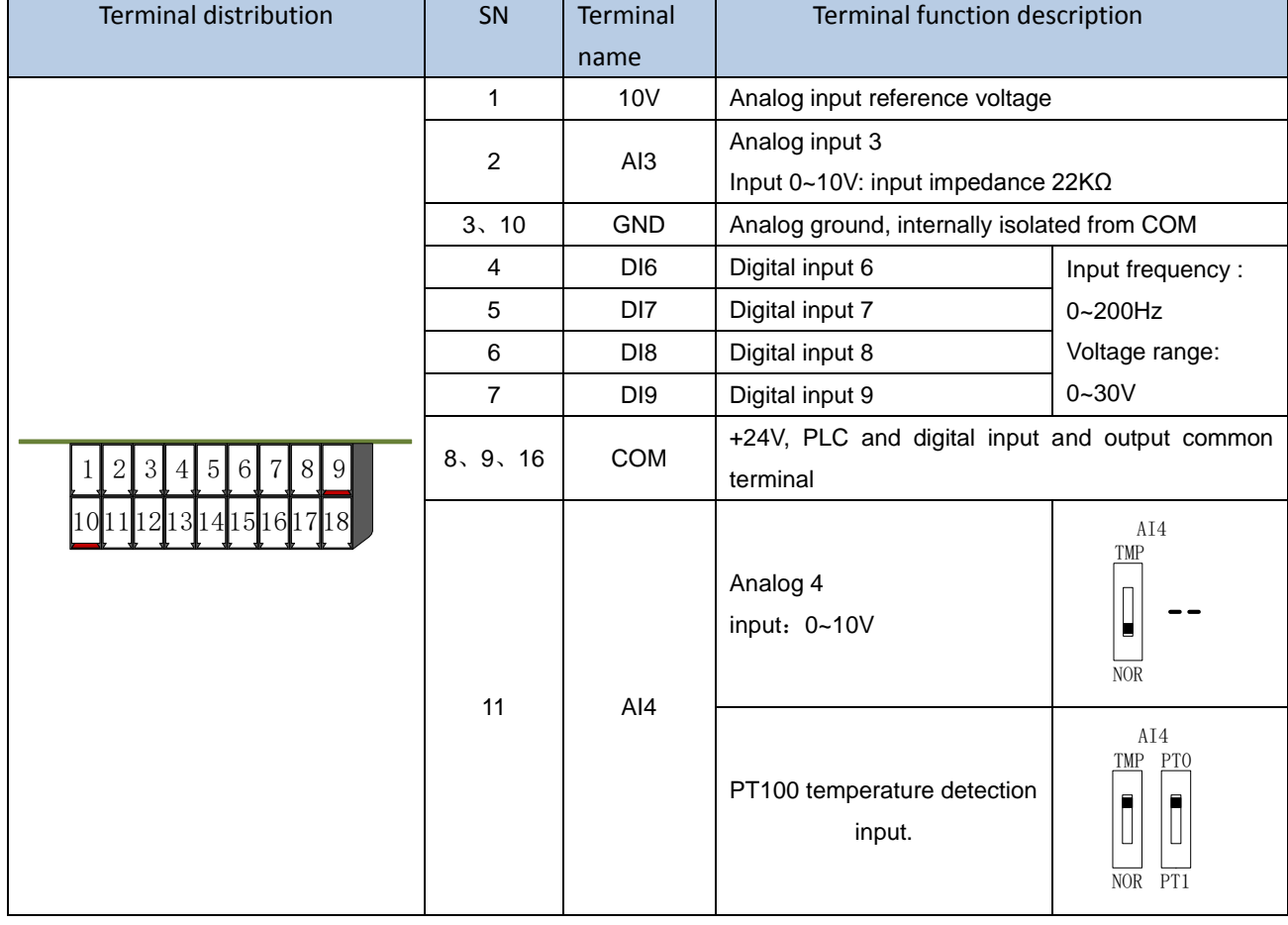

**The terminal definitions of the VFD500-IOEX1 expansion card are shown in Table 7-5.**

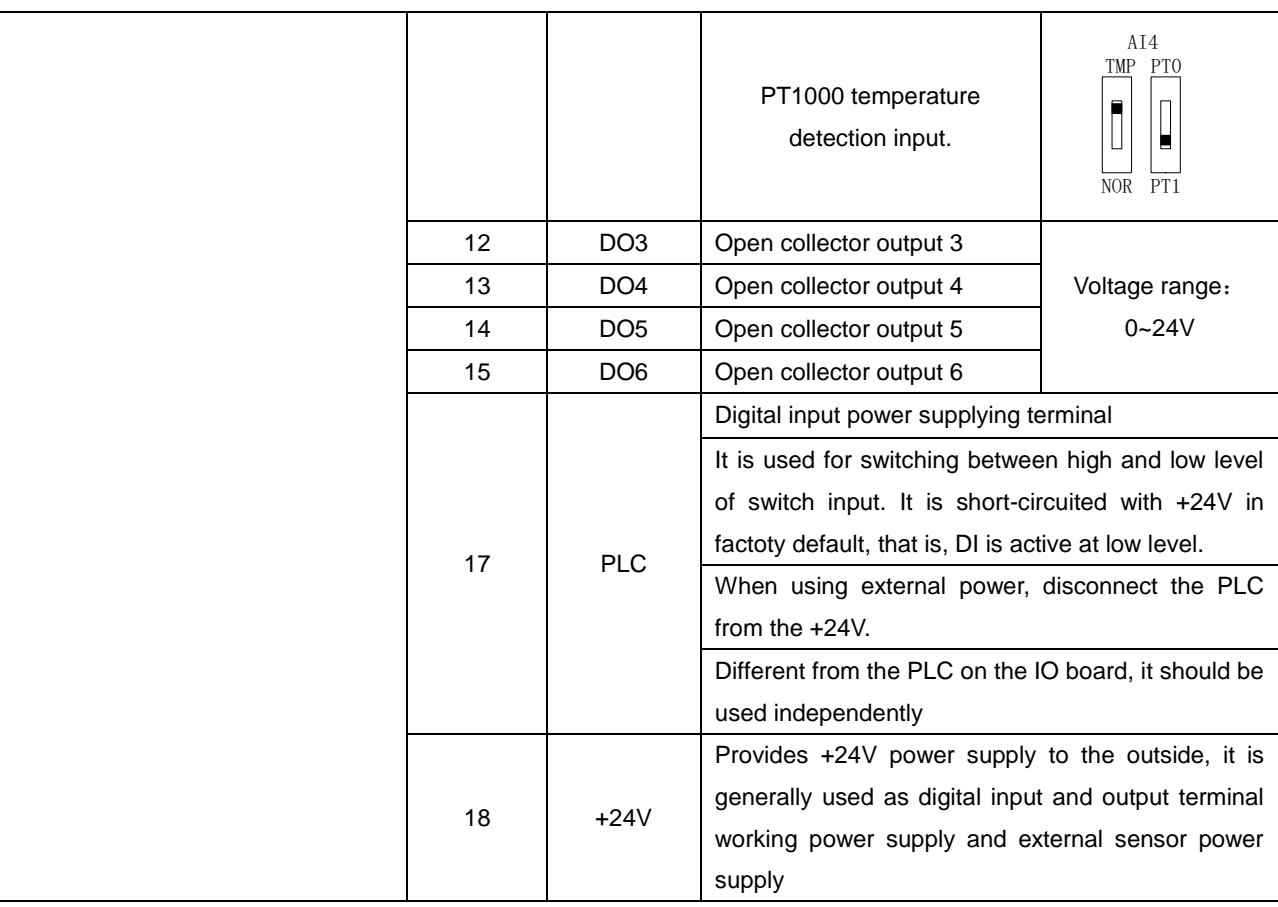

## **Chapter 8 Daily maintenance of frequency inverters**

### **8.1 Daily maintenance**

Due to the influence of temperature, humidity, dust and vibration, it will lead to poor heat dissipation and component aging of frequency inverter, and results in potential failure or reducing the service life of frequency inverter. Therefore, it is necessary to do daily and regular maintenance of the frequency inverter.

#### **8.1.1 Daily maintenance**

Due to the influence of temperature, humidity, dust and vibration, it will lead to poor heat dissipation and component aging of frequency inverter, and results in potential failure or reducing the service life of frequency inverter. Therefore, it is necessary to do daily and regular maintenance of the frequency inverter.

Daily check items:

- 1) Check if the sound is normal during the running of the motor;
- 2) Check if there is a vibration during the running of the motor;
- 3) check whether the installation environment of frequency inverter has changed;
- 4) Check if the cooling fan of frequency inverter is working correctly, the cooling air duct is clear;
- 5) Check if the frequency inverter is overheating;
- 6) Make sure that the frequency inverter should always be kept in a clean state;
- 7) Clear up effectively the dust on the surface of frequency inverter, prevent the dust from entering into the inside of frequency inverter, especially for the metal dust;
- 8) Clear up effectively the oil and dust on the cooling fan of frequency inverter.

### **8.1.2 Regular inspection**

Please regularly check the frequency inverter, especially for the difficult checking place of running. Regular inspection items:

- 1) Check the air duct and clear up regularly;
- 2) Check if there are any loose screws;
- 3) Check if the inverter has been corroded;
- 4) Check whether the wiring terminals show signs of arcing;
- 5) Main circuit insulation test.
- Note: When using the megger(please use the DC 500V meg ohm meter) to measure the insulation resistance, you shall disconnect the main circuit with the frequency inverter. Do not use the insulation resistance meter to test the control circuit. It don't have to do the high voltage test (It has been done when the frequency inverter produced in factory.)

### **8.2 Wearing parts replacement**

The wearing parts of frequency inverter include the cooling fan and filter electrolytic capacitor, its service life is closely related to the using environment and maintenance status. The general service life is shown as follows:

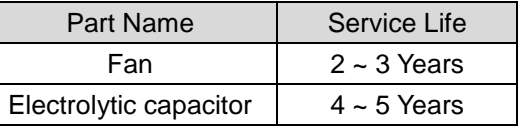

The user can confirm the replace time according to the running time.

- 1) Possible reasons for the damage of cooling fan: bearing wear and vane aging. Distinguish standard: Any cracks in the fan vanes, any abnormal vibration sound during the starting of frequency inverter.
- 2) Possible reasons for the damage of filter electrolytic capacitor: poor quality of the input power supply, the environment temperature is high, the load change frequently and the electrolyte aging. Distinguish standard: Any leakage of its liquid, if the safety valve is protruding, electrostatic capacitance and insulation resistance measurement.

## **8.3Warranty Items**

1) Warranty only refers to frequency inverter.

2) Under normal use, if there is any failure or damage, our company is responsible for the warranty within 18 months. (Leave factory date is subjected to the S/N on the frequency inverter nameplate or according to the contract). When over 18 months, reasonable fee will be charged for maintenance; 3) During the period of 18 months, if the following situation happens, certain maintenance fee will be

charged; a. The users don't follow the rules in the manual lead to the frequency inverter damaged;

- b. The damage caused by fire, flood and abnormal voltage;
- c. The damage caused by using the frequency inverter for abnormal functions;
- d. The relevant service fee is calculated according to the manufacturer's standard, if there is an contract, then it is subject to the contract items.

# **Appendix A** Modbus communication protocol

VFD500 series of inverter provides RS485 communication on interface, and adopts MODBUS communication protocol. User can carry out centralized monitoring through PC/PLC to get operating requirements and user can set the running command, modify or read the function codes, the workingstate or fault information of frequency inverter by Modbus communication protocol.In addition VFD 500can also be used as a host to broadcast with other VFD500 communication.

#### **A.1 Protocl fomat**

RS485 asynchronous half-duplex.

RS485 terminal default data format: 1-8-N-1 (1 start bit, 8 data bits, no parity, 1 stop bit), the default baud rate: 9600bps. See parameter group set 30.

#### **A.2 Message format**

The VFD500 series inverter Modbus message includes the start sign, the RTU message, and the end sign。

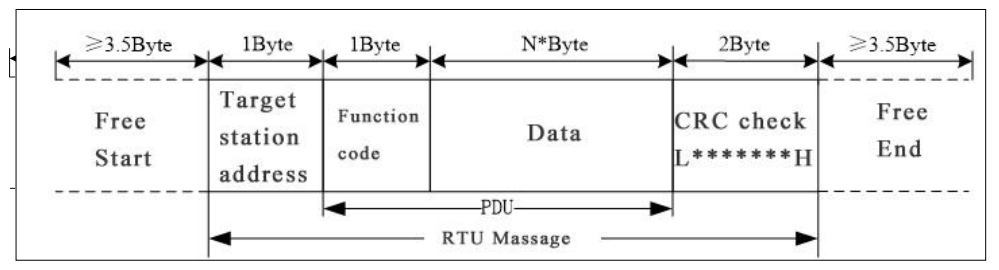

The RTU message includes the address code, the PDU (Protocol Data Uint, the protocol data unit), and the CRC check. PDU includes the function code and the data section.

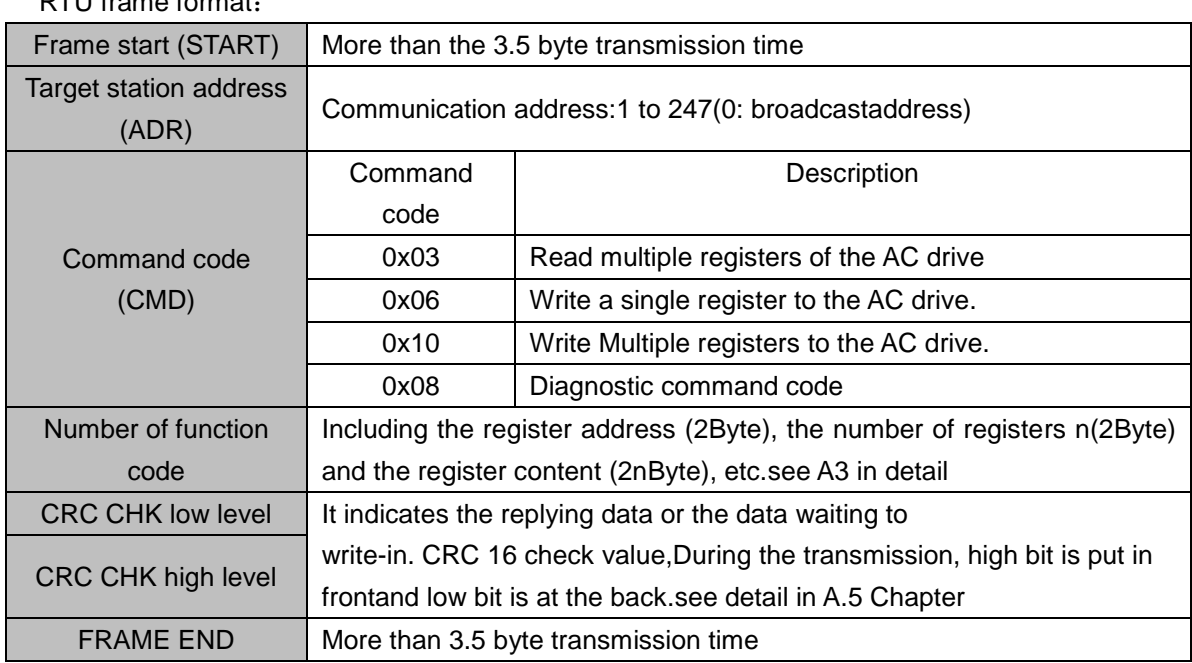

RTU frame format:

## **A.3 Command code instruction**

### **A.3.1 Command code 0x03Read multiple registers or status words**
#### **Request PDU**

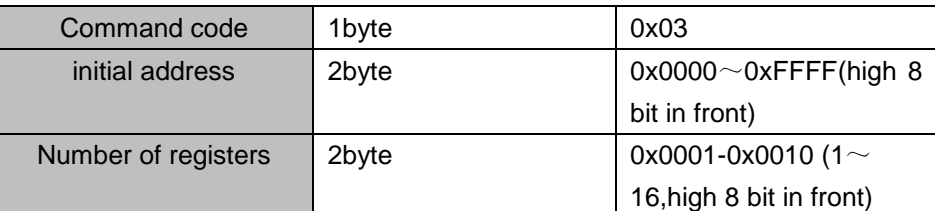

#### **Response PDU**

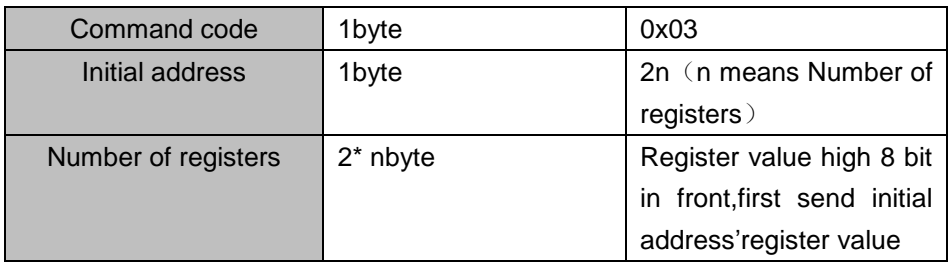

#### **Wrong PDU**

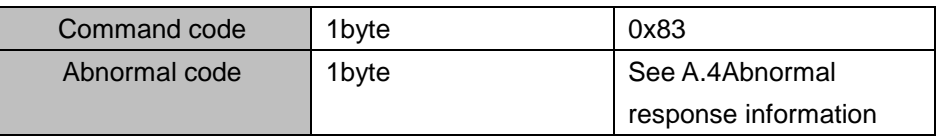

Currently Modbus protocol 0x03 command code does not support cross-group read multiple function codes, it will be wrongif more than the current group of function code number

#### **A.3.2 Command code 0x06 write single registers or status word command codes Request PDU**

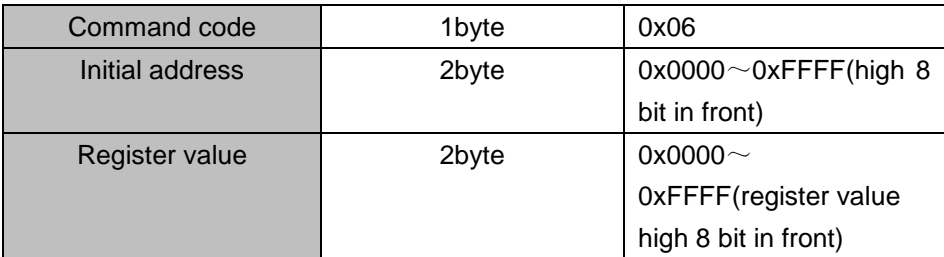

#### **Respond PDU**

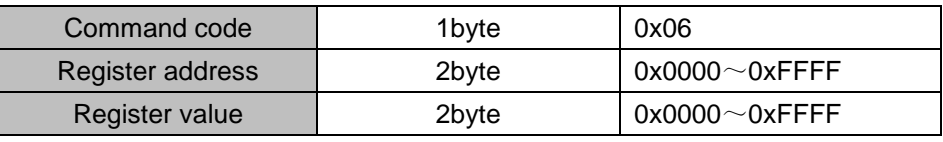

#### **Wrong PDU**

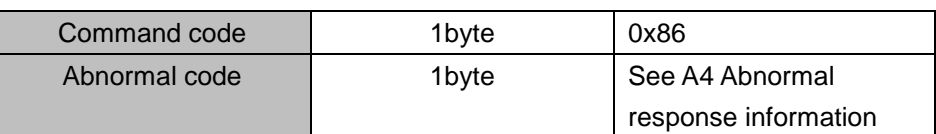

#### **A.3.3 Command 0x10write multiple registers or status word command codes**

#### **Request PDU**

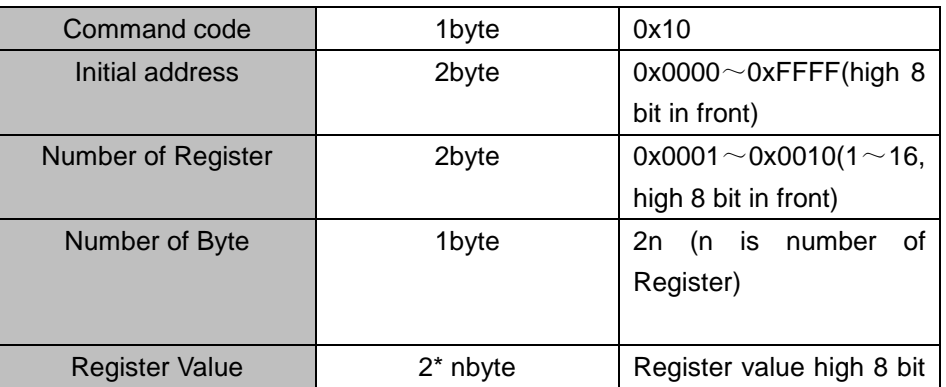

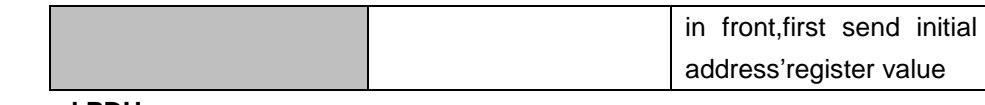

#### **Respond PDU**

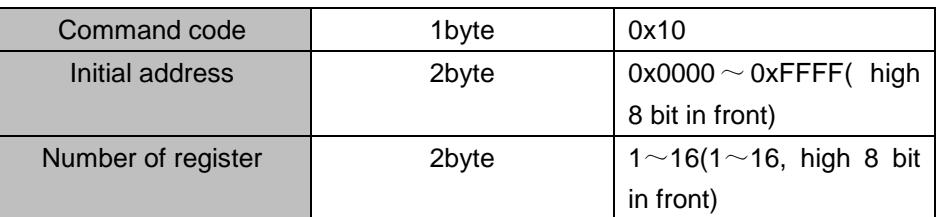

#### **Wrong PDU**

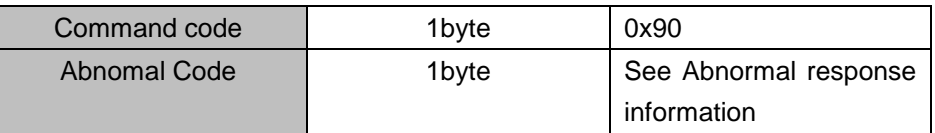

#### **A.3.4 Commad code 0x08Diagnostic function**

- Modbus Command Code 0x08 Providea series of tests to check the communication system between the client (master) device and the server (slave) or various internal error conditions in the server.
- This function uses the sub-command code of 2 bytes inquery to define the type of test to be performed. The server copies the command and subcommand codes in the normal response. Some diagnostics cause the remote device to return the data through the normally responding data fields.
- Diagnostic functions to remote devices generally do not affect the user program running in the device. The main diagnostic function of this product is not line diagnosis (0000), used to test the host from the machine is normal communication.
- Request PDU

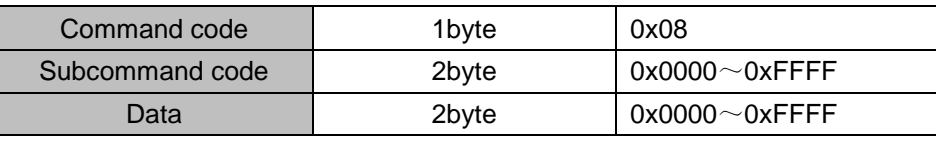

#### Respond PDU

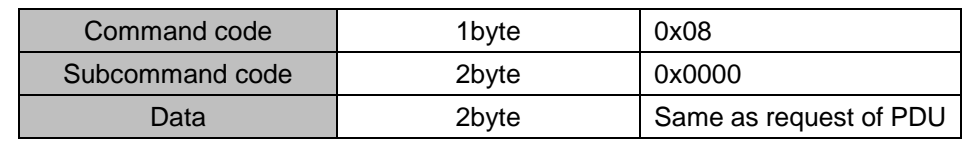

Wrong PDU

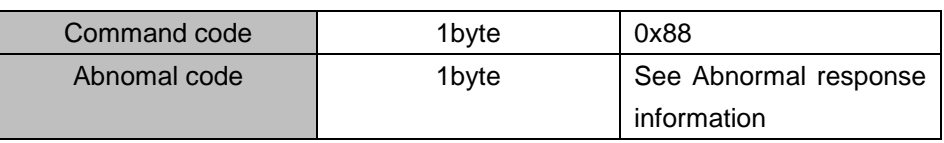

#### **A.4 Abnormal response information**

When the master device sends a request to the slave device, the master expects a normal response. The master's query may result in one of four events:

(1) If the slave device receives a request for a communication error and the query can be processed normally, the slave device will return a normal response.

(2) If the slave device does not receive the request due to a communication error, no information can be returned and the slave device times out.

(3) If the slave device receives a request and detects a communication error (parity, address, framing error, etc.), no response is returned and the slave device times out.

(4) If the slave device receives no communication error request, but can not handle the

request (such as the register address does not exist, etc.), the slave station will return an abnormal response to inform the master of the actual situation.

**Abnormal response command code = normal response command code + 0x80, Abnormal code value and meaning as shown in the following table**

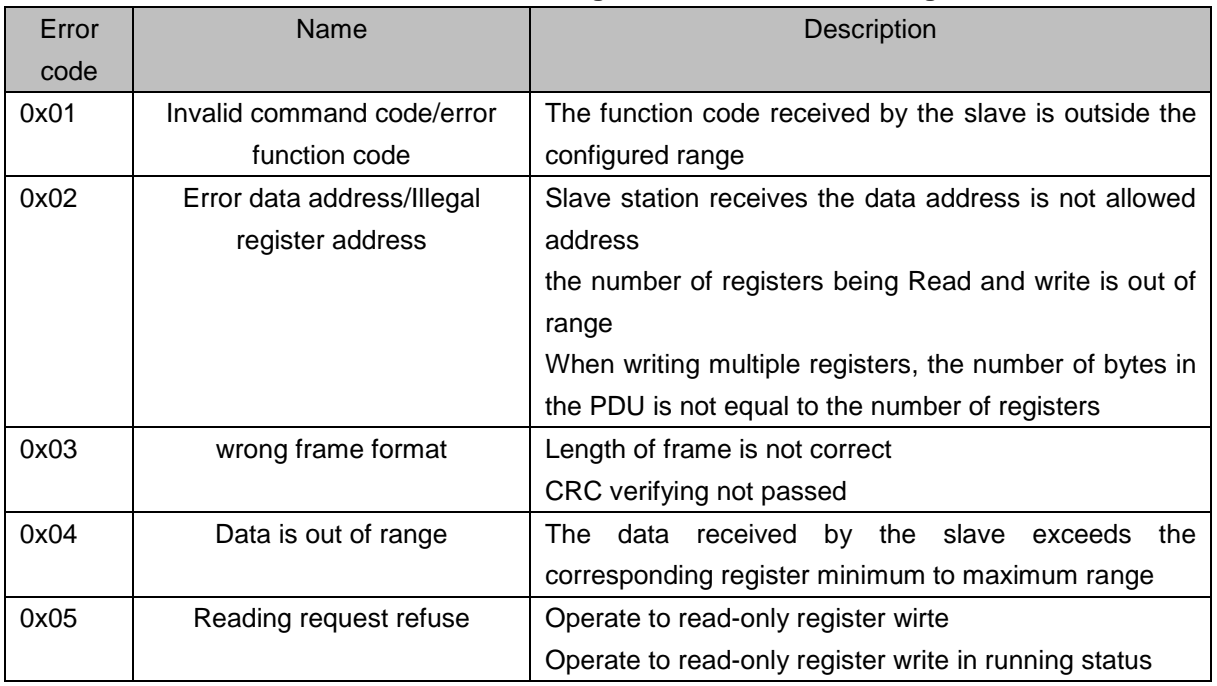

#### **A.5 CRC check**

CRC (Cyclical Redundancy Check) use RTU frame, The message includes an error detection field based on the CRC method. The CRC field examines the contents of the entire message. The CRC field is two bytes containing a binary value of 16 bits. It is calculated by the transmission equipment and added to the message. The receiving device recalculates the CRC of the received message and compares it with the value in the received CRC field,If the two CRC values are not equal, there is an error in the transmission.There is a lot of information on the Internet about CRC checking it is not elaborated hereabout CRC check code generation algorithm,

#### **A.6 Register address distribution**

The register address of VFD500 is 16-bit data, the upper 8 bits represent the function code group number, the lower 8 bits represent the group number, the upper 8 bits are sent before. The 32-bit register occupies two adjacent addresses, the even address stores the lower 16 bits, and the next address (odd address) of the even address stores the upper 16 bits.

In the register write operation, in order to avoid frequent damage caused by memory EEPROM write, using the highest bit of the register address indicates whether it save as EEPROM, the highest bit to be 1 indicates to save in EEPROM, 0 means save only in RAM. In other words, if you want to write the register value which is saved after power-off, you should add 0x8000 to the original register address.

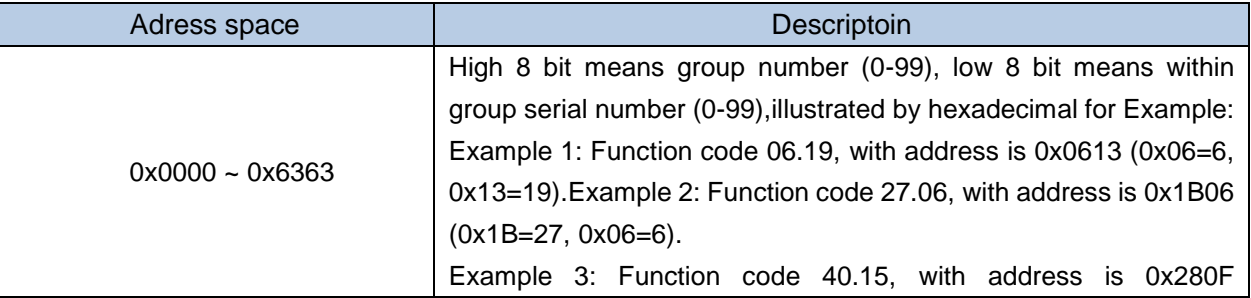

VFD500 register address as follows:

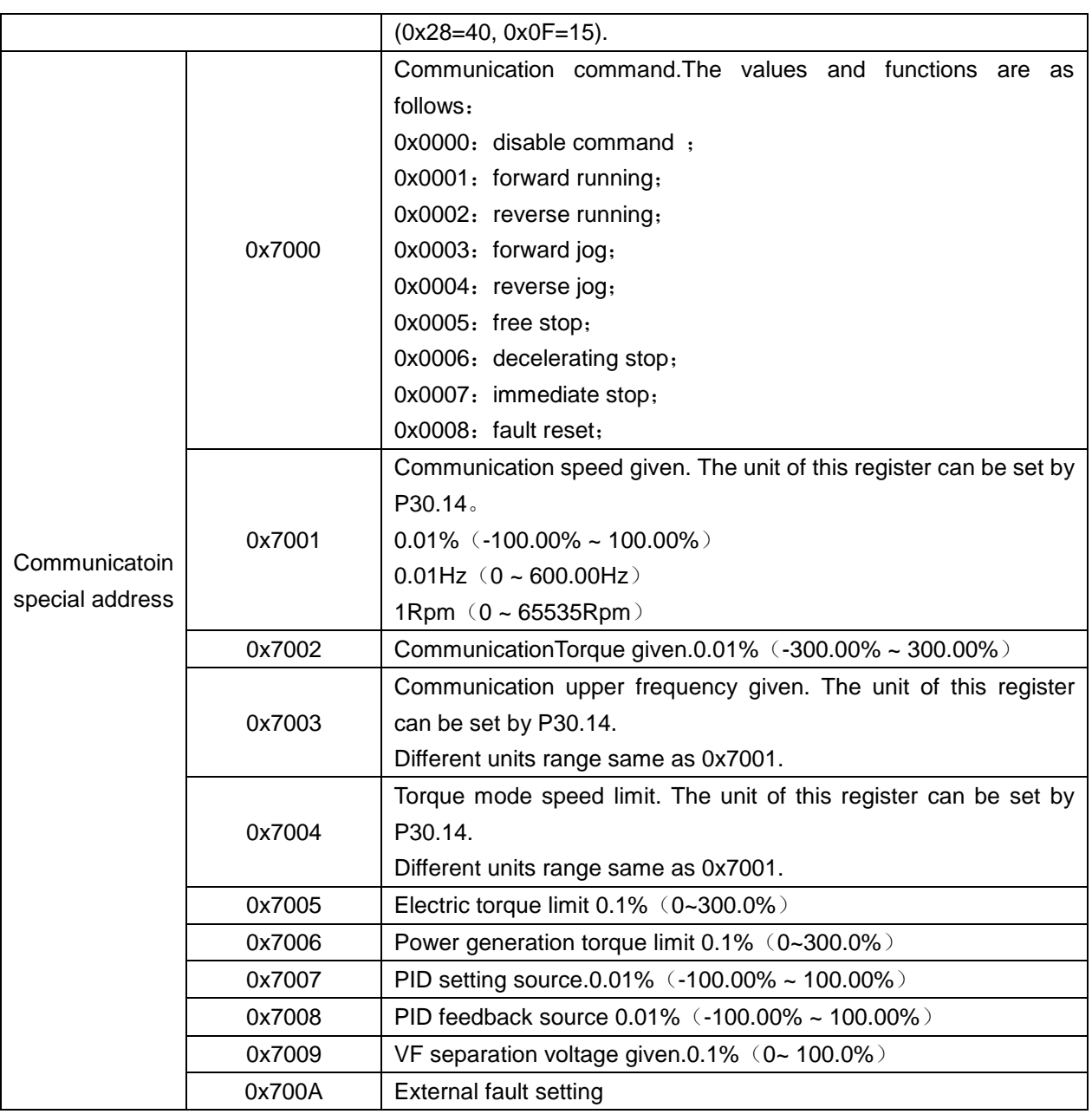

#### **2**)**Inverter status: Read the inverter status, see 27 groups of function codes.**

#### **3**)**Inverter fault description: read the inverter fault see 25.00 function code (0x1900)**

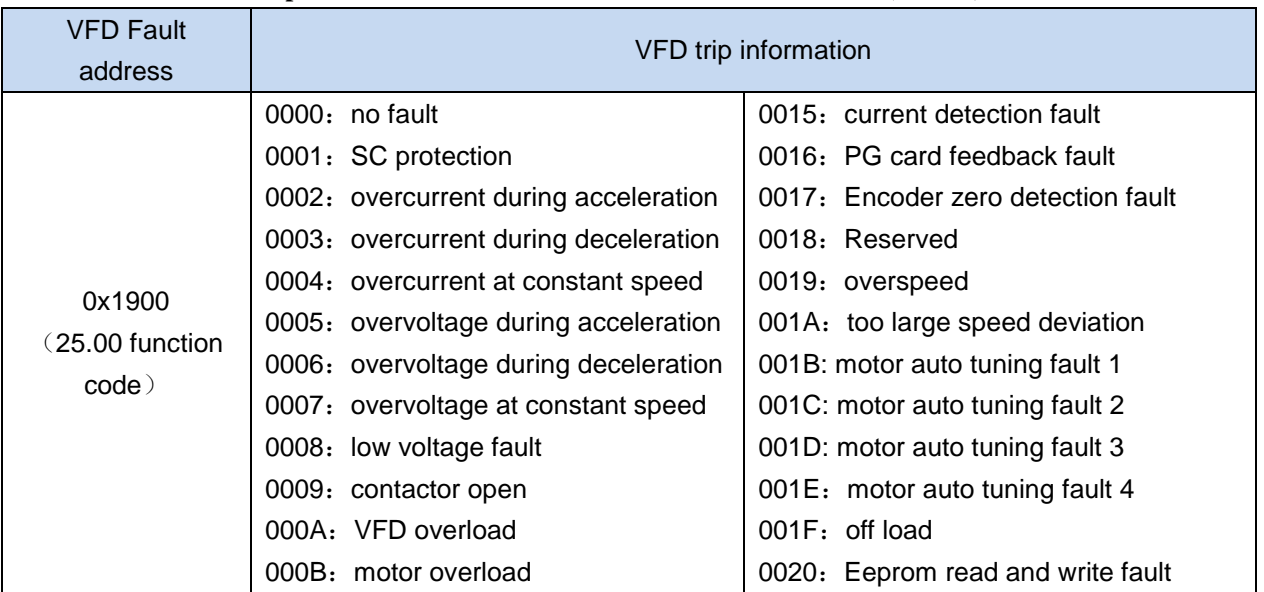

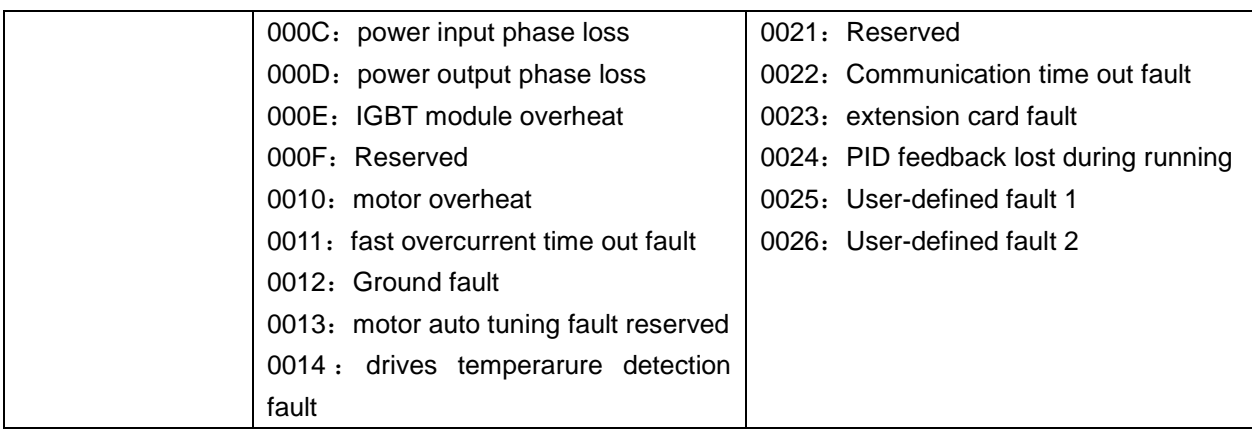

#### **A.7 Register data type**

There are several types of register data, and each type of communication setting method is shown in the following table:

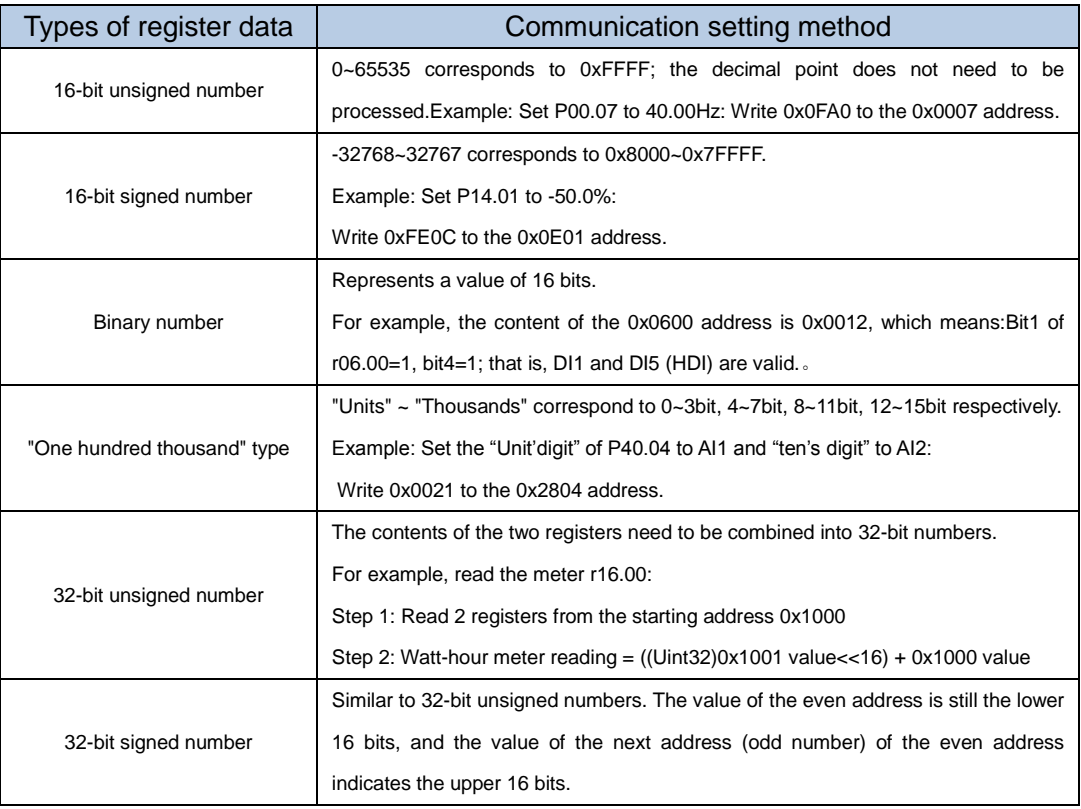

#### **A.8 The inverter acts as a Modbus master**

VFD500 can be used as a Modbus master station, it currently only supports broadcast network. When P30.09 is set as 1, master mode can be enabled. The sending frame as master station is as follows:

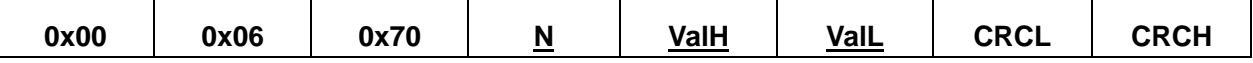

Instruction:

- 1. N indicates the slave register of the operation which is set by P30.10.
- 2. Val means the data sent, Val = (ValH << 8) + ValL, the function code P30.11 is to select the contents of the data sent.
- 3. The idle time between frame and frame is set by function code P30.12.

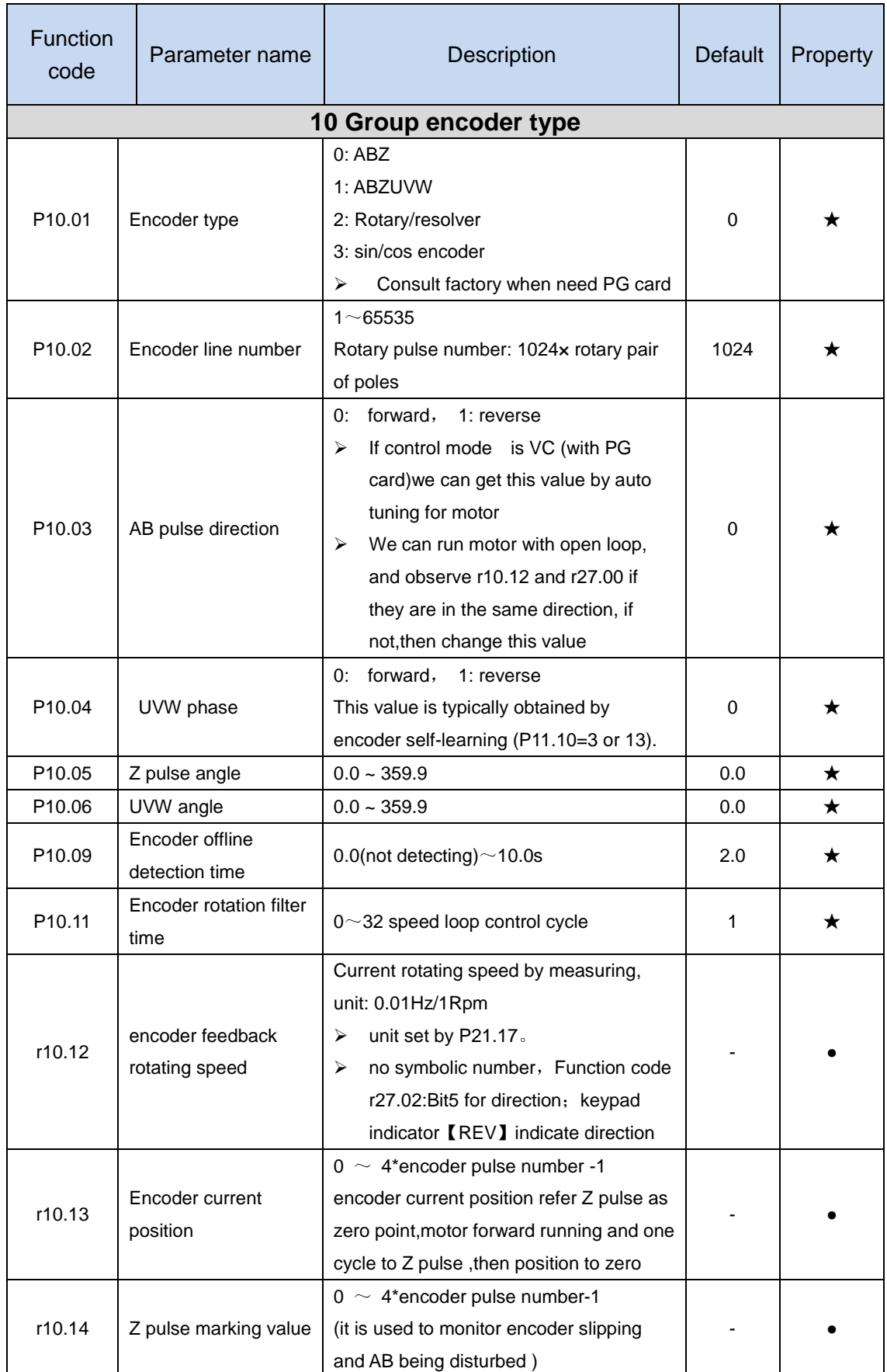

This parameter is only used for AC synchronous motor with special Synchronous software version

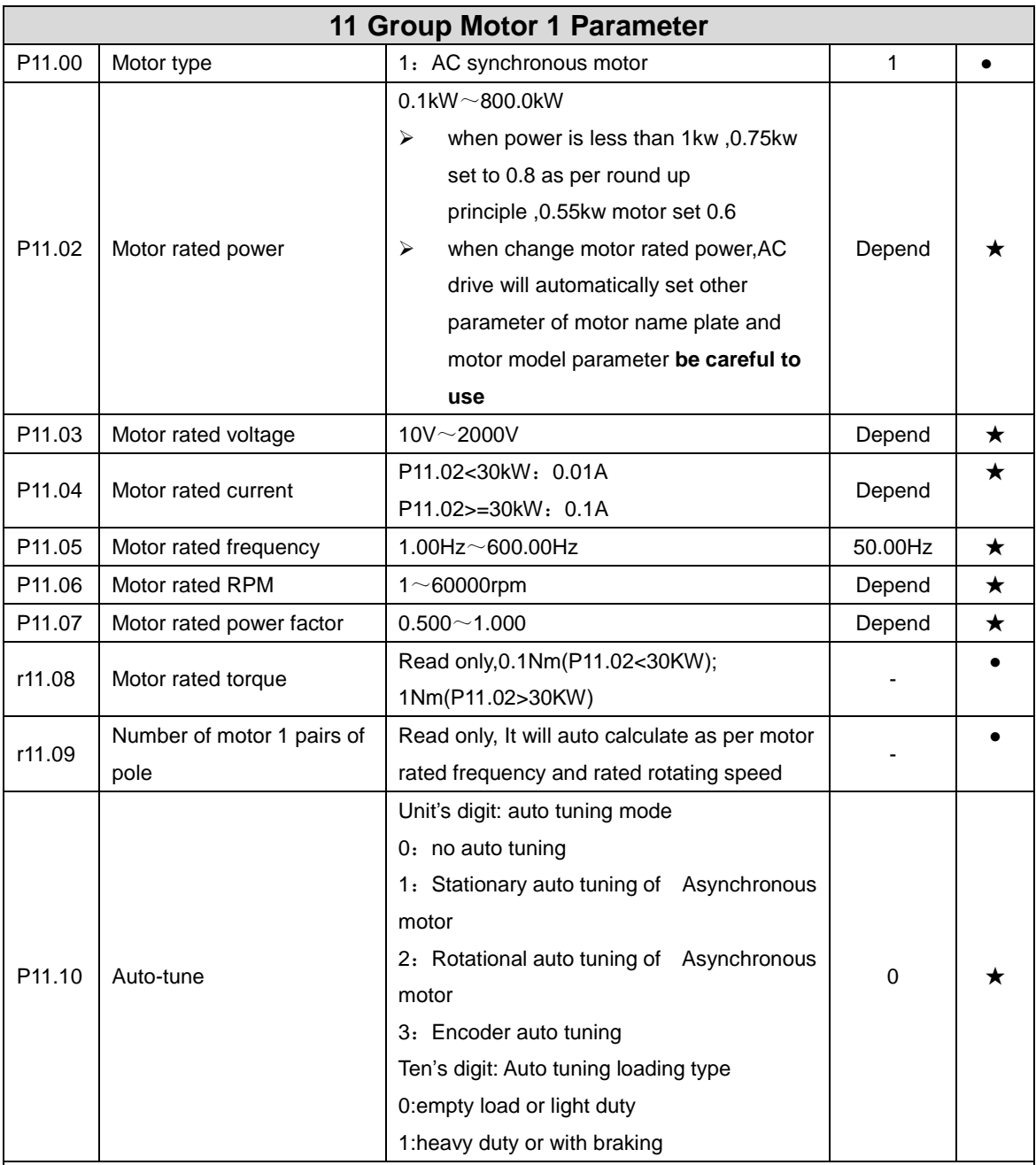

1: Static self-learning

During self-learning, the motor shaft can rotate up to half a turn. After static self-learning, the resistance and inductance parameters P11.19  $\sim$  P11.21 can be learned, and the back electromotive force of the synchronous motor cannot be learned.

2: Rotating self-learning

During self-learning, the motor rotates first and then rotates. After learning,  $P11.19 \sim P11.22$  can be obtained.

When rotating self-learning, the motor will rotate forward and the speed can reach 50% ~ 100% of the rated speed.

3. Encoder self-learning

When the ten's digit is set to 0, the motor rotates slowly, and P10.03 ~ P10.06 can be learned.

When the ten's digit is set to 1, only P10.04 ~ P10.06 can be learned.

The results of the no-load self-learning are more accurate than those with the brake or heavy-duty learning;

the self-learning of the loaded encoder must be performed in the vector control mode. note:

Please confirm that the motor nameplate parameters have been set before self-learning. For closed-loop control, you should also set the encoder parameters!

Motor self-learning is only possible when the command source selects the keyboard!

After setting this parameter, press the "RUN" button on the keyboard to start self-learning. After the self-learning is completed, the inverter will stop automatically.

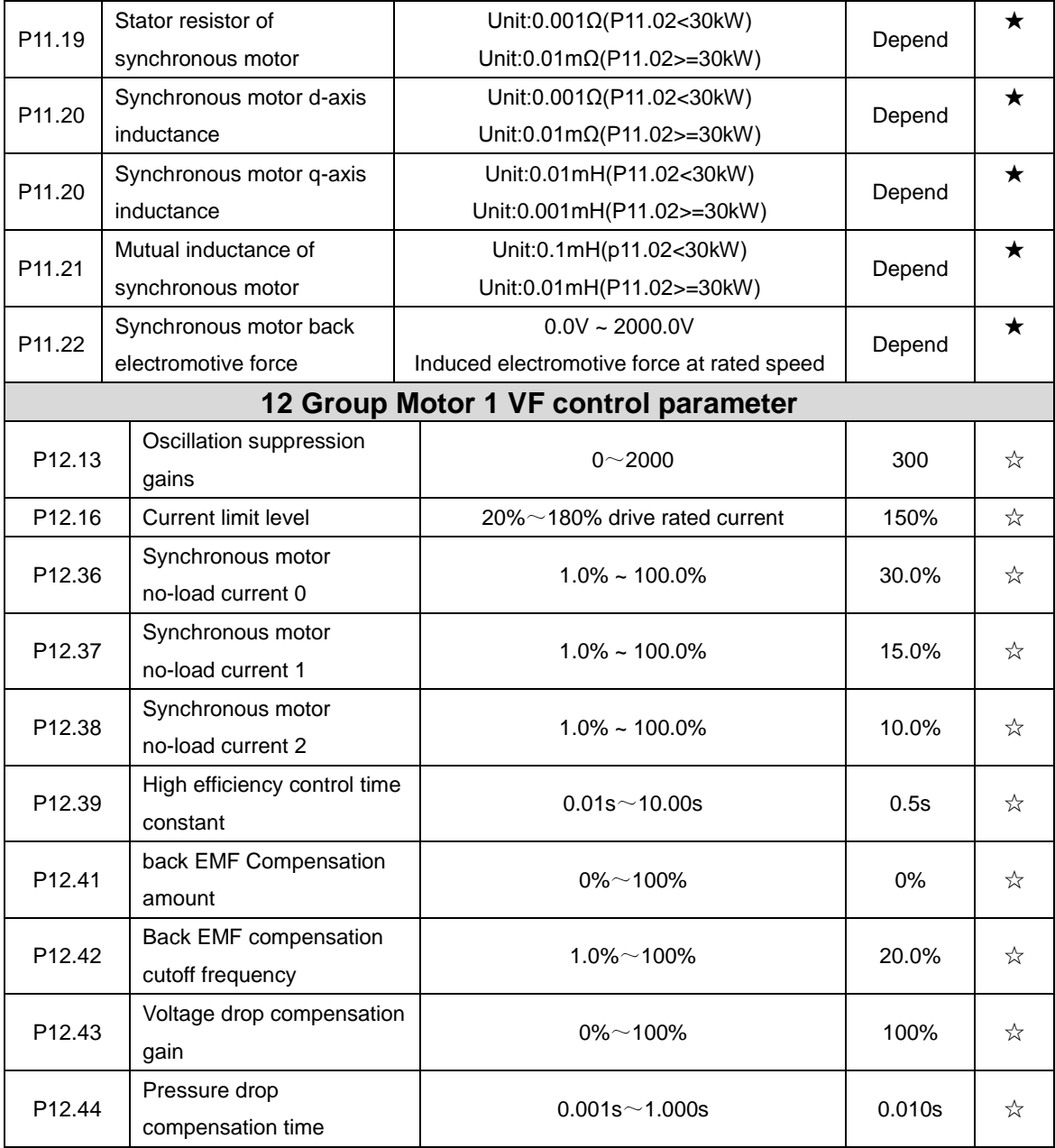

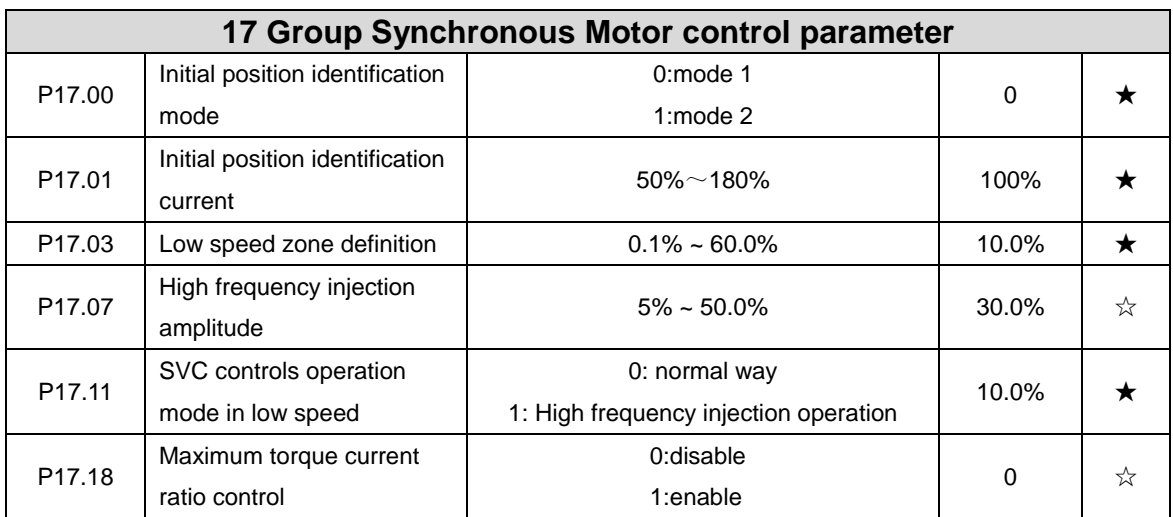

# **WEIKONG** ShenZhen VEIKONG Electric CO., Ltd.

Factory Address: Block E01,first industrical park lingbei 5 road ,phoenix community,fuyong street , Bao'anDistrict, Shenzhen ,China TechnicalSupport Hotline: +86-0755-89587650 Web Site: www.veikong-electric.com